Version 9 Release 1.2 September 23, 2015

# *IBM Macros for IBM EMM User's Guide*

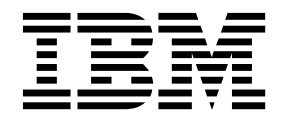

Antes de utilizar esta información y el producto al que da soporte, lea la información de la sección ["Avisos" on page 159.](#page-162-0)

This edition applies to version 9, release 1, modification 2 of IBM Campaign family of products and to all subsequent releases and modifications until otherwise indicated in new editions.

**© Copyright IBM Corporation 1998, 2015.**

**Nota**

US Government Users Restricted Rights – Use, duplication or disclosure restricted by GSA ADP Schedule Contract with IBM Corp.

# **Contents**

#### **Chapter [1. Using macros in IBM](#page-4-0)**

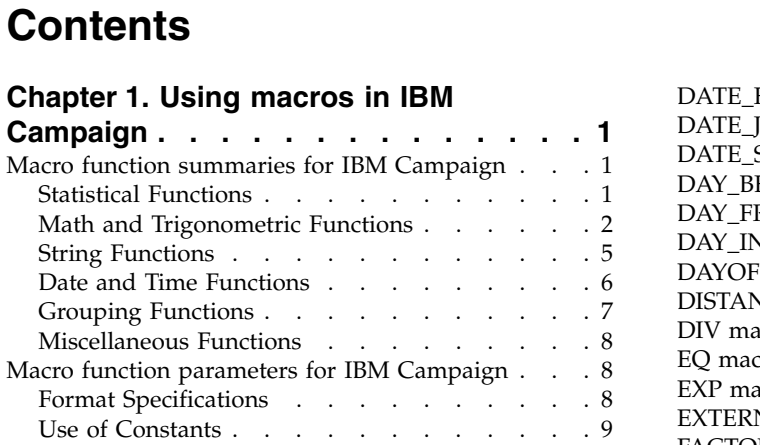

## **Chapter [2. Using macros in IBM](#page-14-0)**

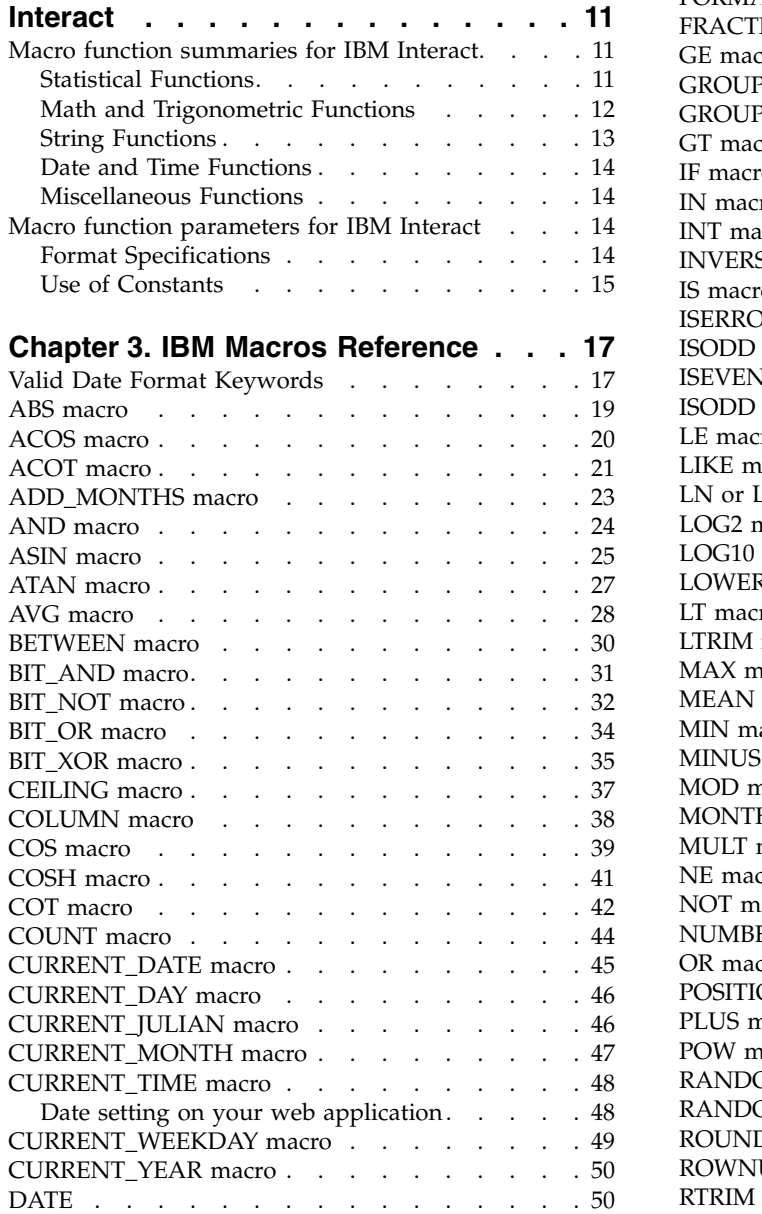

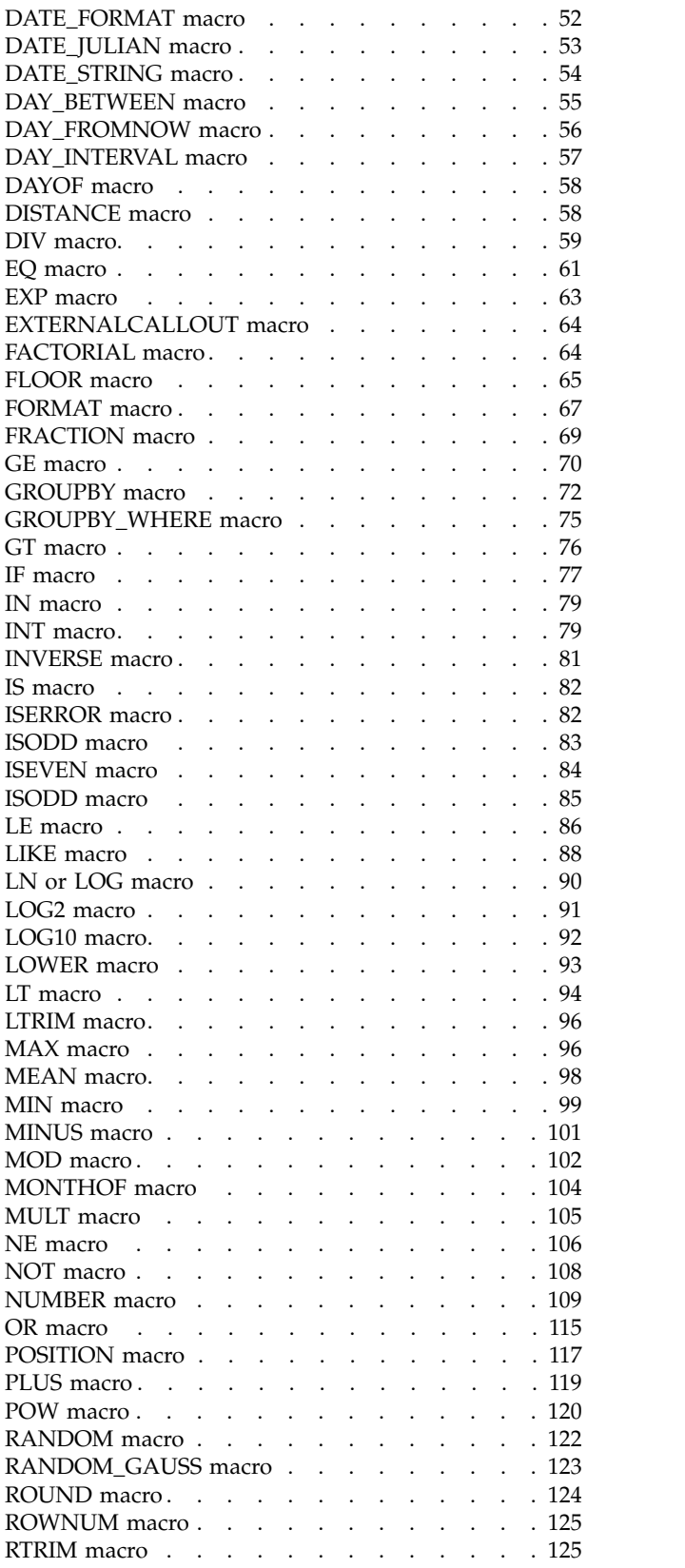

© Copyright IBM Corp. 1998, 2015 **iii**

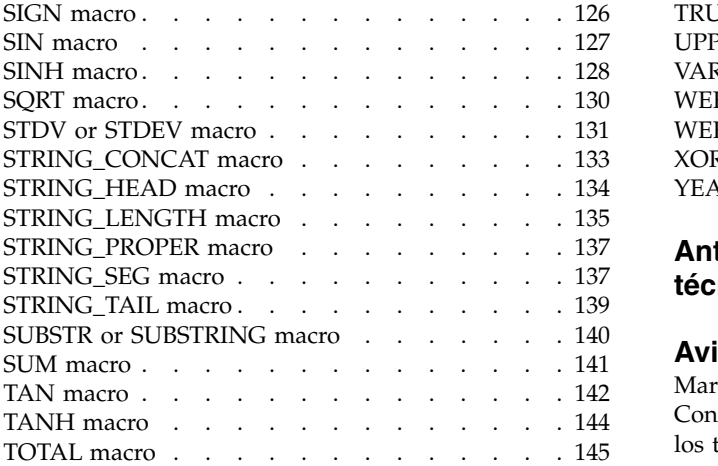

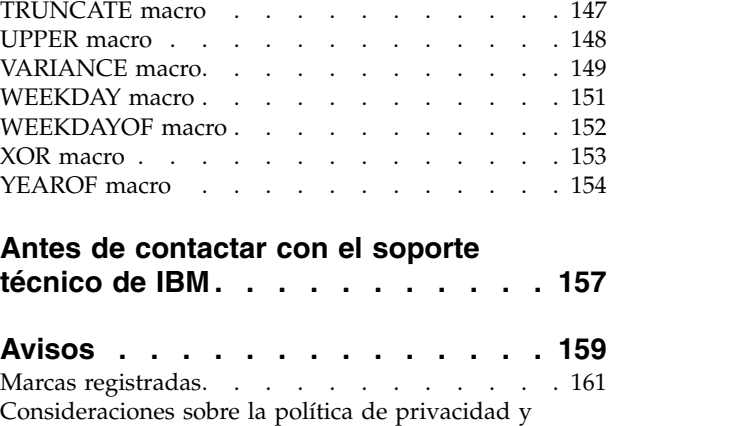

los términos de uso [..........](#page-164-0) . [161](#page-164-0)

# <span id="page-4-0"></span>**Chapter 1. Using macros in IBM Campaign**

This chapter provides usage information about  $IBM^{\circ}$  Campaign macros. Be sure to read this chapter before you attempt to use macros in IBM Campaign.

## **Macro function summaries for IBM Campaign**

The tables in this section summarize the macro functions by category.

Detailed reference pages for each macro function are provided in alphabetical order in Chapter [3, "IBM Macros Reference," on page 17.](#page-20-0)

**Important:** Macros can apply to both IBM Campaign and IBM Interact or to only one of these products. The macro descriptions identify the products in which they are available.

See ["Macro function parameters for IBM Campaign" on page 8](#page-11-0) for information about the macro function input parameters.

### **Related information**:

"Statistical Functions"

["Math and Trigonometric Functions" on page 2](#page-5-0)

["String Functions" on page 5](#page-8-0)

["Date and Time Functions" on page 6](#page-9-0)

["Grouping Functions" on page 7](#page-10-0)

["Miscellaneous Functions" on page 8](#page-11-0)

# **Statistical Functions**

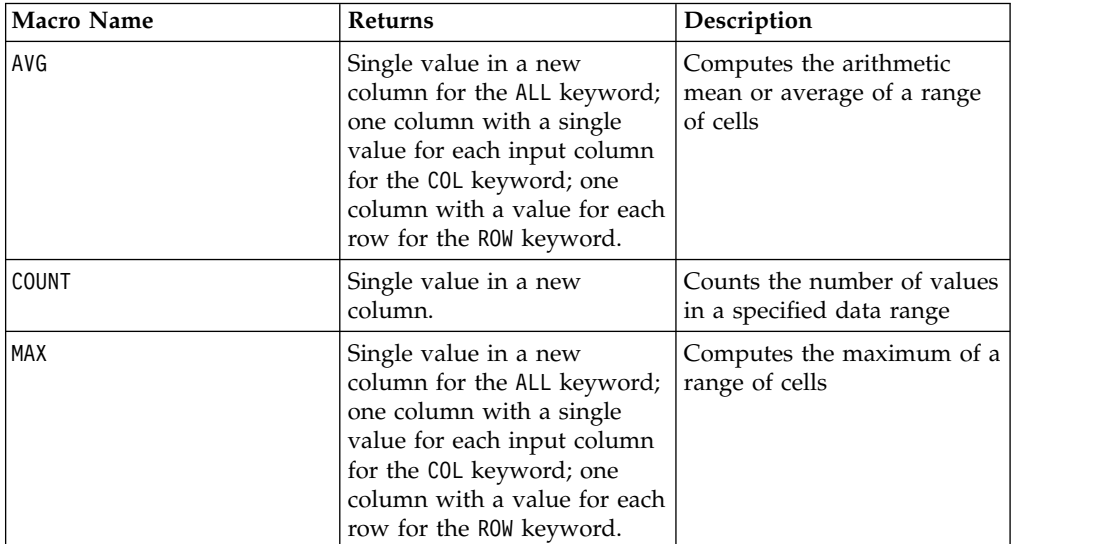

<span id="page-5-0"></span>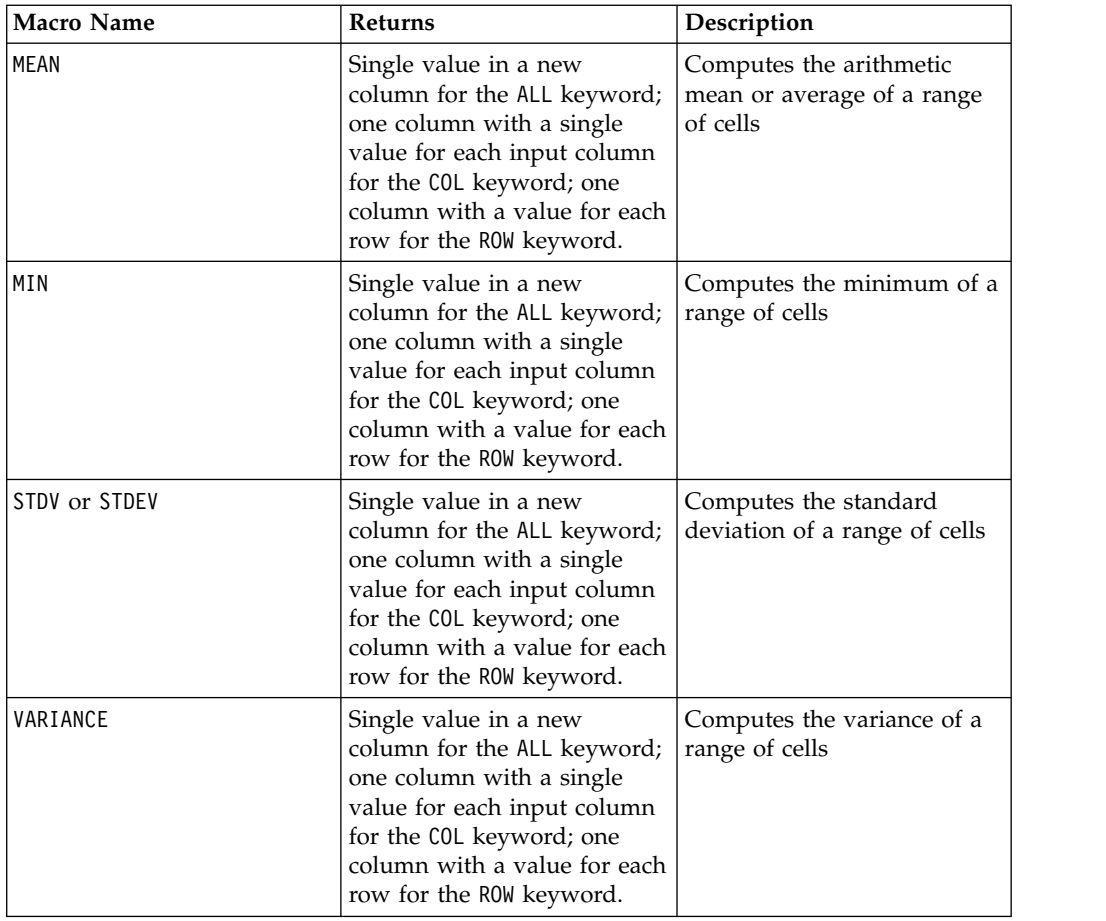

# **Math and Trigonometric Functions**

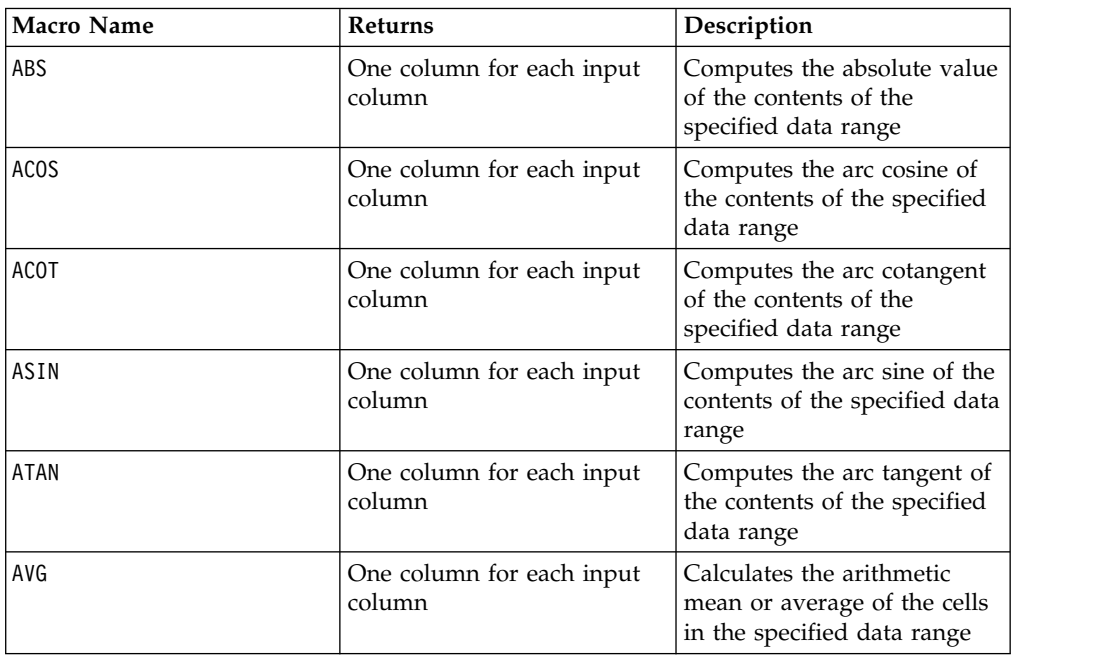

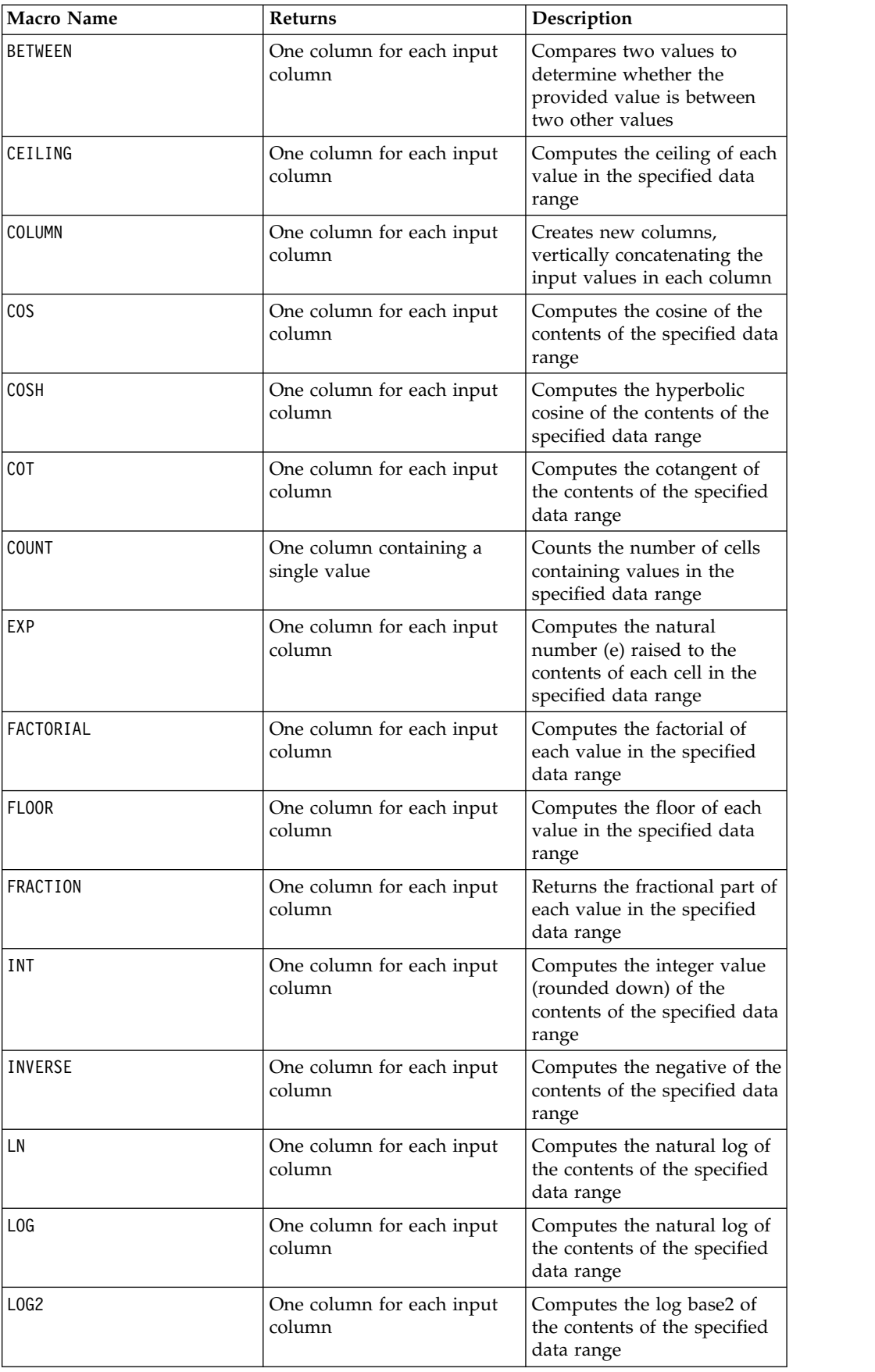

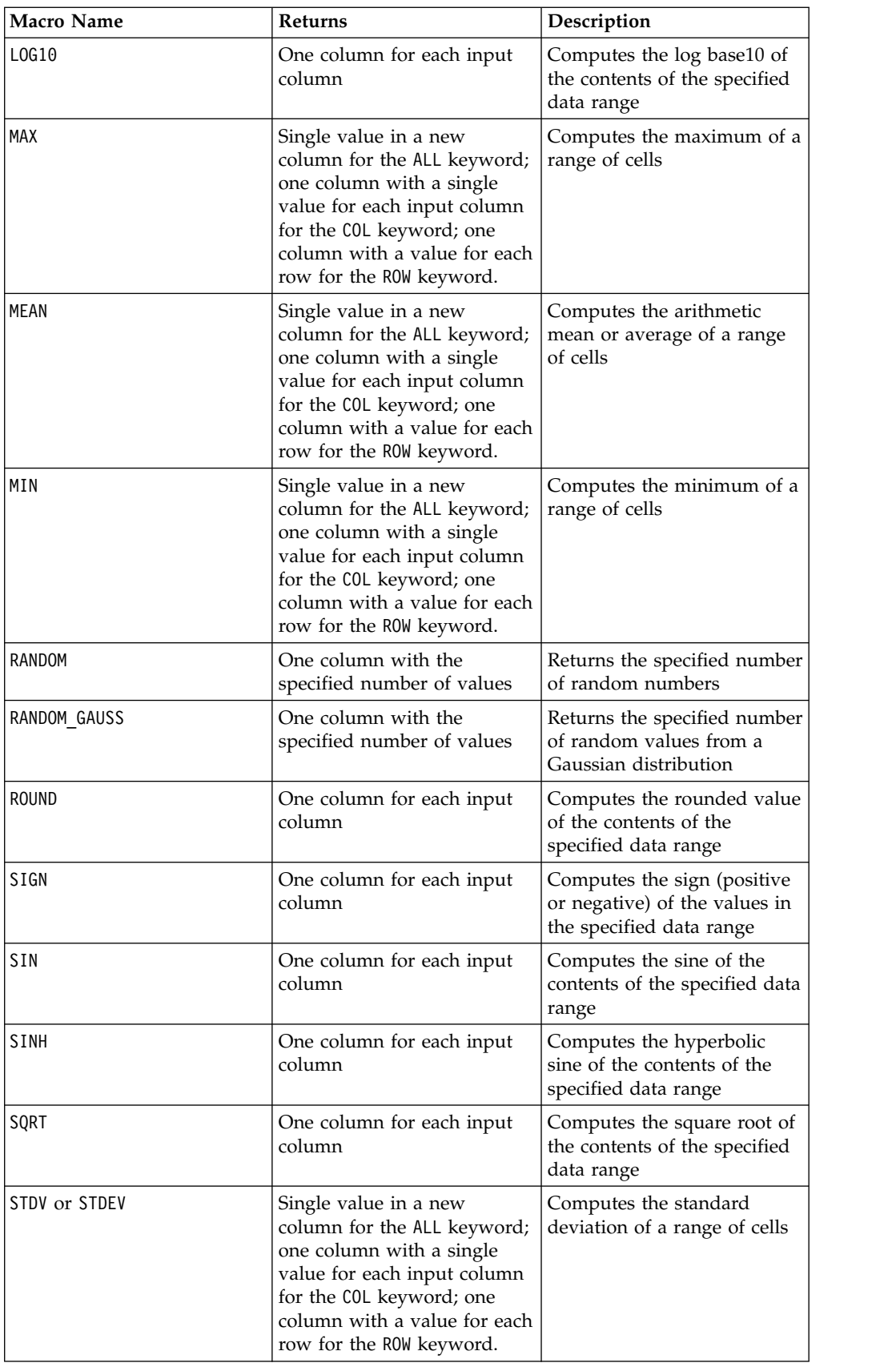

<span id="page-8-0"></span>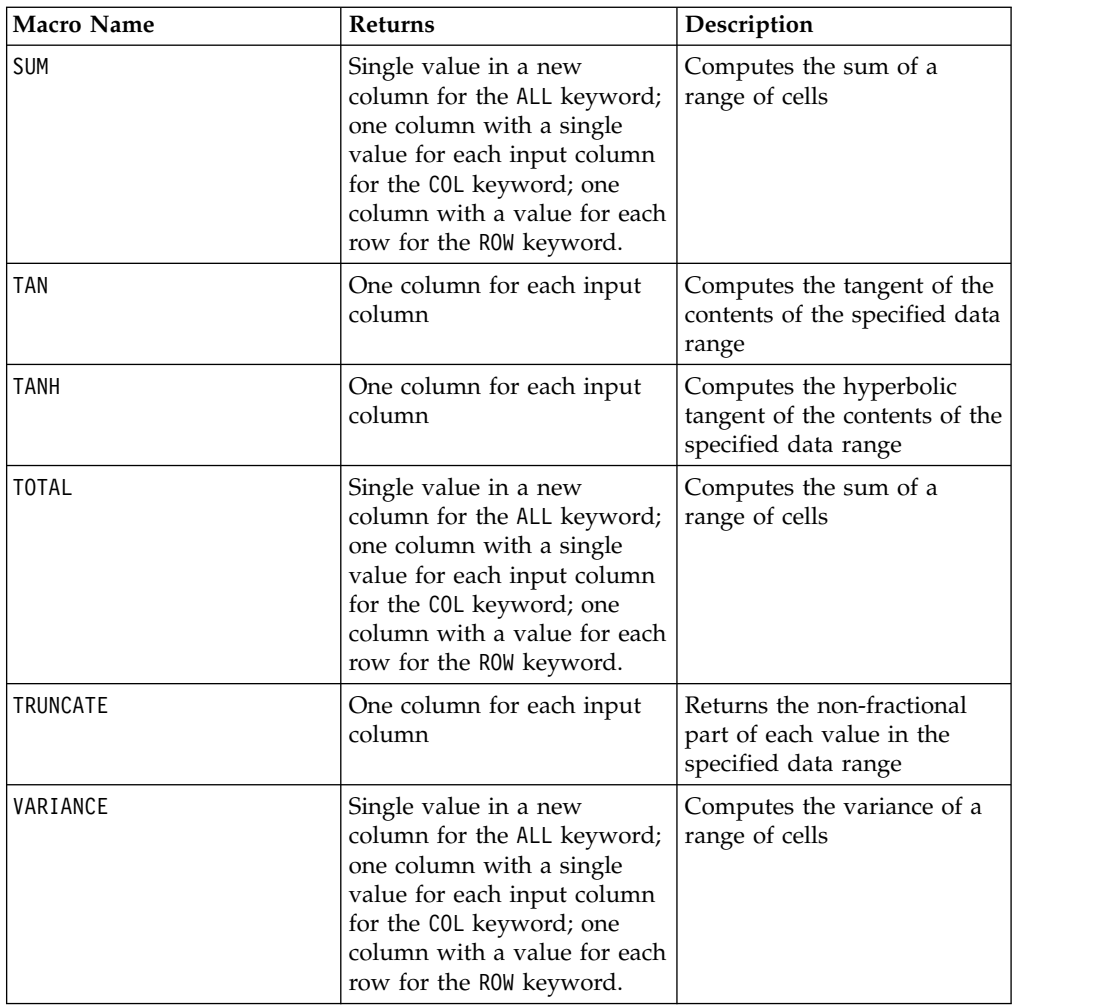

# **String Functions**

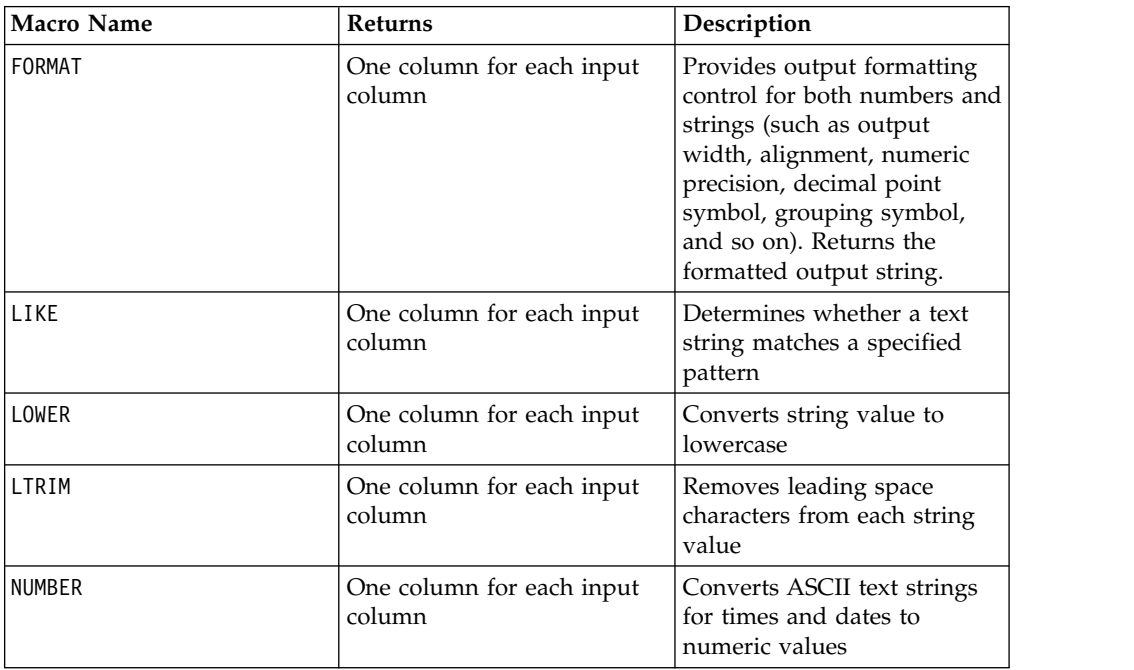

<span id="page-9-0"></span>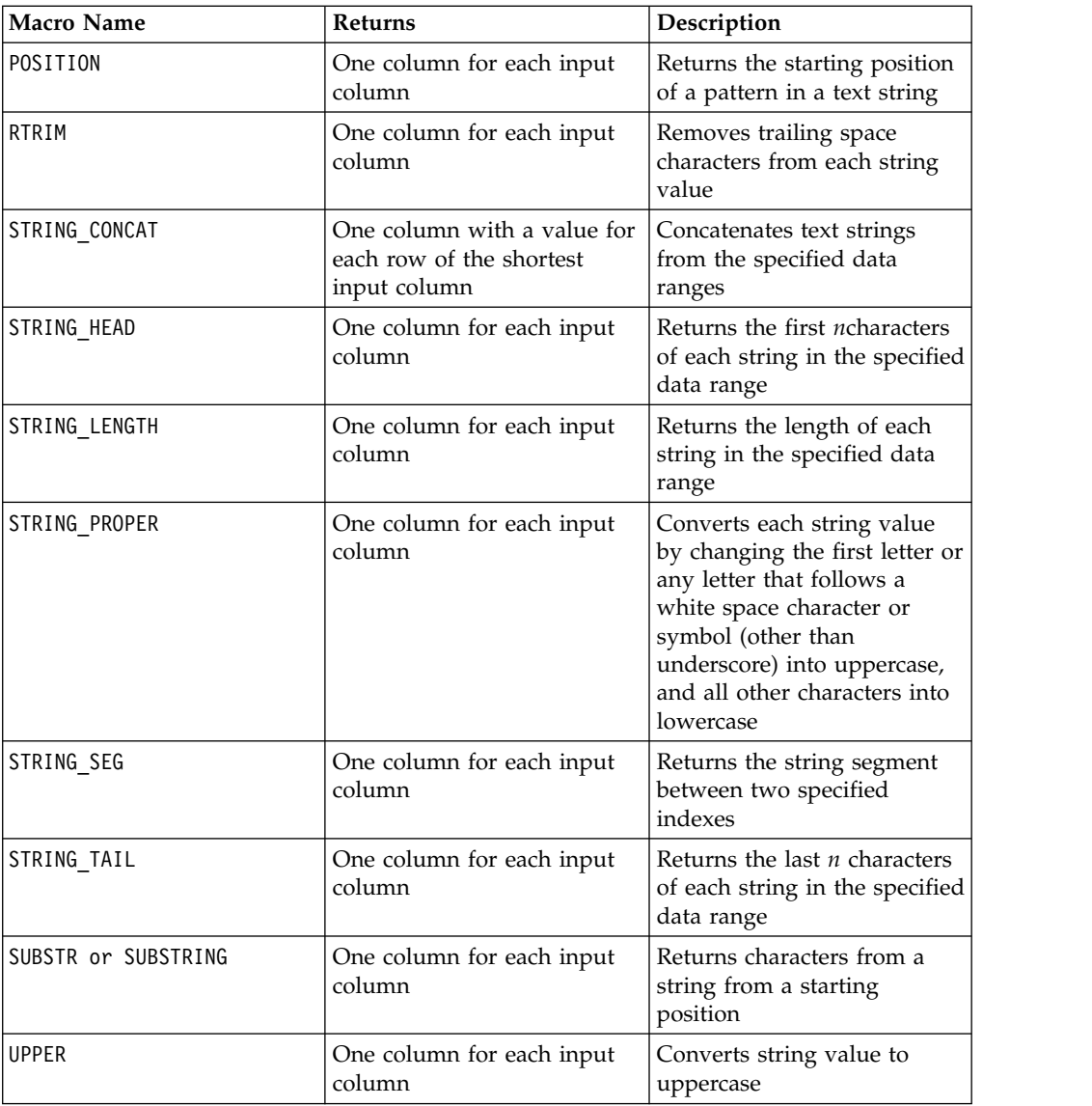

# **Date and Time Functions**

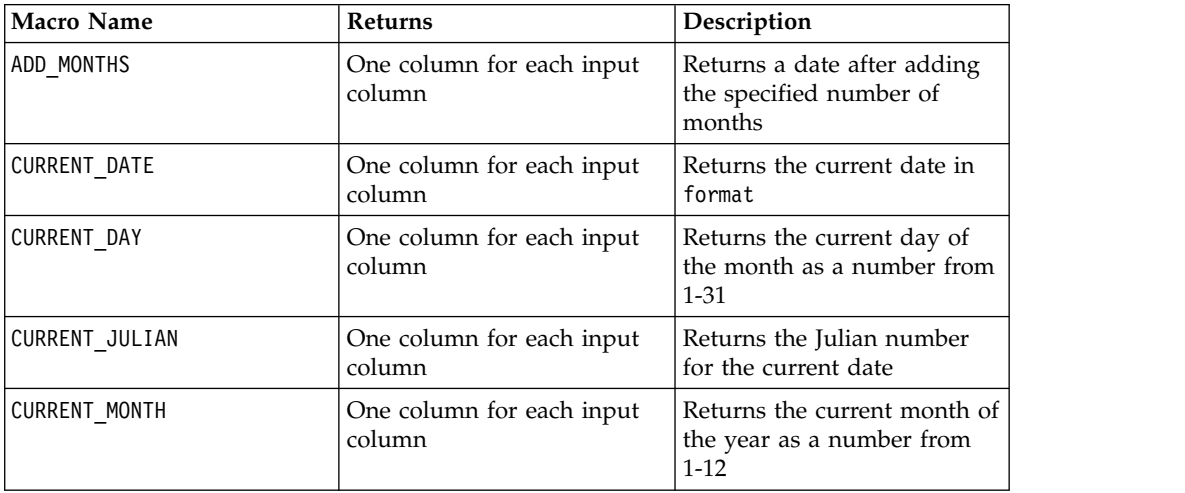

<span id="page-10-0"></span>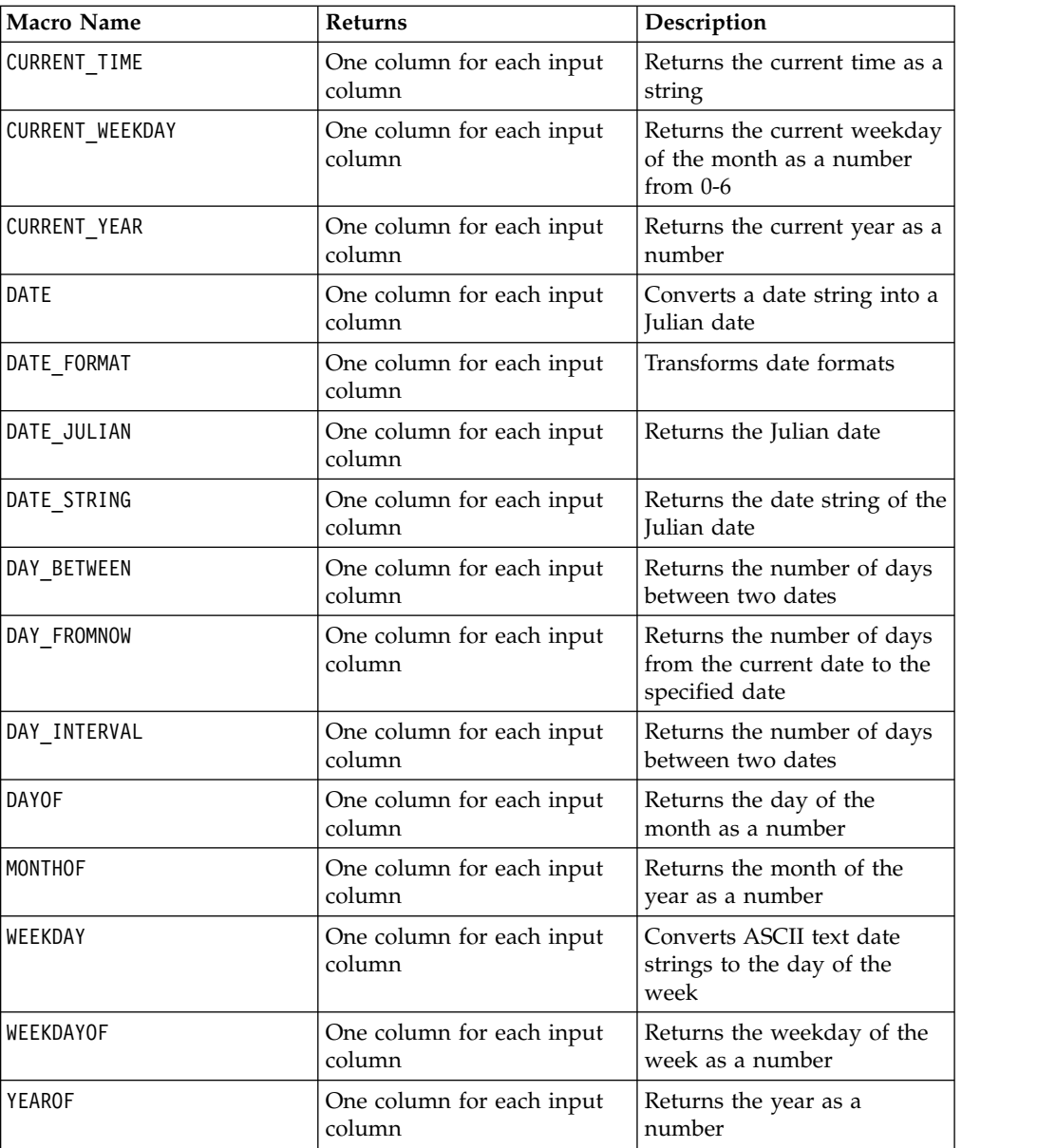

# **Grouping Functions**

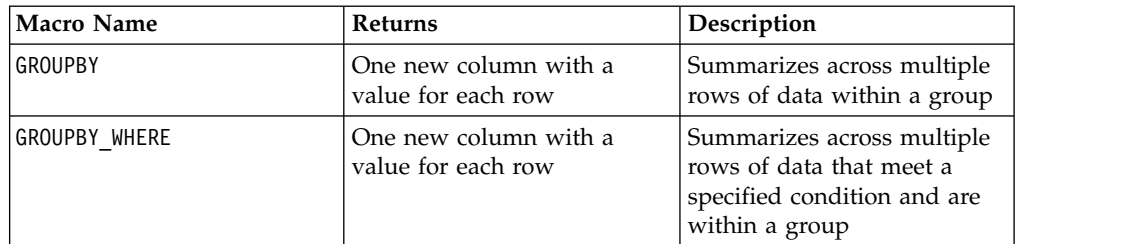

# <span id="page-11-0"></span>**Miscellaneous Functions**

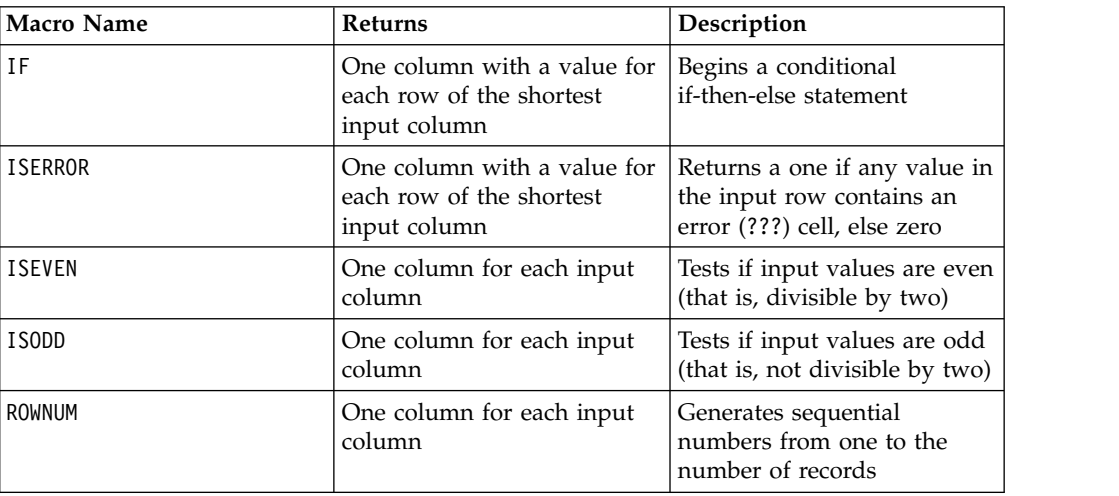

# **Macro function parameters for IBM Campaign**

This section describes the parameters and usage for macro functions in IBM Campaign.

## **Format Specifications**

This section describes the format for some commonly used parameters. It applies to all references to these parameters by macro function specifications in this chapter.

## **data**

The data parameter represents a data column for a macro function to act upon.

It can be a constant or a field. See the specific macro function for details.

**Note:** IBM Campaign does not support calculations on multiple fields at the same time or on a subset of row.

Some other parameter names also use the same format as data. The descriptions of these parameters reference this section and format.

## **keyword**

The keyword parameter controls the behavior of the macro function. It indicates that a keyword can be specified (if it is omitted, the default is used). The keyword choices are listed for each individual macro function in the following form:

**{choice1** | choice2 | choice3}

Select the keyword choice providing the wanted behavior. The default choice is shown in bold. For example, given the following options:

{**RADIANS** | DEGREES}

The following macro functions are both valid:

COS(V1, RADIANS) COS(V1, DEGREES)

<span id="page-12-0"></span>**Note:** Many macro functions take the keyword parameters {ALL | COL | ROW}. These keywords do not apply in IBM Campaign because the input data is always a single column or field. The macro always behaves as if the COL keyword were specified. Therefore, you do not need to specify these keywords when using IBM Campaign.

## **Use of Constants**

Most of the macro function parameters can take numeric constants or expressions evaluating to a numeric constant (macro functions operating on strings can take string constants).

In macro functions performing record-by-record operations (for example, adding two numeric columns), using a constant is equivalent to specifying a column containing that constant value in each row. Essentially, when a constant is provided as an input parameter, the constant is expanded to same length as the input.

Some macro functions can take ASCII text strings and numeric constants. Parameters that can accept both numeric constants and ASCII text strings are noted in the "Parameters" section of each macro function.

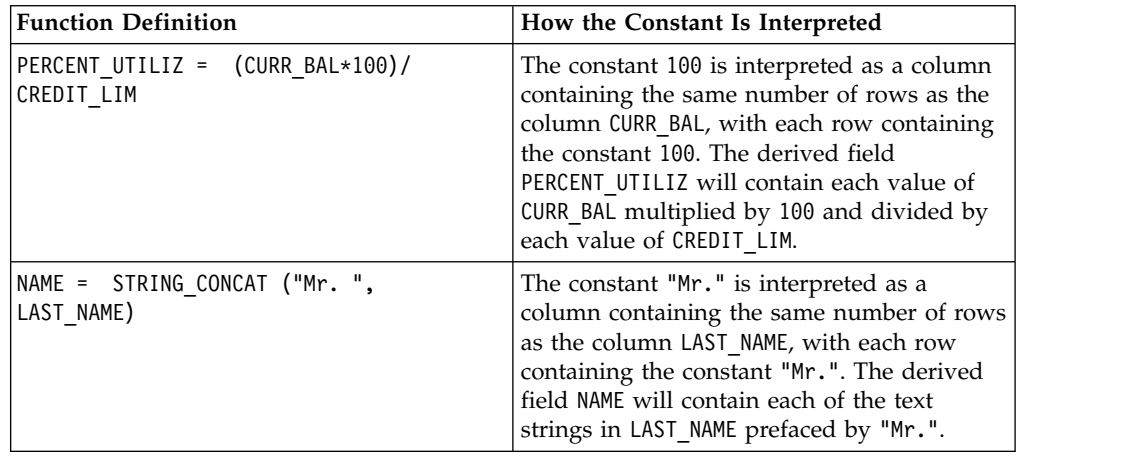

Examples are provided in the following table.

# <span id="page-14-0"></span>**Chapter 2. Using macros in IBM Interact**

This chapter provides usage information about IBM Interact macros. Be sure to read this chapter before you attempt to use macros in IBM Interact.

#### **Formula Helper and Macro Expression Syntax Checking**

**Important:** The Formula Helper dialog box, including its Syntax Checking function, currently validates macro expressions according to what IBM Campaign supports. However, IBM Interact supports only a subset of Campaign macro functionality. Therefore, you must ensure that the macros and keywords (such as date format keywords) used for Interact are supported. Look for notes related to Interact in the Macros Reference chapter of this guide.

# **Macro function summaries for IBM Interact**

The tables in the following sections provide detailed descriptions of the macros that are specific to IBM Interact.

Detailed reference pages for each macro function are provided in alphabetical order in Chapter [3, "IBM Macros Reference," on page 17.](#page-20-0)

**Important:** Macros can apply to both IBM Campaign and IBM Interact or to only one of these products. The macro descriptions identify the products in which they are available.

["Macro function parameters for IBM Interact" on page 14](#page-17-0) provides information about the macro function input parameters for Interact.

### **Related information**:

"Statistical Functions"

["Math and Trigonometric Functions" on page 12](#page-15-0)

["String Functions" on page 13](#page-16-0)

["Date and Time Functions" on page 14](#page-17-0)

["Miscellaneous Functions" on page 14](#page-17-0)

## **Statistical Functions**

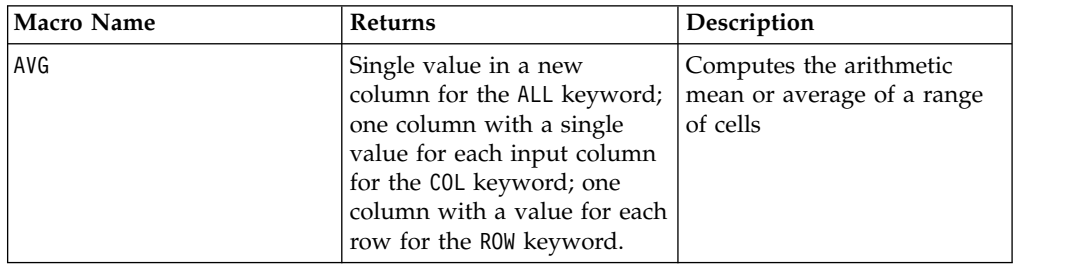

<span id="page-15-0"></span>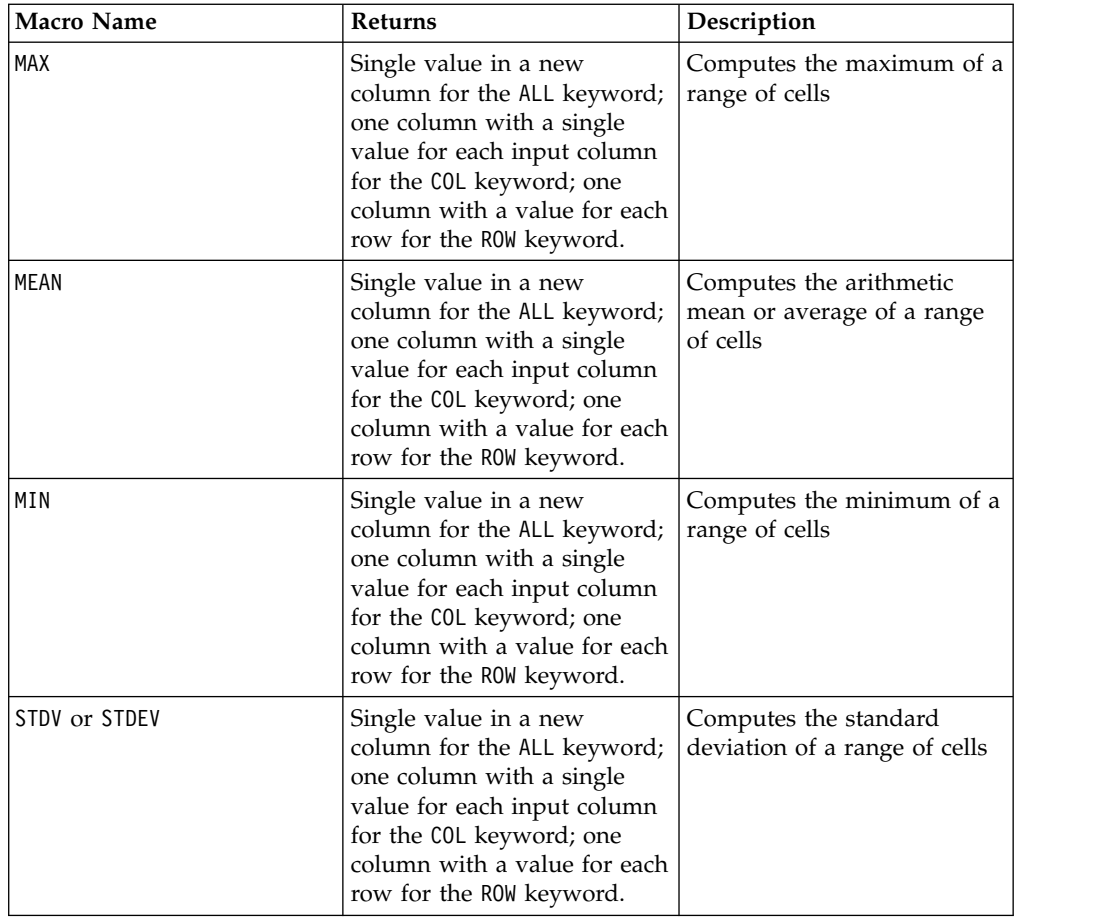

# **Math and Trigonometric Functions**

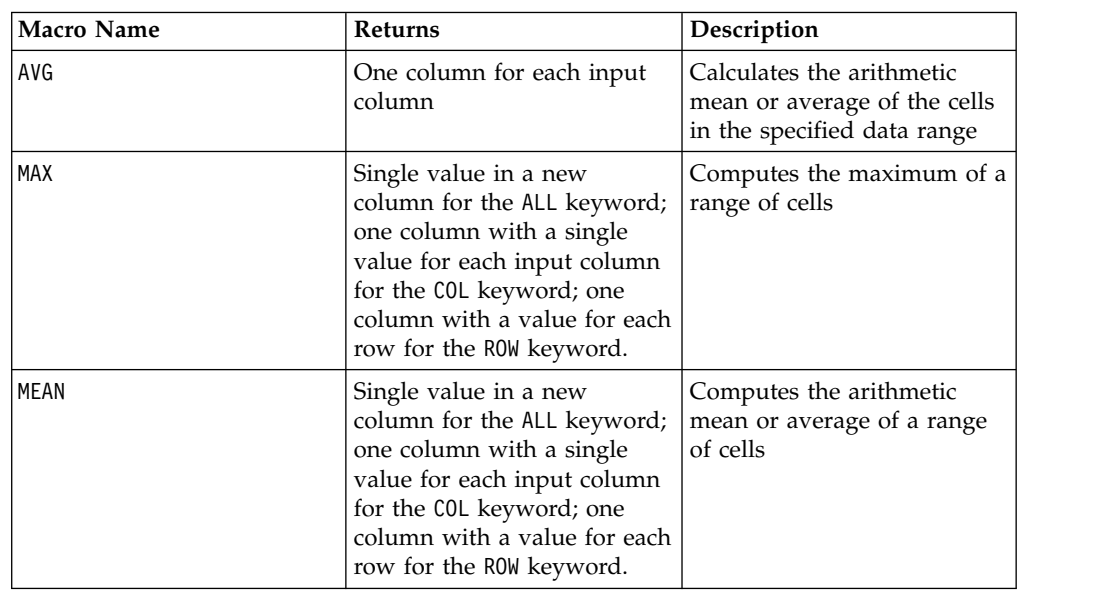

<span id="page-16-0"></span>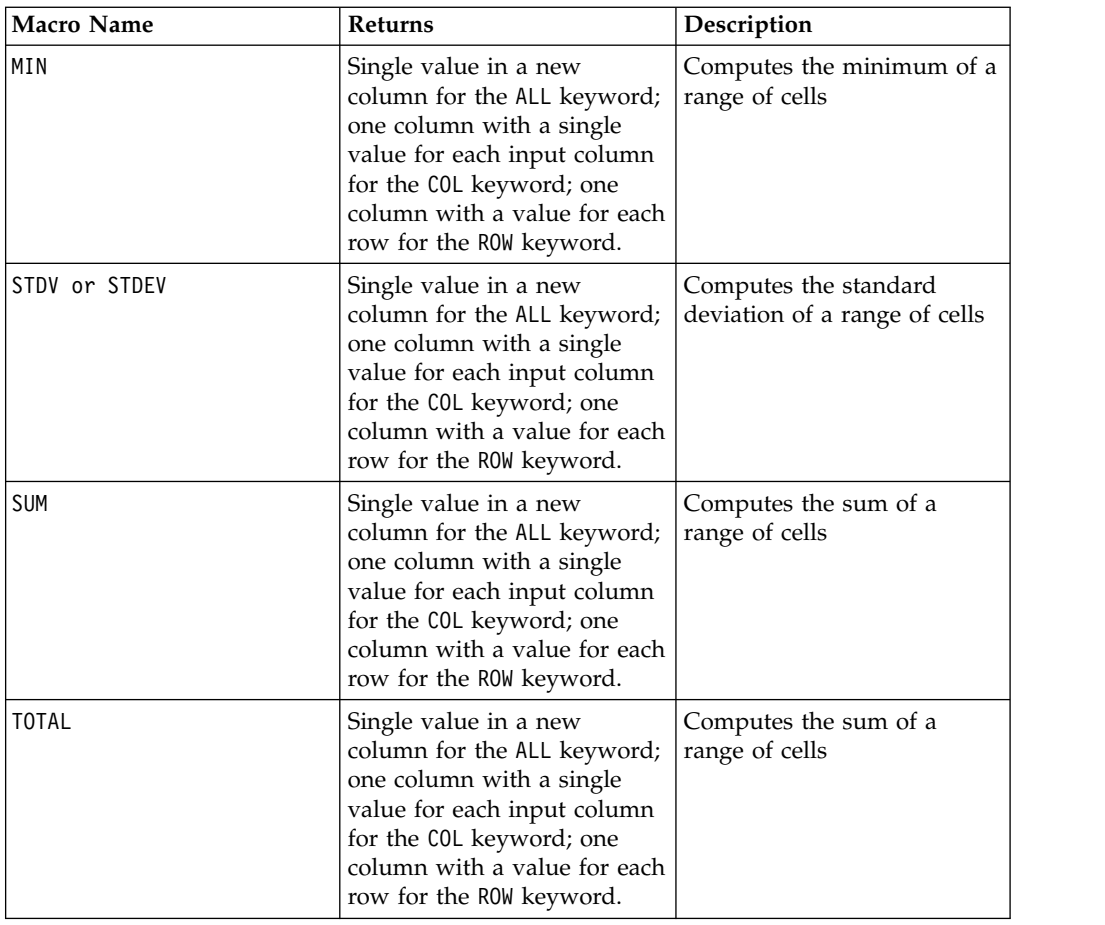

# **String Functions**

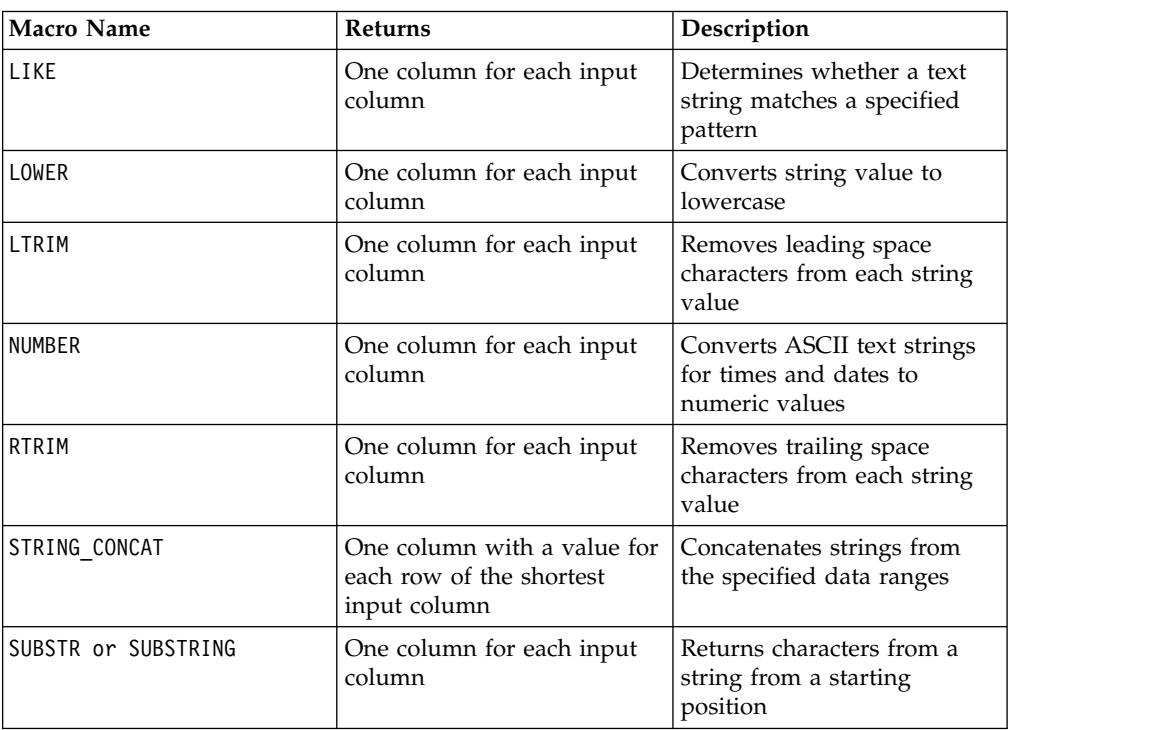

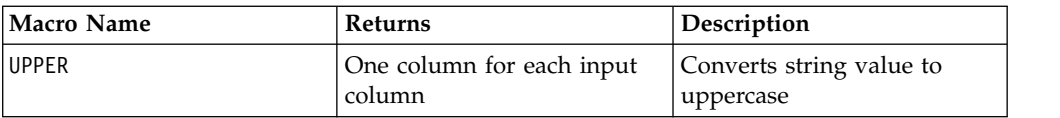

# <span id="page-17-0"></span>**Date and Time Functions**

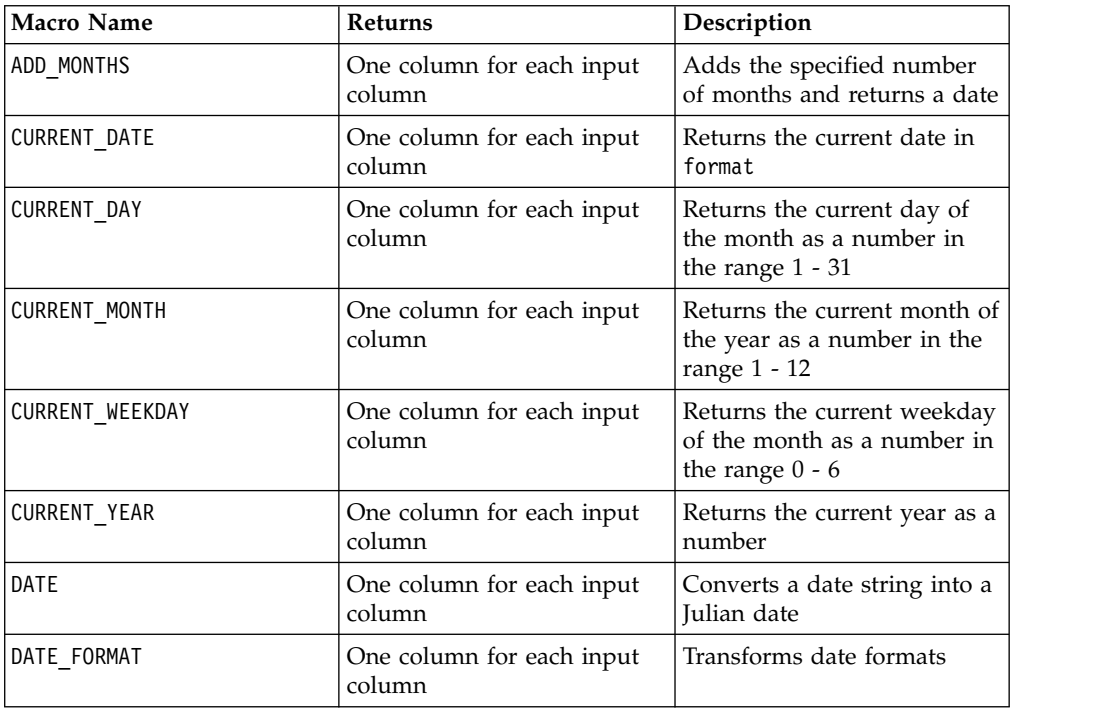

# **Miscellaneous Functions**

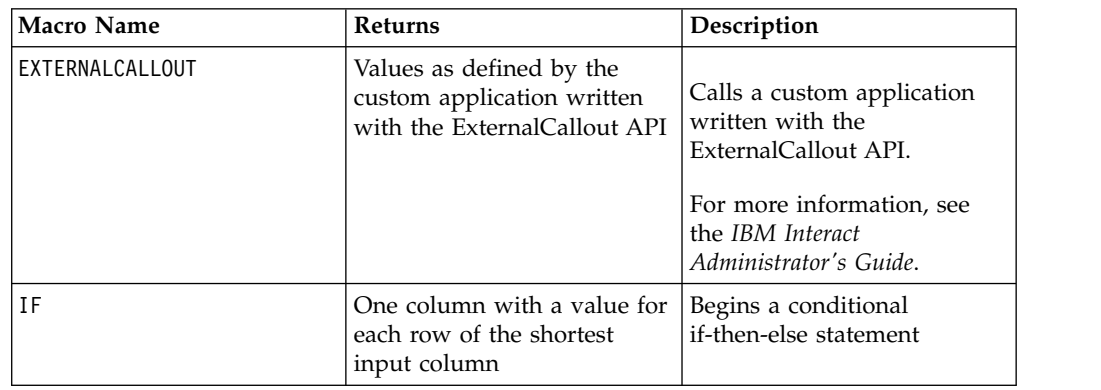

# **Macro function parameters for IBM Interact**

This section describes the parameters and usage for macro functions in IBM Interact.

# **Format Specifications**

This section describes the format for some commonly used parameters. It applies to all references to these parameters by macro function specifications in this section.

#### <span id="page-18-0"></span>**data**

The data parameter represents a data column for a macro function to act upon. It can be a constant or a field. See the specific macro function for details.

**Note:** IBM Interact does not support calculations on multiple fields at the same time, or on a subset of rows.

Some other parameter names also use the same format as data. The description of these parameters refers to this section and format.

#### **keyword**

The keyword parameter controls the behavior of the macro function. It indicates that a keyword can be specified (if it is omitted, the default is used). The keyword choices are listed for each individual macro function in the following form:

```
{choice1 | choice2 | choice3}
```
Select the keyword choice providing the wanted behavior. The default choice is shown in bold. For example, given the following options:

{**RADIANS** | DEGREES}

The following macro functions are both valid:

```
COS(V1, RADIANS) COS(V1, DEGREES)
```
**Note:** Many macro functions take the keyword parameters  $\{ALL \}$  COL  $\}$  ROW $\}$ . These keywords do not apply in IBM Interact because the input data is always a single column or field. The macro always behaves as if the COL keyword were specified. Therefore, you do not need to specify these keywords when using IBM Interact.

## **Use of Constants**

Most of the macro function parameters can take numeric constants or expressions evaluating to a numeric constant (macro functions operating on strings can take string constants).

In macro functions performing record-by-record operations (for example, adding two numeric columns), using a constant is equivalent to specifying a column containing that constant value in each row. Essentially, when a constant is provided as an input parameter, the constant is expanded to same length as the input.

Some macro functions can take ASCII text strings as well as numerical constants. Parameters that can accept both numeric constants and ASCII text strings are noted in the "Parameters" section of each macro function.

Examples are provided in the following table.

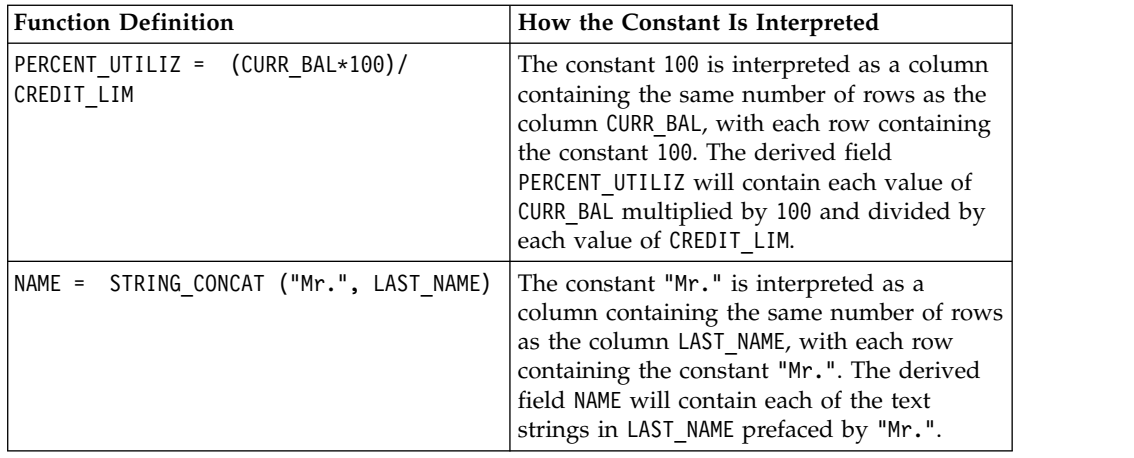

**Note:** Constants, such as DT\_DELIM\_M\_D\_Y, require single quotation marks.

# <span id="page-20-0"></span>**Chapter 3. IBM Macros Reference**

This section describes each available macro that is available for use in IBM Campaign, IBM Interact, or both. Macros are listed in alphabetical order.

**Important:** Do not use function names or keywords from the IBM Macro Language for column headings on user tables in IBM Campaign, whether mapping from a database or a flat file. These reserved words can cause errors if used in column headings on mapped tables.

## **Valid Date Format Keywords**

The following table shows the keywords for valid formats, with a description and example of each.

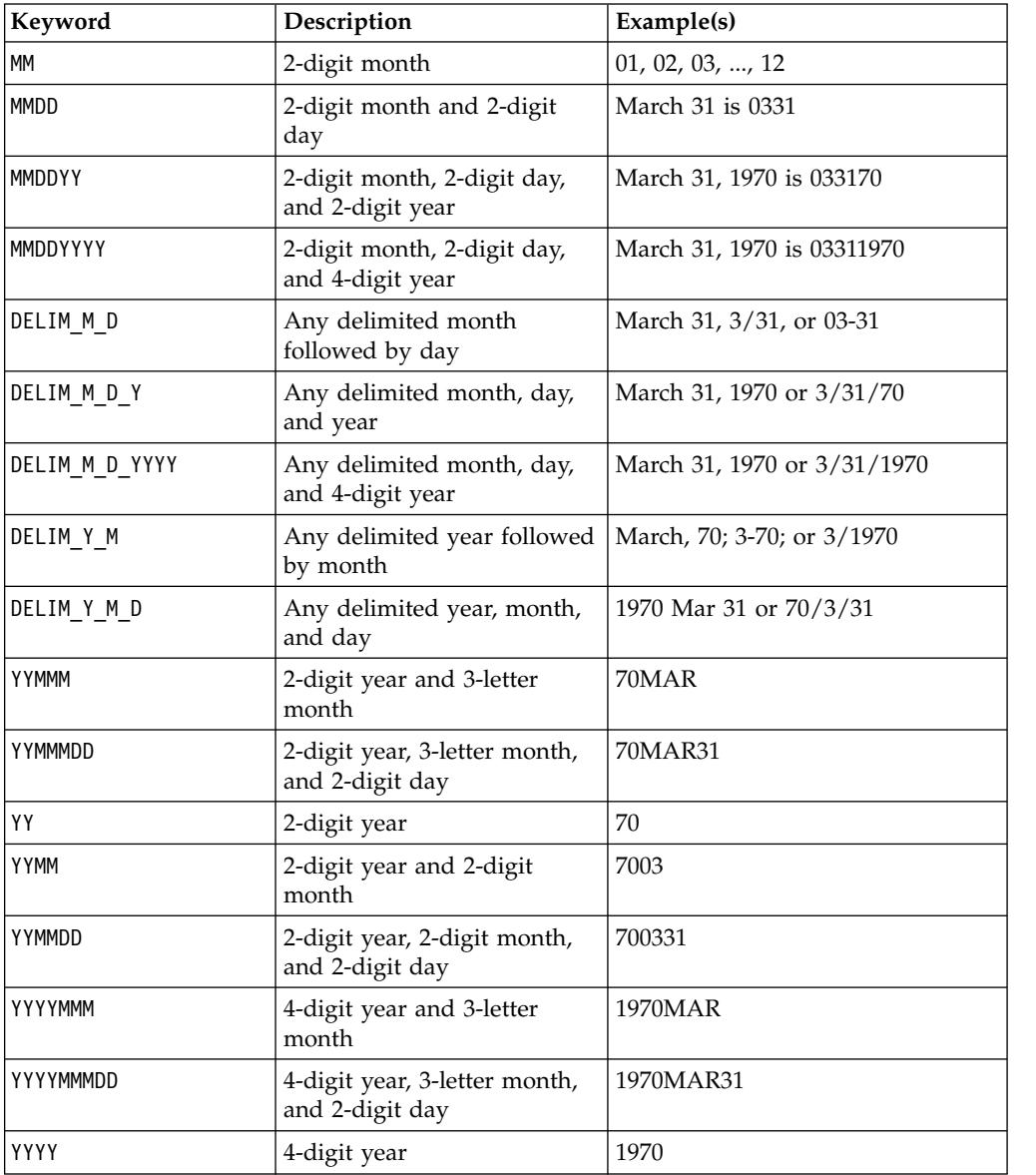

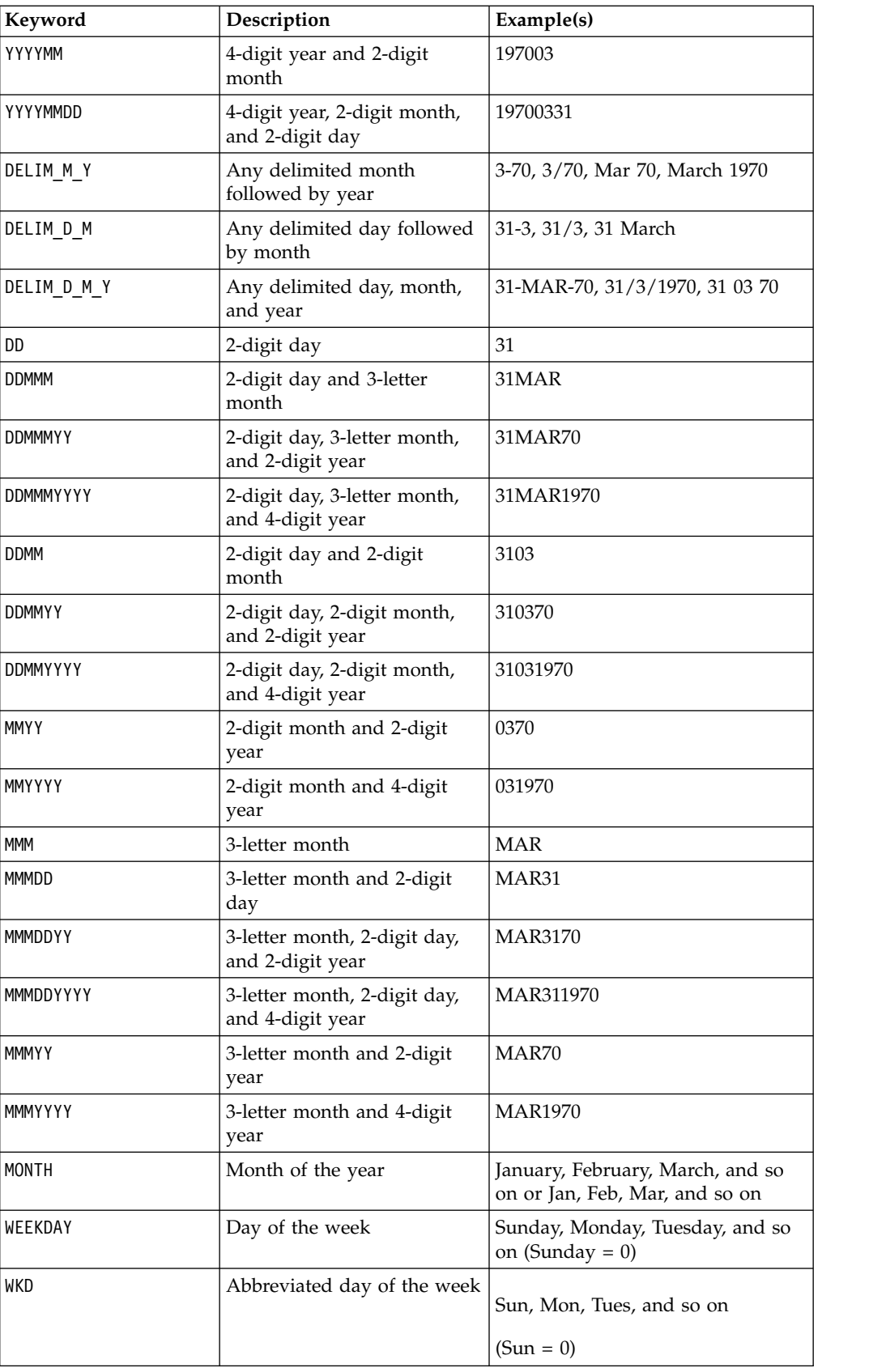

## <span id="page-22-0"></span>**ABS macro**

The ABS macro is available only in IBM Campaign.

### **Syntax**

ABS(data)

## **Parameters**

data

The numerical values for which to compute the absolute value. This parameter can be a constant value, a column, a cell range, or an expression that evaluates to any of these types. For the format definition of data, see the "Macro Function Parameters" section in the chapter in this guide for your IBM product.

ABS calculates the absolute value of the numbers in the specified data range. The absolute value of a number is its value without its sign (that is, positive numbers are unchanged; negative numbers are returned as positive numbers). ABS returns one new column for each input column, each containing the absolute value of numbers in the corresponding input column.

#### **Examples**

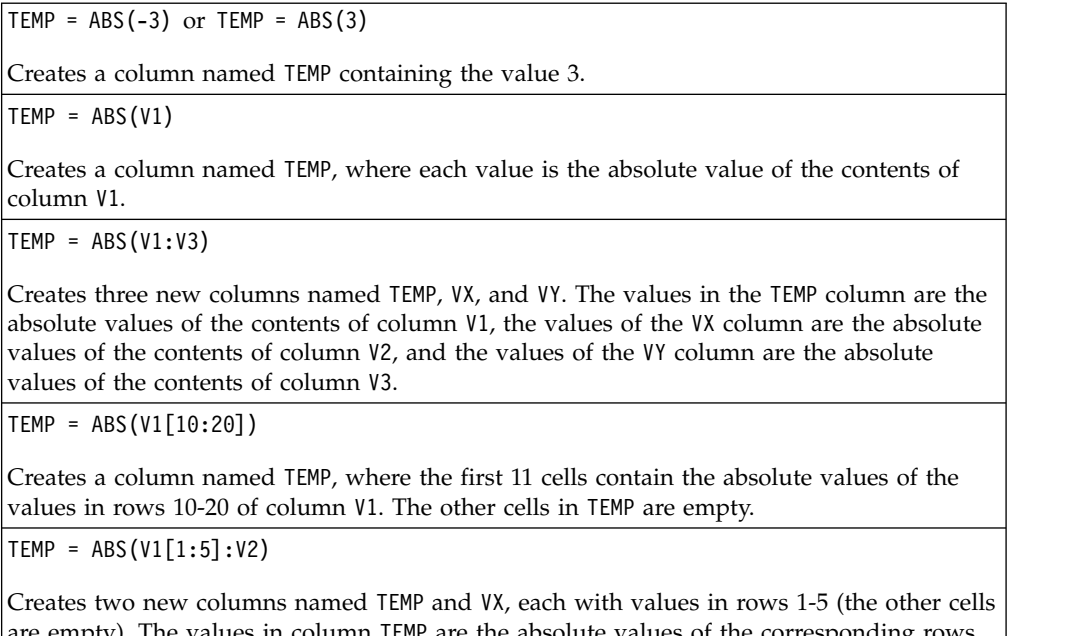

). The values in column TEMP are the absolute values of the corresponding rows of column V1, and the values in column VX are the absolute values of the corresponding rows of column V2.

## **Related functions**

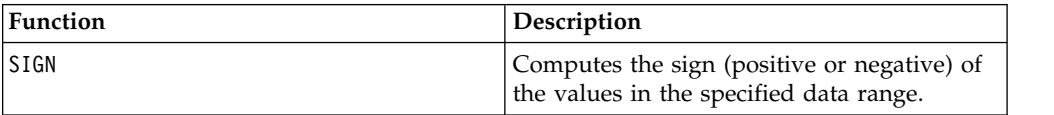

## <span id="page-23-0"></span>**ACOS macro**

The ACOS macro is available only in IBM Campaign.

## **Syntax**

ACOS(data [, units keyword ])

## **Parameters**

data

The numerical values to compute the arc cosine value of. This parameter can be a constant value, a column, a cell range, or an expression that evaluates to any of these types. For the format definition of data, see the "Macro Function Parameters" section in the chapter in this guide for your IBM product.

units\_keyword

This optional keyword determines whether the input values and results are interpreted as degrees or radians. Select one of the following values:

RADIAN - Performs the calculations in radians (default)

DEGREE - Performs the calculations in degrees

If this parameter is not specified, the default is radians. (To convert from radians to degrees, divide by PI and multiply by 180.)

For more details on using keywords in IBM Campaign, see ["Format Specifications"](#page-11-0) [on page 8.](#page-11-0)

## **Description**

ACOS calculates the arccosine of the values in the specified data range. The arccosine is the angle whose cosine is the contents of each cell. ACOS returns one new column for each input column, each containing the arccosine of numbers in the corresponding input column.

If the keyword RADIAN is used, ACOS returns values in the range 0 to  $\pi$ . If the keyword DEGREE is used, ACOS returns values in the range 0 - 180.

**Note:** The cell contents of each specified column must have values between -1.0 and 1.0 inclusive. Otherwise, a blank cell is returned for each invalid input.

## **Examples**

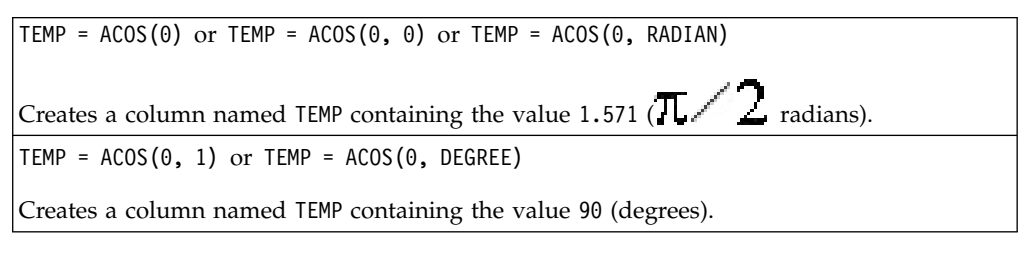

<span id="page-24-0"></span> $TEMP = ACOS(V1)$ 

Creates a column named TEMP, where each value is the arccosine (in radians) of the contents of column V1.

 $TEMP = ACOS(V1:V3, 1)$ 

Creates three new columns named TEMP, VX, and VY. The values in the TEMP column are the arccosines of the contents of column V1, the values of the VXcolumn are the arccosines of the contents of column V2, and the values of the VY column are the arccosines of the contents of column V3. All values are in degrees.

TEMP = ACOS(V1[10:20])

Creates a new column named TEMP, where the first 11 cells contain the arccosines of the values in rows 10-20 of column V1 (in radians). The other cells in TEMP are empty.

 $TEMP = ACOS(V1[1:5]:V2)$ 

Creates two new columns named TEMP and VX, each with values in rows 1-5 (the other cells are empty). The values in column TEMP are the arccosines of the corresponding rows of column V1, and the values in column VX are the arccosines of the corresponding rows of column V2. All values are in radians.

## **Related functions**

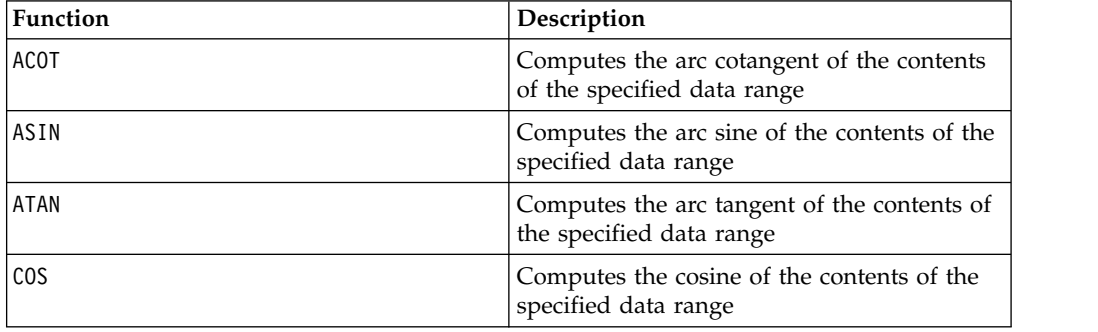

## **ACOT macro**

The ACOT macro is available only in IBM Campaign.

#### **Syntax**

ACOT(data [, units keyword])

#### **Parameters**

data

The numerical values to compute the arc cotangent of. This can be a constant value, a column, a cell range, or an expression evaluating to any of the above. For the format definition of data, see the "Macro Function Parameters" section in the chapter in this guide for your IBM product.

#### units\_keyword

This optional keyword determines whether the input values and results are interpreted as degrees or radians. Select one of the following:

RADIAN - Performs the calculations in radians (default)

DEGREE - Performs the calculations in degrees

If this parameter is not specified, the default is radians. (To convert from radians to degrees, divide by PI and multiply by 180.)

For more details on using keywords in IBM Campaign, see ["Format Specifications"](#page-11-0) [on page 8.](#page-11-0)

## **Description**

ACOT returns the angle whose cotangent is the contents of each cell. ACOT returns one new column for each input column, each containing the arccotangent of numbers in the corresponding input column. 64-bit floating-point numbers are used.

## **Examples**

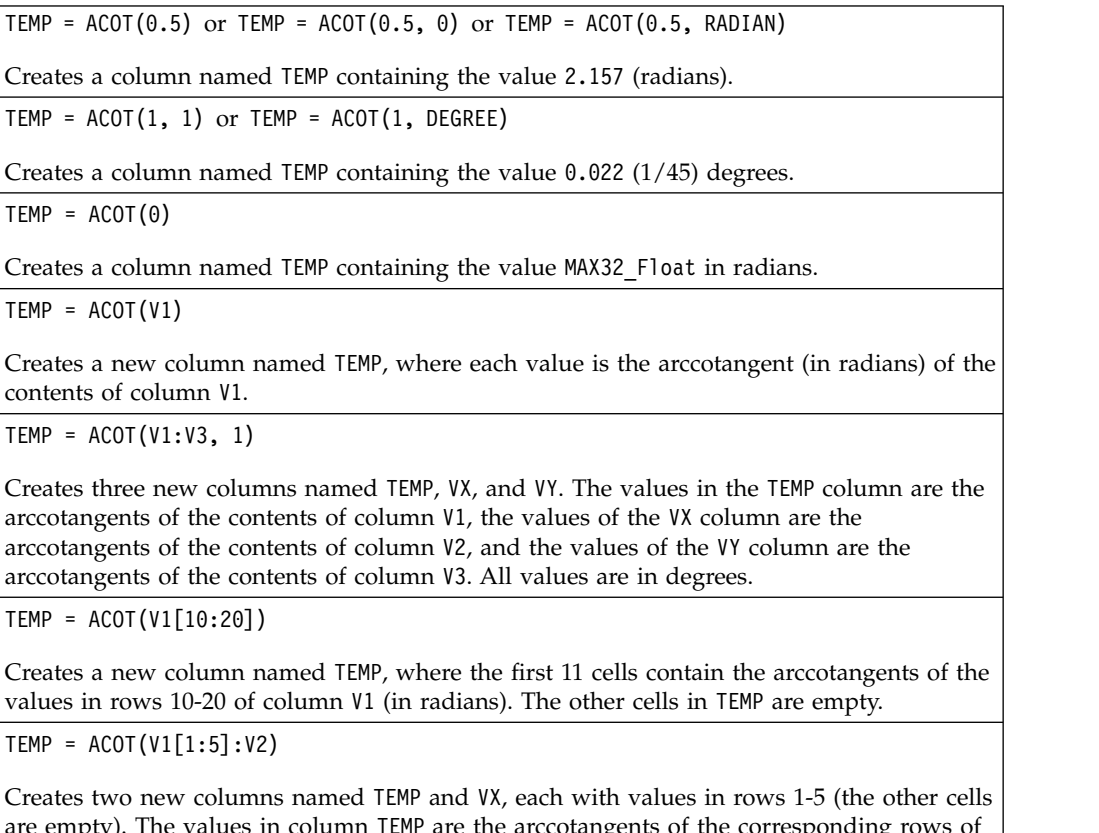

are empty). The values in column TEMP are the arccotangents of the corresponding rows of  $|$ column V1, and the values in column VX are the arccotangents of the corresponding rows of column V2. All values are in radians.

## **Related functions**

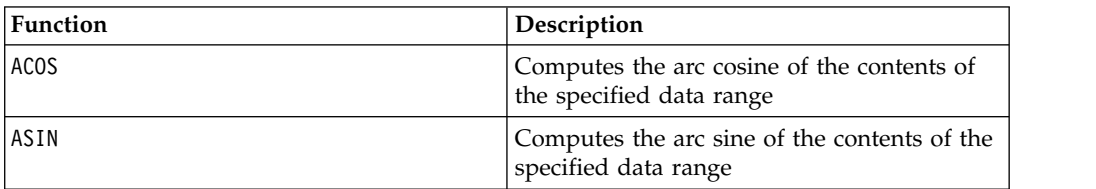

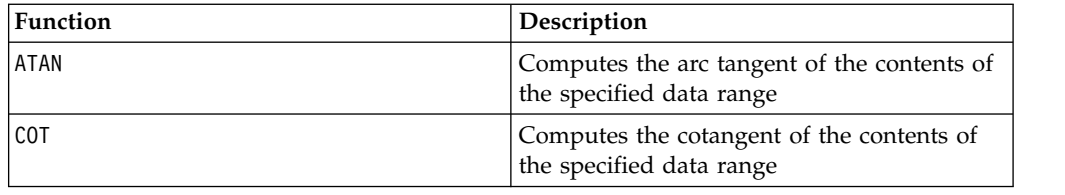

## <span id="page-26-0"></span>**ADD\_MONTHS macro**

The ADD MONTHS macro is available in IBM Campaign

## **Syntax**

ADD MONTHS(months, date string [, input format])

## **Parameters**

months

An integer that represents a number of months to add to the date\_string.

date string

A text string representing a valid date, in the format  $DELIM\_M\_D\_Y$ , or in the format specified by the optional input\_format argument.

input\_format

The format that will be used for the calculated date. For a list of supported date formats, see the DATE\_FORMAT function. Note that the input\_format determines both the format of the input string and also the format of the output string.

## **Description**

ADD\_MONTHS returns a date after adding the specified number of months to the specified date\_string. The date will be returned in the default format (DELIM\_M\_D\_Y) or the format specified by the optional input\_format argument. If you want a different format as the output, use DATE\_FORMAT.

If increasing the month by the specified number of months produces an invalid date, then the result is calculated to be the last day of the month, as shown in the last example below. When necessary, leap years are taken into account. For example, adding one month to 31-Jan-2012 will result in 29-Feb-2012.

## **Examples**

ADD MONTHS( $12$ , '06-25-11') adds one year ( $12$  months) to the specified date and returns the date 06-25-12.

ADD\_MONTHS(3, '2011-06-25', DT\_DELIM\_Y\_M\_D) adds three months to the specified date and returns the date 2011-09-25.

ADD\_MONTHS(1, '02-28-2011') returns the date 03-28-2011.

ADD\_MONTHS(1, '03-31-2012') returns the date 04-30-2012.

## <span id="page-27-0"></span>**Related functions**

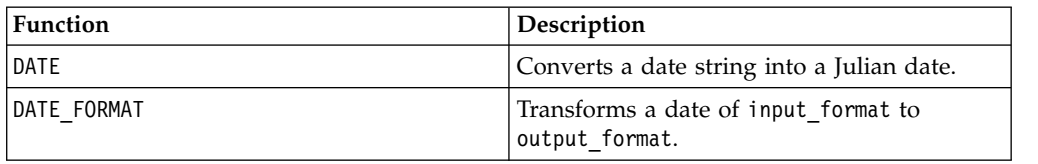

## **AND macro**

The AND macro is available in IBM Campaign and IBM Interact.

#### **Syntax**

data1 AND data2 data1 && data2

#### **Parameters**

data1

The numbers to logical AND with the values in data2. This can be a constant value, a column, a cell range, or an expression evaluating to any of the above. For the format definition of data, see the "Macro Function Parameters" section in the chapter in this guide for your IBM product.

data2

The number(s) to logical AND with the values in data1. This can be a constant value, a column, a cell range, or an expression evaluating to any of the above. The number of columns in data2 must equal the number of columns in data1, unless data2 is a constant. For the format definition of data, see the "Macro Function Parameters" section in the chapter in this guide for your IBM product.

## **Description**

AND calculates the logical AND between the two specified data ranges. It returns a new column for each input column, each containing the corresponding column in data1 logically AND-ed to the corresponding column of data2 (that is, the first column of data1 is logically AND-ed to the first column of data, the second column with the second column, and so on).

If data2 is a constant, each value in data1 is logically AND-ed by that value. If data2 contains one or more columns, the calculations are performed on a row-by-row basis between one column from data2 and one column from data2. The first row of data1 is logically AND-ed to the first row value of data2, the second row with the second row, and so on. This row-by-row calculation produces a result for each row up to the last value of the shortest column.

**Note:** The AND operator can be abbreviated with a double-ampersand ( &&). Use the double-ampersand to separate the two arguments (for example, to specify V1 AND 3, you can simply type V1&&3).

## <span id="page-28-0"></span>**Examples**

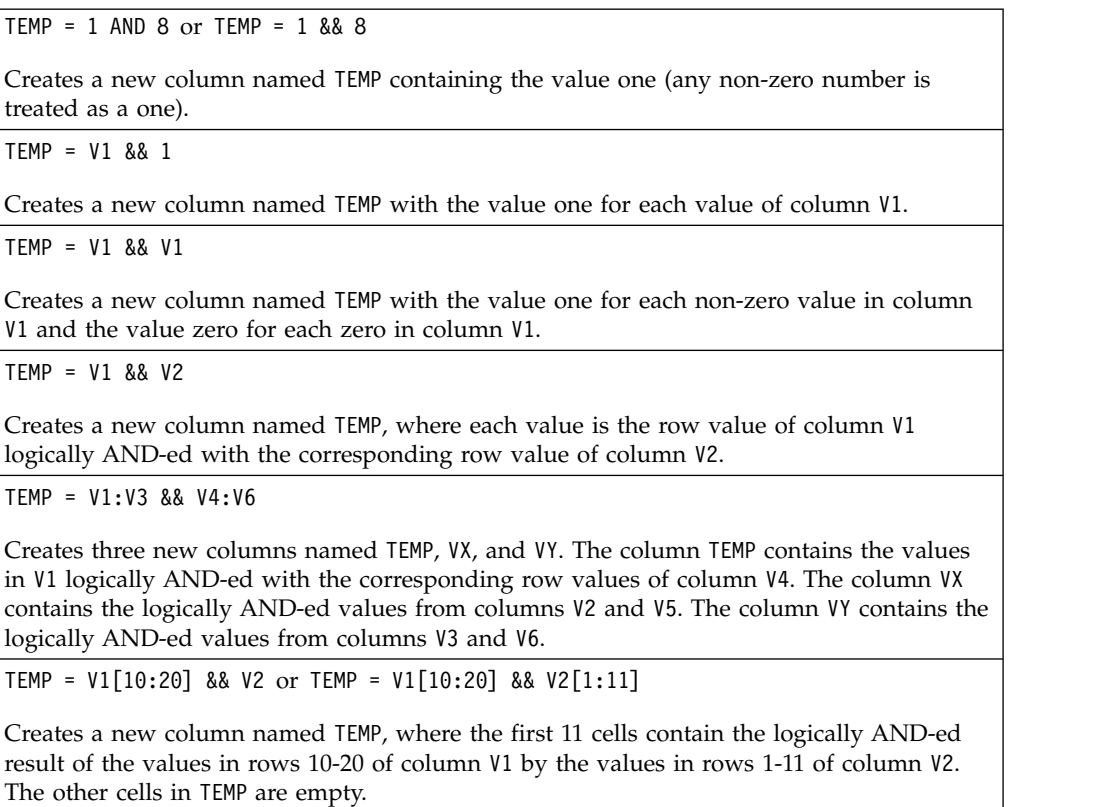

## **Related functions**

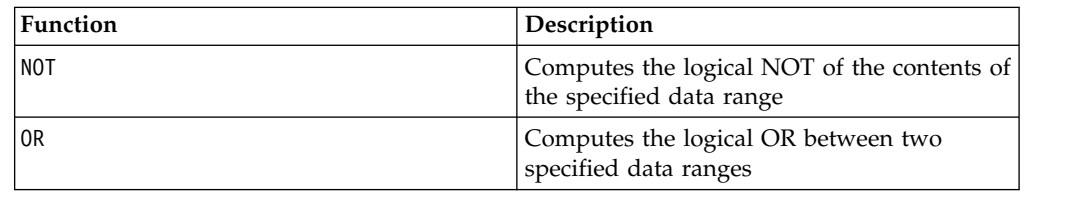

# **ASIN macro**

The ASIN macro is available only in IBM Campaign.

## **Syntax**

ASIN(data [, units\_keyword])

## **Parameters**

data

The numerical values to compute the arc sine of. This can be a constant value, a column, a cell range, or an expression evaluating to any of the above. For the format definition of data, see the "Macro Function Parameters" section in the chapter in this guide for your IBM product.

units\_keyword

This optional keyword determines whether the input values and results are interpreted as degrees or radians. Select one of the following:

RADIAN - Performs the calculations in radians (default)

DEGREE - Performs the calculations in degrees

If this parameter is not specified, the default is radians. (To convert from radians to degrees, divide by PI and multiply by 180.)

For more details on using keywords in IBM Campaign, see ["Format Specifications"](#page-11-0) [on page 8.](#page-11-0)

#### **Description**

ASIN calculates the arcsine of the values in the specified data range. The arcsine is the angle whose sine is the contents of each cell. ASIN returns one new column for each input column, each containing the arcsine of numbers in the corresponding input column.

If the keyword RADIAN is used, ASIN returns values in the range  $-\pi/2$  to  $\pi/2$ . If the keyword DEGREE is used, ASIN returns values in the range -90 to 90.

**Note:** The cell contents of each specified column must have values between -1.0 and 1.0 inclusive. Otherwise, ??? is returned for each invalid input.

#### **Examples**

TEMP =  $ASIN(0.5)$  or TEMP =  $ASIN(0.5, 0)$  or TEMP =  $ASIN(0.5, RADIAN)$ 

Creates a new column named TEMP containing the value 0.524 ( $\pi$  /  $6$  radians).

TEMP =  $ASIN(0.5, 1)$  or TEMP =  $ASIN(0.5, DEGREE)$ 

Creates a new column named TEMP containing the value 30 (degrees).

 $TEMP = ASIN(V1)$ 

Creates a new column named TEMP, where each value is the arcsine (in radians) of the contents of column V1.

```
TEMP = ASIN(V1:V3, 1)
```
Creates three new columns named TEMP, VX, and VY. The values in the TEMP column are the arcsines of the contents of column V1, the values of the VX column are the arcsines of the contents of column V2, and the values of the VY column are the arcsines of the contents of column V3. All values are in degrees.

TEMP = ASIN(V1[10:20])

Creates a new column named TEMP, where the first 11 cells contain the arcsines of the values in rows 10-20 of column V1 (in radians). The other cells in TEMP are empty.

 $TEMP = ASIN(V1[1:5]:V2)$ 

Creates two new columns named TEMP and VX, each with values in rows 1-5 (the other cells are empty). The values in column TEMP are the arcsines of the corresponding rows of column V1, and the values in column VX are the arcsines of the corresponding rows of column V2. All values are in radians.

## <span id="page-30-0"></span>**Related functions**

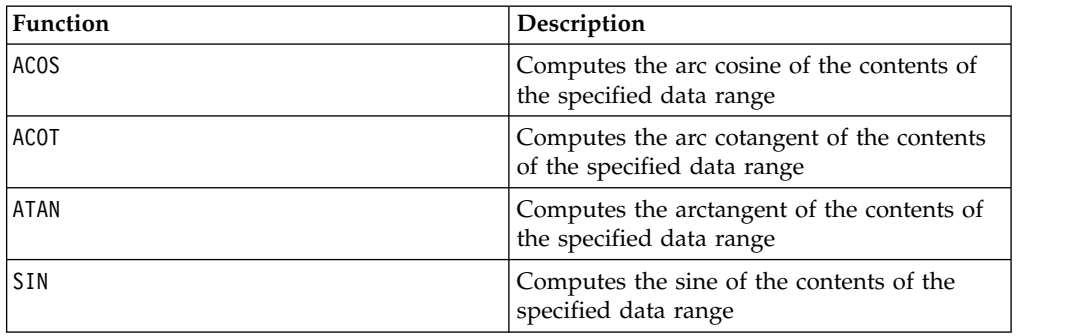

## **ATAN macro**

The ATAN macro is available only in IBM Campaign.

## **Syntax**

ATAN(data [, units keyword])

#### **Parameters**

data

The numerical values to compute the arc tangent of. This can be a constant value, a column, a cell range, or an expression evaluating to any of the above. For the format definition of data, see the "Macro Function Parameters" section in the chapter in this guide for your IBM product.

units\_keyword

This optional keyword determines whether the input values and results are interpreted as degrees or radians. Select one of the following:

RADIAN - Performs the calculations in radians (default)

DEGREE - Performs the calculations in degrees

If this parameter is not specified, the default is radians. (To convert from radians to degrees, divide by PI and multiply by 180.)

For more details on using keywords in IBM Campaign, see ["Format Specifications"](#page-11-0) [on page 8.](#page-11-0)

## **Description**

ATAN calculates the arctangent of the values in the specified data range. The arctangent is the angle whose tangent is the contents of each cell. ATAN returns one new column for each input column, each containing the arctangent of numbers in the corresponding input column.

If the keyword RADIAN is used, ATAN returns values in the range  $-\pi/2$  to  $\pi/2$ . If the keyword DEGREE is used, ATAN returns values in the range -90 to 90.

## <span id="page-31-0"></span>**Examples**

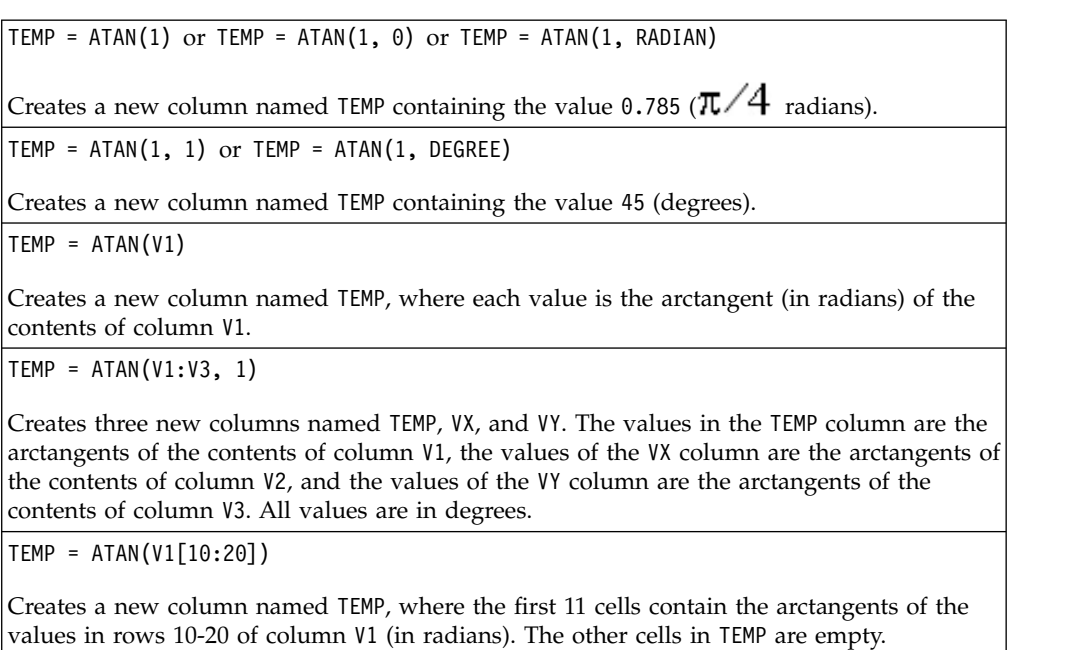

```
TEMP = ATAN(V1[1:5]:V2)
```
Creates two new columns named TEMP and VX, each with values in rows 1-5 (the other cells are empty). The values in column TEMP are the arctangents of the corresponding rows of column V1, and the values in column VX are the arctangents of the corresponding rows of column V2. All values are in radians.

## **Related functions**

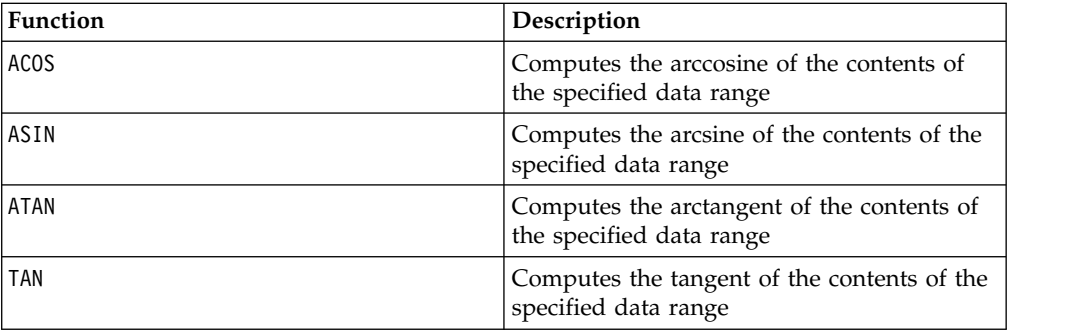

# **AVG macro**

The AVG macro is available in IBM Campaign and IBM Interact.

## **Syntax**

AVG(data [, keyword])

## **Parameters**

data

The numerical values for which to compute the arithmetic mean. These values can be a constant value, a column, a cell range, or an expression evaluating to any of the above. For the format definition of data, see the "Macro Function Parameters" section in the chapter in this guide for your IBM product.

keyword

This optional keyword determines how the computation is performed over the input data range. Select one of the following keywords:

ALL - Performs the computation on all cells in data (default)

COL - Performs the computation separately for each column of data

ROW - Performs the computation separately for each row of data

For more details on using keywords in IBM Campaign, see ["Format Specifications"](#page-11-0) [on page 8.](#page-11-0)

Note: Many macro functions take the keyword parameters {ALL | COL | ROW}. These keywords do not apply in **IBM Campaign** because the input data is always a single column or field. The macro always behaves as if the COL keyword were specified. Therefore, you do not need to specify these keywords when you use **IBM Campaign**.

## **Description**

AVG calculates the arithmetic mean or average of the cells in the specified data range. The arithmetic mean is calculated by summing the contents of all cells, then dividing the result by the number of cells. The number of columns that are returned by AVG depends on keyword.

- If keyword is ALL, AVG returns one new column, containing a single value (the average of all cells in data).
- If keyword is COL, AVG returns a new column for each input column. Each new column contains one value (the average of all cells in the corresponding input column).
- If keyword is ROW, AVG returns one new column that contains the average across each row of data.

**Note:** Blank cells are ignored in the calculation.

**Note:** AVG is the same as the MEAN macro function.

#### **Examples**

 $TEMP = AVG(V1)$ 

Creates a column named TEMP containing a single value that is the arithmetic mean of the contents of column V1.

```
TEMP = AVG(V1:V3)
```
Creates a column named TEMP containing a single value that is the arithmetic mean of the contents of columns V1, V2, and V3.

<span id="page-33-0"></span>TEMP = AVG(V1[10:20])

Creates a column named TEMP containing a single value that is the arithmetic mean of the cells in rows 10-20 of column V1.

 $TEMP = AVG(V1[1:5]:V4)$ 

Creates a column named TEMP containing a single value that is the arithmetic mean of the cells in rows 1-5 of columns V1 through V4.

 $TEMP = AVG(V1:V3, COL)$ 

Creates three new columns named TEMP, VX, and VY. The single value in the TEMP column is the arithmetic mean of the contents of column V1. The single value in the VX column is the arithmetic mean of the contents of column V2. The single value in the VY column is the arithmetic mean of the contents of column V3.

TEMP = AVG(V1[1:5]:V3, COL)

Creates three new columns named TEMP, VX, and VY, each containing a single value. The value in column TEMP is the arithmetic mean of the cells in rows 1-5 of column V1. The value in column VX is the arithmetic mean of the cells in rows 1-5 of column V2. The value in column VY is the arithmetic mean of the cells in rows 1-5 of column V3.

 $TEMP = AVG(V1, ROW)$ 

Creates a column named TEMP, containing the same values as column V1 (the arithmetic mean of any number is itself).

 $TEMP = AVG(V1:V3, ROW)$ 

Creates a column named TEMP where each cell entry is the arithmetic mean of the corresponding row across columns V1, V2, and V3.

 $TEMP = AVG(V1[1:5]:V3, ROW)$ 

Creates a column named TEMP, where the cells in rows 1-5 contain the arithmetic mean of the corresponding row across columns V1 through V3. The other cells in TEMP are empty.

## **Related functions**

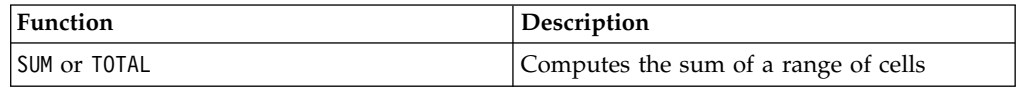

## **BETWEEN macro**

The BETWEEN macro is available only in IBM Campaign.

#### **Syntax**

value1 BETWEEN value2 AND value3

#### **Parameters**

Equivalent to value1 >= value2 AND < value3

#### **Description**

BETWEEN is a special variant of the comparison predicate. The details of this predicate are important and the order of the operands has some unexpected implications. See the examples section.

<span id="page-34-0"></span>**Note:** FROM and FOR use identical syntax.

### **Examples**

10 BETWEEN 5 AND 15 Is true, but: 10 BETWEEN 15 AND 5 Is false:

because the equivalent way of expressing BETWEEN (using AND) has a specific order that does not matter when you are using literals, but might matter a good deal if you provide value2 and value3 by using host variables, parameters, or even subqueries.

## **BIT\_AND macro**

The BIT AND macro is available in IBM Campaign and IBM Interact.

#### **Syntax**

data1 BIT\_AND data2 data1 & data2

## **Parameters**

data1

The non-negative integers to bitwise AND with the values in data2. This can be a constant value, a column, a cell range, or an expression evaluating to any of the above. For the format definition of data, see the "Macro Function Parameters" section in the chapter in this guide for your IBM product.

data2

The non-negative integer(s) to bitwise AND with the values in data1. This can be a constant value, a column, a cell range, or an expression evaluating to any of the above. The number of columns in data2 must equal the number of columns in data1, unless data2 is a constant. For the format definition of data, see the "Macro Function Parameters" section in the chapter in this guide for your IBM product.

#### **Description**

BIT AND performs a bitwise AND between the two specified data ranges. It returns a new column for each input column, each containing the corresponding column in data1 bitwise AND-ed to the corresponding column of data2 (that is, the first column of data1 is bitwise AND-ed to the first column of data, the second column with the second column, and so on).

If data2 is a constant, each value in data1 is bitwise AND-ed by that value. If data2 contains one or more columns, the calculations are performed on a row-by-row basis between one column from data2 and one column from data2. The first row of data1 is bitwise AND-ed to the first row value of data2, the second row with the second row, and so on. This row-by-row calculation produces a result for each row up to the last value of the shortest column.

**Note:** Precision for this macro function is limited to integer values less than  $2^{24}$ . No negative values are allowed.

<span id="page-35-0"></span>**Note:** The BIT AND operator can be abbreviated with an ampersand (&). Use the ampersand to separate the two arguments (for example, to specify BIT\_AND(V1, 3), you can simply type V1&3.

#### **Examples**

TEMP = 3 BIT AND 7 or TEMP =  $3 & 7$ 

Creates a new column named TEMP containing the value three (bitwise AND of 011 and 111 equals 011).

TEMP = V1 & 8

Creates a new column named TEMP, where each value is the contents of column V1 bitwise AND-ed with the binary value 1000.

TEMP = V1 & V1

Creates a new column named TEMP containing the same contents as the column V1 (every value AND-ed with itself produces itself).

TEMP = V1 & V2

Creates a new column named TEMP, where each value is the row value of column V1 bitwise AND-ed with the corresponding row value of column V2.

TEMP = V1:V3 & V4:V6

Creates three new columns named TEMP, VX, and VY. The column TEMP contains the values in V1 bitwise AND-ed with the corresponding row values of column V4. The column VX contains the bitwise AND-ed values from columns V2 and V5. The column VY contains the bitwise AND-ed values from columns V3 and V6.

TEMP = V1[10:20] & V2 or TEMP = V1[10:20] & V2[1:11]

Creates a new column named TEMP, where the first 11 cells contain the bitwise AND-ed result of the values in rows 10-20 of column V1 by the values in rows 1-11 of column V2. The other cells in TEMP are empty.

## **Related functions**

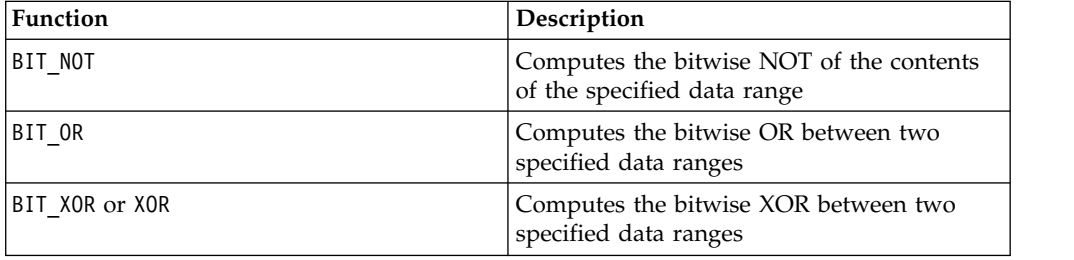

## **BIT\_NOT macro**

The BIT NOT macro is available in IBM Campaign and IBM Interact.

#### **Syntax**

BIT NOT data ~ data

## **Parameters**

data
The non-negative integers to bitwise NOT. This can be a constant value, a column, a cell range, or an expression evaluating to any of the above. For the format definition of data, see the "Macro Function Parameters" section in the chapter in this guide for your IBM product.

### **Description**

BIT\_NOT calculates the bitwise NOT of the values in the specified data range. It returns one new column for each input column, each containing the bitwise NOT of the values in the corresponding columns of data.

**Note:** Precision for this macro function is limited to integer values less than  $2^{24}$ . No negative values are allowed.

**Note:** Using a column containing the same number *x* in each row as data is the same as using the constant *x* as data.

**Note:** The BIT NOT operator can be abbreviated with a tilda ( $\degree$ ). Use the tilda before the data value (for example, to specify BIT\_NOT(V1), you can simply type  $\sim$ v1.

### **Examples**

TEMP = BIT NOT 3 or TEMP =  $~^{\sim}3$ 

Creates a new column named TEMP containing the value four (bitwise NOT of 011 equals 100).

TEMP =  $~\sim$ V1

Creates a new column named TEMP, where each value is the bitwise NOT of the contents of column V1.

```
TEMP = \simV1:V3
```
Creates three new columns named TEMP, VX, and VY. The values in the TEMP column are the bitwise NOT of the contents of column V1, the values of the VX column are the bitwise NOT of the contents of column V2, and the values of the VY column are the bitwise NOT of the contents of column V3.

```
TEMP = \text{``V1}[100:200]
```
Creates a new column named TEMP, where the first 101 cells contain the bitwise NOT of the values in rows 1-50 of column V1.

## **Related Functions**

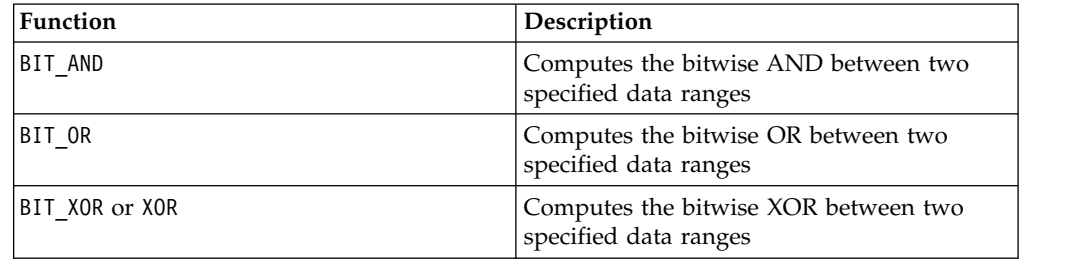

## **BIT\_OR macro**

The BIT OR macro is available in IBM Campaign and IBM Interact.

#### **Syntax**

data1 BIT OR data2 data1 OR data2 data1 | data2

#### **Parameters**

data1

The non-negative integers to bitwise OR with the values in data2. This can be a constant value, a column, a cell range, or an expression evaluating to any of the above. For the format definition of data, see the "Macro Function Parameters" section in the chapter in this guide for your IBM product.

data2

The non-negative integer(s) to bitwise OR with the values in data1. This can be a constant value, a column, a cell range, or an expression evaluating to any of the above. The number of columns in data2 must equal the number of columns in data1, unless data2 is a constant. For the format definition of data, see the "Macro Function Parameters" section in the chapter in this guide for your IBM product.

#### **Description**

BIT OR performs a bitwise OR between the two specified data ranges. It returns a new column for each input column, each containing the corresponding column in data1 bitwise OR-ed to the corresponding column of data2 (that is, the first column of data1 is bitwise OR-ed to the first column of data, the second column with the second column, and so on).

If data2 is a constant, each value in data1 is bitwise OR-ed by that value. If data2 contains one or more columns, the calculations are performed on a row-by-row basis between one column from data2 and one column from data2. The first row of data1 is bitwise OR-ed to the first row value of data2, the second row with the second row, and so on. This row-by-row calculation produces a result for each row up to the last value of the shortest column.

**Note:** Precision for this macro function is limited to integer values less than  $2^{24}$ . No negative values are allowed.

**Note:** The BIT OR operator can be abbreviated with a vertical bar (). Use the vertical bar to separate the two columns (for example, to specify BIT  $OR(V1, 3)$ , you can simply type V1|3. You also can use OR.

### **Examples**

```
TEMP = 3 BIT OR 7 or TEMP = 3 OR 7 or TEMP = 3 | 7
```
Creates a new column named TEMP containing the value seven (bitwise OR of 011 and 111 equals 111).

 $TEMP = V1$  | 8

Creates a new column named TEMP, where each value is the contents of column V1 bitwise OR-ed with the binary value 1000.

TEMP = V1 | V1

Creates a new column named TEMP containing the same contents as the column V1 (every value OR-ed with itself produces itself).

TEMP = V1 | V2

Creates a new column named TEMP, where each value is the row value of column V1 bitwise OR-ed with the corresponding row value of column V2.

TEMP = V1:V3 | V4:V6

Creates three new columns named TEMP, VX, and VY. The column TEMP contains the values in V1 logically OR-ed with the corresponding row values of column V4. The column VX contains the logically OR-ed values from columns V2 and V5. The column VY contains the logically OR-ed values from columns V3 and V6.

TEMP = V1[10:20] | V2 or TEMP = V1[10:20] | V2[1:11]

Creates a new column named TEMP, where the first 11 cells contain the bitwise OR-ed result of the values in rows 10-20 of column V1 by the values in rows 1-11 of column V2. The other cells in TEMP are empty.

## **Related Functions**

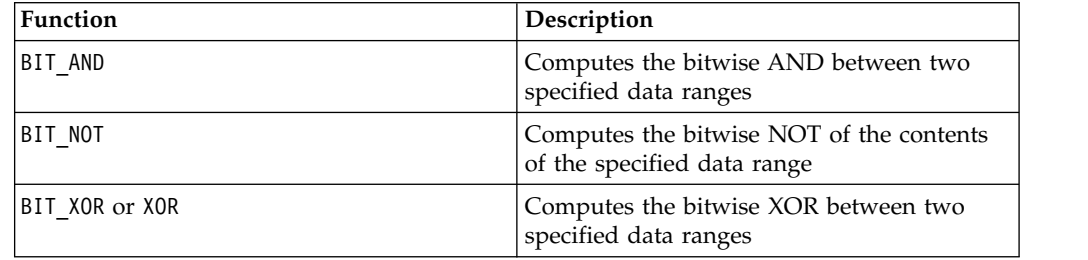

## **BIT\_XOR macro**

The BIT X0R macro is available in IBM Campaign and IBM Interact.

#### **Syntax**

data1 BIT\_XOR data2

#### **Parameters**

data1

The non-negative integers to bitwise XOR with the values in data2. This can be a constant value, a column, a cell range, or an expression evaluating to any of the above. For the format definition of data, see the "Macro Function Parameters" section in the chapter in this guide for your IBM product.

data2

The non-negative integer(s) to bitwise XOR with the values in data1. This can be a constant value, a column, a cell range, or an expression evaluating to any of the above. The number of columns in data2 must equal the number of columns in data1, unless data2 is a constant. For the format definition of data, see the "Macro Function Parameters" section in the chapter in this guide for your IBM product.

## **Description**

BIT\_XOR performs a bitwise XOR between the two specified data ranges. It returns a new column for each input column, each containing the corresponding column in data1 bitwise XOR-ed to the corresponding column of data2 (that is, the first column of data1 is bitwise XOR-ed to the first column of data, the second column with the second column, and so on).

If data2 is a constant, each value in data1 is bitwise XOR-ed by that value. If data2 contains one or more columns, the calculations are performed on a row-by-row basis between one column from data2 and one column from data2. The first row of data1 is bitwise XOR-ed to the first row value of data2, the second row with the second row, and so on. This row-by-row calculation produces a result for each row up to the last value of the shortest column.

**Note:** Precision for this macro function is limited to integer values less than  $2^{24}$ . No negative values are allowed.

#### **Examples**

Creates a new column named TEMP containing the value four (bitwise XOR of 011 and 111 equals 100).

TEMP = V1 BIT\_XOR 8

TEMP = 3 BIT\_XOR 7

Creates a new column named TEMP, where each value is the contents of column V1, bitwise XOR-ed with the binary value 1000.

TEMP = V1 BIT\_XOR V1

Creates a new column named TEMP containing all zeros (every value XOR-ed with itself produces zero).

```
TEMP = V1 BIT_XOR V2
```
Creates a new column named TEMP, where each value is the row value of column V1 bitwise XOR-ed with the corresponding row value of column V2.

```
TEMP = V1:V3 BIT_XOR V4:V6
```
Creates three new columns named TEMP, VX, and VY. The column TEMP contains the values in V1 bitwise XOR-ed with the corresponding row values of column V4. The column VX contains the bitwise XOR-ed values from columns V2 and V5. The column VY contains the bitwise XOR-ed values from columns V3 and V6.

TEMP = V1[10:20] BIT\_XOR V2 or TEMP = V1[10:20] BIT\_XOR V2[1:11]

Creates a new column named TEMP, where the first 11 cells contain the bitwise XOR-ed result of the values in rows 10-20 of column V1 by the values in rows 1-11 of column V2. The other cells in TEMP are empty.

# **Related functions**

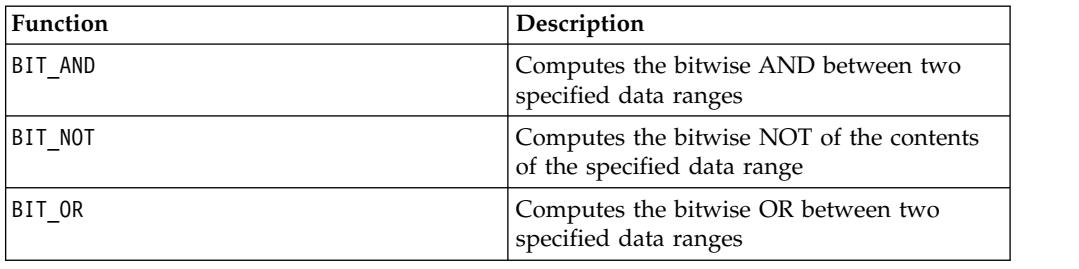

# **CEILING macro**

The CEILING macro is available only in IBM Campaign.

### **Syntax**

CEILING(data)

### **Parameters**

data

The numerical values to compute the ceiling of. This can be a constant value, a column, a cell range, or an expression evaluating to any of the above. For the format definition of data, see the "Macro Function Parameters" section in the chapter in this guide for your IBM product.

## **Description**

CEILING calculates the ceiling of the values in the specified data range. The ceiling of a number is the smallest integer *not* less than the number. CEILING returns one new column for each input column, each containing the ceiling of numbers in the corresponding input column.

### **Examples**

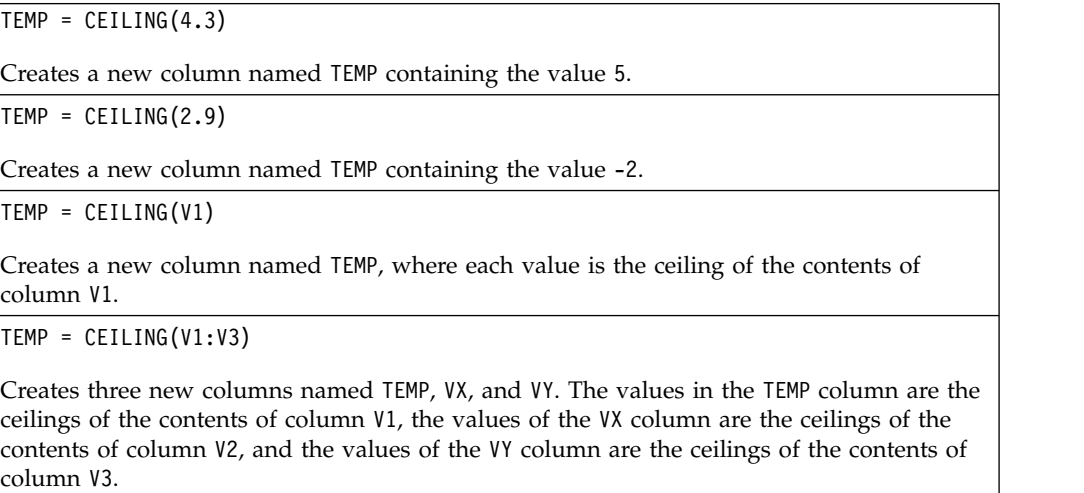

TEMP = CEILING(V1[10:20])

Creates a new column named TEMP, where the first 11 cells contain the ceilings of the values in rows 10-20 of column V1. The other cells in TEMP are empty.

TEMP = CEILING(V1[50:99]:V2)

Creates two new columns named TEMP and VX, each with values in rows 1-50 (the other cells are empty). The values in column TEMP are the ceilings of the rows of column V1, and the values in column VX are the ceilings of the values in column V2.

## **Related functions**

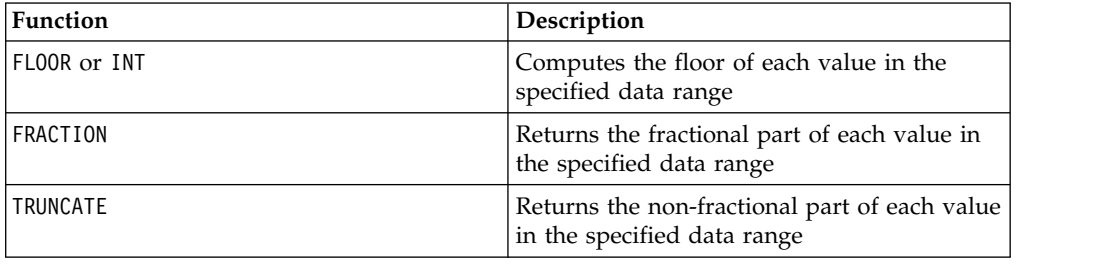

## **COLUMN macro**

The COLUMN macro is available only in IBM Campaign.

### **Syntax**

 $COLUTION (data [$ ,  $data]...)$  or  $(data [$ ,  $data]...)$ 

### **Parameters**

data

A value to use in creating a column. This can be a constant value (numeric or ASCII text in quotes), a column, a cell range, or an expression evaluating to any of the above. This parameter can be repeated multiple times, but subsequent parameters must have the same dimensionality (that is, column width) as the first parameter. All values in all data parameters must be either numeric or ASCII text (that is, you cannot mix numeric and text values). If multiple data parameters are provided, they all must have the same number of columns. For the format definition of data, see the "Macro Function Parameters" section in the chapter in this guide for your IBM product.

## **Description**

COLUMN vertically concatenates its inputs into columns of a function group. It returns the same number of new columns as provided in each input parameter. An unlimited number of arguments can be provided. All arguments must be either numeric or ASCII text strings (that is, you cannot mix numeric and text values).

**Note:** The COLUMN macro function can be abbreviated by listing the data arguments separated by commas inside parentheses (for example, (for example, TEMP =  $MEAN((1,2,3,4), ALL)$ . If not used inside another macro function, the pair of parentheses is not necessary (for example, V1=1,2,3 is equivalent to  $V1 = COLUMN(1, 2, 3)$ .

## **Examples**

TEMP = COLUMN(3, 4, 5) or TEMP = (3,4,5) or TEMP = 3,4,5 Creates a new column named TEMP with the first three cells containing the values 3, 4, and 5. TEMP = COLUMN("one","two", "three") Creates a new column named TEMP with the first three cells containing the values "one ", "two ", and " three ". TEMP =  $AVG(V1)$ , STDV $(V1)$ Creates a new column named TEMP with the average of column V1 in the first cell and the standard deviation of column V1 in the second cell. TEMP = V1:V2, V3:V4 Creates two new columns named TEMP and VX where the column TEMP contains the values from column V1 followed by the values from column V3. The column VX contains the values from column V2 followed by the values from column V4. TEMP = V1:V2, V3:V4 Creates two new columns named TEMP and VX where the column TEMP contains the values from cells 1-10 of column V1 followed by all the values from column V3. The column VX contains the values from cells 1-10 of column V2 followed by all the values from column V4. TEMP = V1:V2, V3:V4 Creates two new columns named TEMP and VX, each containing a single value. The column

TEMP contains the average of columns V1 and V2. The column VX contains the average of columns V3 and V4.

## **COS macro**

The COS macro is available only in IBM Campaign.

#### **Syntax**

COS(data [, units keyword])

#### **Parameters**

data

The numerical values to compute the cosine of. This can be a constant value, a column, a cell range, or an expression evaluating to any of the above. For the format definition of data, see the "Macro Function Parameters" section in the chapter in this guide for your IBM product.

units\_keyword

This optional keyword determines whether the input values and results are interpreted as degrees or radians. Select one of the following:

RADIAN - Performs the calculations in radians (default)

DEGREE - Performs the calculations in degrees

If this parameter is not specified, the default is radians. (To convert from radians to degrees, divide by PI and multiply by 180.)

For more details on using keywords in IBM Campaign, see ["Format Specifications"](#page-11-0) [on page 8.](#page-11-0)

## **Description**

COS calculates the cosine of the values in the specified data range. It returns one new column for each input column, each containing the cosine of numbers in the corresponding input column.

### **Examples**

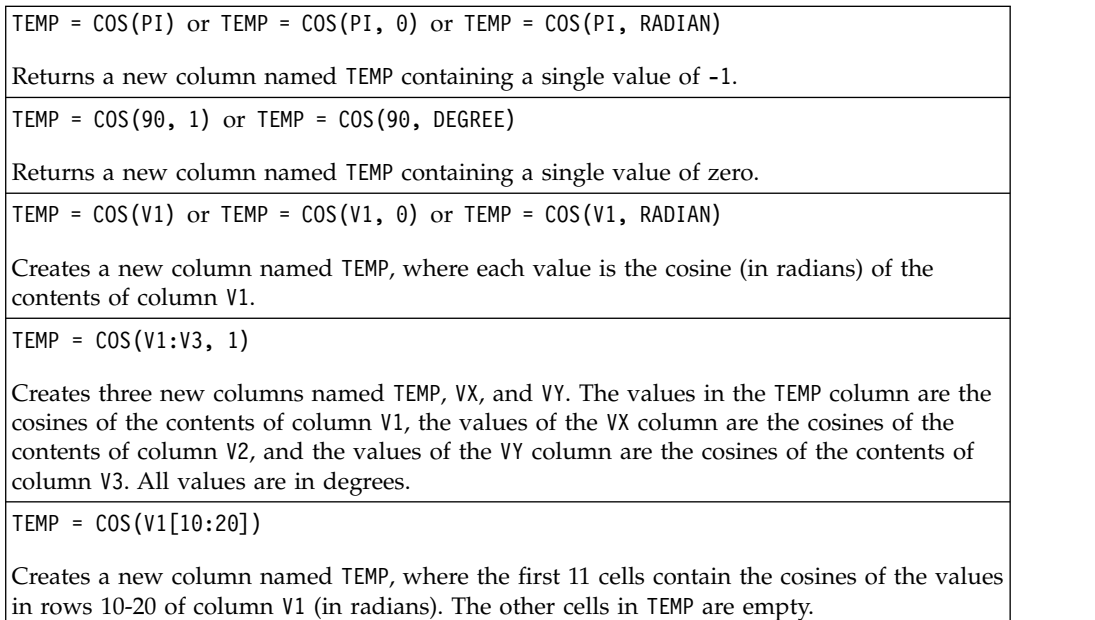

```
TEMP = COS(V1[1:5]:V2)
```
Creates two new columns named TEMP and VX, each with values in rows 1-5 (the other cells are empty). The values in column TEMP are the cosines of the corresponding rows of column V1, and the values in column VX are the cosines of the corresponding rows of column V2. All values are in radians.

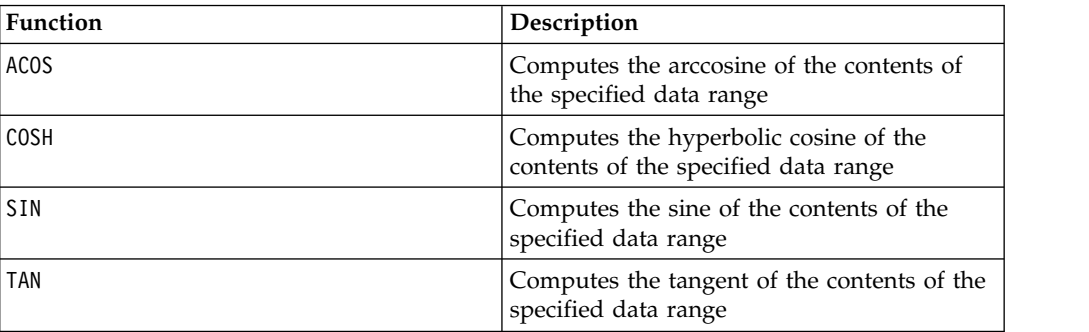

## **Related functions**

# **COSH macro**

The COSH macro is available only in IBM Campaign.

### **Syntax**

COSH(data [, units keyword])

#### **Parameters**

data

The numerical values to compute the hyperbolic cosine of. This can be a constant value, a column, a cell range, or an expression evaluating to any of the above. For the format definition of data, see the "Macro Function Parameters" section in the chapter in this guide for your IBM product.

```
units_keyword
```
This optional keyword determines whether the input values and results are interpreted as degrees or radians. Select one of the following:

RADIAN - Performs the calculations in radians (default)

DEGREE - Performs the calculations in degrees

If this parameter is not specified, the default is radians. (To convert from radians to degrees, divide by PI and multiply by 180.)

For more details on using keywords in IBM Campaign, see ["Format Specifications"](#page-11-0) [on page 8.](#page-11-0)

### **Description**

COSH calculates the hyperbolic cosine of the values in the specified data range. For *x* in radians, the hyperbolic cosine of a number is:

$$
\cosh(x) = \frac{e^x + e^{-x}}{2}
$$

where *e*is the natural number, 2.7182818. COSH returns one new column for each input column, each containing the hyperbolic cosine of numbers in the corresponding input column.

**Note:** If the value *x* is too large, an overflow error is returned. This occurs if *cosh* (*x*) exceeds the maximum 32-bit floating-point value.

#### **Examples**

```
TEMP = COSH(0) or TEMP = COSH(0, 0) or TEMP = COSH(0, RADIAN)
```
Returns a new column named TEMP containing the value one.

 $TEMP = COSH(V1)$ 

Creates a new column named TEMP, where each value is the hyperbolic cosine (in radians) of the contents of column V1.

TEMP =  $COSH(V1:V3, 1)$  or TEMP =  $COSH(V1:V3, DEGREE)$ 

Creates three new columns named TEMP, VX, and VY. The values in the TEMP column are the hyperbolic cosines of the contents of column V1, the values of the VX column are the hyperbolic cosines of the contents of column V2, and the values of the VY column are the hyperbolic cosines of the contents of column V3. All values are in degrees.

TEMP = COSH(V1[10:20])

Creates a new column named TEMP, where the first 11 cells contain the hyperbolic cosines of the values in rows 10-20 of column V1 (in radians). The other cells in TEMP are empty.

 $TEMP = COSH(V1[1:5]:V2)$ 

Creates two new columns named TEMP and VX, each with values in rows 1-5 (the other cells are empty). The values in column TEMP are the hyperbolic cosines of the corresponding rows of column V1, and the values in column VX are the hyperbolic cosines of the corresponding rows of column V2. All values are in radians.

### **Related functions**

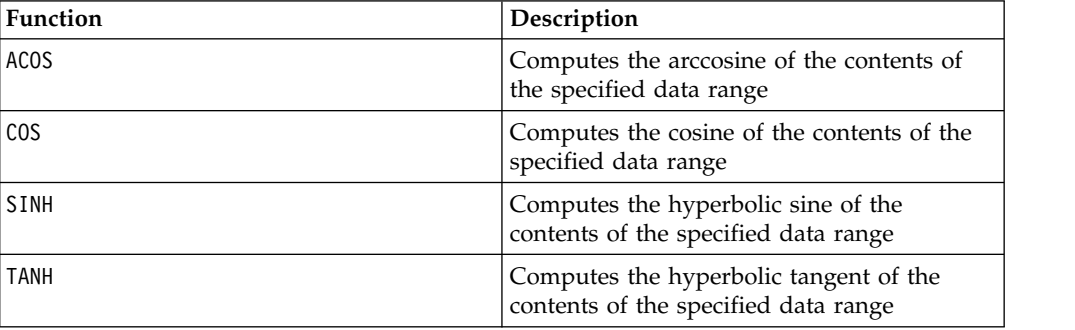

# **COT macro**

The COT macro is available only in IBM Campaign.

#### **Syntax**

COT(data [, units keyword])

#### **Parameters**

data

The numerical values to compute the cotangent of. This can be a constant value, a column, a cell range, or an expression evaluating to any of the above. For the format definition of data, see the "Macro Function Parameters" section in the chapter in this guide for your IBM product.

#### units\_keyword

This optional keyword determines whether the input values and results are interpreted as degrees or radians. Select one of the following:

RADIAN - Performs the calculations in radians (default)

DEGREE - Performs the calculations in degrees

If this parameter is not specified, the default is radians. (To convert from radians to degrees, divide by PI and multiply by 180.)

For more details on using keywords in IBM Campaign, see ["Format Specifications"](#page-11-0) [on page 8.](#page-11-0)

### **Description**

COT calculates the cotangent of values in the specified data range. The cotangent is the reciprocal of the tangent. COT returns one new column for each input column, each containing the cotangent of numbers in the corresponding input column.

**Note:** If a cell contains a value whose tangent is zero, then the arccotangent is infinity. In this case, COT returns the largest 32-bit floating-point number.

### **Examples**

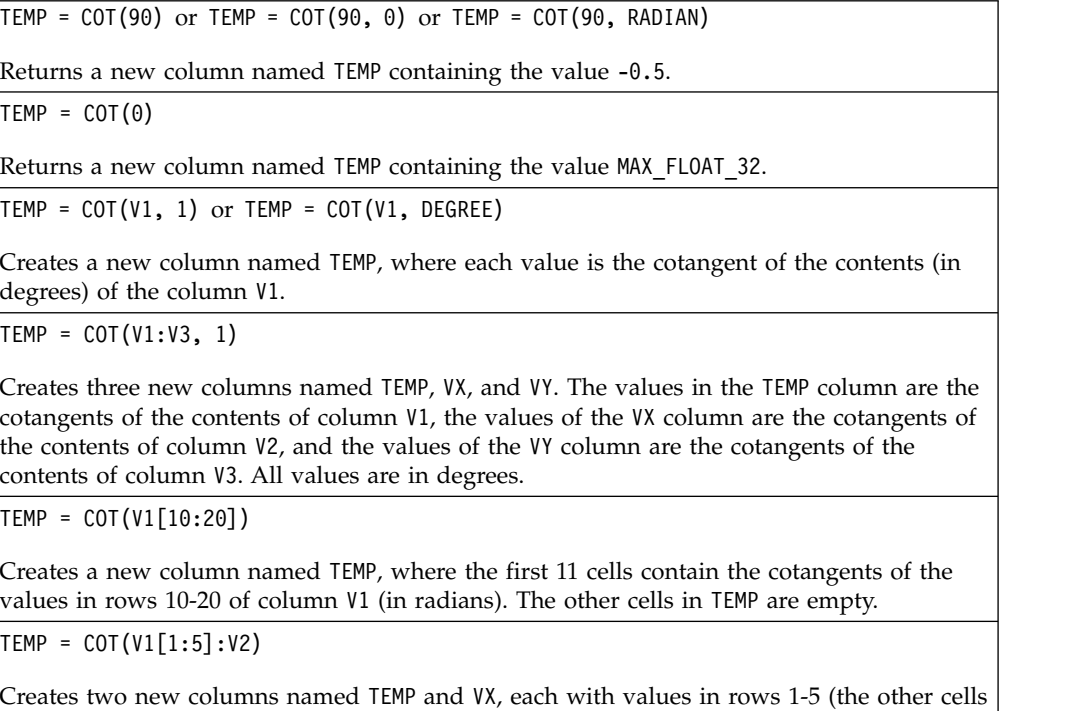

are empty). The values in column TEMP are the cotangents of the corresponding rows of column V1, and the values in column VX are the cotangents of the corresponding rows of column V2. All values are in radians.

## **Related functions**

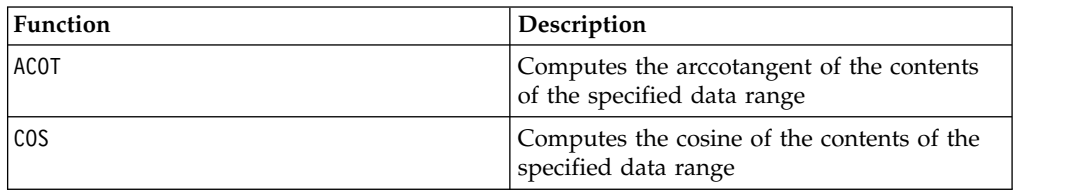

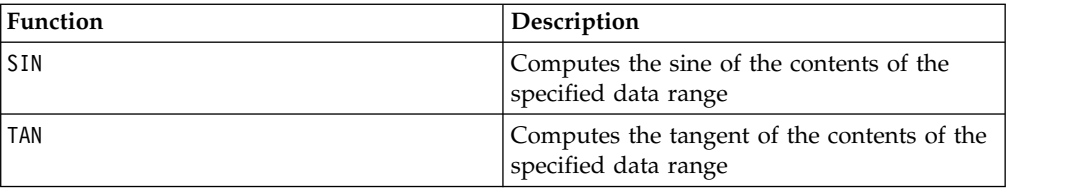

## **COUNT macro**

The COUNT macro is available only in IBM Campaign.

### **Syntax**

COUNT(data)

**Parameters**

data

The cell range to count the number of cells in. This can be a constant value, a column, a cell range, or an expression evaluating to any of the above. For the format definition of data, see the "Macro Function Parameters" section in the chapter in this guide for your IBM product.

### **Description**

COUNT counts the number of values in the specified data range. It returns a new column containing a single value representing the number of cells containing values within the specified data range.

**Note:** Counting a blank column returns zero.

#### **Examples**

```
TEMP = COUNT(AVG(V1:V5))
```
Creates a new column named TEMP containing a single value of one (the function AVG returns a single cell in the default mode).

 $TEMP = COUNT(V1)$ 

Creates a new column named TEMP containing a single value indicating the number of cells containing values in column V1.

 $TEMP = COUNT(V1:V3)$ 

Creates a new column named TEMP containing a single value indicating the number of cells containing values in columns V1, V2, and V3.

```
TEMP = COUNT(V1[10:20])
```
Creates a new column named TEMP containing the value 11 (ranges are inclusive), given that the cells all contain values.

TEMP = COUNT(V1[1:5]:V4)

Creates a new column named TEMP containing the value 20 (5 cells in each column times 4 columns = 20 cells), given that all the cells contain values.

 $\text{TEMP} = \text{COUNT}(V1[1:10])$ 

Creates a new column named TEMP containing the value 3, given that rows 1-3 of column V1 contain values and rows 4-10 are empty.

#### **Related functions**

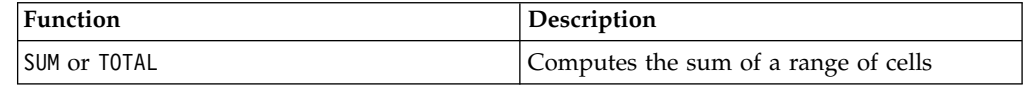

# **CURRENT\_DATE macro**

The CURRENT\_DATE macro is available in IBM Campaign and IBM Interact.

#### **Syntax**

CURRENT\_DATE([format])

### **Parameters**

format

One of the keywords in the following table specifying the date format of date\_string.

**Note:** See "Valid Format Keywords" for more information on available date formats.

#### **Description**

CURRENT\_DATE returns the current date in format. The date is determined by the clock on the IBM server. If no format keyword is supplied, the default of DELIM\_M\_D\_Y is used.

For all recommended databases, IBM Campaign attempts to run the CURRENT\_DATE macro in the database using a database-supported current time SQL call (e.g., SYSDATE, GETDATE, DATE, or TODAY). In these cases, all parameters (including the format of the date) of this macro function are ignored and the output includes whatever is returned by the database (e.g., a time component may be included in the output). If this occurs and you want to return just the date or the date in a different format, you can write your own custom macro using raw SQL or use other IBM macros. For example:

DATE\_STRING(CURRENT\_JULIAN(), ...)

In some cases, the CURRENT\_DATE() macro is run on the IBM Campaign server (e.g., if running against a flat file, against a non-recommended database with no equivalent SQL support, or if the Campaign macro expression cannot be resolved in the database). In these cases, all parameters are recognized and the output is returned in the selected format.

**Note:** Not all formats available in IBM Campaign are supported by IBM Interact.

Note that you might have to use the DATE\_FORMAT macro to adjust the CURRENT\_DATE for your database type. For example, the following macro works with DB2:

```
table_name = CURRENT_DATE()-1
```
However, for Oracle, you must use the DATE\_FORMAT macro as follows: table\_name = DATE\_FORMAT(CURRENT\_DATE()-1, DELIM\_M\_D\_YYYY,'%Y-%m-%d')

## **Examples**

If the date today is the 13th of September, 2015, CURRENT\_DATE() returns "09/13/15".

## **Related functions**

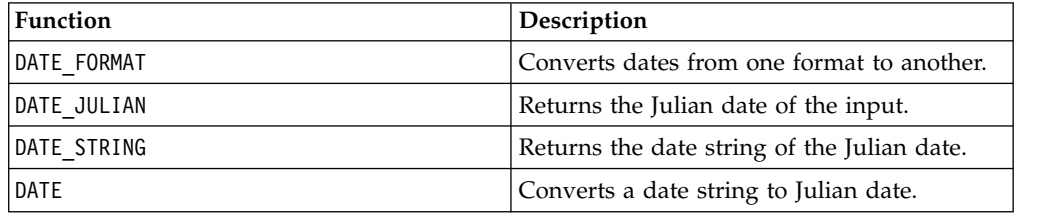

# **CURRENT\_DAY macro**

The CURRENT\_DAY macro is available in IBM Campaign and IBM Interact.

## **Syntax**

CURRENT\_DAY()

## **Description**

CURRENT\_DAY returns the current day of the month as a number between 1-31. The date is determined by the system clock on the IBM Server.

## **Examples**

If the date today is the 19th of June, CURRENT\_DAY() will return the number 19.

### **Related functions**

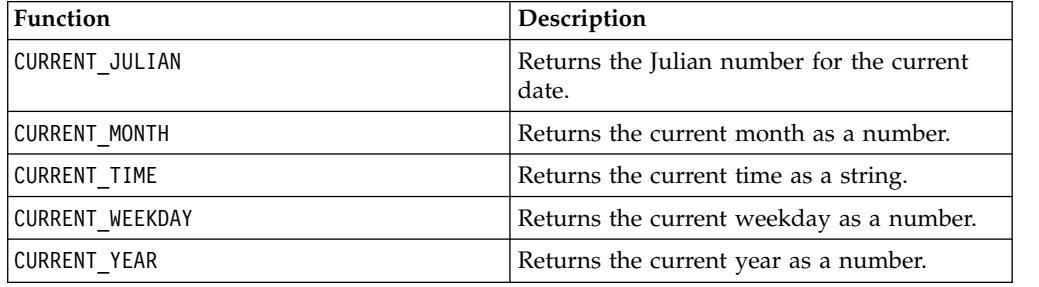

# **CURRENT\_JULIAN macro**

The CURRENT\_JULIAN macro is available only in IBM Campaign.

## **Syntax**

CURRENT\_JULIAN()

## **Description**

CURRENT\_JULIAN() returns the Julian number for the current date (the number of days elapsed since January, 1, 0000). This is equivalent to the macro DATE(CURRENT\_DATE()).

## **Examples**

If the date today is the 31st of August, 2000, CURRENT\_JULIAN() returns the number 730729.

## **Related functions**

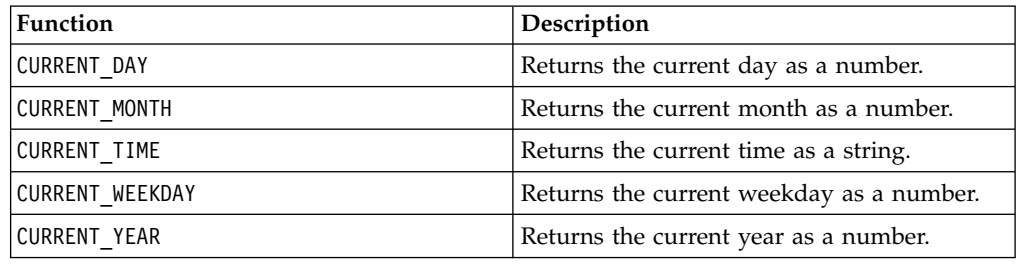

# **CURRENT\_MONTH macro**

The CURRENT MONTH macro is available in IBM Campaign and IBM Interact.

### **Syntax**

CURRENT\_MONTH()

## **Description**

CURRENT\_MONTH returns the current month of the year as a number between 1-12.

### **Examples**

If the date today is the 19th of June, CURRENT\_MONTH() will return the number 6.

## **Related functions**

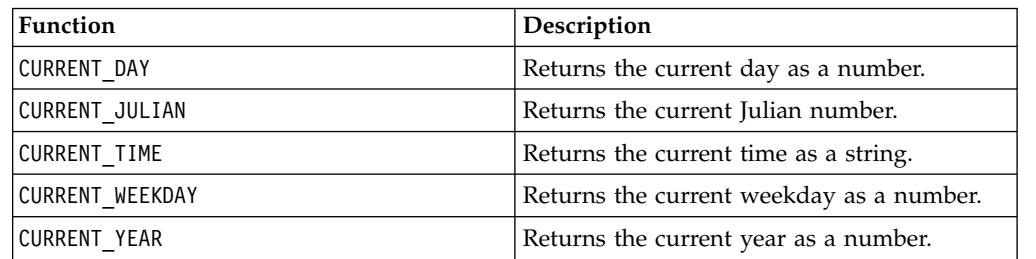

## **CURRENT\_TIME macro**

The CURRENT TIME macro is available only in IBM Campaign.

#### **Syntax**

CURRENT\_TIME()

### **Description**

CURRENT\_TIME returns the current time as a string. The time is determined by the system clock on the IBM server.

## **Date setting on your web application**

To correctly display dates on your web application within current versions of IBM Campaign, your backend server's configuration file must first be correctly configured. This is especially important for the dDateFormat and DateOutputFormatString parameters for the database containing the system tables. If these are not configured correctly, dates will also display incorrectly in Campaign. You configure these properties using IBM Marketing Platform.

## **To set dates for a specific language on your web application**

**Note:** All referenced files are installed by the web application installer unless specifically noted.

**Important:** webapphome refers to the directory where the Campaign web application was installed. language code refers to the language setting(s) you choose for your system.

1. Edit the webapphome/conf/campaign config.xml file to ensure that language code is present in the comma-separated list in the <supportedLocales> tag, as shown below:

<supportedLocales>en\_US, language\_code</supportedLocales>

- 2. In the webapphome/webapp directory, copy the entire directory tree en US to language code (case sensitive).
- 3. In webapphome/webapp/WEB-INF/classes/resources, copy StaticMessages en US.properties to StaticMessages language code.properties. Also copy ErrorMessages en US.properties to ErrorMessages\_ language\_code.properties.
- 4. Edit the StaticMessages\_ language\_code.properties: search for DatePattern and change it to read DatePattern=dd/MM/yyyy (case sensitive).

**Note:** This format is defined by Java™. Complete detail about the format can be found in Java documentation for java.text.SimpleDateFormat at http://java.sun.com. The StaticMessages.properties file does not need to be modified.

- 5. For WebSphere® : Re-jar the web application.
- 6. For WebLogic: Remove the current web application module.
	- a. Add the new module.
	- b. Redeploy the web application.
	- c. Restarting the Campaign listener is not necessary.

7. Ensure that the web browser's language setting has language codeset to the first priority. For more details, see the sections below, To set your web browser for the correct language and To set your computer to display a specific language.

**Note:** Be sure to use a hyphen, as opposed to an underscore, in language\_code. The web application configuration is the only place where a hyphen is used instead of an underscore.

8. Log in to Campaign. Dates should be displayed in Campaign in the format specified in StaticMessages language code.properties.

For information on how to configure the time for IBM Campaign, see the *IBM Campaign* documentation.

### **Examples**

If the time is 10:54 a.m., CURRENT TIME() will return the string "10:54:00 AM".

### **Related Functions**

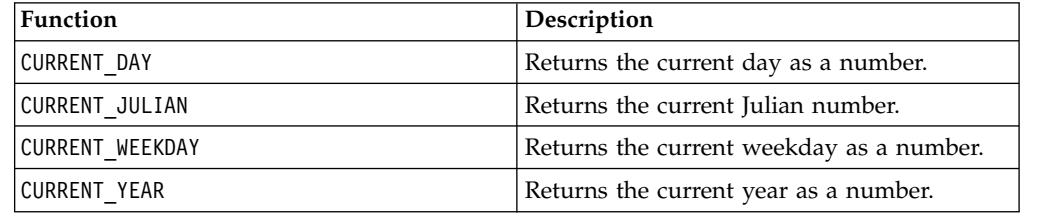

# **CURRENT\_WEEKDAY macro**

The CURRENT WEEKDAY macro is available in IBM Campaign and IBM Interact.

### **Syntax**

CURRENT\_WEEKDAY()

### **Description**

CURRENT WEEKDAY returns the current day of the week as a number between 0-6. Sunday is represented as 0, Monday as 1, and so on.

### **Examples**

If today is Friday, CURRENT\_WEEKDAY() returns the number 5.

### **Related functions**

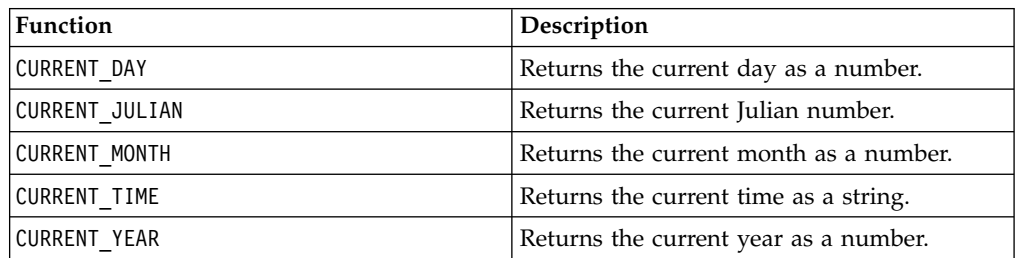

# <span id="page-53-0"></span>**CURRENT\_YEAR macro**

The CURRENT YEAR macro is available in IBM Campaign and IBM Interact.

### **Syntax**

CURRENT\_YEAR()

### **Description**

CURRENT\_YEAR returns the current year as a number.

### **Examples**

If the current year is 2000, CURRENT\_YEAR() will return the number: 2000.

### **Related functions**

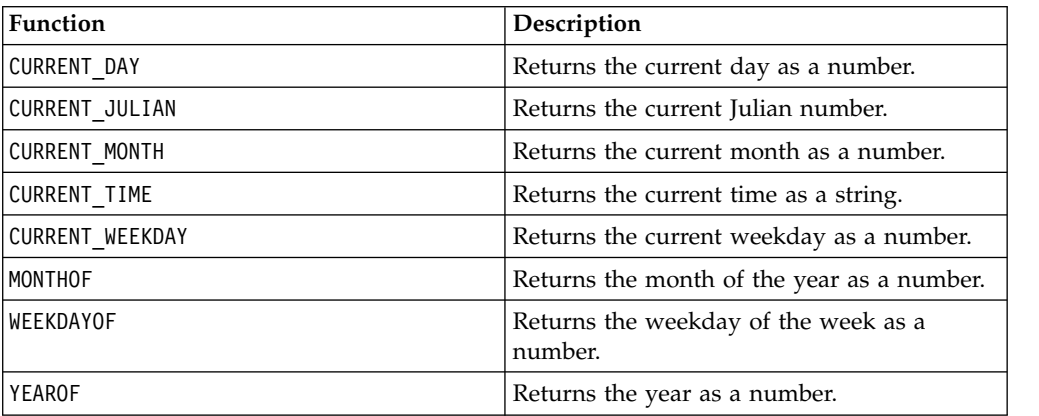

# **DATE**

### **Syntax**

DATE(input\_date, [input\_date format])

### **Parameters**

date string

A string of text representing a valid date.

format

Optional, one of the keywords in the table under the "Valid Date Format Keywords," specifying the date format of date\_string.

### **Description**

The Interact DATE macro converts an input date into a format-neutral integer value.

The DATE macro is computed as follows: DATE (X) = **365 +** the number of whole days elapsed from noon on January 1, 0001 A.D. To the DATE (X), an optional input DATE format keyword can be provided to specify how to parse the input

DATE. If no format keyword is supplied, the default of DELIM M D Y is used. For more information, see [Valid Date Format keywords](#page-20-0) for additional information on valid date formats.

Date formats are either fixed-width (for example, the date February 28, 1970 is represented as 02281970 in MMDDYYYY format), or delimited (for example, February 28, 1970, 2-28-1970, or 02/28/1970 in the DELIM\_M\_D\_YY format.

In delimited formats, delimiters are slash (/), dash(-), space ( ), comma (,), or colon (:); years can be represented by either 2 or 4 digits; and months can be fully spelled out (for example, February), abbreviated (for example, Feb), or numeric (for example, 2 or 02).

For all years specified as two-digits:

- v By default, Interact assumes that delimited two-digit dates are between the years of 1920-2020
- v Two-digit years less than the millennium cutoff (default is 20, but can be set by the JVM parameter) are considered to be in the 2000's.
- v Two-digit years greater than or equal to the threshold are considered to be in the 1900's.

**Note:**

- Not all DATE Formats available in Campaign are supported by Interact.
- For more information on two-digit years, see [Valid Date Format keywords.](#page-20-0)
- v For more information on configuring the millennium cutoff for two-digit years, see the JVM Arguments section in the Interact Tuning Guide.

This macro is available in IBM Interact.

Many business systems use Julian Date offsets. The result of Interact DATE() macro is related to the Julian Date as follows:

Julian Date =  $DATE(...) + 1,721,059 + fraction of day elapsed since previous noon.$ 

Useful DATE() values for the A.D. period include:

- v January 1, 2050 A.D returns 748,749.
- v January 1, 2000 A.D returns 730,486
- January 1, 1990 A.D returns 726,834
- January 1, 1900 A.D returns 693,962
- January 1, 0001 A.D returns 365

**Note:** In accordance with the ISO 8601 standard and XML schema definition for Date and the DateTime objects, the proleptic Gregorian calendar is used to compute the count of days elapsed. In this calendaring system, the hypothetical year 0000 A.D. is synonymous with 0001 B.C.

#### **Examples**

DATE("8/31/2000") returns the number 730,729.

DATE("8/31/2000", DELIM\_MM\_DD\_YYYY) returns the number 730,729.

DATE("2015-01-01", DELIM Y M D) returns the number 735,965.

DATE("01",DD), DATE("0101",MMDDD) and DATE("1970-01-01",DELIM\_Y\_M\_D) return the number 719,529.

## **Related Functions**

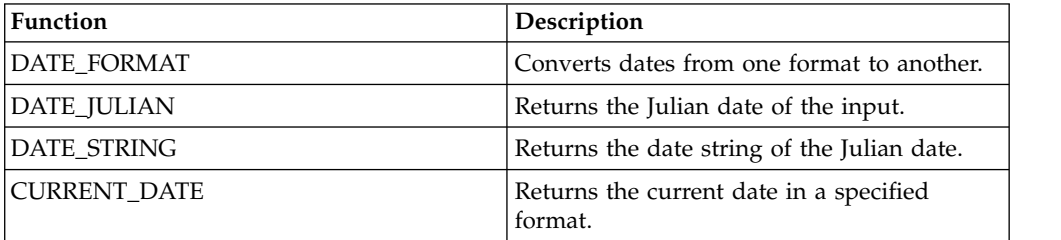

# **DATE\_FORMAT macro**

The DATE\_FORMAT macro is available in IBM Campaign and IBM Interact.

## **Syntax**

DATE FORMAT(date string, input format, output format)

### **Parameters**

date\_string

A text representing a valid date.

input\_format

One of the keywords in the table below specifying the date format of date\_string.

output\_format

One of the keywords in the table below specifying the wanted output date format.

### **Description**

DATE\_FORMAT() transforms a date of input\_format to another format output\_format.

If the date is fixed-width, it must be set to one of the following values:

- DDMMYY[YY]
- DDMMMYY[YY]
- MMDDYY[YY]
- MMMDDYY[YY]
- YY[YY]MMDD
- YY[YY]MMMDD

MM is a 2-digit month and MMM is the 3-character month abbreviation.

If the date is delimited (any delimiter can be used including SPACE, DASH, SLASH), it must be set to one of these values:

- v DELIM\_D\_M\_Y
- DELIM M D Y

v DELIM\_Y\_M\_D

**Note:** Not all formats available in IBM Campaign are supported by IBM Interact.

#### **Examples**

DATE\_FORMAT("012171", MMDDYY, MMDDYYYY) returns the string "01211971".

**Note:** See ["DATE" on page 50](#page-53-0) for additional information on valid date formats.

Related Functions

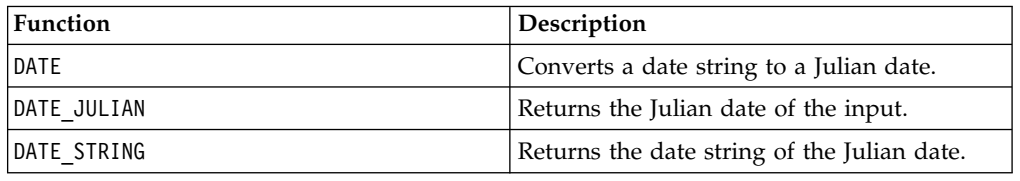

# **DATE\_JULIAN macro**

The DATE\_JULIAN macro is available only in IBM Campaign.

#### **Syntax**

DATE JULIAN(year, month, day)

### **Parameters**

year

Valid 2-digit or 4-digit year number.

month

Valid month number between 1-12.

day

Valid day number between 1-31.

### **Description**

DATE\_JULIAN returns the Julian date of the specified input. The Julian date is the number of days elapsed since January 1, 0000.

### **Examples**

DATE\_JULIAN (2000,08,31) returns the number 730729.

## **Related functions**

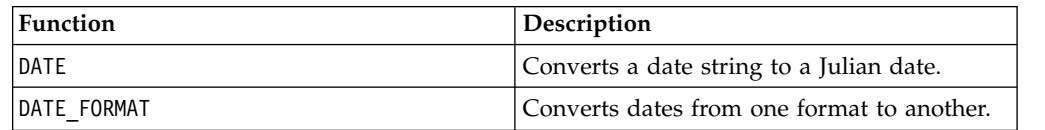

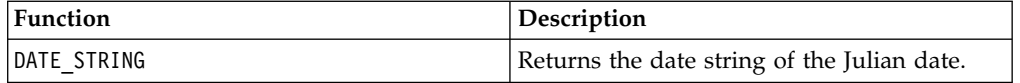

# **DATE\_STRING macro**

The DATE\_STRING macro is available only in IBM Campaign.

### **Syntax**

DATE\_STRING(julian\_date [, 'output\_format'[, max\_length]]) DATE\_STRING(julian\_date [, 'format\_string'[, max\_length]]

## **Parameters**

julian\_date

A number representing a Julian date, the number of days elapsed since January 1, 0000.

output\_format

String, valid date format.

max\_length

format\_string

A format string optionally including any combination of the following format codes:

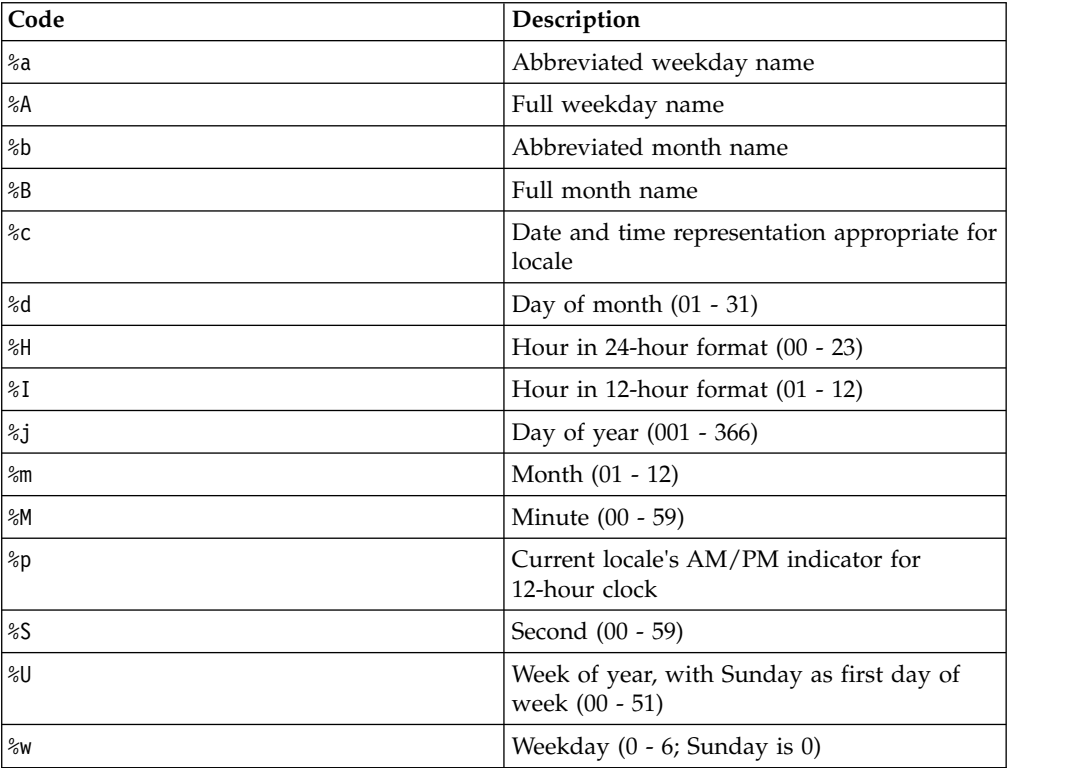

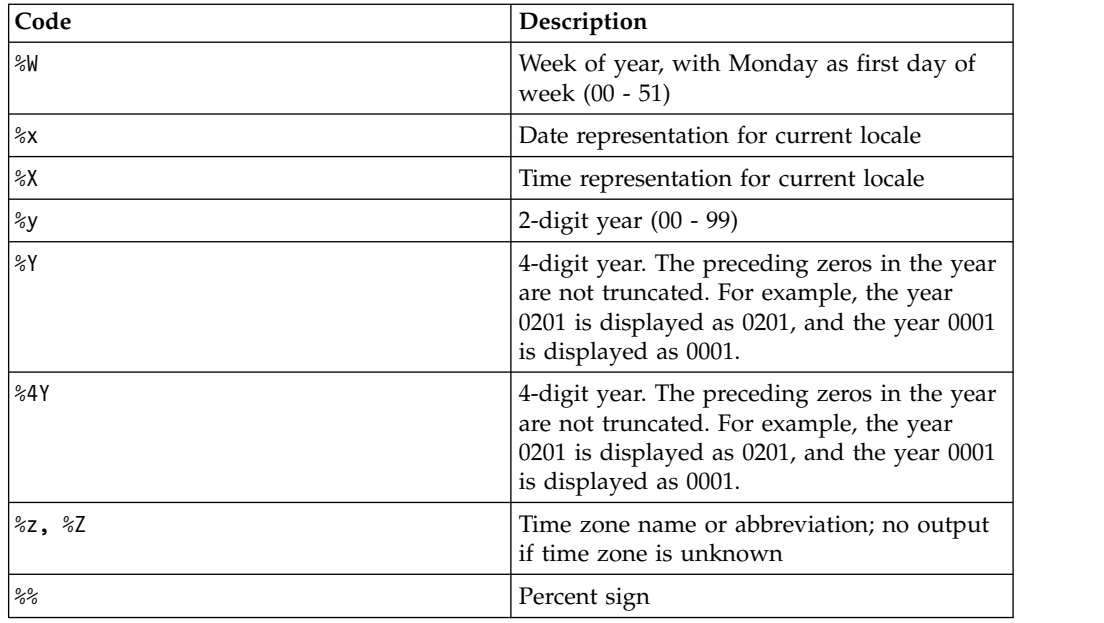

## **Description**

DATE\_STRING returns the date string of the Julian date. If output\_format is not provided, the default keyword DELIM\_M\_D\_Y will be used.

## **Examples**

DATE\_STRING(730729) returns the string "08/31/00".

**Note:** See ["DATE" on page 50](#page-53-0) for additional information on valid date formats.

## **Related functions**

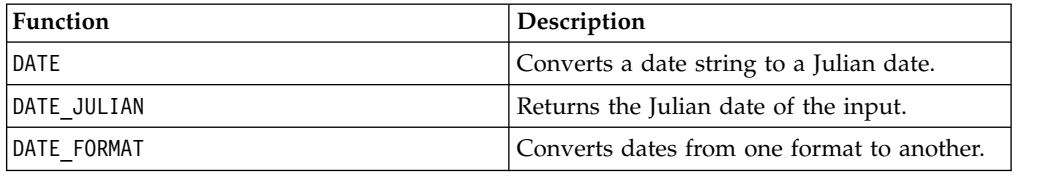

# **DAY\_BETWEEN macro**

The DAY\_BETWEEN macro is available only in IBM Campaign.

## **Syntax**

DAY\_BETWEEN(from\_date\_string, to\_date\_string [, input\_format])

## **Parameters**

from\_date\_string

A text representing a valid date from which to count the number of days elapsed.

to\_date\_string

A text representing a valid date to which the number of days is counted. This date must be in the same format as from\_date\_string.

input\_format

One of the keywords in the table below, specifying the date format of from\_date\_string and to\_date\_string.

#### **Description**

DAY BETWEEN returns the number of days between from date string and to\_date\_string. If input\_format is not provided, the default keyword DELIM\_M\_D\_Y will be used.

#### **Examples**

DAY\_BETWEEN("08/25/00","08/31/00") returns the number 6.

**Note:** See ["DATE" on page 50](#page-53-0) for additional information on valid date formats.

#### **Related functions**

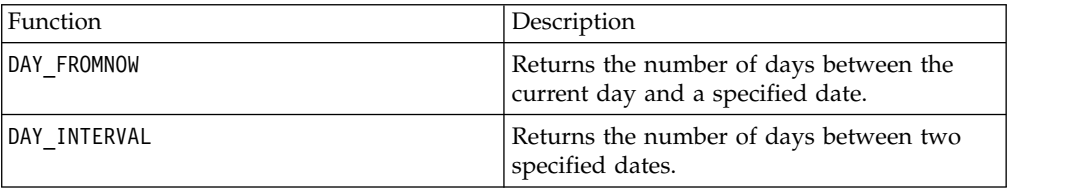

## **DAY\_FROMNOW macro**

The DAY\_FROMNOW macro is available only in IBM Campaign.

#### **Syntax**

DAY\_FROMNOW(to\_year, to\_month, to\_day)

### **Parameters**

to\_year

Valid 2-digit or 4-digit year number.

to\_month

Valid month number between 1-12.

to day

Valid day number between 1-31.

#### **Description**

DAY\_FROMNOW returns the number of days between the current day and the date specified by to\_year/to\_month/to\_day.

**Note:** If the specified date is in the past, the returned value will be negative.

## **Examples**

If today's date is the 31st of August, 2000, DAY\_FROMNOW(2000,12,31) returns the number 122.

## **Related functions**

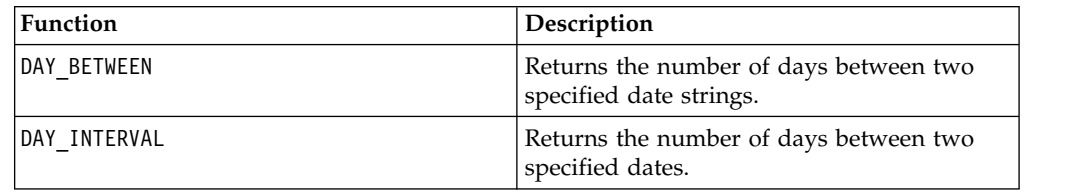

# **DAY\_INTERVAL macro**

The DAY\_INTERVAL macro is available only in IBM Campaign.

## **Syntax**

DAY INTERVAL(from year, from month, from day, to year, to month, to day)

## **Parameters**

from\_year

Valid 2-digit or 4-digit year number.

from\_month

Valid month number between 1-12.

from\_day

Valid day number between 1-31.

to\_year

Valid 2-digit or 4-digit year number.

to\_month

Valid month number between 1-12.

to day

Valid day number between 1-31.

## **Description**

DAY\_INTERVAL returns the number of days between the specified from date ( from\_year/from\_month/from\_day) and the specified to date (to\_year/to\_month/ to\_day).

## **Examples**

DAY\_INTERVAL(2000,8,31,2000,12,31) returns the number 122.

## **Related functions**

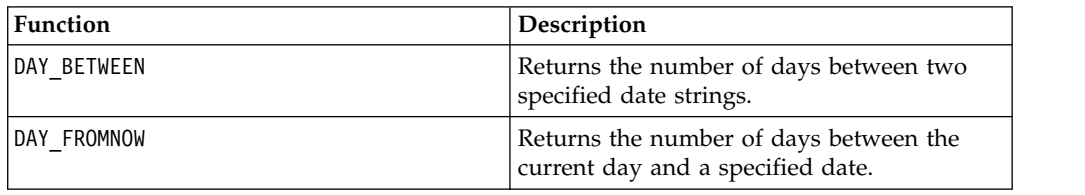

## **DAYOF macro**

The DAYOF macro is available only in IBM Campaign.

#### **Syntax**

DAYOF(date string [, input format])

#### **Parameters**

date string

A text representing a valid date.

input\_format

One of the keywords in the table below, specifying the date format of date\_string.

#### **Description**

DAYOF returns the day of the month as a number for the date represented by the date\_string. If input\_format is not provided, the default keyword DELIM\_M\_D\_Y will be used.

#### **Examples**

DAYOF("08/31/00") returns the number 31.

**Note:** See ["DATE" on page 50](#page-53-0) for additional information on valid date formats.

# **DISTANCE macro**

The DISTANCE macro is available in IBM Campaign and IBM Interact.

#### **Syntax**

DISTANCE(lat1, long1, lat2, long2[, UNIT\_OF\_MEASURE][, PRECISION])

## **Parameters**

lat1

The latitude of the first point, as a decimal value.

long1

The longitude of the first point, as a decimal value.

lat2

The latitude of the second point, as a decimal value.

long2

The longitude of the second point, as a decimal value.

UNIT\_OF\_MEASURE

An optional parameter indicating the unit of measure for the returned distance. Values are MILES or KILOMETERS. If you omit this parameter, MILES is the default.

PRECISION

An optional parameter indicating the level of precision following the decimal point for the returned distance. If you specify a precision value, the returned distance is truncated to the number of decimal places you specify. The maximum value is 5. If you omit this value, the number of decimal places is not truncated.

### **Description**

DISTANCE calculates the distance between two points. Latitude and longitude are expected to be in decimal units. Always use a comma and a space to separate numeric values. This is necessary to accommodate languages that use a comma as a decimal separator, as shown in the second example below.

#### **Examples**

DISTANCE (18.529747, 73.839798, 18.533511, 73.8777995, MILES, 2) returns the value 2.50 Miles.

DISTANCE (18,529747, 73,839798, 18,533511, 73,8777995, KILOMETERS, 1) returns the value 4,0 kilometers.

## **DIV macro**

The DIV macro is available in IBM Campaign and IBM Interact.

#### **Syntax**

data DIV divisor data / divisor

#### **Parameters**

data

The numerical values to divide into. This can be a constant value, a column, a cell range, or an expression evaluating to any of the above. For the format definition of data, see the "Macro Function Parameters" section in the chapter in this guide for your IBM product.

divisor

The value(s) to divide the values in the specified data range by. This can be a constant value, a column, a cell range, or an expression evaluating to any of the above. The number of columns in data2 must equal the number of columns in data1, unless data2 is a constant. For the format definition of divisor (same as data), see the "Macro Function Parameters" section in the chapter in this guide for your IBM product.

## **Description**

DIV divides the specified data range by the divisor value. It returns a new column for each input column, each containing the corresponding column in data1 divided by the corresponding column of data2 (that is, the first column of data1 is divided by to the first column of data, the second column with the second column, and so on).

If data2 is a constant, each value in data1 is divided by that value. If data2 contains one or more columns, the calculations are performed on a row-by-row basis between one column from data2 and one column from data2. The first row of data1 is divided by the first row value of data2, the second row with the second row, and so on. This row-by-row calculation produces a result for each row up to the last value of the shortest column.

**Note:** Using a column containing the same number *x* in each row as divisor is the same as using the constant *x* as divisor.

**Note:** The DIV operator can be abbreviated with a slash ( /).

### **Examples**

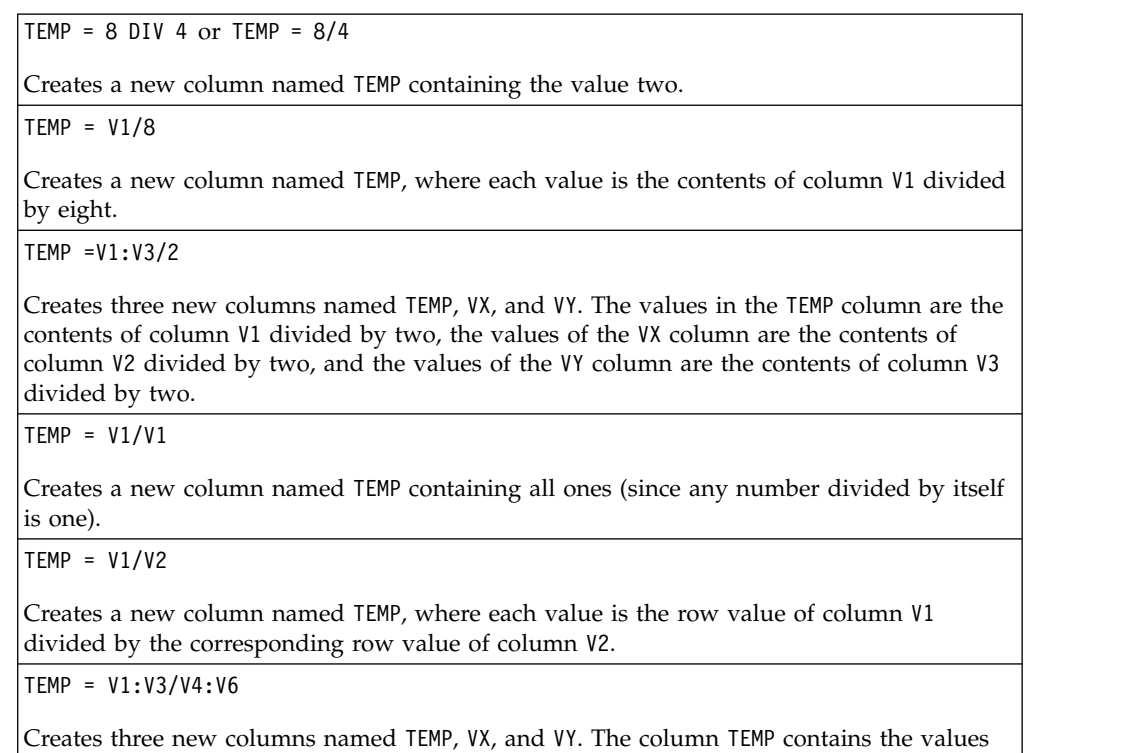

in V1 divided by the corresponding row values of column V4. The column VX contains the division of column V2 by V5. The column VY contains the division of column V3 by V6.

TEMP = V1[10:20] / V2 or TEMP = V1[10:20] / V2[1:11]

Creates a new column named TEMP, where the first 11 cells contain the result of dividing the values in rows 10-20 of column V1 by the values in rows 1-11 of column V2. The other cells in TEMP are empty.

### **Related functions**

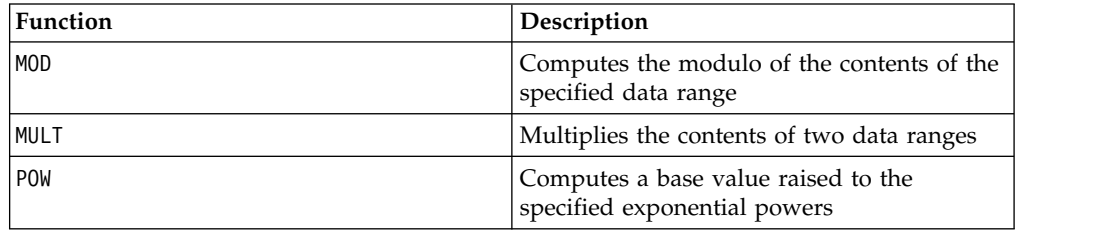

## **EQ macro**

The EQ macro is available in IBM Campaign and IBM Interact.

#### **Syntax**

datal EQ data2 data1 == data2 (data1 = data2)

### **Parameters**

data1

The cell range to compare. This can be a constant value, a column, a cell range, or an expression evaluating to any of the above. For the format definition of data, see the "Macro Function Parameters" section in the chapter in this guide for your IBM product.

#### data2

The number(s) to compare all values in the specified column against. This can be a constant value, a column, a cell range, or an expression evaluating to any of the above. The number of columns in data2 must equal the number of columns in data1, unless data2 is a constant. For the format definition of data, see the "Macro Function Parameters" section in the chapter in this guide for your IBM product.

#### **Description**

EQ compares the two specified data ranges, returning a one if the values are equal or a zero if they are not equal. It returns a new column for each input column, each containing the corresponding column in data1 compared to the corresponding column of data2 (that is, the first column of data1 is compared to the first column of data, the second column with the second column, and so on).

If data2 is a constant, each value in data is compared to that value. If data2 is a column, the calculations are performed on a row-by-row basis. The values in data1 are compared to the first row value of data2, the second row with the second row, and so on. This row-by-row calculation produces a result for each row up to the last value of the shortest column.

When comparing strings, case does not matter (that is, "Yes", "YES", "yes", and "yeS" are all considered equal).

**Note:** The EQ operator can be abbreviated with a double equal sign (==). Inside parentheses, a single equal sign (=) also can be used for the EQ macro function (outside parentheses, the equal sign is interpreted as the assignment operator).

### **Examples**

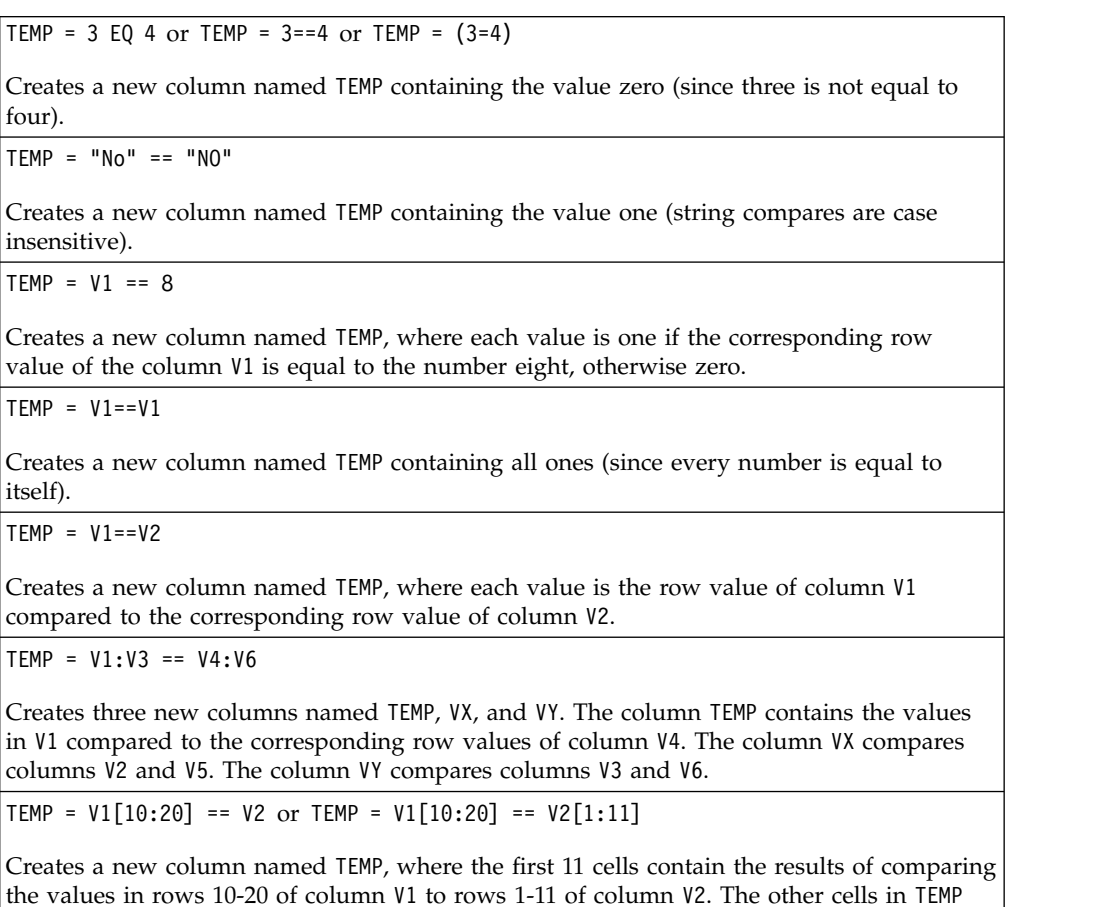

**Related functions**

are empty.

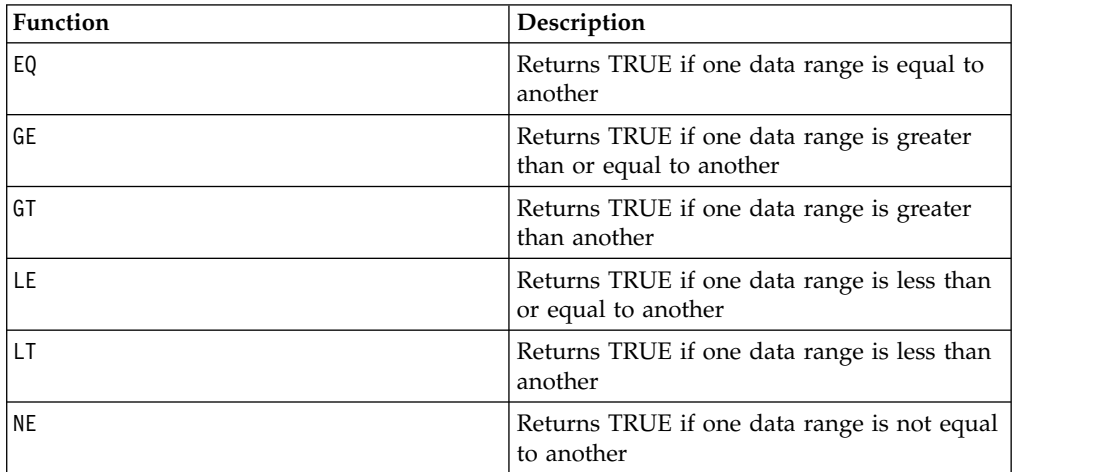

# **EXP macro**

The EXP macro is available only in IBM Campaign.

### **Syntax**

EXP(data)

### **Parameters**

data

The numerical values used as an exponent to the natural number, *e*. This can be a constant value, a column, a cell range, or an expression evaluating to any of the above. For the format definition of data, see the "Macro Function Parameters" section in the chapter in this guide for your IBM product.

### **Description**

EXP raises the natural number, *e*, by each of the values in the specified data range (that is, calculates  $e^x$ ). The constant *e* equals 2.7182818. EXP returns one new column for each input column, each containing the result  $e^x$  for each value *x* in

the corresponding input column(s). EXP is the inverse of the LN macro function.

**Note:** If the value *x* is too large or too small, an overflow error is returned. This occurs if  $e^z$  exceeds the maximum or minimum 32-bit floating-point value.

### **Examples**

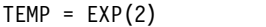

Creates a new column named TEMP containing the value 7.39.

```
TEMP = EXP(V1)
```
Creates a new column named TEMP, where each value is result of raising *e* to the contents of column V1.

```
TEMP = EXP(V1:V3)
```
Creates three new columns named TEMP, VX, and VY. The values in the TEMP column are the results of raising *e* to the column V1, the values of the VX column are the results of raising *e* to the contents of column V2, and the values of the VY column are the results of raising *e* to the contents of column V3.

TEMP = EXP(V1[10:20])

Creates a new column named TEMP, where the first 11 cells contain the results of raising *e* to the values in rows 10-20 of column V1. The other cells in TEMP are empty.

 $TEMP = EXP(V1[1:5]:V2)$ 

Creates two new columns named TEMP and VX, each with values in rows 1-5 (the other cells are empty). The values in column TEMP are the results of raising *e* to the corresponding row values of column V1, and the values in column VX are the results of raising *e* to the corresponding row values of column V2.

# **Related functions**

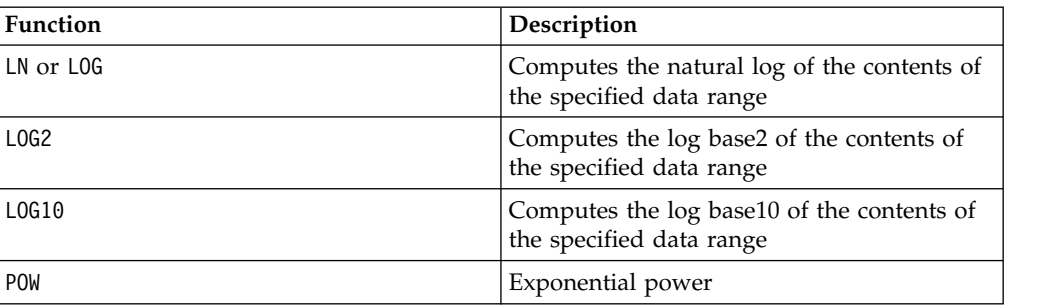

# **EXTERNALCALLOUT macro**

The EXTERNALCALLOUT macro is available only in IBM Interact.

## **Syntax**

EXTERNALCALLOUT( *calloutName, arg1, ...)*

## **Parameters**

calloutName

The name of the callout you created using the ExternalCallout API. This name must match the name of the External Callout category you created in IBM Marketing Platform.

arg1

An argument required by your callout, if required.

## **Description**

EXTERNALCALLOUT enables you to call an external application to add data to your interactive flowchart. EXTERNALCALLOUT can return whatever you have created the callout to do. You must write this callout in Java using the ExternalCallout API. For more details, see the *IBM Interact Administrator's Guide*.

### **Examples**

EXTERNALCALLOUT(getStockPrice, UNCA)

Calls the callout getStockPrice passing the name of the stock, UNCA, as the argument. This user defined callout returns the stock price as defined by the callout.

## **FACTORIAL macro**

The FACTORIAL macro is available only in IBM Campaign.

## **Syntax**

FACTORIAL(data)

## **Parameters**

data

The integer values to compute the factorial for. This can be a constant value, a column, a cell range, or an expression evaluating to any of the above, but must be greater than or equal to zero. For the format definition of data, see the "Macro Function Parameters" section in the chapter in this guide for your IBM product.

## **Description**

FACTORIAL calculates the factorial of the values in the specified data range. All inputs must be integers greater than or equal to zero. The factorial of an integer less than or equal to one is one. For integers  $X \ge 2$ , the factorial  $x! = x (x-1)(x-2)...(x-1)$ - (*x*-1)). FACTORIAL returns one new column for each input column, each containing the factorial of numbers in the corresponding input column.

**Note:** Any value greater than 34 will produce ??? (floating-point overflow error).

## **Examples**

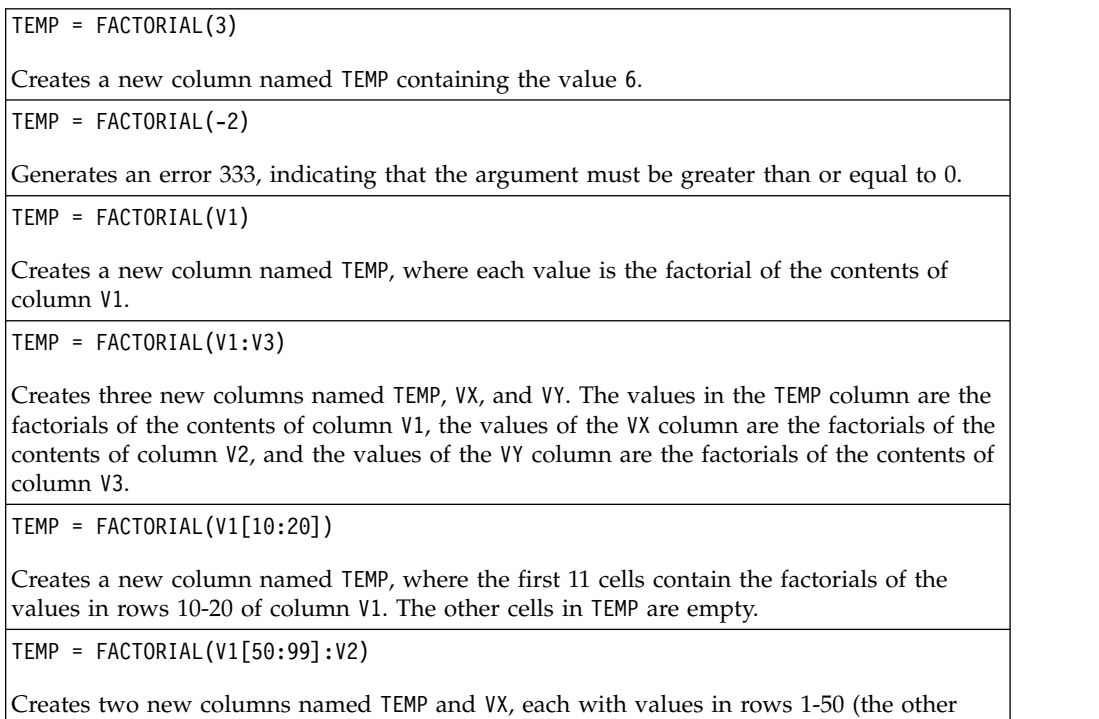

cells are empty). The values in column TEMP are the factorials of the rows of column V1,

and the values in column VX are the factorials of the values in column V2.

## **FLOOR macro**

The FLOOR macro is available only in IBM Campaign.

## **Syntax**

FLOOR(data)

## **Parameters**

data

The numerical values to compute the floor of. This can be a constant value, a column, a cell range, or an expression evaluating to any of the above. For the format definition of data, see the "Macro Function Parameters" section in the chapter in this guide for your IBM product.

## **Description**

FLOOR calculates the floor of the values in the specified data range. The floor of a number is the greatest integer less than the number. FLOOR returns one new column for each input column, each containing the floor of numbers in the corresponding input column.

**Note:** This is the same as the INT macro function.

## **Examples**

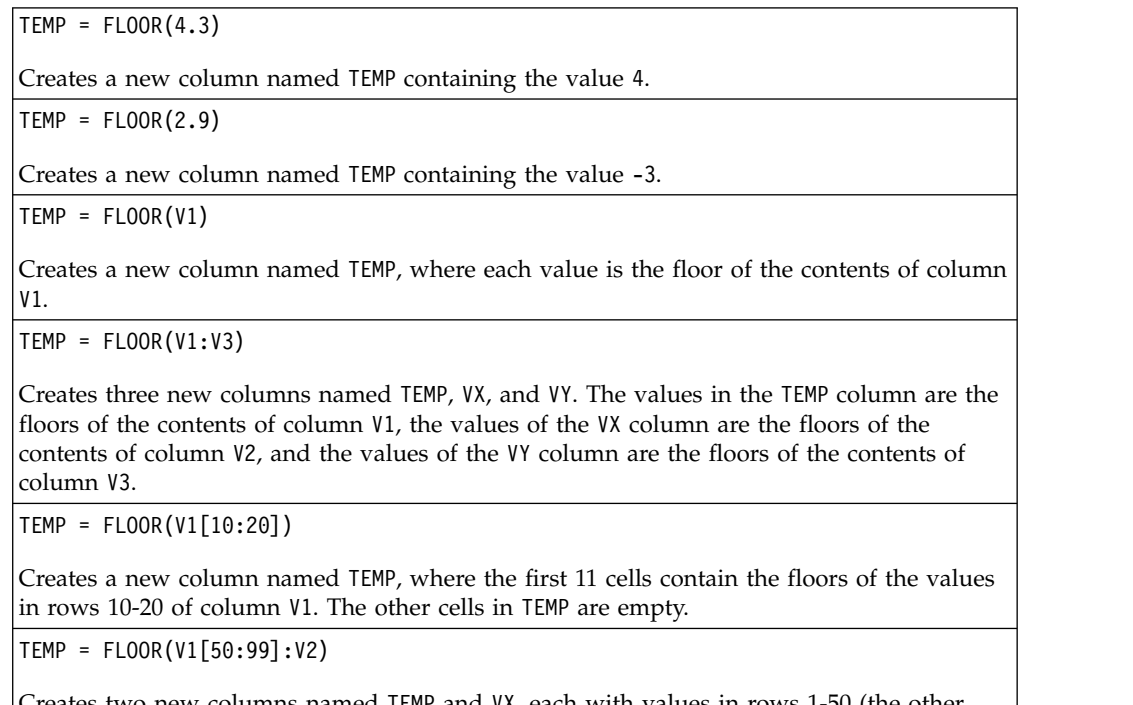

reates two new columns named TEMP and VX, each with values in rows 1-50 (the other cells are empty). The values in column TEMP are the floors of the rows of column V1, and the values in column VX are the floors of the values in column V2.

## **Related functions**

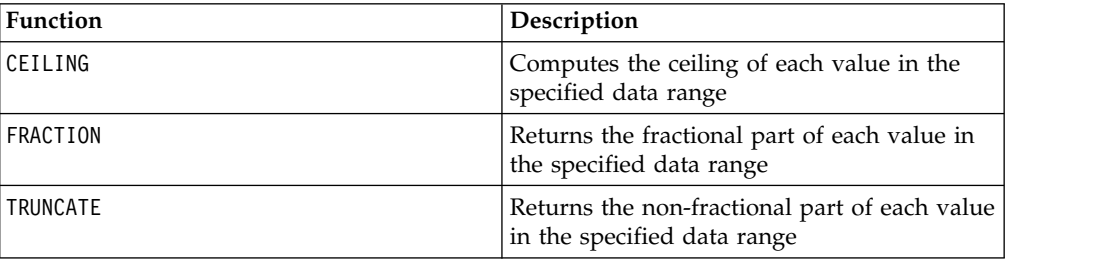

# **FORMAT macro**

The FORMAT macro is available only in IBM Campaign.

### **Syntax**

Format has two forms, one for numeric datatypes and one for text/character datatypes.

For numeric datatypes:

FORMAT(colName, width [, precision [, format\_type [, alignment [, padding]]]])

For text/character datatypes:

FORMAT(colName, width [, alignment])

## **Parameters**

colName

The macro examines colName and determines its datatype, then imposes the appropriate rules for subsequent parameters accordingly.

width

Width should be large enough to hold the complete result, otherwise the result will be truncated. Acceptable values are from 1 to 29 if colName is numeric, otherwise from 1 to 255.

precision

Precision is number of digits after the decimal point. Acceptable values are from 0 to 15. If it's zero, then the result is integer. Default precision value is 2.

format\_type

Valid keywords for format\_type are:

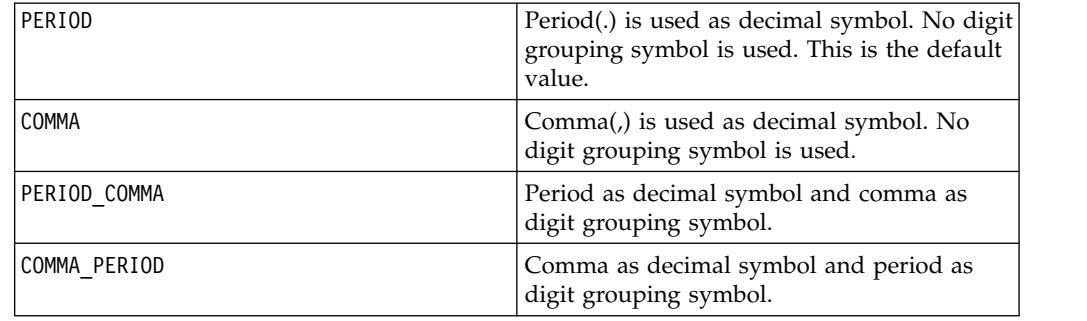

#### alignment

Valid keywords for alignment are LEFT and RIGHT. Default value is RIGHT for numeric datatypes and LEFT for text/character datatypes.

padding

Valid keywords for padding are SPACE and ZERO. Default value is SPACE. ZERO is ignored (and instead SPACE is used) if alignment is LEFT.

Note that numeric strings held within a text/character datatype are treated as text/character. Also note that the numeric form takes multiple optional keywords, each with a default value. However, to override the default of second or subsequent optional keywords you MUST code the defaults for the preceding optional keywords (in effect they become required). For example: to override alignment to be LEFT you must code: FORMAT(myNumCol, 10, 2, PERIOD, LEFT).

### **Description**

FORMAT converts numeric data to a string form with various formatting options to control and define the output string. This will be especially useful for creating Snapshot files with specific formats for mailing file purposes.

#### **Examples**

The following example defines a derived field using FORMAT.

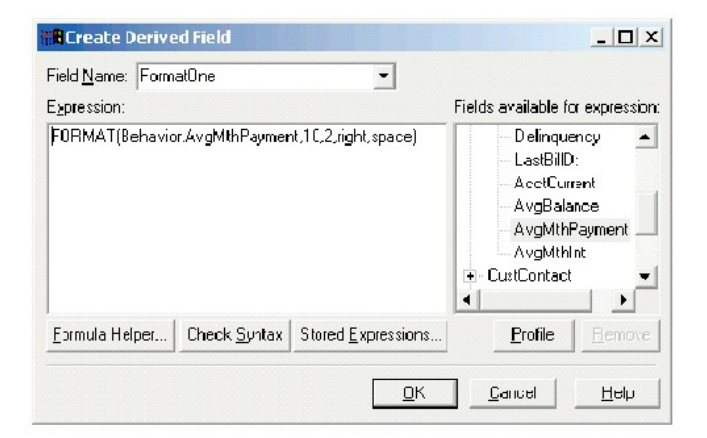

The following examples show the same field, AvgMthPayment, in three formats.

Unformatted:

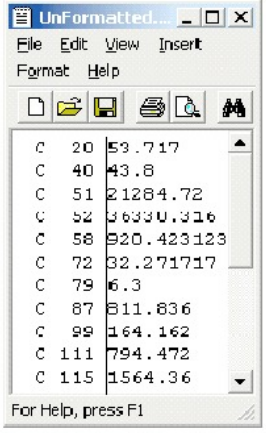
Formatted using FORMAT(Behavior.AvgMthPayment,10,2,right,space):

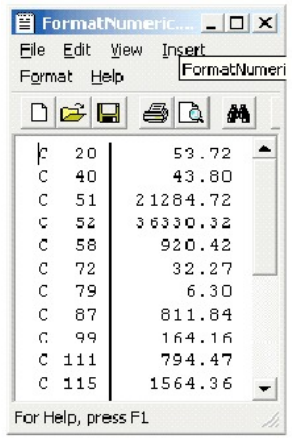

Formatted using FORMAT(Behavior.AvgMthPayment,10,4):

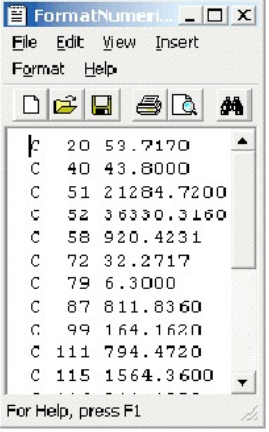

# **FRACTION macro**

The FRACTION macro is available only in IBM Campaign.

### **Syntax**

FRACTION(data)

## **Parameters**

data

The numerical values to compute the fraction of. This can be a constant value, a column, a cell range, or an expression evaluating to any of the above. For the format definition of data, see the "Macro Function Parameters" section in the chapter in this guide for your IBM product.

# **Description**

FRACTION calculates the fractional part of the values in the specified data range. It returns one new column for each input column, each containing the fractional part of the numbers in the corresponding input column.

**Note:** The FRACTION macro function and the TRUNCATE macro function are complementary in that they sum to the original values.

#### **Examples**

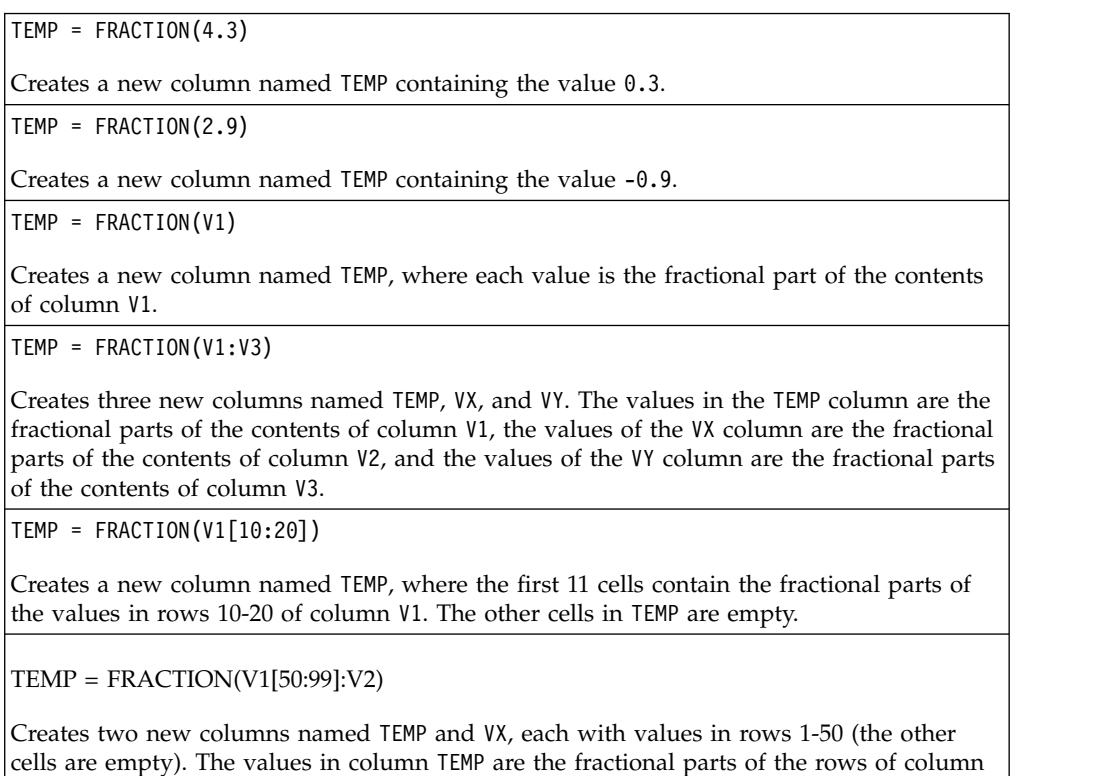

## **Related functions**

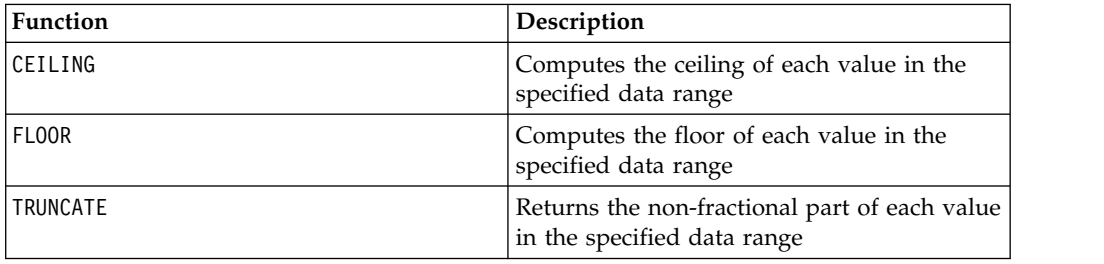

V1, and the values in column VX are the fractional parts of the values in column V2.

# **GE macro**

The GE macro is available in IBM Campaign and IBM Interact.

## **Syntax**

data1 GE data2 data1 >= data2

# **Parameters**

data1

The numerical cell range to compare. This can be a constant value, a column, a cell range, or an expression evaluating to any of the above. For the format definition of data, see the "Macro Function Parameters" section in the chapter in this guide for your IBM product.

data2

The number(s) to compare all values in the specified column against. This can be a constant value, a column, a cell range, or an expression evaluating to any of the above. The number of columns in data2 must equal the number of columns in data1, unless data2 is a constant. For the format definition of data, see the "Macro Function Parameters" section in the chapter in this guide for your IBM product.

# **Description**

GE compares the two specified data ranges, returning a one if the values in the first data set are greater than or equal to the values in the second data set or a zero otherwise. It returns a new column for each input column, each containing the corresponding column in data1 compared to the corresponding column of data2 (that is, the first column of data1 is compared to the first column of data, the second column with the second column, and so on).

If data2 is a constant, each value in data is compared to that value. If data2 is a column, the calculations are performed on a row-by-row basis. The values in data1 are compared to the first row value of data2, the second row with the second row, and so on. This row-by-row calculation produces a result for each row up to the last value of the shortest column.

**Note:** The GE operator can be abbreviated with a greater than sign followed by an equal sign (>=).

# **Examples**

Creates a new column named TEMP containing the value one (since nine is greater than four).

```
TEMP = V1 >= 8
```
TEMP =  $9$  GE 4 or TEMP =  $9$  >= 4

Creates a new column named TEMP, where each value is one if the corresponding row value of the column V1 is greater than or equal to the number eight, otherwise zero.

```
TFMP = V1:V3 \ge 2
```
Creates three new columns named TEMP, VX, and VY. The values in the TEMP column are the contents of column V1 compared to the value two, the values of the VX column are the contents of column V2 compared to the value two, and the values of the VY column are the contents of column V3 compared to the value two.

 $TEMP = V1$  >=  $V1$ 

Creates a new column named TEMP containing all ones (since every number is equal to itself).

<span id="page-75-0"></span> $TEMP = V1$  >= V2

Creates a new column named TEMP, where each value is the row value of column V1 compared to the corresponding row value of column V2.

 $TEMP = V1:V3 \geq V4:V6$ 

Creates three new columns named TEMP, VX, and VY. The column TEMP contains the values in V1 compared to the corresponding row values of column V4. The column VX compares columns V2 and V5. The column VY compares columns V3 and V6.

TEMP = V1[10:20] >= V2 or TEMP = V1[10:20] >= V2[1:11]

Creates a new column named TEMP, where the first 11 cells contain the results of comparing the values in rows 10-20 of column V1 to the values in rows 1-11 of column V2. The other cells in TEMP are empty.

## **Related functions**

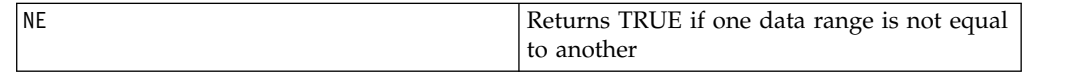

# **GROUPBY macro**

The GROUPBY macro is available only in IBM Campaign.

#### **Syntax**

GROUPBY(group field, keyword, rolled field [, output field])

#### **Parameters**

• group field

Specifies the variable over which records are grouped (that is, all the same values of the specified variable are grouped together).

keyword

Specifies the summary roll-up function to perform on the rolled-field.

• rolled field

Specifies the variable to be summarized or rolled up.

• output field

Identifies an alternate variable to be returned for a single row of a group and can be used only with the keywords MinOf, MaxOf, and MedianOf.

#### **Description**

GROUPBY summarizes across multiple rows of data within a group. The output of this function is a single column. The output is the result of the operation specified by keyword on the rolled\_field over the homogeneous group specified by the group\_field. If there is more than one answer satisfying a specified condition, the first one encountered is returned.

If the optional output field is not supplied, then the output is the result of the operation on rolled\_field. If output\_field is supplied, then the result is the output field of the row within the group.

If there are multiple rows within a group that satisfy the specified condition (for example, there are ties for the max value), the output-field associated with the first row satisfying the condition is returned.

**Note:** To work with grouping over multiple columns, you can enclose a list of field names, separated by commas, within a set of "curly" brackets "{ }" and using this as the first parameter in the GROUPBY macro call.

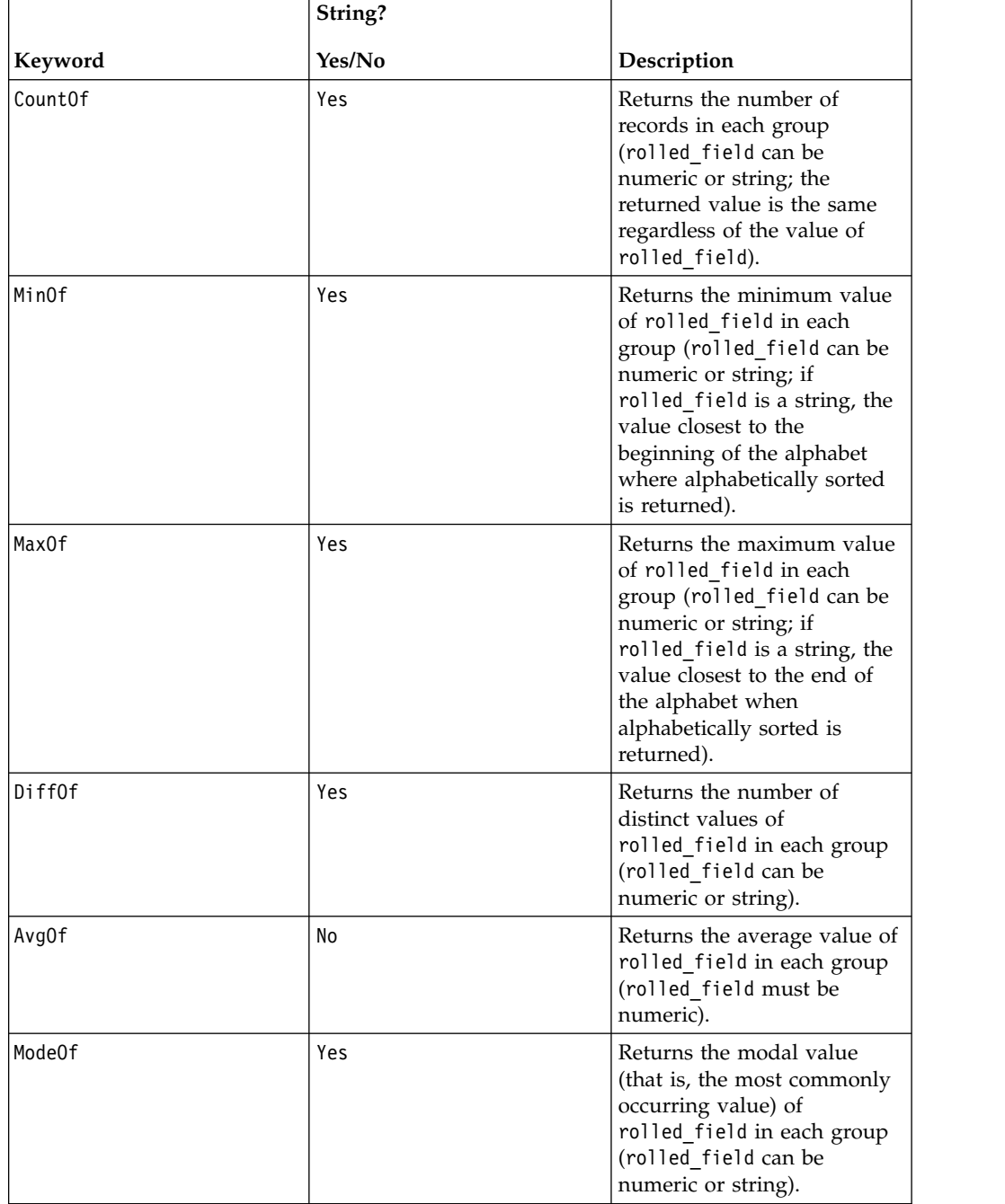

Supported keywords are as follows (case insensitive):

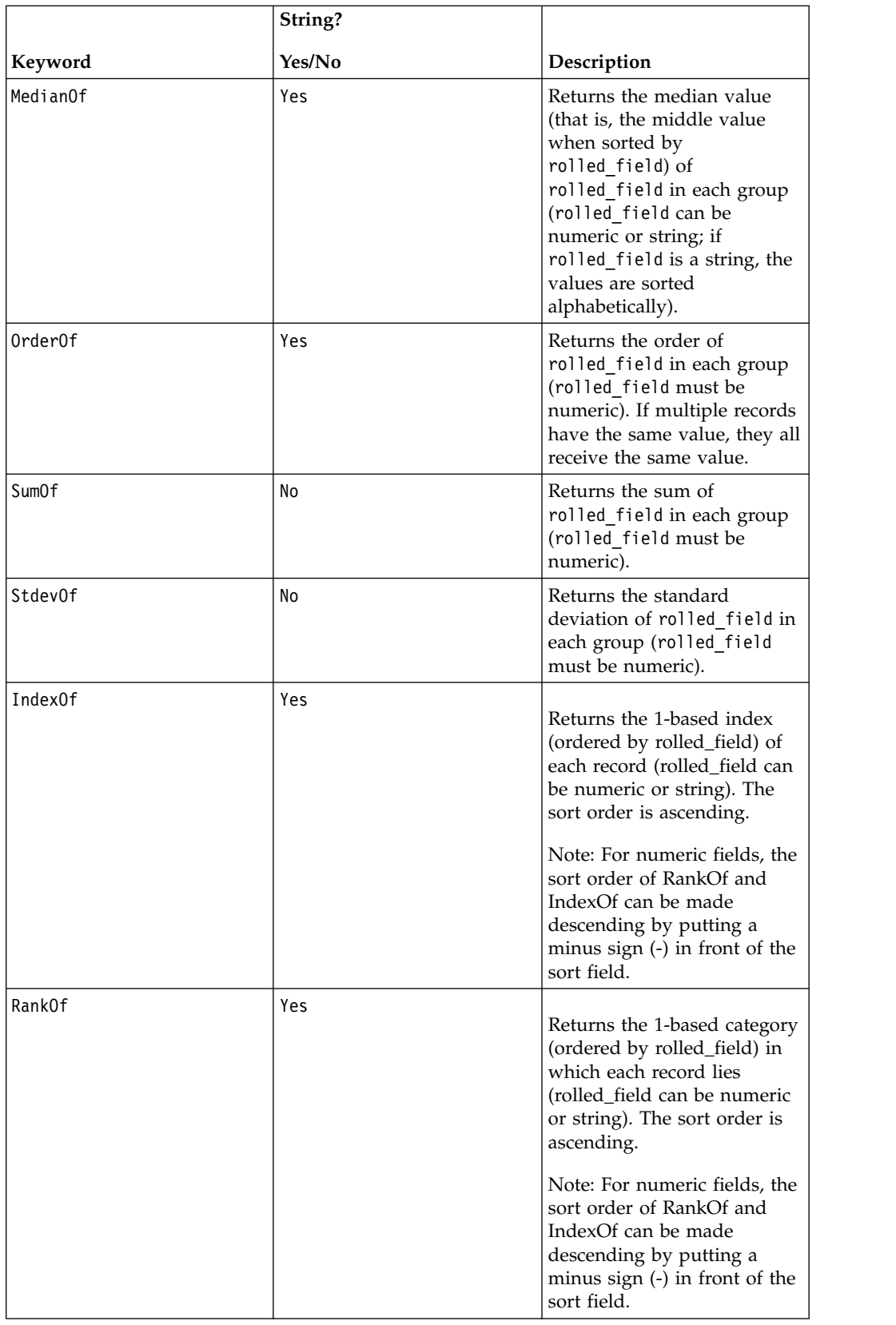

# **Examples**

GROUPBY (Household\_ID, SumOf, Account\_Balance)

Computes the sum of all account balances by household.

GROUPBY (Cust ID, MinOf, Date(Account Open Date), Acc Num)

Returns the account number of first account opened by customer.

# **GROUPBY\_WHERE macro**

The GROUPBY WHERE macro is available only in IBM Campaign.

## **Syntax**

GROUPBY WHERE(group field, keyword, rolled field, where value [,output\_field])

# **Parameters**

• group\_field

Specifies the variable over which records are grouped (that is, all the same values of the specified variable are grouped together).

• keyword

Specifies the summary roll-up function to perform.

 $\cdot$  rolled field

Specifies the variable to be summarized or rolled up.

• where value

An expression that evaluate to a one or zero value that specifies which rows are to be included in the roll-up operation.

• output field

Identifies an alternate variable to be returned for a single row of a group and can be used only with the keywords MinOf, MaxOf, and MedianOf

# **Description**

GROUPBY WHERE summarizes across specific rows of data within a group. The output of this function is a single column. The output is the result of the operation specified by keyword on the rolled\_field over the homogeneous group specified by the group field, filtered by the where value. Only rows with a where value of one are included in the calculation.

If the optional output field is not supplied, then the result is the result of the operation on rolled\_field. If output\_field is supplied, then the result is the output field of the row within the group.

**Note:** See ["GROUPBY macro" on page 72](#page-75-0) for more information on valid values for keyword.

# **Examples**

GROUPBY WHERE (Household ID, SumOf, Account Balance, Account Balance>0)

Computes the sum of all accounts with positive balances for each household.

GROUPBY WHERE (Cust ID, AvgOf, Purchase Amt,Date(Current Date) -Date(Purchase\_Date)<90)

Computes the average purchase amount for each customer for purchases in the last 90 days.

# **GT macro**

The GT macro is available in IBM Campaign and IBM Interact.

#### **Syntax**

data1 GT data2 data1 > data2

#### **Parameters**

data1

The numerical cell range to compare. This can be a constant value, a column, a cell range, or an expression evaluating to any of the above. For the format definition of data, see the "Macro Function Parameters" section in the chapter in this guide for your IBM product.

data2

The numbers to compare all values in the specified column against. This can be a constant value, a column, a cell range, or an expression evaluating to any of the above. The number of columns in data2 must equal the number of columns in data1, unless data2 is a constant. For the format definition of data, see the "Macro Function Parameters" section in the chapter in this guide for your IBM product.

## **Description**

GT compares the two specified data ranges, returning a one if the values in the first data set are greater than the values in the second data set or a zero otherwise. It returns a new column for each input column, each containing the corresponding column in data1 compared to the corresponding column of data2 (that is, the first column of data1 is compared to the first column of data, the second column with the second column, and so on).

If data2 is a constant, each value in data is compared to that value. If data2 is a column, the calculations are performed on a row-by-row basis. The values in data1 are compared to the first row value of data2, the second row with the second row, and so on. This row-by-row calculation produces a result for each row up to the last value of the shortest column.

**Note:** The GT operator can be abbreviated with a greater than sign (>).

## **Examples**

TEMP =  $3$  GT 4 or TEMP =  $3 > 4$ 

Creates a new column named TEMP containing the value zero (since three is not greater than four).

TEMP =  $V1 > 8$ 

Creates a new column named TEMP, where each value is one if the corresponding row value of the column V1 is greater than the number eight, otherwise zero.

 $TEMP = V1:V3 > 2$ 

Creates three new columns named TEMP, VX, and VY. The values in the TEMP column are the contents of column V1 compared to the value two, the values of the VX column are the contents of column V2 compared to the value two, and the values of the VY column are the contents of column V3 compared to the value two.

TEMP = V1 > V1

Creates a new column named TEMP containing all zeros (since no number is greater than itself).

 $TEMP = V1 > V2$ 

Creates a new column named TEMP, where each value is the row value of column V1 compared to the corresponding row value of column V2.

TEMP = V1:V3 > V4:V6

Creates three new columns named TEMP, VX, and VY. The column TEMP contains the values in V1 compared to the corresponding row values of column V4. The column VX compares columns V2 and V5. The column VY compares columns V3 and V6.

TEMP = V1[10:20] > V2 or TEMP = V1[10:20] > V2[1:11]

Creates a new column named TEMP, where the first 11 cells contain the results of comparing the values in rows 10-20 of column V1 to the values in rows 1-11 of column V2. The other cells in TEMP are empty.

## **Related functions**

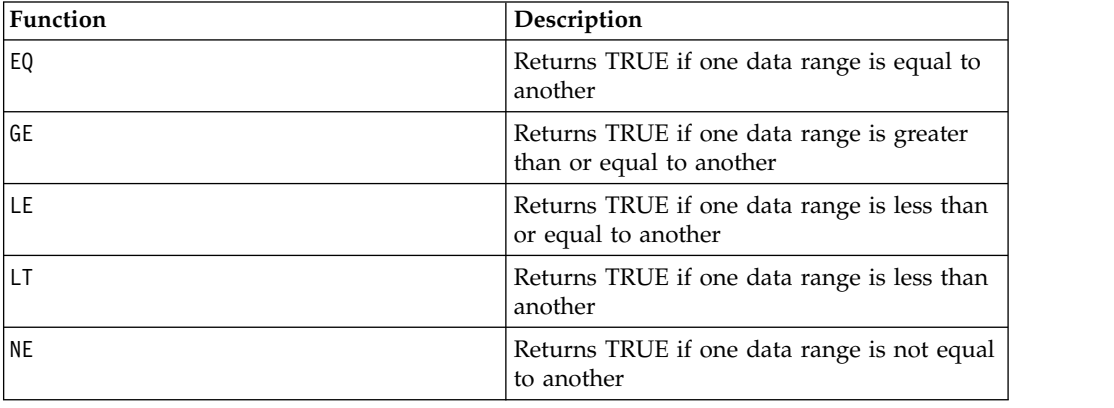

# **IF macro**

The IF macro is available in IBM Campaign and IBM Interact.

#### **Syntax**

IF(predicate col, then value) IF(predicate col, then value, else value)

#### **Parameters**

predicate\_col

A column of boolean values or an expression evaluating to a single column of boolean values. Boolean values are interpreted as zero or non-zero. This column should contain at least as many rows as the data range from which data is being extracted.

then\_value

The value(s) to return if the corresponding row of predicate\_col contains a non-zero value. This can be a constant value, a column, or an expression evaluating to any of the above. See ["Macro function parameters for IBM](#page-11-0) [Campaign" on page 8](#page-11-0) for the format definition of then value (same as data).

else\_value

If this optional parameter is provided, it is returned if the corresponding row of predicate col contains a zero. This can be a constant value, a column, or an expression evaluating to any of the above. If else value is not provided, a zero is returned whenever predicate col evaluates to false. See ["Macro function](#page-11-0) [parameters for IBM Campaign" on page 8](#page-11-0) for the format definition of else\_value (same as data).

#### **Description**

IF evaluates the expression in predicate col and returns then value if the expression is true, or else value if the expression is false. It returns the same number of columns in then value and else value. The new column(s) will contain the corresponding row value(s) from then value if the value of predicate col is non-zero. If else value is provided, it is returned when the value of predicate col is zero. If else value is not provided, zero is returned.

Since IF operates on a row-by-row basis, it produces a result for each row up to the last value of the shortest column (that is, the shortest column out of predicate\_col, then\_value, and else\_value).

**Note:** Generally, you will want to create a predicate column using one of the comparison macro functions (for example, ==, >, <, ISEVEN, ISODD, and so on).

#### **Examples**

TEMP = IF(1, V1)Creates a new column named TEMP containing a copy of column V1. TEMP = IF(V1, 1, 0)

Creates a new column named TEMP, where each value is one if the corresponding value of column V1 is non-zero, otherwise zero.

 $TEMP = IF(V3, V1, V2)$ 

Creates a new column named TEMP, where each value is copied from column V1 if the corresponding value of column V3 is non-zero; otherwise the value is copied from column V2.

TEMP = IF(ABS(V1-AVG(V1)) < STDV(V1), V1)

Creates a new column named TEMP containing each value in column V1 that is less than one standard deviation away from the mean.

TEMP = IF(V3[20:30], V1[30:40], V2)

Creates a new column named TEMP containing values for rows 10-20. Each value is copied from column V1 (cells 10-20) if the corresponding value of column V3 (cells 30-40) is non-zero; otherwise the value is copied from column V2 (cells 1-11).

# **IN macro**

The IN macro is available in IBM Campaign and IBM Interact.

### **Syntax**

valuet IN (value1 AND value2 . . . .) or valuet IN subquery

### **Parameters**

The first form permits using a list of values instead of a subquery.

The second form uses a subquery that is evaluated to produce an intermediate result, against which further processing can be performed.

#### **Description**

The IN predicate lets you use a list of values instead of a subquery, or will introduce a subquery.

**Note:** The IN predicate has a negative version, NOT IN. The format for this is identical to IN. NOT IN is true only if the provided value is not found in the values returned by the subquery.

**Important:** When using IN in IBM Interact, you can only use the value IN (value1 AND value2 . . . .) syntax.

## **Examples**

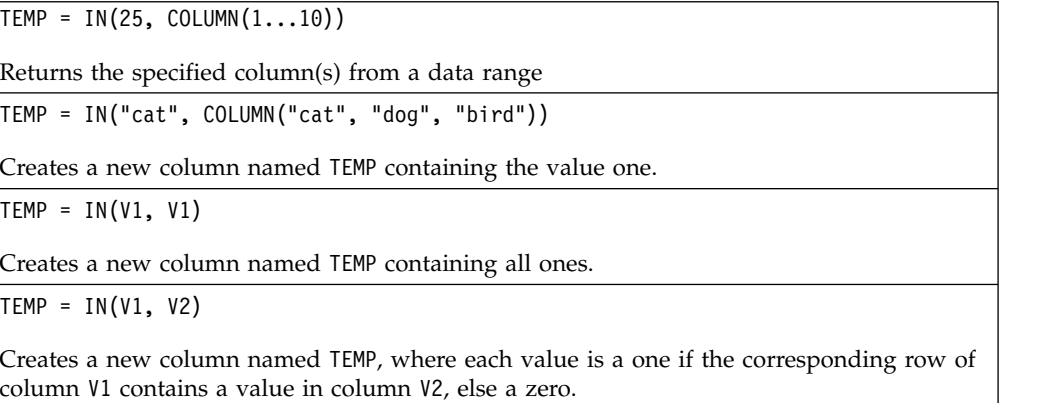

# **INT macro**

The INT macro is available only in IBM Campaign.

## **Syntax**

INT(data)

#### **Parameters**

data

The numerical values to round down to an integer value. This can be a constant value, a column, a cell range, or an expression evaluating to any of the above. For the format definition of data, see the "Macro Function Parameters" section in the chapter in this guide for your IBM product.

## **Description**

INT calculates the greatest integer less than the values (also known as the floor) in the specified data range. INT returns one new column for each input column, each containing the floor of numbers in the corresponding input column.

**Note:** This is the same as the FLOOR macro function.

#### **Examples**

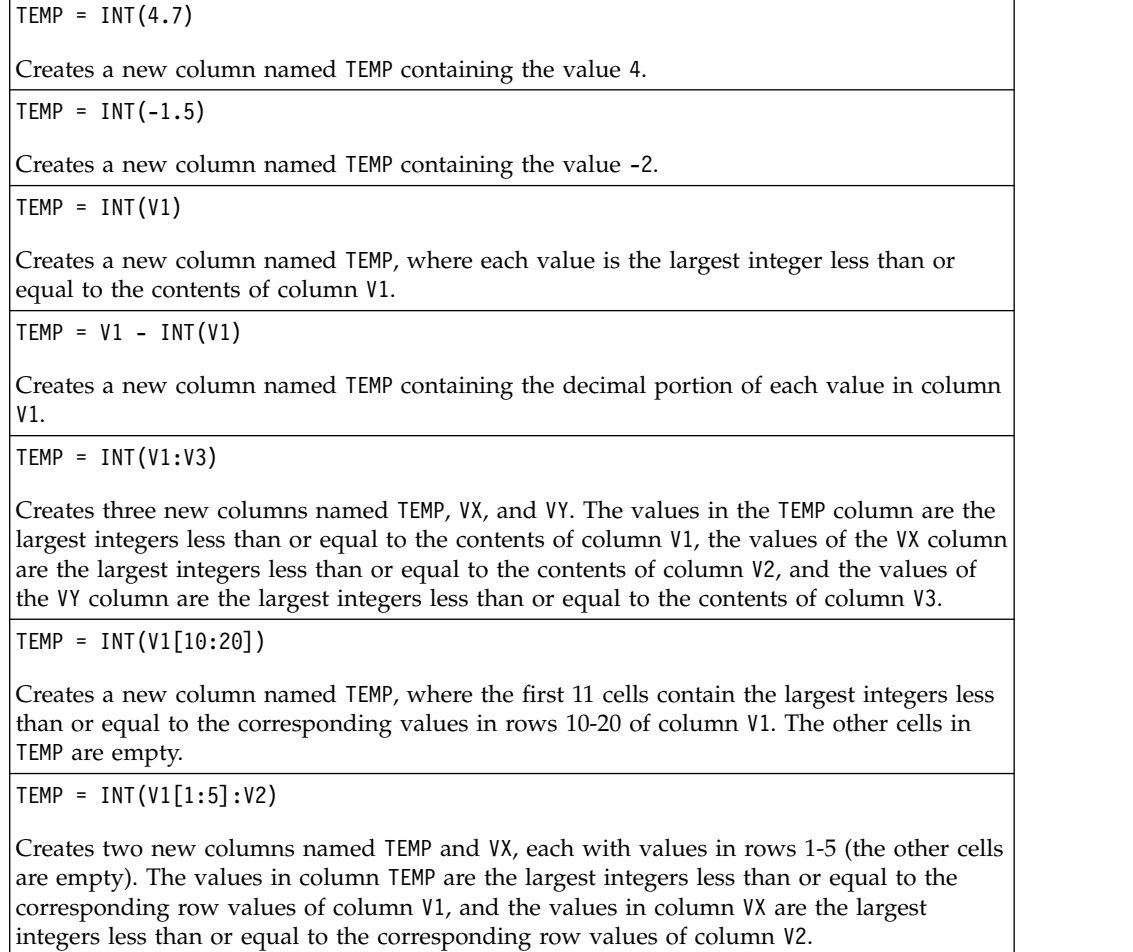

# **Related functions**

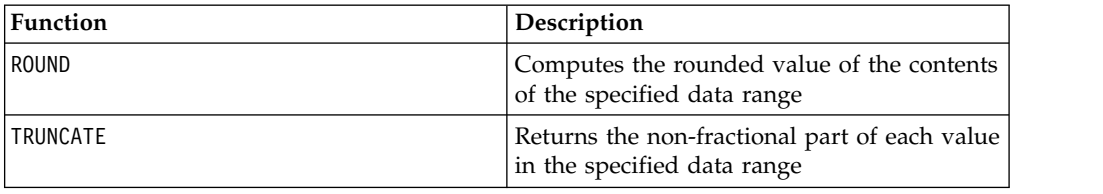

# **INVERSE macro**

The INVERSE macro is available only in IBM Campaign.

#### **Syntax**

INVERSE(data)

## **Parameters**

data

The numerical values to compute the inverse of. This can be a constant value, a column, a cell range, or an expression evaluating to any of the above. For the format definition of data, see the "Macro Function Parameters" section in the chapter in this guide for your IBM product.

## **Description**

INVERSE calculates the negative of the values in the specified data range. It returns *-x* (that is, negative values are returned as positive values, and positive values are returned as negative values). INVERSE returns one new column for each input column, each containing the inverse of the values in the corresponding input column.

**Note:** To invert a value or a column, precede it with a minus sign (-). For example,  $V2 = -V1$  is the same as  $V2 = INVERSE(V1)$ .

## **Examples**

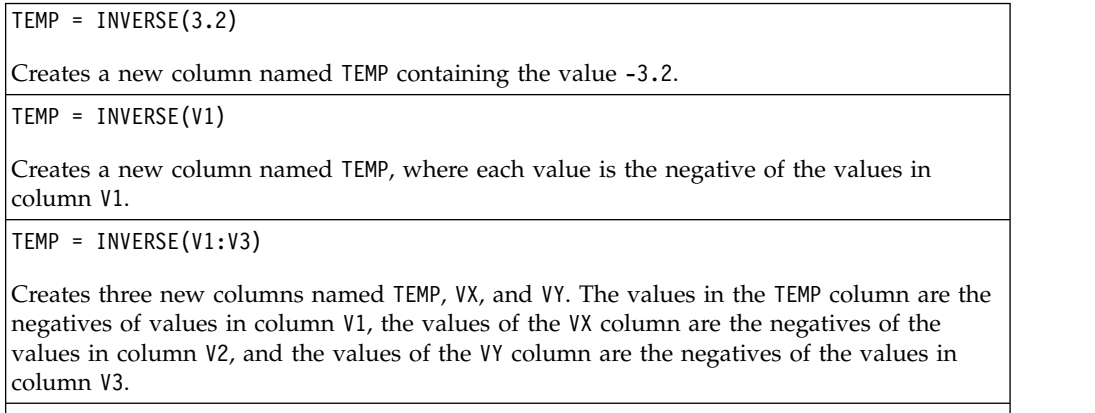

TEMP = INVERSE(V1[10:20])

Creates a new column named TEMP, where the first 11 cells contain the negatives of the values of the values in rows 10-20 of column V1. The other cells in TEMP are empty.

TEMP = INVERSE(V1[1:5]:V2)

Creates two new columns named TEMP and VX, each with values in rows 1-5 (the other cells are empty). The values in column TEMP are the negatives of the values of the corresponding rows of column V1, and the values in column VX are the negatives of the values of the corresponding rows of column V2.

# **Related functions**

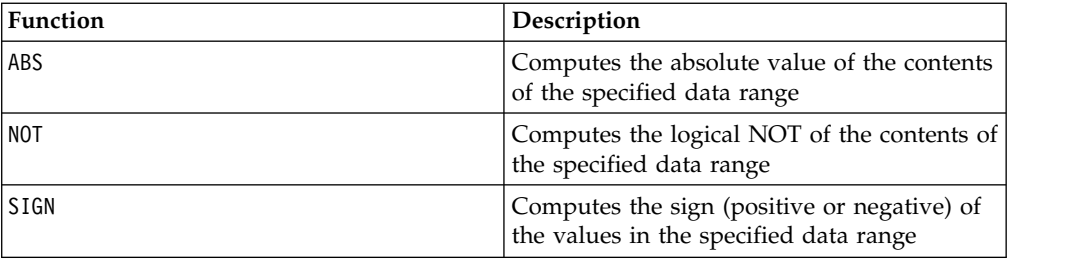

# **IS macro**

The IS macro is available in IBM Campaign and IBM Interact.

#### **Syntax**

IS <keyword>

#### **Parameters**

keyword

Search condition, typically "NULL," "TRUE," "UNKNOWN," and "FALSE."

## **Description**

IS is used in complex search conditions. The more complex the search, the more useful the IS condition can be. These Boolean search conditions provide an alternative way of expressing the basic search conditions.

IS returns different results in IBM Interact from IBM Campaign. NULL returns 1 if there is at least one NULL value for an audience id. UNKNOWN returns 1 for an audience id if it doesn't have any value.

# **ISERROR macro**

The ISERROR macro is available only in IBM Campaign.

#### **Syntax**

ISERROR(data)

## **Parameters**

data

The values to test if any of the rows contain an error (that is, a ??? cell). This can be a constant value, a column, a cell range, or an expression evaluating to any of the above. For the format definition of data, see the "Macro Function Parameters" section in the chapter in this guide for your IBM product.

#### **Description**

ISERROR checks if any cell of each row of the specified data range contains an error (that is, a ??? cell). It returns one new column, each row containing a one if the corresponding row of data contains an error. Otherwise, it contains a zero. This row-by-row calculation produces a result for each row up to the last value of the longest column.

# **Examples**

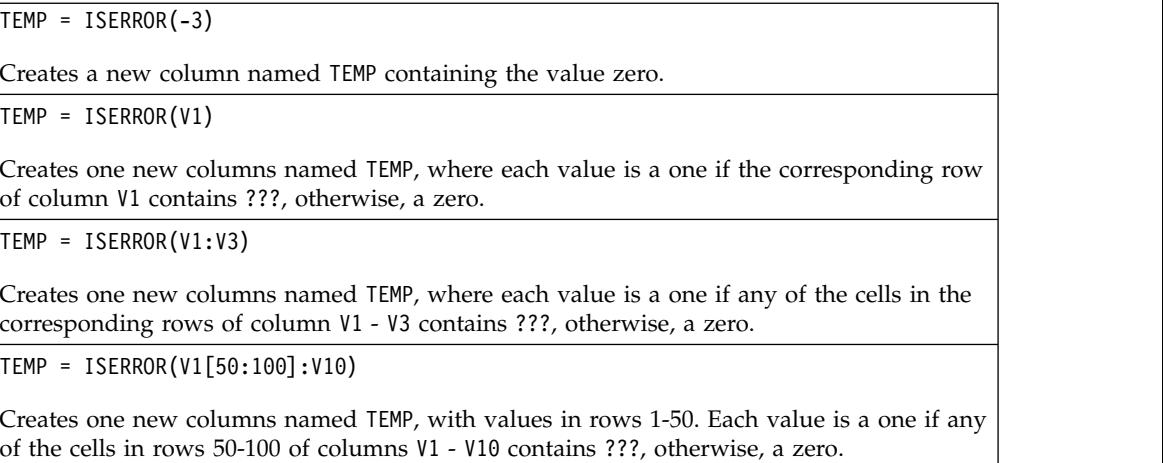

# **ISODD macro**

The ISODD macro is available only in IBM Campaign.

#### **Syntax**

ISODD(data)

## **Parameters**

data

The numerical values to test if they are odd. This can be a constant value, a column, a cell range, or an expression evaluating to any of the above. For the format definition of data, see the "Macro Function Parameters" section in the chapter in this guide for your IBM product.

## **Description**

ISODD tests each value in the specified data set for oddness. It returns one new column for each input column, each containing a one for all odd values (that is, the value modulo two is one) or a zero for all non-odd values (that is, even values).

**Note:** For non-integer values, the macro function INT is applied first. For example,  $ISODD(2.5) = 0$ , since 2 is not odd.

#### **Examples**

 $TEMP = ISODD(-3)$ 

Creates a new column named TEMP containing the value one.

 $TEMP = ISODD(V1)$ 

Creates a new column named TEMP, where each value is the result of testing the contents of column V1 for oddness.

 $TEMP = ISODD(V1:V3)$ 

Creates three new columns named TEMP, VX, and VY. The values in the TEMP column are the results of testing the contents of column V1 for oddness, the values of the VX column are the results of testing the contents of column V2 for oddness, and the values of the VY column are the results of testing the contents of column V3 for oddness.

TEMP = ISODD(V1[10:20])

Creates a new column named TEMP, where the first 11 cells contain the results of testing the values in rows 10-20 of column V1 for oddness. The other cells in TEMP are empty.

```
TEMP = ISODD(V1[1:5]:V2)
```
Creates two new columns named TEMP and VX, each with values in rows 1-5 (the other cells are empty). The values in column TEMP are the results of testing the corresponding rows of column V1 for oddness, and the values in column VX are the results of testing the corresponding rows of column V2 for oddness.

## **Related functions**

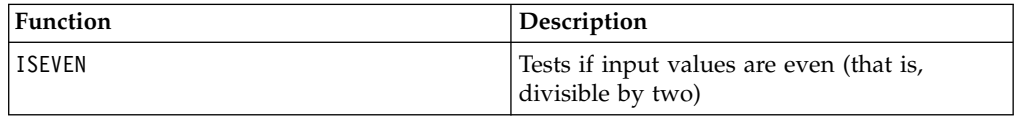

# **ISEVEN macro**

The ISEVEN macro is available only in IBM Campaign.

#### **Syntax**

ISEVEN(data)

#### **Parameters**

data

The numerical values to test if they are even. This can be a constant value, a column, a cell range, or an expression evaluating to any of the above. For the format definition of data, see the "Macro Function Parameters" section in the chapter in this guide for your IBM product.

# **Description**

ISEVEN tests each value in the specified data set for evenness. It returns one new column for each input column, each containing a one for all even values (that is, the value modulo two is zero) or a zero for all non-even values (that is, odd values).

**Note:** For non-integer values, the macro function INT is applied first. For example,  $ISEVEN(2.5) = 1$ , since 2 is even.

## **Examples**

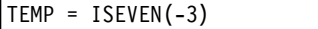

Creates a new column named TEMP containing the value zero.

TEMP = ISEVEN(V1)

Creates a new column named TEMP, where each value is the result of testing the contents of column V1 for evenness.

```
TEMP = ISEVEN(V1:V3)
```
Creates three new columns named TEMP, VX, and VY. The values in the TEMP column are the results of testing the contents of column V1 for evenness, the values of the VX column are the results of testing the contents of column V2 for evenness, and the values of the VY column are the results of testing the contents of column V3 for evenness.

TEMP = ISEVEN(V1[10:20])

Creates a new column named TEMP, where the first 11 cells contain the results of testing the values in rows 10-20 of column V1 for evenness. The other cells in TEMP are empty.

TEMP =  $ISEVEN(V1[1:5]:V2)$ 

Creates two new columns named TEMP and VX, each with values in rows 1-5 (the other cells are empty). The values in column TEMP are the results of testing the corresponding rows of column V1 for evenness, and the values in column VX are the results of testing the corresponding rows of column V2 for evenness.

# **Related functions**

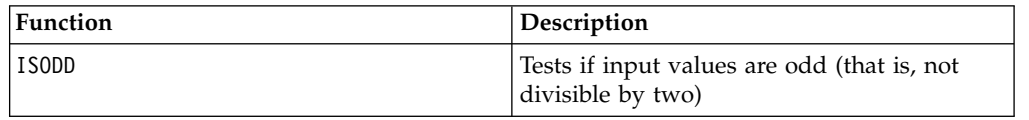

# **ISODD macro**

The ISODD macro is available only in IBM Campaign.

## **Syntax**

ISODD(data)

## **Parameters**

data

The numerical values to test if they are odd. This can be a constant value, a column, a cell range, or an expression evaluating to any of the above. For the format definition of data, see the "Macro Function Parameters" section in the chapter in this guide for your IBM product.

### **Description**

ISODD tests each value in the specified data set for oddness. It returns one new column for each input column, each containing a one for all odd values (that is, the value modulo two is one) or a zero for all non-odd values (that is, even values).

**Note:** For non-integer values, the macro function INT is applied first. For example,  $ISODD(2.5) = 0$ , since 2 is not odd.

#### **Examples**

 $TEMP = ISODD(-3)$ 

Creates a new column named TEMP containing the value one.

 $TEMP = ISODD(V1)$ 

Creates a new column named TEMP, where each value is the result of testing the contents of column V1 for oddness.

 $TEMP = ISODD(V1:V3)$ 

Creates three new columns named TEMP, VX, and VY. The values in the TEMP column are the results of testing the contents of column V1 for oddness, the values of the VX column are the results of testing the contents of column V2 for oddness, and the values of the VY column are the results of testing the contents of column V3 for oddness.

TEMP = ISODD(V1[10:20])

Creates a new column named TEMP, where the first 11 cells contain the results of testing the values in rows 10-20 of column V1 for oddness. The other cells in TEMP are empty.

```
TEMP = ISODD(V1[1:5]:V2)
```
Creates two new columns named TEMP and VX, each with values in rows 1-5 (the other cells are empty). The values in column TEMP are the results of testing the corresponding rows of column V1 for oddness, and the values in column VX are the results of testing the corresponding rows of column V2 for oddness.

## **Related functions**

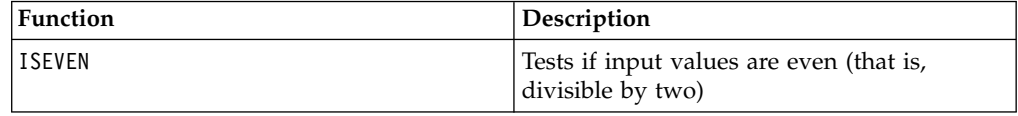

# **LE macro**

The LE macro is available in IBM Campaign and IBM Interact.

## **Syntax**

data1 LE data2 data1  $\leq$  data2

# **Parameters**

data1

The numerical cell range to compare. This can be a constant value, a column, a cell range, or an expression evaluating to any of the above. For the format definition of data, see the "Macro Function Parameters" section in the chapter in this guide for your IBM product.

data2

The number(s) to compare all values in the specified column against. This can be a constant value, a column, a cell range, or an expression evaluating to any of the above. For the format definition of data, see the "Macro Function Parameters" section in the chapter in this guide for your IBM product.

# **Description**

LE compares the two specified data ranges, returning a one if the values in the first data set are less than or equal to the values in the second data set or a zero otherwise. It returns a new column for each input column, each containing the corresponding column in data1 compared to the corresponding column of data2 (that is, the first column of data1 is compared to the first column of data, the second column with the second column, and so on).

If data2 is a constant, each value in data is compared to that value. If data2 is a column, the calculations are performed on a row-by-row basis. The values in data1 are compared to the first row value of data2, the second row with the second row, and so on. This row-by-row calculation produces a result for each row up to the last value of the shortest column.

**Note:** The LE operator can be abbreviated with a less than sign followed by an equal sign (<=).

# **Examples**

TEMP = 4 LE 4 or TEMP =  $4 \le 4$ Creates a new column named TEMP containing the value one (since four is equal to itself). TEMP =  $V1 \leq 8$ Creates a new column named TEMP, where each value is one if the corresponding row value of the column V1 is less than or equal to the number eight, otherwise zero. TEMP =  $V1:V3 \le 2$ Creates three new columns named TEMP, VX, and VY. The values in the TEMP column are the contents of column V1 compared to the value two, the values of the VX column are the contents of column V2 compared to the value two, and the values of the VY column are the contents of column V3 compared to the value two.

 $\text{TEMP} = \text{V1} \leq \text{V1}$ 

Creates a new column named TEMP containing all ones (since every number is equal to itself).

TEMP =  $V1$  <=  $V2$ 

Creates a new column named TEMP, where each value is the row value of column V1 compared to the corresponding row value of column V2.

TEMP =  $VI[10:20]$  <= V2 or TEMP =  $VI[10:20]$  <=  $V2[1:11]$ 

Creates a new column named TEMP, where the first 11 cells contain the results of comparing the values in rows 10-20 of column V1 with the values in rows 1-11 of column V2. The other cells in TEMP are empty.

## **Related functions**

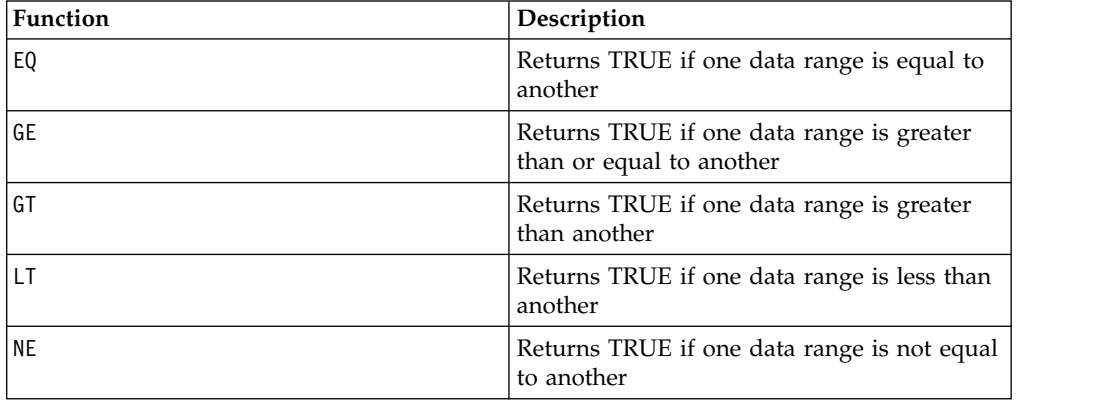

# **LIKE macro**

The LIKE macro is available in IBM Campaign and IBM Interact.

#### **Syntax**

data1 [NOT] LIKE data2

#### **Parameters**

data1

The cell range to compare. This can be a text string or an expression evaluating to a text string. For the format definition of data, see the "Macro Function Parameters" section in the chapter in this guide for your IBM product.

#### data2

The text pattern to compare all values in the specified column against. This can be a text string or an expression evaluating to a text string. The number of columns in data2 must equal the number of columns in data1, unless data2 is a constant. For the format definition of data, see the "Macro Function Parameters" section in the chapter in this guide for your IBM product.

An underscore (\_) in data2 represents a wildcard character that will match any single character in data1. A percent sign (%) will match zero or more characters in data1.

## **Description**

LIKE compares the two specified data ranges, returning a one if the strings match or a zero if they do not. It returns a new column for each input column, each containing the corresponding column in data1 compared to the corresponding

column of data2 (that is, the first column of data1 is compared to the first column of data2, the second column with the second column, and so on).

If data2 is a string constant, each string in data1 is compared to that string. If data2 is a column, the calculations are performed on a row-by-row basis. The first row string in data1 is compared to the first row string of data2, the second row with the second row, and so on. This row-by-row calculation produces a result for each row up to the last string in the shortest column.

When comparing strings, case does not matter (that is, "Yes", "YES", "yes", and "yeS" are all considered equal).

**Note:** The LIKE macro has a negative version, NOT LIKE. The format for this is identical to LIKE. NOT LIKE returns a one if the string in data1 does not match the template defined by data2.

#### **Examples**

TEMP = "gold" LIKE "gold"

Creates a new column named TEMP containing the value one (since the two strings match).

```
TEMP = "No" LIKE "NO"
```
Creates a new column named TEMP containing the value one (string compares are case insensitive).

TEMP = V1 LIKE "gold%"

Creates a new column named TEMP, where each value is one if the corresponding row value of the column V1 is equal to the string "gold" followed by any number of characters. Otherwise, each value is zero.

TEMP = V1 LIKE "g\_ld"

Creates a new column named TEMP, where each value is one if the corresponding row value of the column V1 is equal to the string "g" followed by any character, followed by "ld". Otherwise, each value is zero.

TEMP = V1 LIKE V1

Creates a new column named TEMP containing all ones (since every number is equal to itself).

```
TEMP = V1 LIKE V2
```
Creates a new column named TEMP, where each value is the row value of column V1 compared to the corresponding row value of column V2.

```
TEMP = V1:V3 LIKE V4:V6
```
Creates three new columns named TEMP, VX, and VY. The column TEMP contains the strings in V1 compared to the corresponding row strings of column V4. The column VX compares columns V2 and V5. The column VY compares columns V3 and V6.

TEMP = V1[10:20] LIKE V2 or TEMP = V1[10:20] LIKE V2[1:11]

Creates a new column named TEMP, where the first 11 cells contain the results of comparing the strings in rows 10-20 of column V1 to rows 1-11 of column V2. The other cells in TEMP are empty.

# **Related functions**

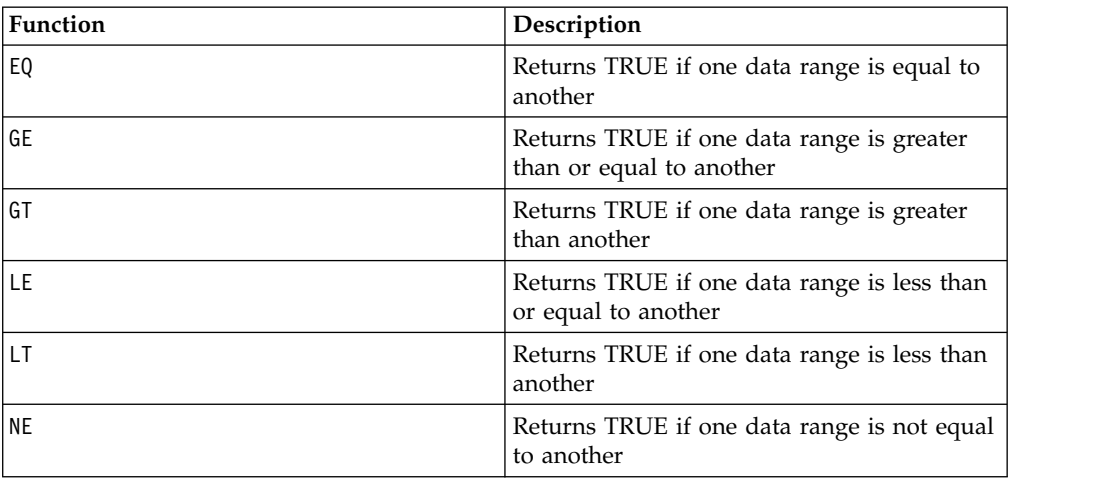

# **LN or LOG macro**

The LN or LOG macro is available only in IBM Campaign.

## **Syntax**

LN(data) or LOG(data)

# **Parameters**

data

The numerical values to compute the natural logarithm of. This can be a constant value, a column, a cell range, or an expression evaluating to any of the above. For the format definition of data, see the "Macro Function Parameters" section in the chapter in this guide for your IBM product.

# **Description**

LN or LOG calculates the natural log of each value in the specified data range. It returns one new column for each input column, each containing the natural logarithm of numbers in the corresponding input column. Natural logarithms are based on the constant  $e = 2.7182818$ . LN is the inverse of the EXP macro function.

**Note:** All values in the specified data range must be greater than zero. Otherwise, a blank cell is returned for each invalid input.

# **Examples**

```
\text{TEMP} = \text{LN}(3) or \text{TEMP} = \text{LOG}(3)
```
Creates a new column named TEMP containing the value 1.099.

 $\text{TEMP} = \text{LN}(V1)$ 

Creates a new column named TEMP, where each value is the natural log of the contents of column V1.

 $\text{TEMP} = \text{LN}(V1:V3)$ 

Creates three new columns named TEMP, VX, and VY. The values in the TEMP column are the natural logs of the contents of column V1, the values in the VX column are the natural logs of the contents of column V2, and the values in the VY column are the natural logs of the contents of column V3.

 $TEMP = LN(V1[10:20])$ 

Creates a new column named TEMP, where the first 11 cells contain the natural logs of the values in rows 10-20 of column V1. The other cells in TEMP are empty.

TEMP = LN(V1[1:5]:V2)

Creates two new columns named TEMP and VX, each with values in rows 1-5 (the other cells are empty). The values in column TEMP are the natural logs of the corresponding rows of column V1, and the values in column VX are the natural logs of the corresponding rows of column V2.

## **Related functions**

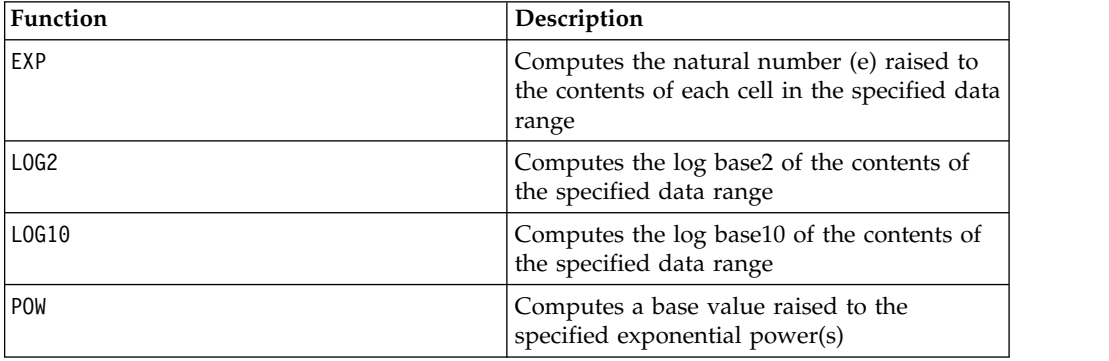

# **LOG2 macro**

The LOG2 macro is available only in IBM Campaign.

#### **Syntax**

LOG2(data)

#### **Parameters**

data

The numerical values to compute the base2 logarithm of. This can be a constant value, a column, a cell range, or an expression evaluating to any of the above. For the format definition of data, see the "Macro Function Parameters" section in the chapter in this guide for your IBM product.

### **Description**

LOG2 calculates the base-2 logarithm of values in the specified data range. It returns one new column for each input column, each containing the base2 logarithm of numbers in the corresponding input column.

**Note:** All values in the specified data range must be greater than zero. Otherwise, a blank cell is returned for each invalid input.

#### **Examples**

 $TEMP = LOG2(8)$ 

Creates a new column named TEMP containing the value three.

TEMP = LOG2(V1)

Creates a new column named TEMP, where each value is the base2 log of the contents of column V1.

TEMP = LOG2(V1:V3)

Creates three new columns named TEMP, VX, and VY. The values in the TEMP column are the base2 logs of the contents of column V1, the values of the VX column are the base2 logs of the contents of column V2, and the values of the VY column are the base2 logs of the contents of column V3.

TEMP = LOG2(V1[10:20])

Creates a new column named TEMP, where the first 11 cells contain the base-2 logs of the values in rows 10-20 of column V1. The other cells in TEMP are empty.

TEMP = LOG2(V1[1:5]:V2)

Creates two new columns named TEMP and VX, each with values in rows 1-5 (the other cells are empty). The values in column TEMP are the base-2 logs of the corresponding rows of column V1, and the values in column VX are the base-2 logs of the corresponding rows of column V2.

# **Related functions**

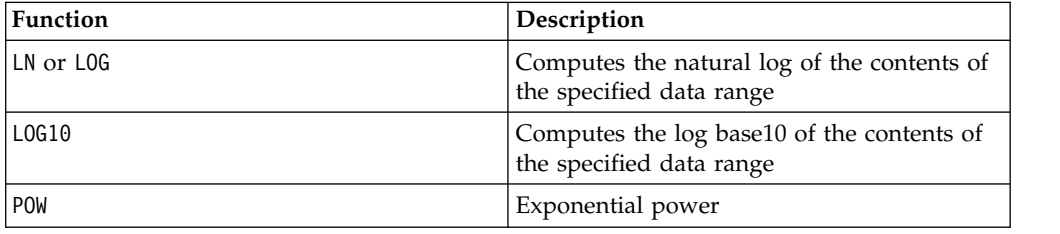

# **LOG10 macro**

The LOG10 macro is available only in IBM Campaign.

#### **Syntax**

LOG10(data)

#### **Parameters**

data

The numerical values to compute the base10 logarithm of. This can be a constant value, a column, a cell range, or an expression evaluating to any of the above. For the format definition of data, see the "Macro Function Parameters" section in the chapter in this guide for your IBM product.

# **Description**

LOG10 calculates the base-10 logarithm of the values in the specified data range. It returns one new column for each input column, each containing the base10 logarithm of numbers in the corresponding input column.

**Note:** All values in the specified data range must be greater than zero. Otherwise, a blank cell is returned for each invalid input.

### **Examples**

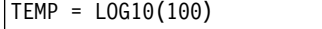

Creates a new column named TEMP containing the value two.

 $\text{TEMP} = \text{LOG10(V1)}$ 

Creates a new column named TEMP, where each value is the base10 log of the contents of column V1.

TEMP = LOG10(V1:V3)

Creates three new columns named TEMP, VX, and VY. The values in the TEMP column are the base10 logs of the contents of column V1, the values of the VX column are the base10 logs of the contents of he column V2, and the values of the VY column are the base10 logs of the contents of column V3.

TEMP = LOG10(V1[10:20])

Creates a new column named TEMP, where the first 11 cells contain the base-10 logs of the values in rows 10-20 of column V1. The other cells in TEMP are empty.

TEMP = LOG10(V1[1:5]:V2)

Creates two new columns named TEMP and VX, each with values in rows 1-5 (the other cells are empty). The values in column TEMP are the base-10 logs of the corresponding rows of column V1, and the values in column VX are the base-10 logs of the corresponding rows of column V2.

# **Related functions**

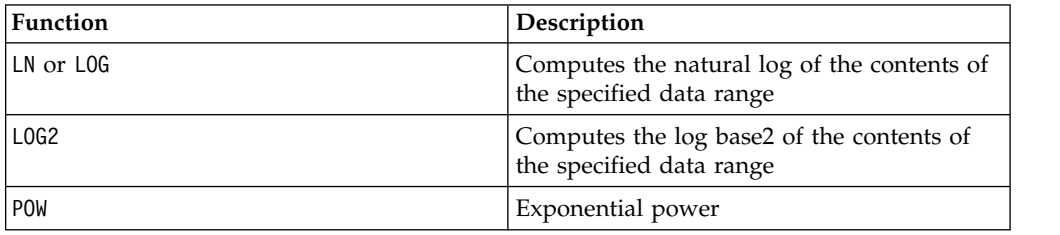

# **LOWER macro**

The LOWER macro is available in IBM Campaign and IBM Interact.

#### **Syntax**

LOWER(data)

# **Parameters**

data

The string value to be converted to lowercase.

# **Description**

LOWER converts each string value in the specified data range to lowercase. It returns a new column with each cell containg the lowercased string of the corresponding input cell.

## **Examples**

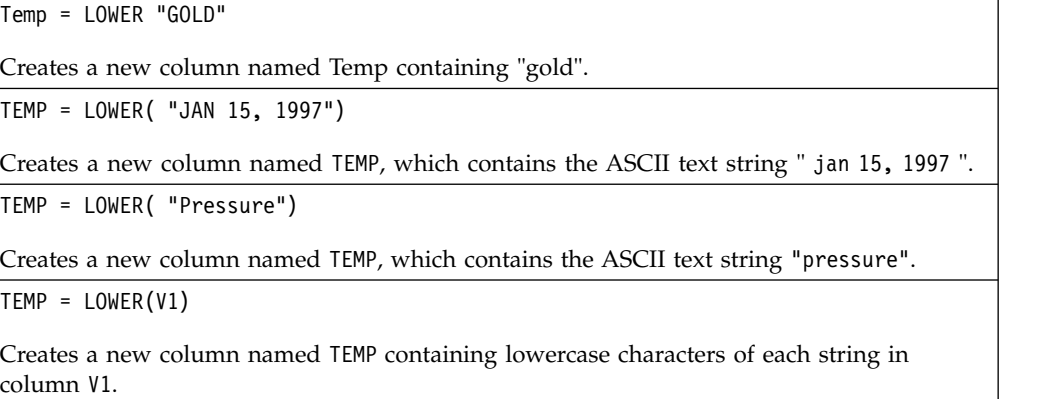

# **LT macro**

The LT macro is available in IBM Campaign and IBM Interact.

## **Syntax**

data1 LT data2 data1 < data2

## **Parameters**

data1

The numerical cell range to compare. This can be a constant value, a column, a cell range, or an expression evaluating to any of the above. For the format definition of data, see the "Macro Function Parameters" section in the chapter in this guide for your IBM product.

#### data2

The number(s) to compare all values in the specified column against. This can be a constant value, a column, a cell range, or an expression evaluating to any of the above. For the format definition of data, see the "Macro Function Parameters" section in the chapter in this guide for your IBM product.

# **Description**

LT compares the two specified data ranges, returning a one if the values in the first data set are less than the values in the second data set or a zero otherwise. It

returns a new column for each input column, each containing the corresponding column in data1 compared to the corresponding column of data2 (that is, the first column of data1 is compared to the first column of data, the second column with the second column, and so on).

If data2 is a constant, each value in data is compared to that value. If data2 is a column, the calculations are performed on a row-by-row basis. The values in data1 are compared to the first row value of data2, the second row with the second row, and so on. This row-by-row calculation produces a result for each row up to the last value of the shortest column.

**Note:** The LT operator can be abbreviated with a less than sign (<).

## **Examples**

TEMP =  $3$  LT 4 or TEMP =  $3 < 4$ Creates a new column named TEMP containing the value one (since three is less than four).  $\text{TEMP} = \text{V1} < 8$ Creates a new column named TEMP, where each value is one if the corresponding row value of the column V1 is less than the number eight, otherwise zero.  $TEMP = V1:V3 < 2$ Creates three new columns named TEMP, VX, and VY. The values in the TEMP column are the contents of column V1 compared to the value two, the values of the VX column are the contents of column V2 compared to the value two, and the values of the VY column are the contents of column V3 compared to the value two.  $TEMP = V1 < V1$ Creates a new column named TEMP containing all zeros (since no number is less than itself).  $TEMP = V1 < V2$ Creates a new column named TEMP, where each value is the row value of column V1 compared to the corresponding row value of column V2. TEMP = V1[10:20] < V2 or TEMP = V1[10:20] < V2[1:11]

Creates a new column named TEMP, where the first 11 cells contain the results of comparing the values in rows 10-20 of column V1 to rows 1-11 of column V2. The other cells in TEMP are empty.

# **Related functions**

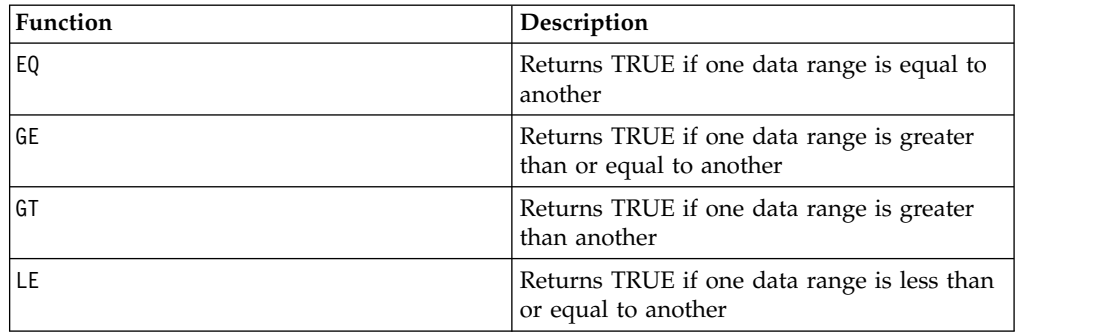

# **LTRIM macro**

The LTRIM macro is available in IBM Campaign and IBM Interact.

#### **Syntax**

LTRIM(data)

#### **Parameters**

data

The string from which the leading space will be removed.

#### **Description**

LTRIM removes leading space characters from each string value in the specified data range, returning the converted string. It returns one new column for each input column.

#### **Examples**

Temp = LTRIM " gold"

Creates a new string named Temp which contains "gold".

# **MAX macro**

The MAX macro is available in IBM Campaign and IBM Interact.

### **Syntax**

MAX(data [, keyword])

#### **Parameters**

data

The numerical values to compute the maximum of. This can be a constant value, a column, a cell range, or an expression evaluating to any of the above. For the format definition of data, see the "Macro Function Parameters" section in the chapter in this guide for your IBM product.

keyword

This optional keyword determines how the computation is performed over the input data range. Select one of the following:

ALL - Performs the computation on all cells in data (default)

COL - Performs the computation separately for each column of data

ROW - Performs the computation separately for each row of data

For more details on using keywords in IBM Campaign, see ["Format Specifications"](#page-11-0) [on page 8.](#page-11-0)

**Note:** Many macro functions take the keyword parameters {ALL | COL | ROW}. These keywords do not apply in IBM Campaign because the input data is always a single column or field. The macro will always behave as if the COL keyword were specified. Therefore, you do not need to specify these keywords when using IBM Campaign.

# **Description**

MAX calculates the maximum of the values in the specified data range. It returns a single new column containing the maximum value.

## **Examples**

TEMP =  $MAX(3)$  or TEMP =  $MAX(3, ALL)$ Creates a new column named TEMP containing the value three.  $TEMP = MAX(V1)$ Creates a new column named TEMP containing a single value which is the maximum value

of the contents of column V1.

 $TEMP = MAX(V1:V3)$ 

Creates a new column named TEMP containing a single value which is the maximum of the columns V1, V2, and V3.

 $TEMP = MAX(V1[10:20])$ 

Creates a new column named TEMP containing a single value which is the maximum of the cells in rows 10-20 of column V1.

 $TEMP = MAX(V1[1:5]:V4)$ 

Creates a new column named TEMP containing a single value which is the maximum of the cells in rows 1-5 of columns V1 through V4.

 $TEMP = MAX(V1:V3, COL)$ 

Creates three new columns named TEMP, VX, and VY. The single value in the TEMP column is the maximum of the contents of column V1, the single value in the VX column is the maximum of the contents of column V2, and the single value in the VY column is the maximum of the contents of column V3.

```
TEMP = MAX(V1[1:5]:V3, COL)
```
Creates three new columns named TEMP, VX, and VY, each containing a single value. The value in column TEMP is the maximum of the cells in rows 1-5 of column V1, the value in column VX is the maximum of the cells in rows 1-5 of column V2, and the value in column VY is the maximum of the cells in rows 1-5 of column V3.

 $TEMP = MAX(V1:V3, ROW)$ 

Creates a new column named TEMP where each cell entry is the maximum of the corresponding row across columns V1, V2, and V3.

TEMP = MAX(V1[10:20]:V3, ROW)

Creates a new column named TEMP, where the first 11 cells contain the maximum of the values in rows 10-20 across columns V1 through V3. The other cells in TEMP are empty.

# **Related functions**

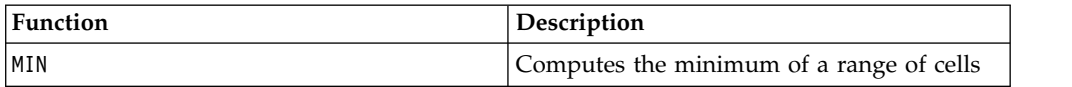

# **MEAN macro**

The MEAN macro is available in IBM Campaign and IBM Interact.

### **Syntax**

MEAN(data [, keyword])

### **Parameters**

data

The numerical values to compute the arithmetic mean of. This can be a constant value, a column, a cell range, or an expression evaluating to any of the above. For the format definition of data, see the "Macro Function Parameters" section in the chapter in this guide for your IBM product.

keyword

This optional keyword determines how the computation is performed over the input data range. Select one of the following:

ALL - Performs the computation on all cells in data (default)

COL - Performs the computation separately for each column of data

ROW - Performs the computation separately for each row of data

See ["DATE" on page 50](#page-53-0) for more details on using keywords.

**Note:** Many macro functions take the keyword parameters {ALL | COL | ROW}. These keywords do not apply in IBM Campaign because the input data is always a single column or field. The macro will always behave as if the COL keyword were specified. Therefore, you do not need to specify these keywords when using IBM Campaign .

# **Description**

MEAN calculates the arithmetic mean or average of the cells in the specified data range. The arithmetic mean is calculated by summing the contents of all cells divided by the number of cells. The number of columns returned by MEAN depends on keyword.

- If keyword is ALL, MEAN returns one new column, containing a single value (the average of all cells in data).
- If keyword is COL, MEAN returns a new column for each input column. Each new column contains one value (the average of all cells in the corresponding input column).
- If keyword is ROW, MEAN returns one new column containing the average across each row of data.

**Note:** Blank cells are ignored in the mean.

**Note:** MEAN is the same as the AVG macro function.

#### **Examples**

 $TEMP = MEAN(V1)$ 

Creates a new column named TEMP containing a single value which is the arithmetic mean of the contents of column V1.

 $TEMP = MEAN(V1:V3)$ 

Creates a new column named TEMP containing a single value which is the arithmetic mean of the contents of columns V1, V2, and V3.

TEMP = MEAN(V1[10:20])

Creates a new column named TEMP containing a single value which is the arithmetic mean of the cells in rows 10-20 of column V1.

TEMP = MEAN(V1[1:5]:V4)

Creates a new column named TEMP containing a single value which is the arithmetic mean of the cells in rows 1-5 of columns V1 through V4.

TEMP = MEAN(V1:V3, COL)

Creates three new columns named TEMP, VX, and VY. The single value in the TEMP column is the arithmetic mean of the contents of column V1, the single value in the VX column is the arithmetic mean of the contents of column V2, and the single value in the VY column is the arithmetic mean of the contents of column V3.

TEMP = MEAN(V1[10:20]:V3, COL)

Creates three new columns named TEMP, VX, and VY, each containing a single value. The value in column TEMP is the arithmetic mean of the cells in rows 10-20 of column V1, the value in column VX is the arithmetic mean of the cells in rows 10-20 of column V2, and the value in column VY is the arithmetic mean of the cells in rows 10-20 of column V3.

```
TEMP = MEAN(V1:V3, ROW)
```
Creates a new column named TEMP where each cell entry is the arithmetic mean of the corresponding row across columns V1, V2, and V3.

```
TEMP = MEAN(V1[1:5]:V3, ROW)
```
Creates a new column named TEMP, where the cells in rows 1-5 contain the arithmetic mean of the corresponding row across columns V1 through V3. The other cells in TEMP are empty.

# **Related functions**

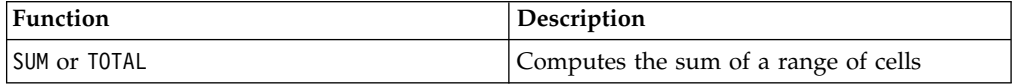

# **MIN macro**

The MIN macro is available in IBM Campaign and IBM Interact.

#### **Syntax**

MIN(data [, keyword])

# **Parameters**

data

The numerical values to compute the minimum of. This can be a constant value, a column, a cell range, or an expression evaluating to any of the above. For the format definition of data, see the "Macro Function Parameters" section in the chapter in this guide for your IBM product.

keyword

This optional keyword determines how the computation is performed over the input data range. Select one of the following:

ALL - Performs the computation on all cells in data (default)

COL - Performs the computation separately for each column of data

ROW - Performs the computation separately for each row of data

See ["DATE" on page 50](#page-53-0) for more details on using keywords.

**Note:** Many macro functions take the keyword parameters  $\{ALL \}$  COL  $\}$  ROW $\}$ . These keywords do not apply in **IBM Campaign** because the input data is always a single column or field. The macro will always behave as if the COL keyword were specified. Therefore, you do not need to specify these keywords when using **IBM Campaign** .

# **Description**

MIN calculates the minimum of all the cells in the specified data range. It returns a single column containing the minimum value.

# **Examples**

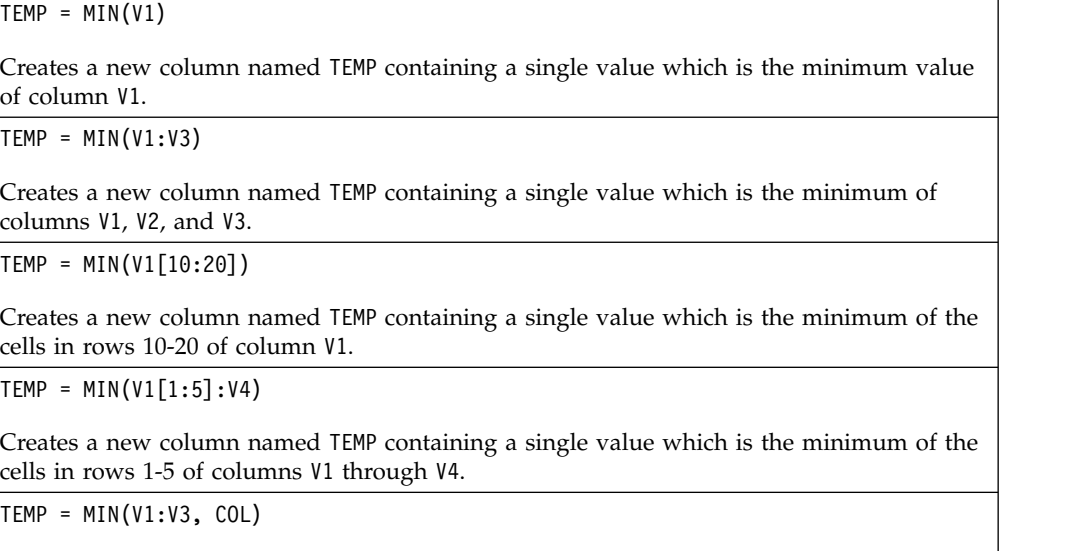

Creates three new columns named TEMP, VX, and VY. The single value in the TEMP column is the minimum of column V1, the single value in the VX column is the minimum of column V2, and the single value in the VY column is the minimum of column V3.

TEMP = MIN(V1[1:5]:V3, COL)

Creates three new columns named TEMP, VX, and VY, each containing a single value. The value in column TEMP is the minimum of the cells in rows 1-5 of column V1, the value in column VX is the minimum of the cells in rows 1-5 of column V2, and the value in column VY is the minimum of the cells in rows 1-5 of column V3.

 $TEMP = MIN(V1:V3, ROW)$ 

Creates a new columns named TEMP where each cell entry is the minimum of the corresponding row across columns V1, V2, and V3.

TEMP = MIN(V1[10:20]:V3, ROW)

Creates a new column named TEMP, where the first 11 cells contain the minimum of the values in rows 1-5 across columns V1 through V3. The other cells in TEMP are empty.

## **Related Functions**

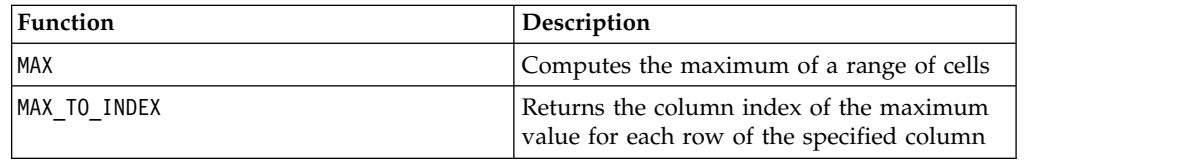

# **MINUS macro**

The MINUS macro is available in IBM Campaign and IBM Interact.

### **Syntax**

data MINUS subtrahend data - subtrahend

## **Parameters**

data

The cell range containing numbers to subtract from. This can be a constant value, a column, a cell range, or an expression evaluating to any of the above. For the format definition of data, see the "Macro Function Parameters" section in the chapter in this guide for your IBM product.

#### subtrahend

The number(s) to subtract from all values in the specified column. This can be a constant value, a column, a cell range, or an expression evaluating to any of the above. The number of columns in subtrahend must equal the number of columns in data, unless subtrahend is a constant. For the format definition of subtrahend (same as data), see the "Macro Function Parameters" section in the chapter in this guide for your IBM product.

## **Description**

MINUS subtracts subtrahend from the specified data range data. It returns a new column for each input column, each containing the corresponding column in data minus the corresponding column of subtrahend (that is, the first column of data subtracts the first column of subtrahend, the second column with the second column, and so on).

If subtrahend is a constant, each value in data is subtracts that value. If subtrahend contains one or more columns, the calculations are performed on a row-by-row basis between one column from data and one column from subtrahend. The first row of data subtracts the first row value of subtrahend, the second row with the second row, and so on. This row-by-row calculation produces a result for each row up to the last value of the shortest column.

**Note:** The MINUS operator can be abbreviated with a minus sign or hyphen (-).

#### **Examples**

TEMP =  $7$  MINUS 4 or TEMP =  $7 - 4$ Creates a new column named TEMP containing the value three.  $\text{TEMP} = \text{V1} - \text{8}$ Creates a new column named TEMP, where each value is the contents of column V1 minus eight.  $TEMP = V1:V3 - 2$ Creates three new columns named TEMP, VX, and VY. The values in the TEMP column are the contents of column V1 minus two, the values of the VX column are the contents of column V2 minus two, and the values of the VY column are the contents of column V3 minus two.  $TEMP = V1 - V1$ Creates a new column named TEMP containing all zeros (since any number minus itself is zero).  $TEMP = V1 - V2$ Creates a new column named TEMP, where each value is the row value of column V1 minus the corresponding row value of column V2. TEMP = V1:V3 -V4:V6 Creates three new columns named TEMP, VX, and VY. The column TEMP contains the values in V1 minus the corresponding row values of column V4. The column VX subtracts column V5 from V2. The column VY subtracts column V6 from V3. TEMP = V1[10:20] - V2 or TEMP = V1[10:20] - V2[1:11] Creates a new column named TEMP, where the first 11 cells contain the values in rows 10-20 of column V1 minus the values in rows 1-11 of column V2. The other cells in TEMP are empty.

## **Related functions**

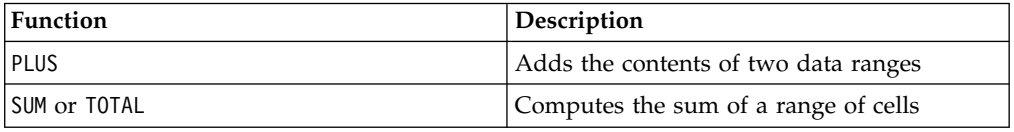

# **MOD macro**

The MOD macro is available in IBM Campaign and IBM Interact.

# **Syntax**

data MOD divisor data % divisor

#### **Parameters**

data

The integer values to compute the modulo of. This can be a constant value, a column, a cell range, or an expression evaluating to any of the above. For the format definition of data, see the "Macro Function Parameters" section in the chapter in this guide for your IBM product.

divisor

The non-zero base integer to compute the modulo in respect to. This can be a constant value, a column, a cell range, or an expression evaluating to any of the above. The number of columns in divisor must equal the number of columns in data, unless divisor is a constant. For the format definition of divisor (same as data), see the "Macro Function Parameters" section in the chapter in this guide for your IBM product.

## **Description**

MOD calculates the remainder of dividing the specified data range by a specified value. This is computed by dividing divisor into each value and returning the remainder. It returns one new column for each input column, each containing the numbers in data modulo divisor. The remainder will have the same sign (positive or negative) as data.

If divisor is a constant, each value in the specified column is calculated modulo that value. If divisor is a column, the calculations are performed on a row-by-row basis. The values in data are calculated modulo the first row value of divisor, the second row with the second row, and so on. This row-by-row calculation produces a result for each row up to the last value of the shortest column.

**Note:** If divisor is zero, a divide by zero error is returned.

**Note:** The MOD operator can be abbreviated with the percent sign ( %). For example, TEMP =  $5 \text{ % } 3$  is equivalent to TEMP =  $5 \text{ MOD } 3$ .

## **Examples**

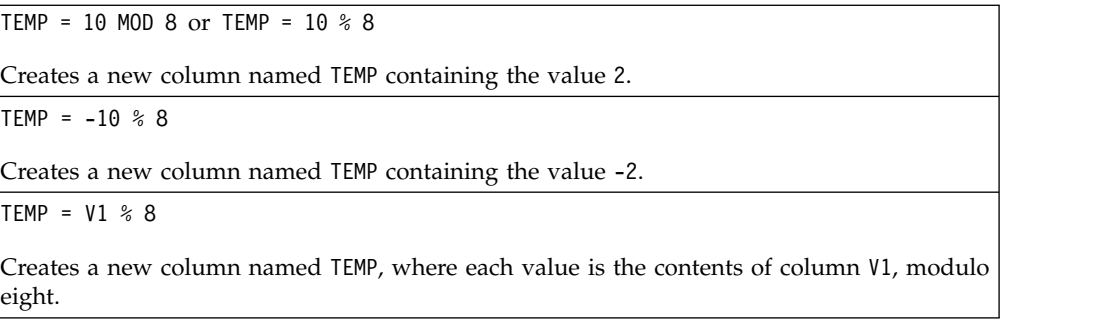

TEMP =  $V1:V3$  % 2

Creates three new columns named TEMP, VX, and VY. The values in the TEMP column are the values modulo two of the contents of column V1, the values of the VX column are the values modulo two of the contents of column V2, and the values of the VY column are the values modulo two of the contents of column V3.

 $TFMP = V1 % V1$ 

Creates a new column named TEMP, containing a zero for each entry in the column V1. This is because every number modulo itself is zero.

TEMP = V1 % V2

Creates a new column named TEMP, where each value is the row value of column V1 modulo the corresponding row value of column V2. Note that if V2=V1, then all zeros are returned, as in the previous example.

TEMP = V1:V3 % V4:V6

Creates three new columns named TEMP, VX, and VY. The column TEMP contains the values in V1 modulo the corresponding row values of column V4. The column VX contains the results of column V2 modulo V5. The column VY contains the results of column V3 modulo  $V<sub>6</sub>$ 

TEMP = V1[10:20] % V2 or TEMP = V1[10:20] % V2[1:11]

Creates a new column named TEMP, where the first 11 cells are the values of the values in rows 10-20 of column V1 modulo the values in rows 1-11 of column V2. The other cells in TEMP are empty.

# **Related functions**

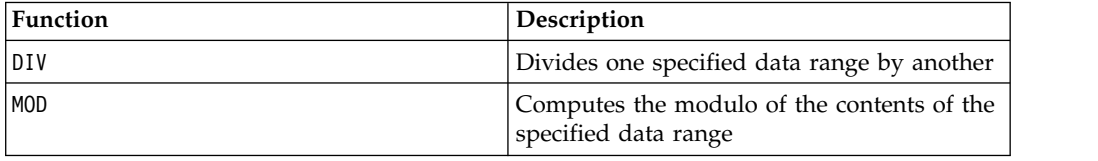

# **MONTHOF macro**

The MONTHOF macro is available only in IBM Campaign.

### **Syntax**

MONTHOF(date string [, input format])

#### **Parameters**

date string

A text representing a valid date.

input\_format

One of the keywords in the table below, specifying the date format of date\_string.
# **Description**

MONTHOF returns the month as a number for the date specified by the date\_string. If input\_format is not provided, the default keyword DELIM\_M\_D\_Y will be used.

#### **Examples**

MONTHOF("012171",MMDDYY) returns the number 1.

**Note:** See ["DATE" on page 50](#page-53-0) for additional information on valid date formats.

## **Related functions**

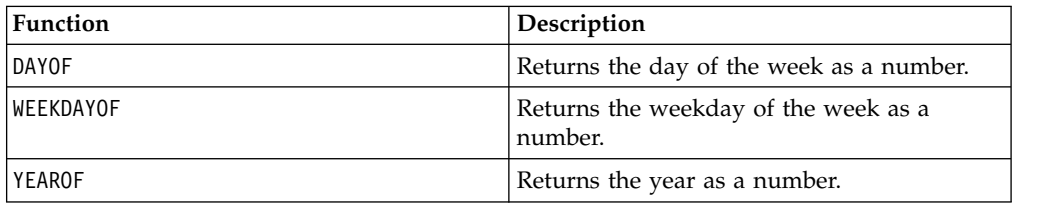

# **MULT macro**

The MULT macro is available in IBM Campaign and IBM Interact.

#### **Syntax**

data MULT multiplier data \* multiplier

## **Parameters**

data

The numerical values to multiply. This can be a constant value, a column, a cell range, or an expression evaluating to any of the above. For the format definition of data, see the "Macro Function Parameters" section in the chapter in this guide for your IBM product.

#### multiplier

The number to multiply all values in the specified column by. This can be a constant value, a column, a cell range, or an expression evaluating to any of the above. The number of columns in multiplier must equal the number of columns in data, unless multiplier is a constant. For the format definition of multiplier (same as data), see the "Macro Function Parameters" section in the chapter in this guide for your IBM product.

#### **Description**

MULT multiplies the values in the two specified data ranges. It returns one new column for each input column, each containing the numbers in data multiplied by multiplier. If multiplier is a constant, each value in data is multiplied by that value. If multiplier is a column, the calculations are performed on a row-by-row basis. The values in data are multiplied by the first row value of multiplier, the second row with the second row, and so on. This row-by-row calculation produces a result for each row up to the last value of the shortest column.

**Note:** Using a column containing the same number *x* in each row as multiplier is the same as using the constant  $x$  as multiplier.

**Note:** The MULT operator can be abbreviated with an asterisk ( \*).

#### **Examples**

TEMP =  $8$  MULT 4 or TEMP =  $8 * 4$ 

Creates a new column named TEMP containing the value 32.

TEMP =  $V1 * 8$ 

Creates a new column named TEMP, where each value is the contents of column V1 multiplied by eight.

 $TEMP = V1:V3 \times 2$ 

Creates three new columns named TEMP, VX, and VY. The values in the TEMP column are two times the contents of column V1, the values of the VX column are two times the contents of column V2, and the values of the VY column are two times the contents of column V3.

TEMP =  $V1 * V1$ 

Creates a new column named TEMP containing the square of each value in column V1.

TEMP =  $V1 \div V2$ 

Creates a new column named TEMP, where each value is the row value of column V1 multiplied by the corresponding row value of column V2.

TEMP = V1:V3 \* V4:V6

Creates three new columns named TEMP, VX, and VY. The column TEMP contains the values in V1 times the corresponding row values of column V4. The column VX multiplies column V2 by V5. The column VY multiplies column V3 by V6.

TEMP =  $VI[10:20] * V2$  or TEMP =  $VI[10:20] * V2[1:11]$ 

Creates a new column named TEMP, where the first 11 cells contain the values in rows 10-20 of column V1 times the values in rows 1-11 of column V2. The other cells in TEMP are empty.

## **Related functions**

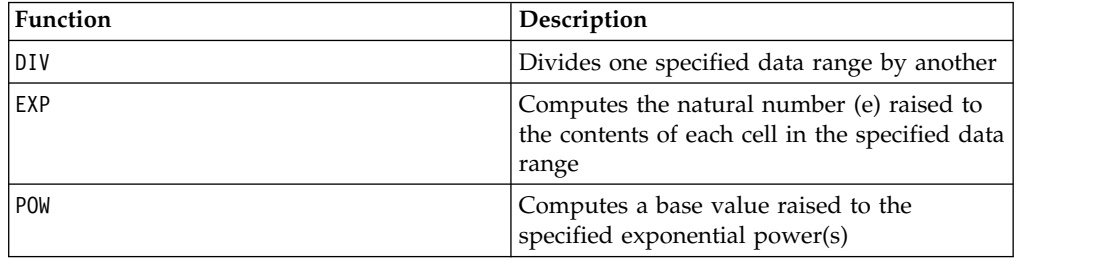

# **NE macro**

The NE macro is available in IBM Campaign and IBM Interact.

### **Syntax**

data1 NE data2 data1 != data2 data1 <> data2

# **Parameters**

data1

The cell range to compare. This can be a constant value, a column, a cell range, or an expression evaluating to any of the above. For the format definition of data, see the "Macro Function Parameters" section in the chapter in this guide for your IBM product.

data2

The number(s) to compare all values in the specified column against. This can be a constant value, a column, a cell range, or an expression evaluating to any of the above. The number of columns in data2 must equal the number of columns in data1, unless data 2 is a constant. For the format definition of data, see the "Macro Function Parameters" section in the chapter in this guide for your IBM product.

# **Description**

NE compares the two specified data ranges, returning a one if the values are not equal or a zero if they are equal. It returns a new column for each input column, each containing the corresponding column in data1 compared to the corresponding column of data2 (that is, the first column of data1 is compared to the first column of data, the second column with the second column, and so on).

If data2 is a constant, each value in data1 is compared to that value. If data2 is a column, the calculations are performed on a row-by-row basis. The values in the first row of data1 are compared to the first row value of data2, the second row with the second row, and so on. This row-by-row calculation produces a result for each row up to the last value of the shortest column.

**Note:** Using a column containing the same number *x* in each row as data2 is the same as using the constant *x* as data2.

**Note:** The NE operator can be abbreviated with an exclamation point followed by an equal sign (!=) or by a less-than sign followed by a greater-than sign  $(\le)$ .

# **Examples**

TEMP = 3 NE 4 or TEMP = 3 != 4 TEMP =  $3 \le 4$ 

Creates a new column named TEMP containing the value one (since three is not equal to four).

```
TEMP = V1 != 8
```
Creates a new column named TEMP, where each value is one if the corresponding row value of the column V1 is not equal to the number eight, otherwise zero.

 $TEMP = V1:V3 != 2$ 

Creates three new columns named TEMP, VX, and VY. The values in the TEMP column are the contents of column V1 compared to the value two, the values of the VX column are the contents of column V2 compared to the value two, and the values of the VY column are the contents of column V3 compared to the value two.

TEMP = V1 != V1

Creates a new column named TEMP containing all zeros (since every number is equal to itself).

 $TEMP = V1$  != V2

Creates a new column named TEMP, where each value is the row value of column V1 compared to the corresponding row value of column V2.

TEMP = V1:V3 != V4:V6

Creates three new columns named TEMP, VX, and VY. The column TEMP contains the values in V1 compared to the corresponding row values of column V4. The column VX compares columns V2 and V5. The column VY compares columns V3 and V6.

TEMP = V1[10:20] != V2 or TEMP = V1[10:20] != V2[1:11]

Creates a new column named TEMP, where the first 11 cells contain the results of comparing the values in rows 10-20 of column V1 and rows 1-11 of column V2. The other cells in TEMP are empty.

# **Related functions**

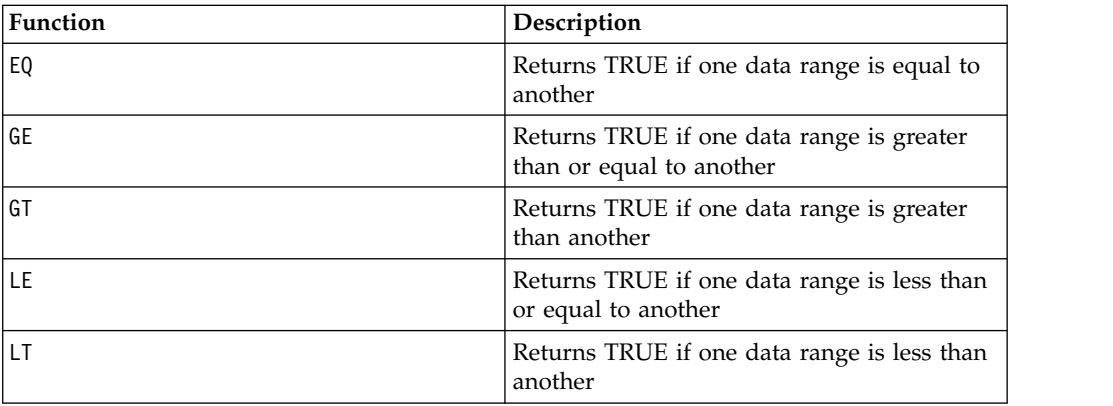

# **NOT macro**

The NOT macro is available in IBM Campaign and IBM Interact.

## **Syntax**

NOT(data) ! data

#### **Parameters**

data

The numerical values to compute the logical NOT of. This can be a constant value, a column, a cell range, or an expression evaluating to any of the above. For the format definition of data, see the "Macro Function Parameters" section in the chapter in this guide for your IBM product.

# **Description**

NOT returns the logical NOT of the values in the specified data range. It returns one new column for each input column, each containing the logical NOT of the values in the corresponding input column. This function returns zero for non-zero values and one for zero values.

**Note:** The NOT operator can be abbreviated with an exclamation mark (!). Use the exclamation mark before the data value (for example, to specify NOT(V1), you can simply type !V1).

## **Examples**

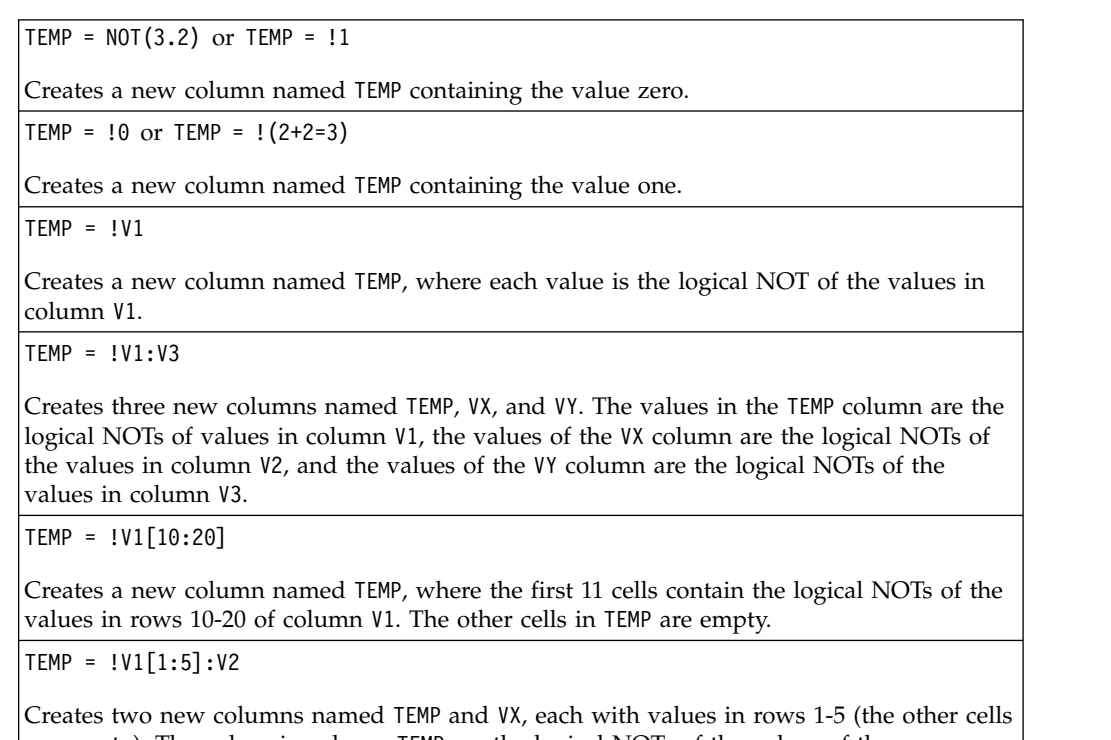

are empty). The values in column TEMP are the logical NOTs of the values of the corresponding rows of column V1, and the values in column VX are the logical NOTs of the values of the corresponding rows of column V2.

# **Related functions**

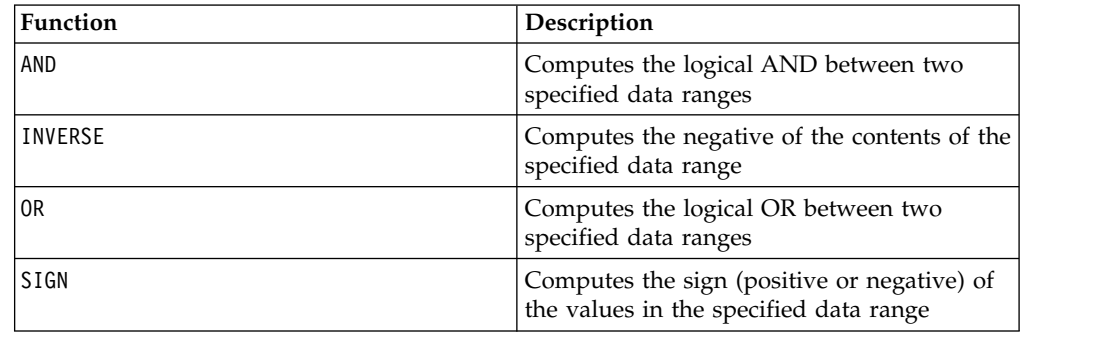

# **NUMBER macro**

The NUMBER macro is available in IBM Campaign and IBM Interact.

# **Syntax**

NUMBER(data [, conversion\_keyword])

# **Parameters**

## data

The ASCII text data to convert to numerical values. This can be ASCII text in quotes, a column of text, a cell range containing text, or an expression evaluating to any of the above. For the format definition of data, see the "Macro Function Parameters" section in the chapter in this guide for your IBM product.

conversion\_keyword

This optional keyword specifies how to interpret text formats for dates and times. Select one of the keywords in the following table.

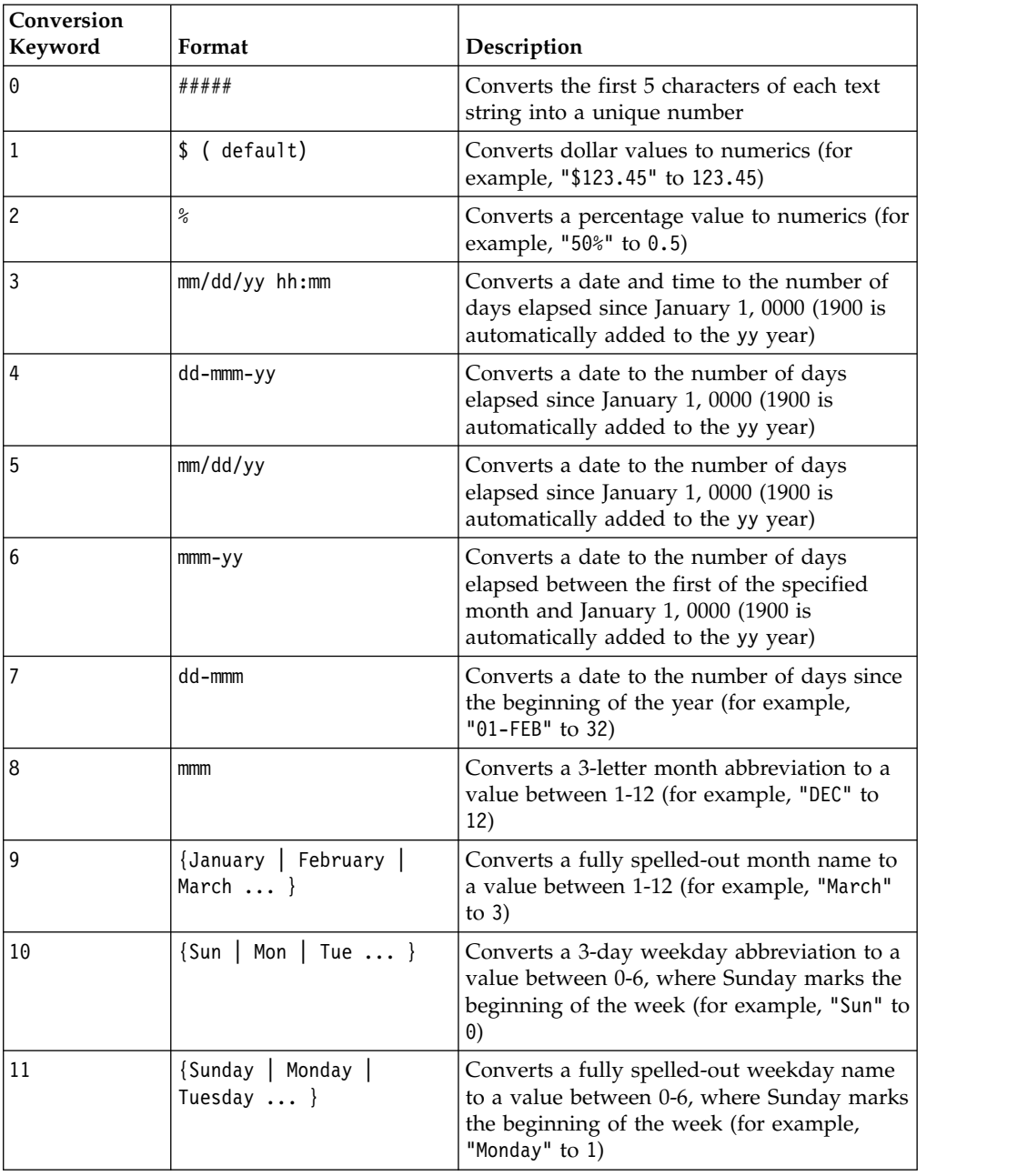

**Note:** If this parameter is not specified, the default is 1.

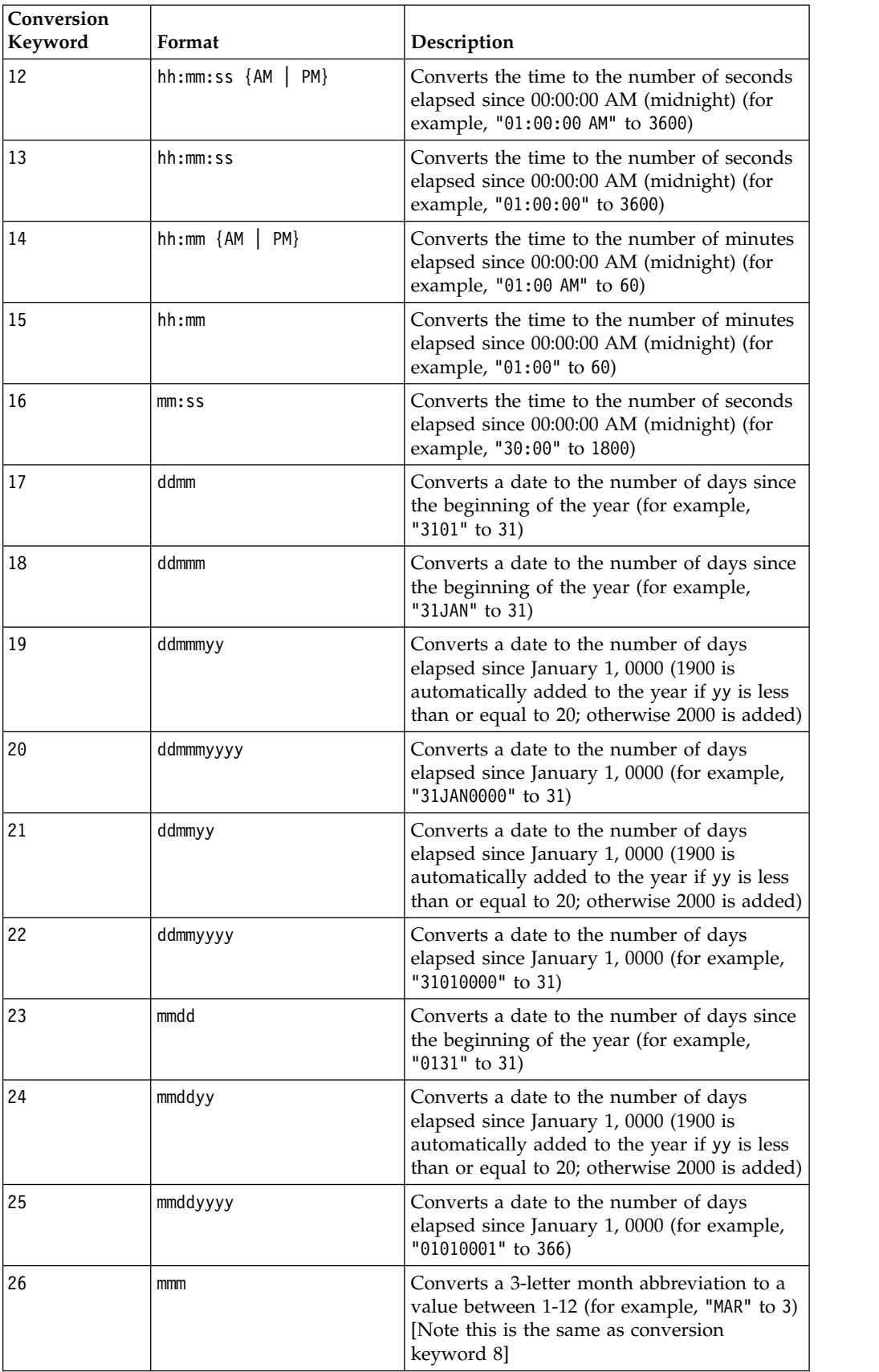

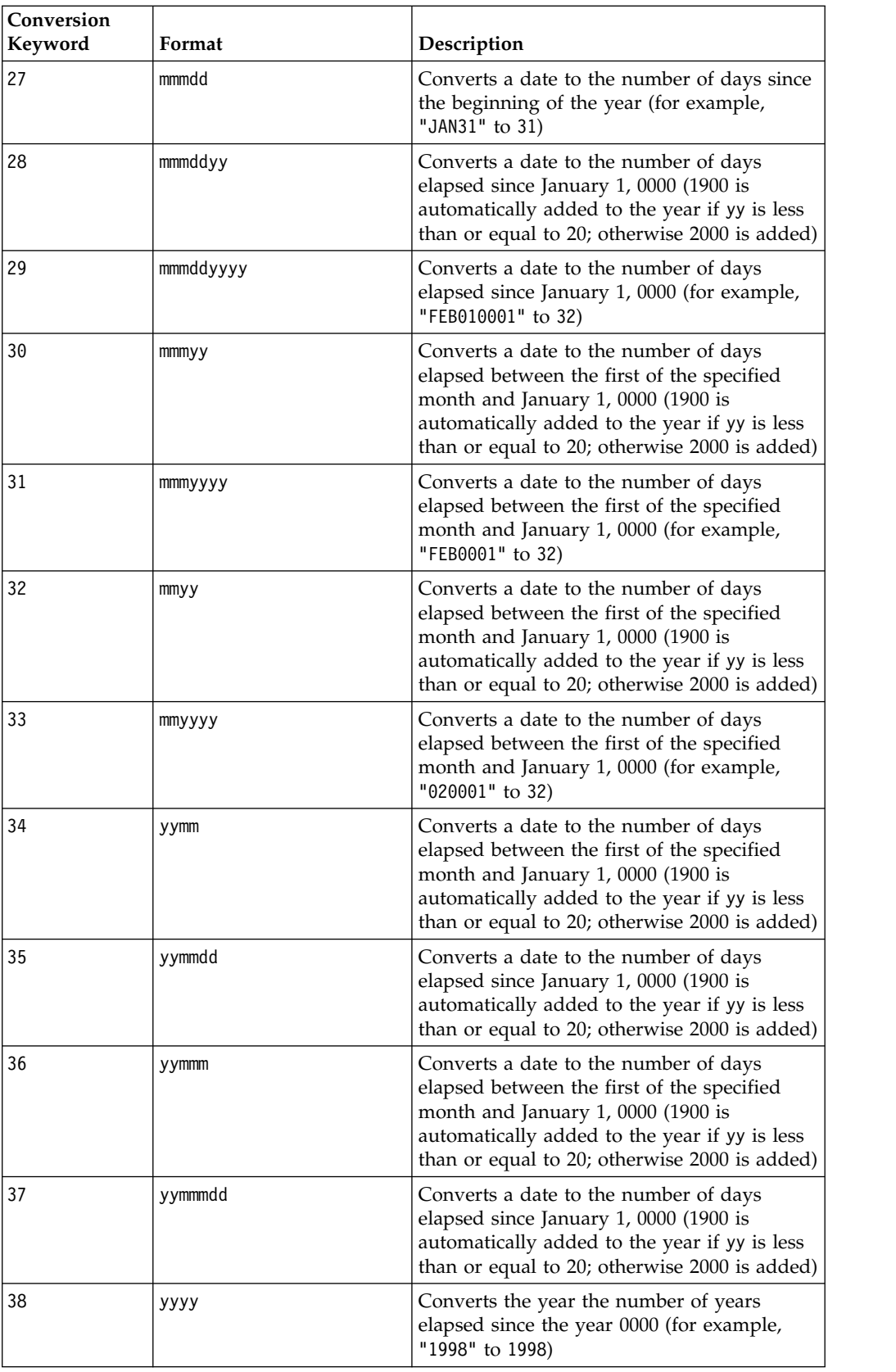

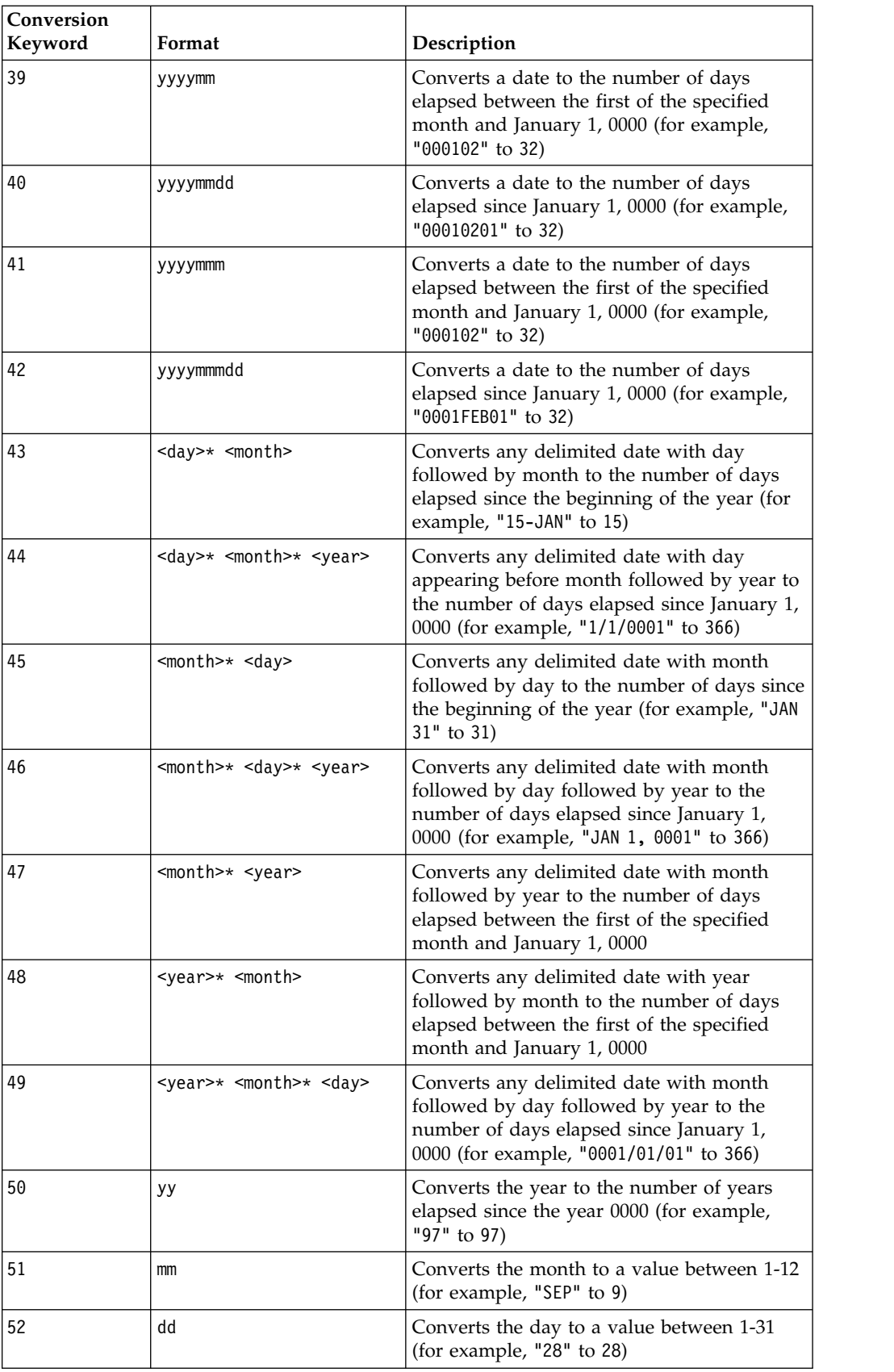

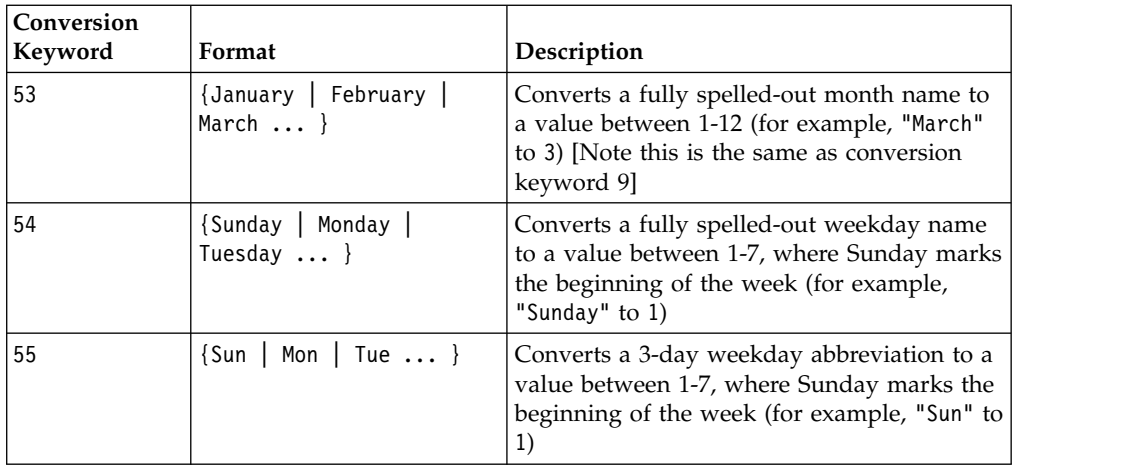

## **Description**

NUMBER converts text values in the specified data range into numerical values using the specified format for converting dates and times. If a text string cannot be parsed using the specified conversion keyword, NUMBER will generate an error. Format 0 converts the first five characters of each text string into different number for each unique text string. This is an easy way to change a column of text into unique classes for outputs to a classifier.

The delimited formats (conversion keywords 43-49) support any of the following as delimiters:

- $/$  (slash)
- $\bullet$  (dash)
- $\bullet$ , (comma)
- " " (space)
- $\cdot$  : (colon)

Months can be represented as mm or mmm; days can be represented as d or dd; years can be represented as yy or yyyy.

**Note:** In support of year 2000 compliance, all years in dates may be designated as yyyy instead of yy. For backwards compatibility, conversion keywords 1-16, yy (2-digit years) automatically have 1900 added. For conversion keywords 17-55, yy < threshold automatically have 2000 added;  $yy \geq$  threshold automatically have 1900 added.

**Note:** The year 2000 threshold value is set in the **Data Cleaning** tab of the **Advanced Settings** window (invoke using **Options > Settings > Advanced Settings**).

**Note:** If you change the value year 2000 threshold value, you must update all macro functions using the NUMBER macro function to manipulate date values with 2-digit years. To force an update of a macro function, you can make any edit (for example, adding a space and deleting it) and clicking the check mark icon to accept the change.

**Note:** When using format 0, only the first five characters of each text string are used to generate a unique number. All strings with the same first five characters will be translated to the same numeric value. The same text string will produce the same numerical value every time, even across different spreadsheets. If required, use string macros to manipulate strings so that the first five characters uniquely define a class. Note that the resulting numerical values may be very small. Use the **Display Formats** window to either increase the number of decimal places displayed, or change the format to exponential mode ( 00E+00).

## **Examples**

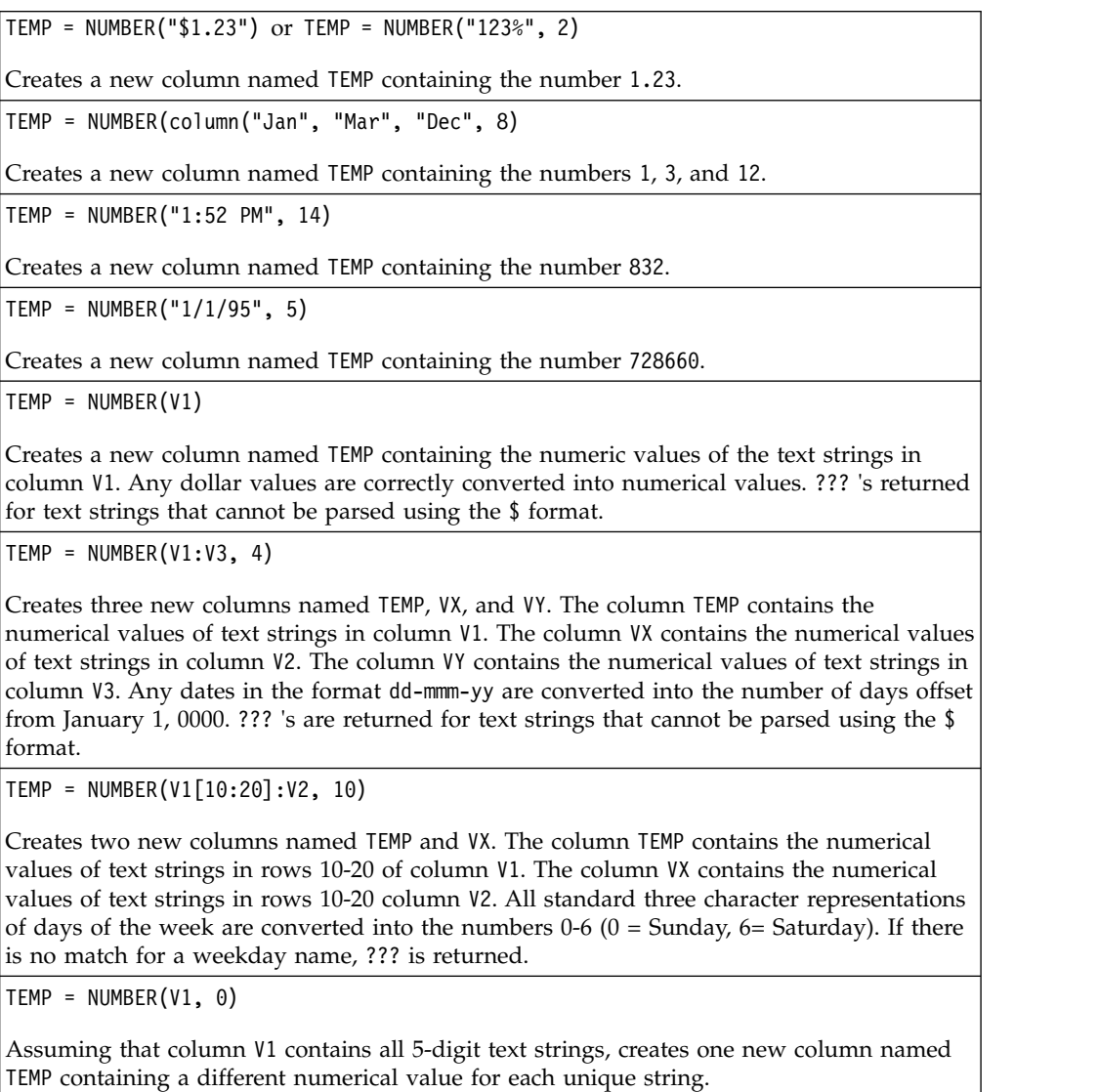

# **Related functions**

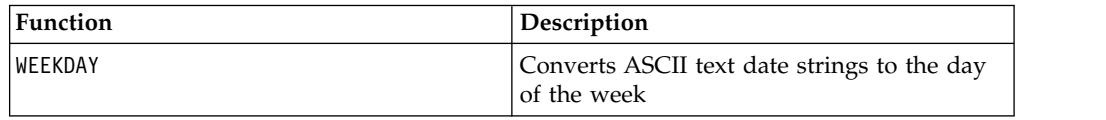

# **OR macro**

The OR macro is available in IBM Campaign and IBM Interact.

# **Syntax**

data1 OR data2 data1 || data2

#### **Parameters**

data1

The numbers to logical OR with the values in data2. This can be a constant value, a column, a cell range, or an expression evaluating to any of the above. For the format definition of data, see the "Macro Function Parameters" section in the chapter in this guide for your IBM product.

data2

The number(s) to logical OR with the values in data1. This can be a constant value, a column, a cell range, or an expression evaluating to any of the above. The number of columns in data2 must equal the number of columns in data1, unless data2 is a constant. For the format definition of data, see the "Macro Function Parameters" section in the chapter in this guide for your IBM product.

#### **Description**

OR calculates the logical OR between the two specified data ranges. It returns a new column for each input column, each containing the corresponding column in data1 logically OR-ed to the corresponding column of data2 (that is, the first column of data1 is logically OR-ed to the first column of data, the second column with the second column, and so on).

If data2 is a constant, each value in data1 is logically OR-ed by that value. If data2 contains one or more columns, the calculations are performed on a row-by-row basis between one column from data2 and one column from data2. The first row of data1 is logically OR-ed to the first row value of data2, the second row with the second row, and so on. This row-by-row calculation produces a result for each row up to the last value of the shortest column.

**Note:** Using a column containing the same number *x* in each row as data2 is the same as using the constant *x* as data2.

**Note:** The OR operator can be abbreviated with a double-vertical bar (||). Use the double-vertical bar to separate the two arguments (for example, to specify V1 OR 3, you can simply type V1||3).

#### **Examples**

```
TEMP = 1 OR 8 or TEMP = 1 || 8
```
Creates a new column named TEMP containing the value one (any non-zero number is treated as a one).

```
TEMP = V1 || 1
```
Creates a new column named TEMP containing all ones (every value OR-ed with the number one produces one).

TEMP = V1 || V2

Creates a new column named TEMP, where each value is the row value of column V1 logically OR-ed with the corresponding row value of column V2.

TEMP = V1:V3 || V4:V6

Creates three new columns named TEMP, VX, and VY. The column TEMP contains the values in V1 logically OR-ed with the corresponding row values of column V4. The column VX contains the logically OR-ed values from columns V2 and V5. The column VY contains the logically OR-ed values from columns V3 and V6.

TEMP = V1[10:20] || V2

Creates a new column named TEMP, where the first 11 cells contain the logical OR-ed result of the values in rows 10-20 of columns V1 and V2. The other cells in TEMP are empty.

## **Related functions**

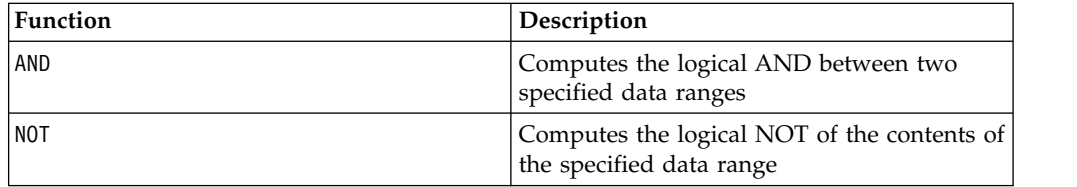

# **POSITION macro**

The POSITION macro is available only in IBM Campaign.

#### **Syntax**

POSITION(colName, pattern [, start [, occurrence]])

#### **Parameters**

colName

The value of a column (must be string type).

pattern

The pattern, or string, for which you are searching.

start

The byte with which to begin the search.

occurrence

Specify a value for n, where you are searching for the n th occurrence of the pattern to return.

# **Description**

POSITION returns the starting byte position of a pattern, or string, within the value of a column (colName) which must be string type. If start is specified, it begins to search from there. Occurrence is the nth occurrence of pattern to return.

**Note:** The search is not case sensitive.

#### **Examples**

In the example below, we are searching for the pattern or string, 'A ', within the value of the column, dbo\_BaseInfo.BranchCd, and assigning the returned value to a derived filed POStest.

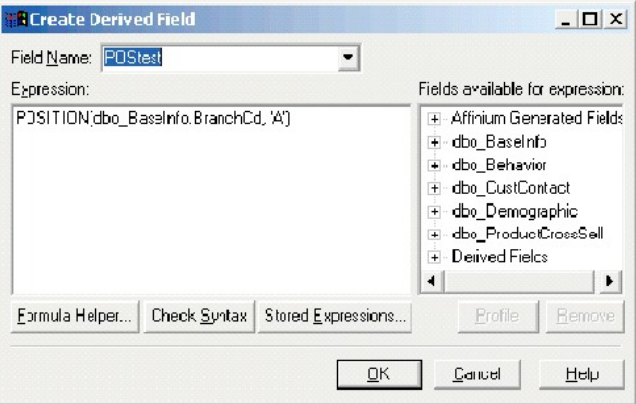

The following example shows a few rows from the table with the values from dbo\_BaseInfo.BranchCd and POStest shown side-by-side.

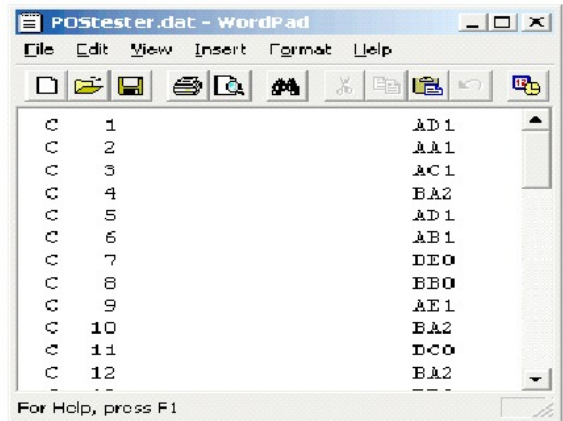

A more complex example:

STRING\_SEG(POSITION(CellCode,"X",1,2)+1,

STRING\_LENGTH(CellCode),CellCode) = "AAA"

This returns rows where the values of CellCode have "AAA " at the end following the second occurrence of "X ".

# **PLUS macro**

The PLUS macro is available in IBM Campaign and IBM Interact.

#### **Syntax**

data PLUS addend data + addend

### **Parameters**

data

The cell range containing numbers to add. This can be a constant value, a column, a cell range, or an expression evaluating to any of the above. For the format definition of data, see the "Macro Function Parameters" section in the chapter in this guide for your IBM product.

addend

The number(s) to add to all values in the specified column. This can be a constant value, a column, a cell range, or an expression evaluating to any of the above. The number of columns in data2 must equal the number of columns in data1, unless data2 is a constant. For the format definition of addend (same as data), see the "Macro Function Parameters" section in the chapter in this guide for your IBM product.

#### **Description**

PLUS adds the values in the two specified data ranges. It returns a new column for each input column, each containing the corresponding column in data1 summed with the corresponding column of data2 (that is, the first column of data1 is added to the first column of data, the second column with the second column, and so on).

If data2 is a constant, each value in data1 increased by that value. If data2 contains one or more columns, the calculations are performed on a row-by-row basis between one column from data2 and one column from data2. The first row of data1 is added to the first row value of data2, the second row with the second row, and so on. This row-by-row calculation produces a result for each row up to the last value of the shortest column.

**Note:** The PLUS operator can be abbreviated with a plus sign ( +).

#### **Examples**

TEMP =  $3$  PLUS 4 or TEMP =  $3 + 4$ Creates a new column named TEMP containing the value seven.  $TEMP = V1 + 8$ Creates a new column named TEMP, where each value is the contents of column V1 plus eight. TEMP = V1 + V1 Creates a new column named TEMP containing two times the contents of column V1.

 $TEMP = V1 + V2$ 

Creates a new column named TEMP, where each value is the row value of column V1 plus the corresponding row value of column V2.

TEMP = V1:V3 + V4:V6

Creates three new columns named TEMP, VX, and VY. The column TEMP contains the values in V1 plus the corresponding row values of column V4. The column VX sums columns V2 and V5. The column VY sums column V5 and V6.

TEMP = V1[10:20] + V2 or TEMP = V1[10:20] + V2[1:11]

Creates a new column named TEMP, where the first 11 cells contain the sums of the values in rows 10-20 of column v1 and the values in rows 1-11 of column V2. The other cells in TEMP are empty.

## **Related functions**

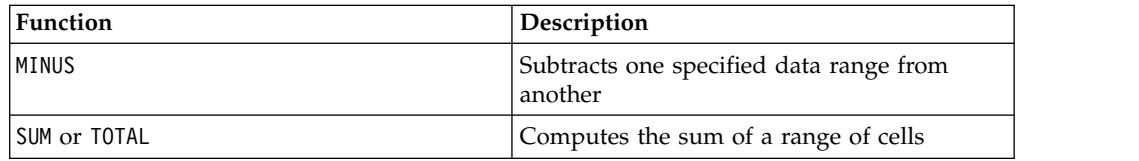

# **POW macro**

The POW macro is available in IBM Campaign and IBM Interact.

#### **Syntax**

base POW exponent base ^ exponent

#### **Parameters**

base

The numerical values to raise to an exponential power. This can be a constant value, a column, a cell range, or an expression evaluating to any of the above. For the format definition of base (same as data), see the "Macro Function Parameters" section in the chapter in this guide for your IBM product.

#### exponent

The exponential number(s) to raise the values in data by. This can be a constant value, a column, a cell range, or an expression evaluating to any of the above. The number of columns in exponent must equal the number of columns in base, unless base is a constant. For the format definition of exponent (same as data), see the "Macro Function Parameters" section in the chapter in this guide for your IBM product.

## **Description**

POW raises the values in the first data range to the power specified in the second

data range (that is, calculates  $b$ <sup>ase exponent</sup>). It returns one new column for each input column, each containing the result of raising the base to the exponent power (that is, the first column of data1 is raised to the first column of data, the second column with the second column, and so on).

If exponent is a constant, each value in base is raised by that value. If exponent contains one or more columns, the calculations are performed on a row-by-row basis between one column from base and one column from exponent. The first row of base is raised to the first row value of exponent, the second row with the second row, and so on. This row-by-row calculation produces a result for each row up to the last value of the shortest column.

**Note:** The POW operator can be abbreviated with a circumflex (^). For example, TEMP =  $2^8$  is equivalent to TEMP =  $2$  POW 8.

**Note:** If the value *x* is too large or too small, an overflow is returned. This occurs if base^exponent exceeds the maximum or minimum 32-bit floating-point value.

#### **Examples**

TEMP = 2 POW 3 or TEMP =  $2^3$ 

Creates a new column named TEMP containing the value eight.

TEMP =  $V1 \, \wedge \, 0.5$ 

Creates a new column named TEMP, where each value is the square root of the contents of column V1 (this is equivalent to SQRT(V1)).

TEMP =  $V1 \wedge V3$ 

Creates a new column named TEMP, where each value is the row value of column V1 raised to the corresponding row value of column V2.

TEMP = V1:V3 ^ V4:V6

Creates three new columns named TEMP, VX, and VY. The column TEMP contains the values in V1 raised to the corresponding row values of column V4. The column VX contains the result of column V2 raised to the corresponding values in column V5. The column VY contains the the result of column V3 raised to the corresponding values of V6.

TEMP = V1[10:20] POW V2 or TEMP = V1[10:20] POW V2[1:11]

Creates a new column named TEMP, where the first 11 cells contain the result of raising the values in rows 10-20 of column V1 by the values in rows 1-10 of column V2. The other cells in TEMP are empty.

## **Related functions**

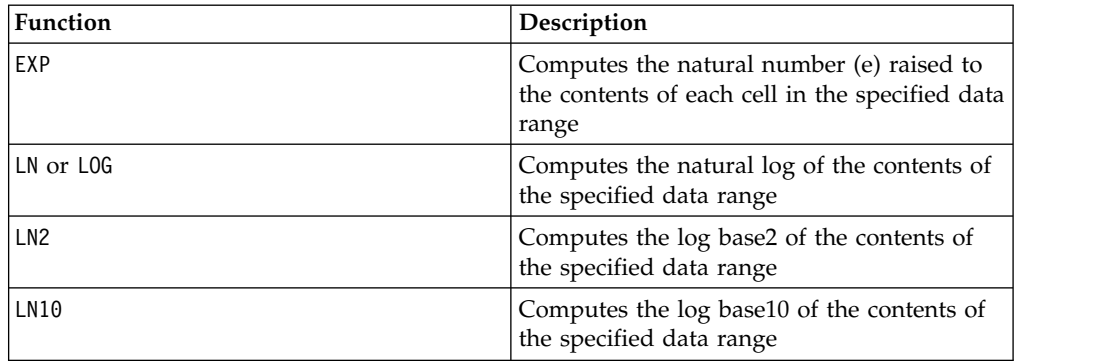

# **RANDOM macro**

The RANDOM macro is available only in IBM Campaign.

#### **Syntax**

RANDOM(num [, seed]) RANDOM(num, value1, value2 [, seed])

#### **Parameters**

num

The number of random numbers to generate. This value must be a positive integer greater than zero.

value1

A bound on the random numbers to generate. This can be any constant value or an expression evaluating to a constant. If this parameter is not provided, the default is zero.

value2

The other bound on the random numbers to generate. This can be any constant value or an expression evaluating to a constant. If this parameter is not provided, the default is one.

seed

An optional seed to use for random number generation. This must be an integer.

# **Description**

RANDOM generates a column of random numbers. It returns one new column containing num random numbers. If value1 and value2 are specified, the random numbers will be generated between (and including) those bounds. If they are not specified, the default is to generate values between zero and one. If seed is provided, it will be used as a seed to the random number generator.

**Note:** If seed is greater than or equal to  $2^{32}$ , the value is replaced with  $2^{32}$ - 1. Values of seed above  $2^{24}$  will be rounded (that is, precision is lost). Therefore, multiple values may result in the same value of seed.

## **Examples**

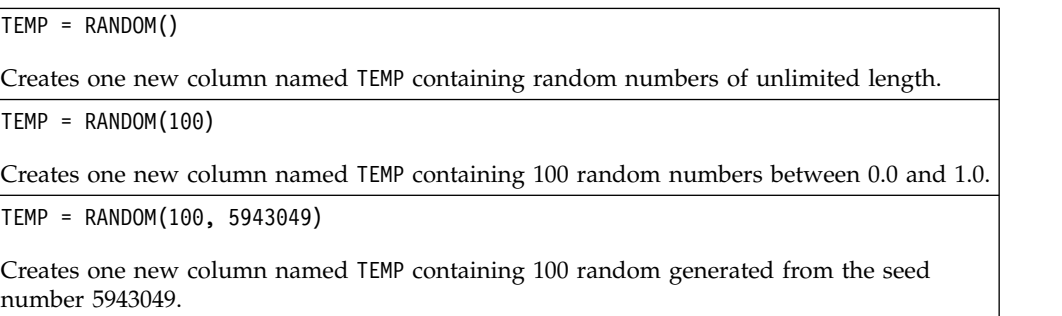

TEMP = RANDOM(100, 0, 100)

Creates one new column named TEMP containing 100 random numbers between 0 and 100.0.

TEMP = RANDOM(100, 0, 100, 5943049)

Creates one new column named TEMP containing 100 random numbers between -0 and 100 generated from the seed number 5943049.

# **Related Functions**

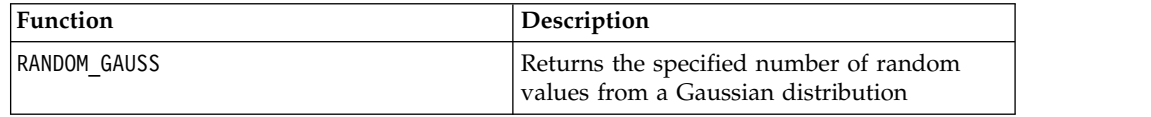

# **RANDOM\_GAUSS macro**

The RANDOM GAUSS macro is available only in IBM Campaign.

#### **Syntax**

RANDOM\_GAUSS(num [, seed]) RANDOM\_GAUSS(num, mean, std [, seed])

#### **Parameters**

num

The number of random numbers to generate. This value must be a positive integer greater than zero.

#### mean

The mean of the Gaussian. This can be any constant value or an expression evaluating to a constant. If this parameter is not provided, the default is zero.

#### std

The standard deviation of the Gaussian. This can be any constant value or an expression evaluating to a constant. If this parameter is not provided, the default is one.

seed

An optional seed to use for random number generation. This must be an integer. (If a non-integer value is supplied, the floor of the value is automatically used instead.)

#### **Description**

RANDOM\_GAUSS generates a column of random numbers based on a Gaussian distribution. It returns one new column containing num random numbers. If mean and std are specified, the random numbers will be generated using a Gaussian distribution with the specified mean and standard deviation. If they are not specified, the default Gaussian has a mean of zero and standard deviation of one. If seed is provided, it will be used as a seed to the random number generator.

## **Examples**

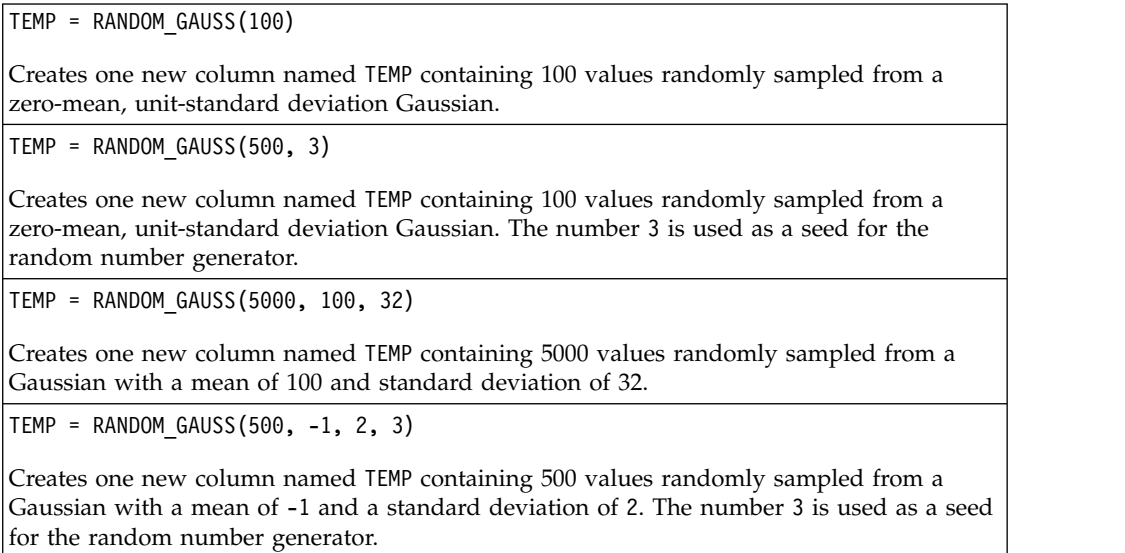

## **Related functions**

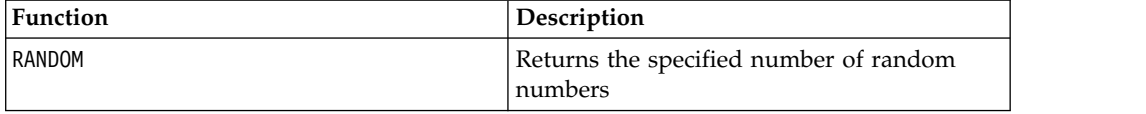

# **ROUND macro**

The ROUND macro is available only in IBM Campaign.

#### **Syntax**

ROUND(data)

#### **Parameters**

data

The numerical values to round. This can be a constant value, a column, a cell range, or an expression evaluating to any of the above. For the format definition of data, see the "Macro Function Parameters" section in the chapter in this guide for your IBM product.

#### **Description**

ROUND rounds the values in the specified data range to the nearest integer. It returns one new column for each input column, each containing the rounded value of numbers in the corresponding input column. Numbers exactly halfway in-between are rounded up (for example, 2.5 is rounded to 3.0 and 2.5 is rounded to -2.0).

# **Examples**

 $TEMP = ROUND(3.2)$ 

Creates a new column named TEMP containing the value three.

 $TEMP = ROUND(V1)$ 

Creates a new column named TEMP, where each value is the rounded value of the contents of column V1.

 $TEMP = ROUND(V1:V3)$ 

Creates three new columns named TEMP, VX, and VY. The values in the TEMP column are the rounded values of the contents of column V1, the values of the VX column are the rounded values of the contents of column V2, and the values of the VY column are the rounded values of the contents of column V3.

TEMP = ROUND(V1[10:20])

Creates a new column named TEMP, where the first 11 cells contain the rounded values in rows 10-20 of column V1. The other cells in TEMP are empty.

 $TEMP = ROUND(V1[1:5]:V2)$ 

Creates two new columns named TEMP and VX, each with values in rows 1-5 (the other cells are empty). The values in column TEMP are the rounded values of the corresponding rows of column V1, and the values in column VX are the rounded values of the corresponding rows of column V2.

# **Related functions**

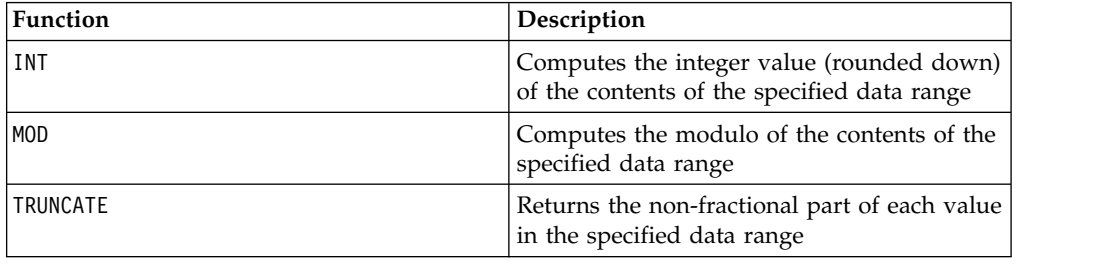

# **ROWNUM macro**

The ROWNUM macro is available only in IBM Campaign.

#### **Syntax**

ROWNUM()

## **Description**

ROWNUM generates sequential numbers from one to the number of records. The number for the first record is one, two for the second record, and so on

**Note:** The maximum number of records that ROWNUM can handle is two billion.

# **RTRIM macro**

The RTRIM macro is available in IBM Campaign and IBM Interact.

## **Syntax**

RTRIM(data)

#### **Parameters**

data

## **Description**

RTRIM removes trailing space characters from each string value in the specified data range, returning the converted string. It returns one new column for each input column.

## **Examples**

Temp = RTRIM "gold "

Creates a new string named Temp which contains "gold".

# **SIGN macro**

The SIGN macro is available only in IBM Campaign.

#### **Syntax**

SIGN(data)

Parameters

data

The numerical values to compute the sign of. This can be a constant value, a column, a cell range, or an expression evaluating to any of the above. For the format definition of data, see the "Macro Function Parameters" section in the chapter in this guide for your IBM product.

# **Description**

SIGN tests the sign of the values in the specified data range. It returns one new column for each input column, each containing the sign of numbers in the corresponding input column. Positive one is returned for all values greater than zero; negative one is returned for all values less than zero; zero is returned for values of zero.

## **Examples**

```
\vertTEMP = SIGN(-3)
```
Creates a new column named TEMP containing the value -1.

 $TEMP = SIGN(V1)$ 

Creates a new column named TEMP, where each value is the sign of the contents of column V1.

 $TEMP = SIGN(V1:V3)$ 

Creates three new columns named TEMP, VX, and VY. The values in the TEMP column are the signs of the contents of column V1, the values of the VX column are the signs of the contents of column V2, and the values of the VY column are the signs of the contents of column V3.

TEMP = SIGN(V1[10:20])

Creates a new column named TEMP, where the first 11 cells contain the signs of the values in rows 10-20 of column V1. The other cells in TEMP are empty.

TEMP = SIGN(V1[10:50]:V2)

Creates two new columns named TEMP and VX, each with values in rows 1-41 (the other cells are empty). The values in column TEMP are the signs of the values in rows 10-50 of column V1, and the values in column VX are the signs of the values in rows 10-50 of column V2.

## **Related Functions**

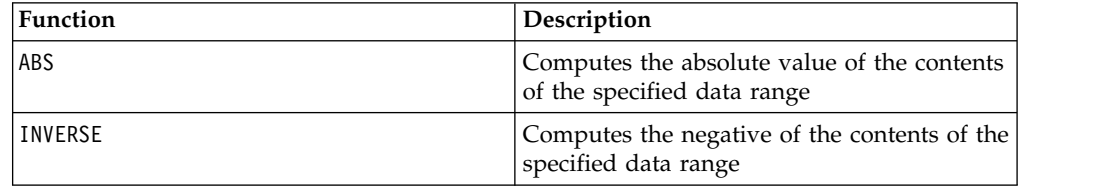

## **SIN macro**

The SIN macro is available only in IBM Campaign.

### **Syntax**

SIN(data [, units\_keyword])

### **Parameters**

data

The numerical values to compute the sine of. This can be a constant value, a column, a cell range, or an expression evaluating to any of the above. For the format definition of data, see the "Macro Function Parameters" section in the chapter in this guide for your IBM product.

units\_keyword

This optional keyword determines whether the input values and results are interpreted as degrees or radians. Select one of the following:

RADIAN - Performs the calculations in radians (default)

DEGREE - Performs the calculations in degrees

If this parameter is not specified, the default is radians. (To convert from radians to degrees, divide by PI and multiply by 180.)

For more details on using keywords in IBM Campaign, see ["Format Specifications"](#page-11-0) [on page 8.](#page-11-0)

## **Description**

SIN calculates the sine of values in the specified data range. It returns one new column for each input column, each containing the sine of numbers in the corresponding input column.

#### **Examples**

TEMP = SIN(PI/2) or TEMP = SIN(PI/2, 0) or TEMP = SIGN(PI/2, RADIAN)

Creates a new column named TEMP containing the value one.

 $TEMP = SIN(V1)$ 

Creates a new column named TEMP, where each value is the sine (in radians) of the contents of column V1.

TEMP =  $SIN(V1:V3, 1)$  or TEMP =  $SIN(V1:V3, DEGREE)$ 

Creates three new columns named TEMP, VX, and VY. The values in the TEMP column are the sines of the contents of column V1, the values of the VX column are the sines of the contents of column V2, and the values of the VY column are the sines of the contents of column V3. All values are in degrees.

TEMP = SIN(V1[10:50]:V2)

Creates two new columns named TEMP and VX, each with values in rows 1-41 (the other cells are empty). The values in column TEMP are the sines of the values in rows 10-50 of column V1, and the values in column VX are the sines of the values in rows 10-50 of column V2. All values are in radians.

# **Related functions**

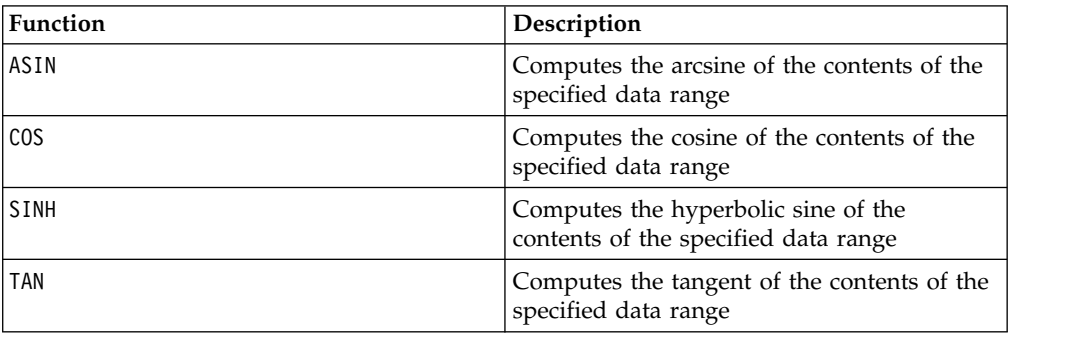

# **SINH macro**

The SINH macro is available only in IBM Campaign.

## **Syntax**

SINH(data [, units keyword])

## **Parameters**

data

The numerical values to compute the hyperbolic sine of. This can be a constant value, a column, a cell range, or an expression evaluating to any of the above. For the format definition of data, see the "Macro Function Parameters" section in the chapter in this guide for your IBM product.

units\_keyword

This optional keyword determines whether the input values and results are interpreted as degrees or radians. Select one of the following:

RADIAN - Performs the calculations in radians (default)

DEGREE - Performs the calculations in degrees

If this parameter is not specified, the default is radians. (To convert from radians to degrees, divide by PI and multiply by 180.)

For more details on using keywords in IBM Campaign, see ["Format Specifications"](#page-11-0) [on page 8.](#page-11-0)

#### **Description**

SINH calculates the hyperbolic sine of the values in the specified data range. It returns one new column for each input column, each containing the hyperbolic sine of numbers in the corresponding input column. For *x* in radians, the hyperbolic sine of a number is:

$$
sinh(x) = \frac{e^x - e^{-x}}{2}
$$

where *e* is the natural number, 2.7182818.

**Note:** If the value *x* is too large, an overflow error is returned. This occurs if *sinh* ( *x*) exceeds the maximum 32-bit floating-point value.

#### **Examples**

TEMP =  $SINH(1)$  or TEMP =  $SINH(1, 0)$  or TEMP =  $SINH(1, RADIAN)$ 

Creates a new column named TEMP containing the value 1.18.

 $\text{TEMP} = \text{SIMH(V1)}$ 

Creates a new column named TEMP, where each value is the hyperbolic sine (in radians) of the contents of column V1.

TEMP = SINH(V1:V3, 1) or TEMP = SINH(V1:V3, DEGREE)

Creates three new columns named TEMP, VX, and VY. The values in the TEMP column are the hyperbolic sines of the contents of column V1, the values of the VX column are the hyperbolic sines of the contents of column V2, and the values of the VY column are the hyperbolic sines of the contents of column V3. All values are in degrees.

TEMP = SINH(V1[10:50]:V2)

Creates two new columns named TEMP and VX, each with values in rows 1-41 (the other cells are empty). The values in column TEMP are the hyperbolic sines of the values in rows 10-50 of column V1, and the values in column VX are the hyperbolic sines of the values in rows 10-50 of column V2. All values are in radians.

# **Related functions**

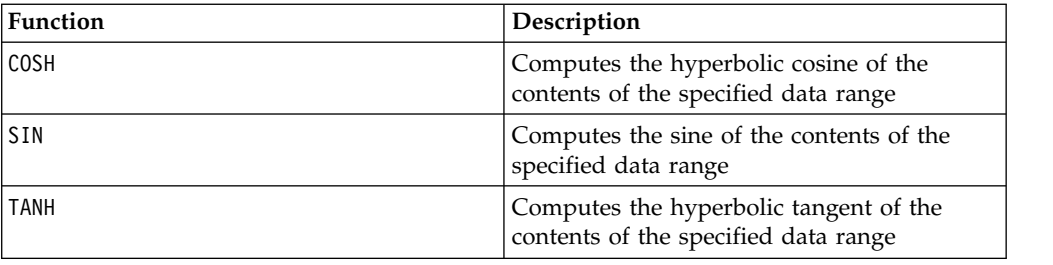

# **SQRT macro**

The SQRT macro is available only in IBM Campaign.

## **Syntax**

SQRT(data)

Parameters

data

The numerical values to compute the square root of. This can be a constant value, a column, a cell range, or an expression evaluating to any of the above. For the format definition of data, see the "Macro Function Parameters" section in the chapter in this guide for your IBM product.

# **Description**

SQRT calculates the square root of the values in the specified data range. It returns one new column for each input column, each containing the positive square root of numbers in the corresponding input column.

**Note:** If a value in the defined data range is negative, a ??? is returned for that cell.

## **Examples**

 $TEMP = SQRT(2)$ Creates a new column named TEMP containing the value 1.41.  $TEMP = SQRT(V1)$ Creates a new column named TEMP, where each value is the square root of the contents of column V1.

 $TEMP = SQRT(V1:V3)$ 

Creates three new columns named TEMP, VX, and VY. The values in the TEMP column are the square roots of the contents of column V1, the values of the VX column are the square roots of the contents of column V2, and the values of the VY column are the square roots of the contents of column V3.

 $TEMP = SQRT(V1[10:20])$ 

Creates a new column named TEMP, where the first 11 cells contain the square roots of the values in rows 10-20 of column V1. The other cells in TEMP are empty.

TEMP = SQRT(V1[10:50]:V2)

Creates two new columns named TEMP and VX, each with values in rows 1-41 (the other cells are empty). The values in column TEMP are the square roots of the values in rows 10-50 of column V1, and the values in column VX are the square roots of the values in rows 10-50 of column V2.

## **Related functions**

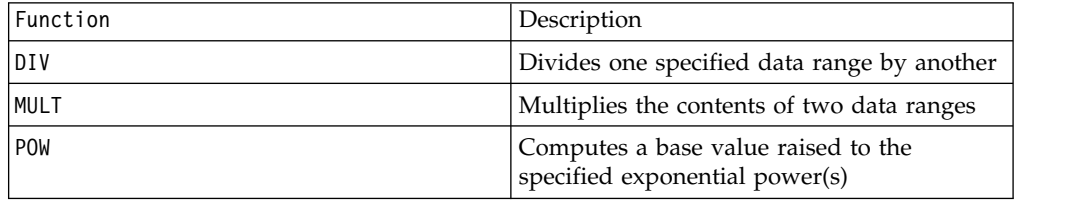

# **STDV or STDEV macro**

The STDV or STDEV macro is available in IBM Campaign and IBM Interact.

#### **Syntax**

STDV(data [, keyword]) STDEV(data [, keyword])

#### **Parameters**

data

The numerical values to compute the standard deviation of. This can be a constant value, a column, a cell range, or an expression evaluating to any of the above. For the format definition of data, see the "Macro Function Parameters" section in the chapter in this guide for your IBM product.

keyword

This optional keyword determines how the computation is performed over the input data range. Select one of the following:

ALL - Performs the computation on all cells in data (default)

COL - Performs the computation separately for each column of data

ROW - Performs the computation separately for each row of data

For more details on using keywords in IBM Campaign, see ["Format Specifications"](#page-11-0) [on page 8.](#page-11-0)

**Note:** Many macro functions take the keyword parameters {ALL | COL | ROW}. These keywords do not apply in **IBM Campaign** because the input data is always a single column or field. The macro will always behave as if the COL keyword were specified. Therefore, you do not need to specify these keywords when using **IBM Campaign** .

## **Description**

STDV calculates the standard deviation of all the cells in the specified data range. The standard deviation of a distribution is the square root of the variance. The standard deviation is calculated as follows:

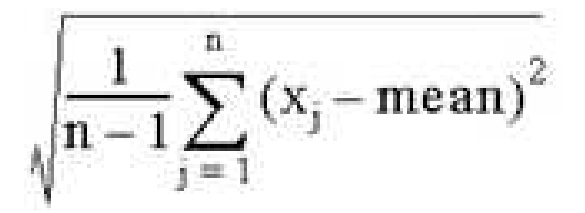

where the *x*'s are the samples, *n* is the number of samples, and *mean* is the average of the distribution.

**Note:** If the number of samples  $n = 1$ , STDV returns an error.

#### **Examples**

 $TEMP = STDV(V1)$ 

Creates a new column named TEMP containing a single value which is the standard deviation of the contents of column V1.

 $TEMP = STDV(V1:V3)$ 

Creates a new column named TEMP containing a single value which is the standard deviation of the contents of columns V1, V2, and V3.

 $TEMP = STDV(V1[1:5]:V4)$ 

Creates a new column named TEMP containing a single value which is the standard deviation of the cells in rows 1-5 of columns V1 through V4.

TEMP = STDV(V1:V3, COL)

Creates three new columns named TEMP, VX, and VY. The single value in the TEMP column is the standard deviation of the contents of column V1, the single value in the VX column is the standard deviation of the contents of column V2, and the single value in the VY column is the standard deviation of the contents of column V3.

TEMP = STDV(V1[10:50]:V3,COL)

Creates three new columns named TEMP, VX, and VY, each containing a single value. The value in column TEMP is the standard deviation of the cells in rows 10-50 of column V1, the value in column VX is the standard deviation of the cells in rows 10-50 of column V2, and the value in column VY is the standard deviation of the cells in rows 10-50 of column V3.

TEMP = STDV(V1:V3, ROW)

Creates a new columns named TEMP where each cell entry is the standard deviation of the corresponding row across columns V1, V2, and V3.

 $TEMP = STDV(V1[1:5]:V3, ROW)$ 

Creates a new column named TEMP, where the cells in rows 1-5 contain the standard deviations of the corresponding row across columns V1 through V3. The other cells in TEMP are empty.

# **Related Functions**

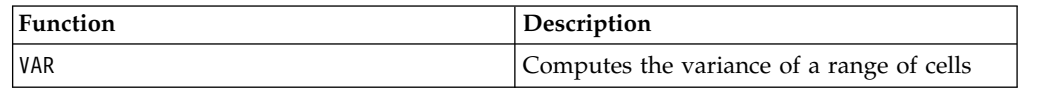

# **STRING\_CONCAT macro**

The STRING\_CONCAT macro is available in IBM Campaign and IBM Interact.

## **Syntax**

STRING\_CONCAT(string1, string2, ... stringN)

#### **Parameters**

string

An ASCII text string to concatenate. This can be ASCII text in quotes, a column of text, a cell range containing text, or an expression evaluating to any of the above. See the *Macro Function Parameters* section of the *Using Macros* chapter for your product for the format definition of string (same as data).

## **Description**

STRING\_CONCAT concatenates the ASCII text values in the specified data ranges. It returns one new column for each input column, each containing the concatenated strings from the corresponding rows of strings. This row-by-row calculation produces a result for each row up to the last value of the shortest column.

**Note:** The total width of each resulting string cannot exceed 255 characters.

IBM Interact also supports the following syntax:

```
STRING_CONCAT( string1 , string2 , ... stringN )
```

```
For example, STRING_CONCAT('a', 'b', 'c', 'd') is valid.
```
## **Examples**

```
TEMP = STRING_CONCAT("house", "boat")
Creates a new column named TEMP, which contains the ASCII text string "houseboat ".
```
TEMP = STRING\_CONCAT(V1, ".")

Creates a new column named TEMP, each row containing the ASCII text string in the corresponding row of column V1 with an appended period.

TEMP = STRING\_CONCAT(V1, V2)

Creates a new column named TEMP, each row containing the containing the ASCII text string in column V1 concatenated with the text string in column V2.

TEMP = STRING CONCAT(V1:V3, V4:V6)

Creates three new columns named TEMP, VX, and VY. The values in the TEMP column are the concatenated strings from the corresponding rows of column V1 and V4, the values of the VX column are the concatenated strings from the corresponding rows of column V2 and V5, and the values of the VY column are the concatenated strings from the corresponding rows of column V3 and V6.

TEMP = STRING\_CONCAT(V1[5:10]:V2, V3:V4)

Creates two new columns named TEMP and VX. The values in the TEMP column are strings from rows 5-10 of column V1 concatenated with the rows 1-6 of column V3. The values in VX are the strings from rows 5-10 of column V2 concatenated with the rows 1-6 of column V4.

TEMP = STRING\_CONCAT('a', 'b', 'c', 'd')

Creates a new column named TEMP, which contains the ASCII text string "abcd ".

# **Related Functions**

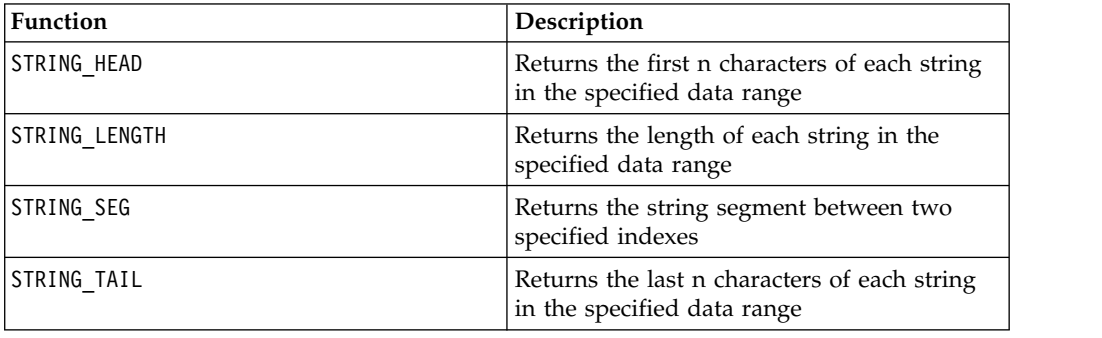

# **STRING\_HEAD macro**

The STRING\_HEAD macro is available only in IBM Campaign.

#### **Syntax**

STRING HEAD(num chars, data)

#### **Parameters**

num\_chars

The number of characters to returns from the beginning of each string in data. This must be a positive integer greater than zero.

data

ASCII text string values. This can be ASCII text in quotes, a column of text, a cell range containing text, or an expression evaluating to any of the above. For the format definition of data, see the "Macro Function Parameters" section in the chapter in this guide for your IBM product.

## **Description**

STRING\_HEAD returns the first num\_chars characters from each string value in the specified data range. If num\_chars is greater than the number of characters in a text string, the remaining characters are padded with the null character " $\Diamond$  ".

## **Examples**

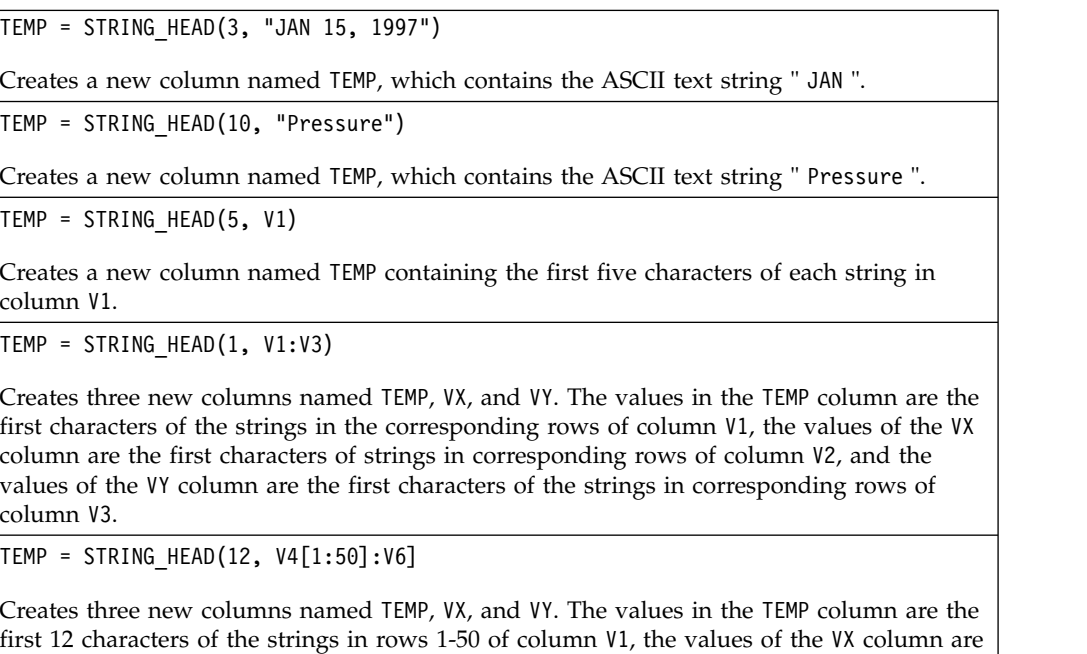

# **Related functions**

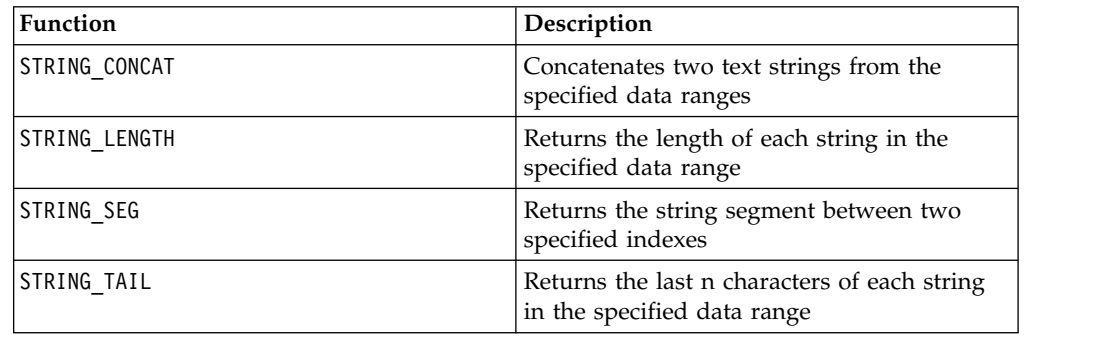

the first 12 characters of strings in rows 1-50 of column V2, and the values of the VY column

# **STRING\_LENGTH macro**

The STRING\_LENGTH macro is available only in IBM Campaign.

are the first 12 characters of the strings in rows 1-50 of column V3.

# **Syntax**

STRING\_LENGTH(data)

Parameters

data

ASCII text string values to compute the length of. This can be ASCII text in quotes, a column of text, a cell range containing text, or an expression evaluating to any of the above. For the format definition of data, see the "Macro Function Parameters" section in the chapter in this guide for your IBM product.

# **Description**

STRING\_LENGTH returns the length of each string value in the specified data range. It returns one new column for each input column, each containing the length of the corresponding text string.

**Note:** If STRING\_LENGTH is applied to columns containing numerical data, it returns zeros.

## **Examples**

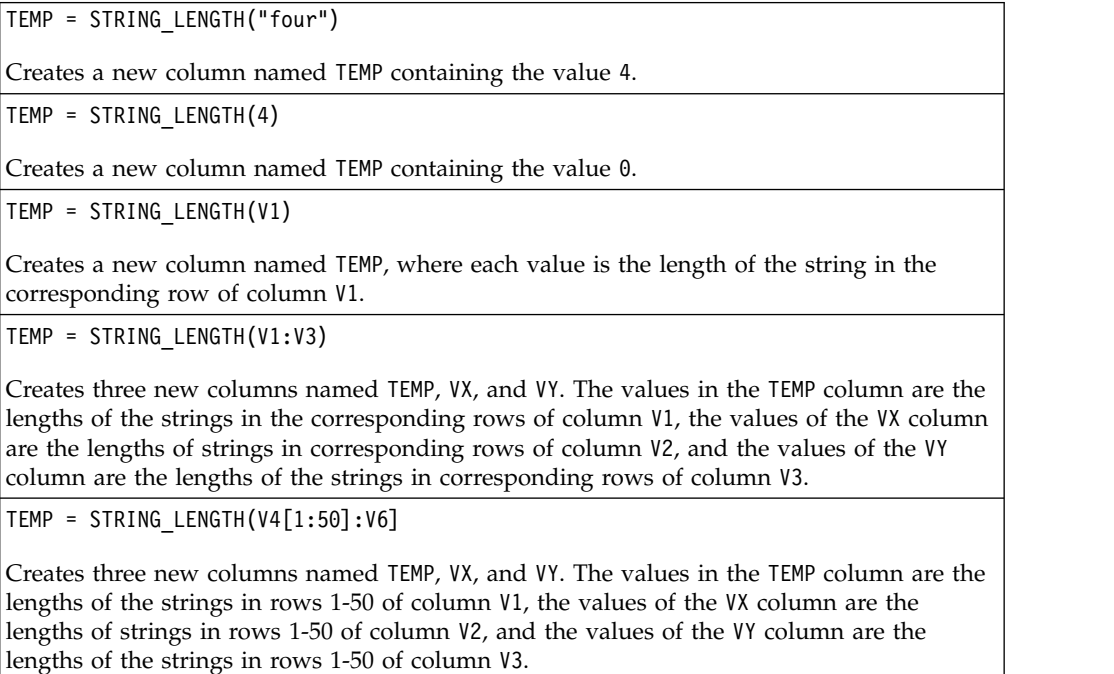

## **Related functions**

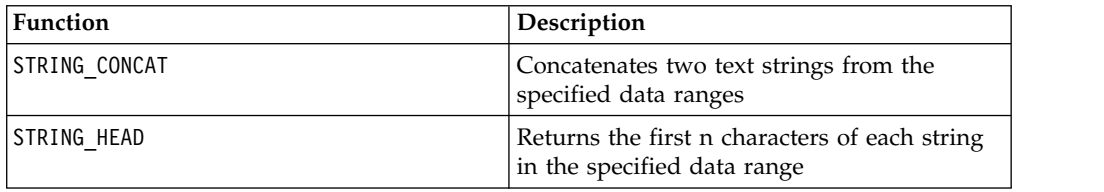

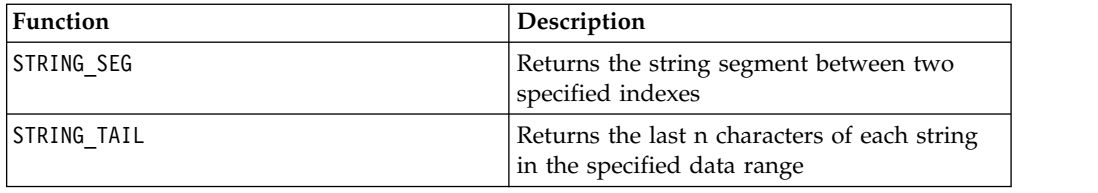

# **STRING\_PROPER macro**

The STRING\_PROPER macro is available only in IBM Campaign.

#### **Syntax**

STRING PROPER(data)

#### **Parameters**

data

The string value to convert.

## **Description**

STRING\_PROPER converts each string value in the specified data range by changing the first letter or any letter that follows a white space character or symbol (other than underscore) into uppercase, and all other characters to lowercase. It returns one new column for each input column, each containg the converted string in the corresponding input column.

#### **Examples**

Temp = STRING\_PROPER

# **STRING\_SEG macro**

The STRING\_SEG macro is available only in IBM Campaign.

#### **Syntax**

STRING SEG(from, to, data)

## **Parameters**

from

The number of characters offset from the beginning of the string to start extracting the string segment from. This must be a positive integer greater than zero and less than to, or STRING SEG returns an empty string.

The number of characters offset from the beginning of the string to stop extracting the string segment from. This must be a positive integer greater than or equal to from. If to equals from (and to is less than or equal to the length of the string), one character is returned.

data

ASCII text string values. This can be ASCII text in quotes, a column of text, a cell range containing text, or an expression evaluating to any of the above. For the format definition of data, see the "Macro Function Parameters" section in the chapter in this guide for your IBM product.

## **Description**

STRING\_SEG returns the string segment between two indexes from each string value in the specified data range. If from is greater than the length of a string, nothing is returned. If to is greater than the length of a string, all characters from from are returned.

#### **Examples**

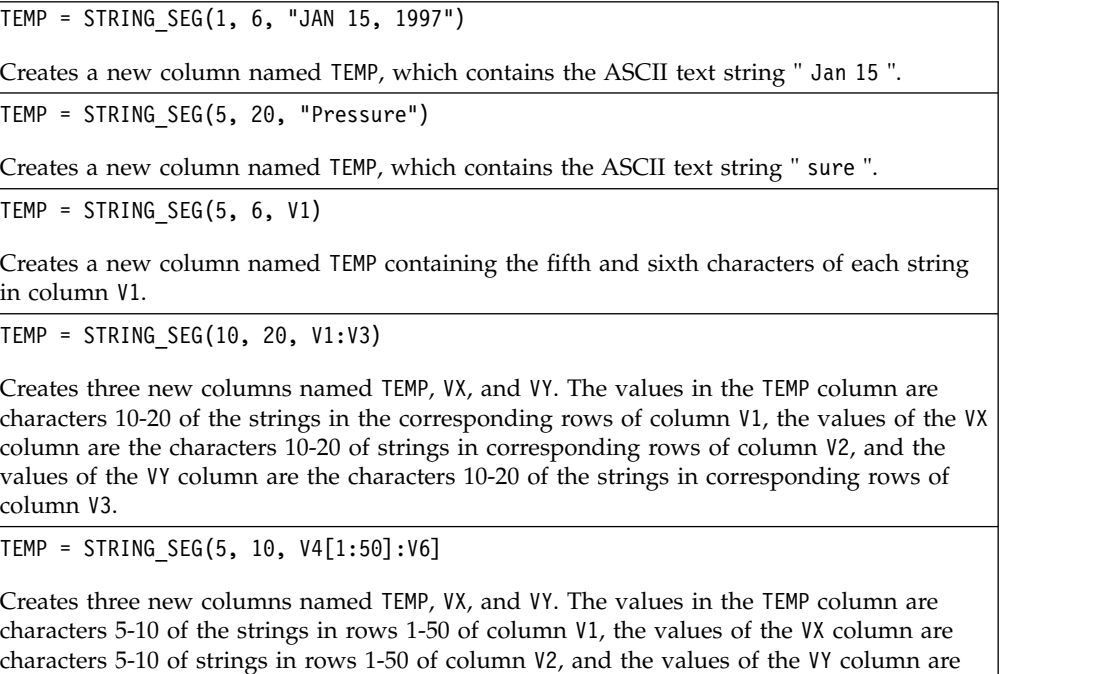

## **Related functions**

characters 5-10 of the strings in rows 1-50 of column V3.

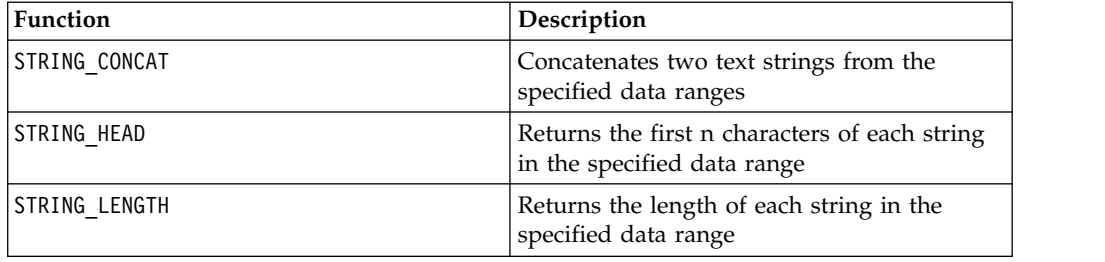

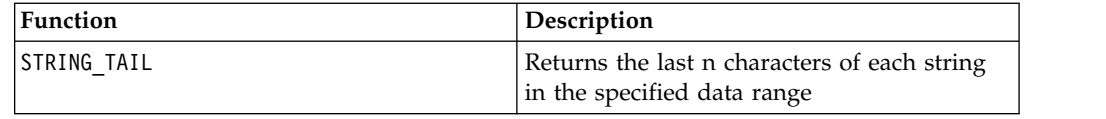

# **STRING\_TAIL macro**

The STRING\_TAIL macro is available only in IBM Campaign.

### **Syntax**

STRING\_TAIL(num\_chars, data)

#### **Parameters**

num\_chars

The number of characters to returns from the end of each string in data. This must be a positive integer greater than zero.

data

ASCII text string values. This can be ASCII text in quotes, a column of text, a cell range containing text, or an expression evaluating to any of the above. For the format definition of data, see the "Macro Function Parameters" section in the chapter in this guide for your IBM product.

## **Description**

STRING\_TAIL returns the last num\_chars characters from each string value in the specified data range. All string values are padded to the length of the longest string with null characters " \0". Then the last num\_chars are returned from each string. If num\_chars is greater than the number of characters in a text string, the entire text string is returned.

## **Examples**

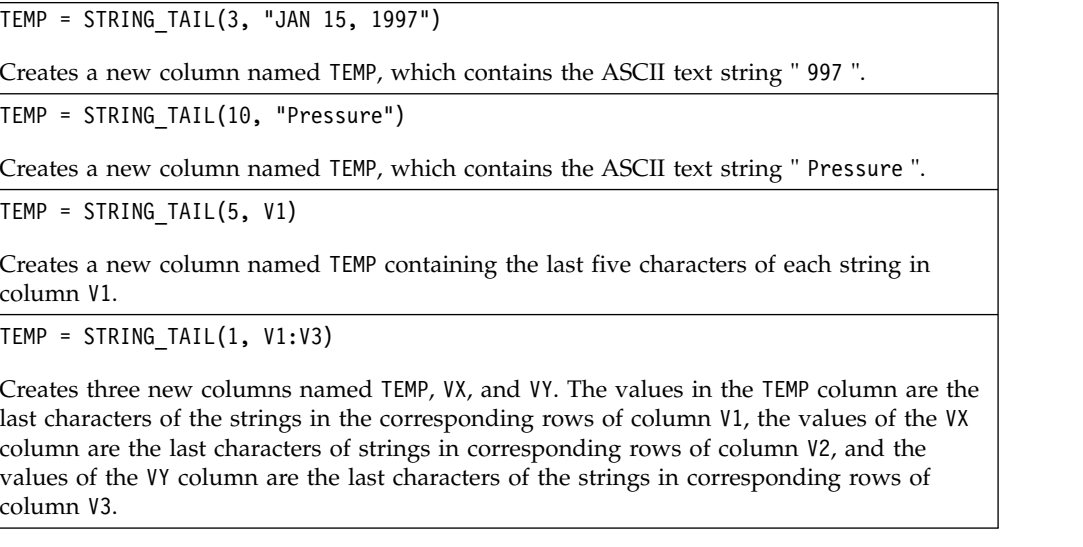

TEMP = STRING\_TAIL(12, V4[1:50]:V6]

Creates three new columns named TEMP, VX, and VY. The values in the TEMP column are the last 12 characters of the strings in rows 1-50 of column V1, the values of the VX column are the last 12 characters of strings in rows 1-50 of column V2, and the values of the VY column are the last 12 characters of the strings in rows 1-50 of column V3.

## **Related functions**

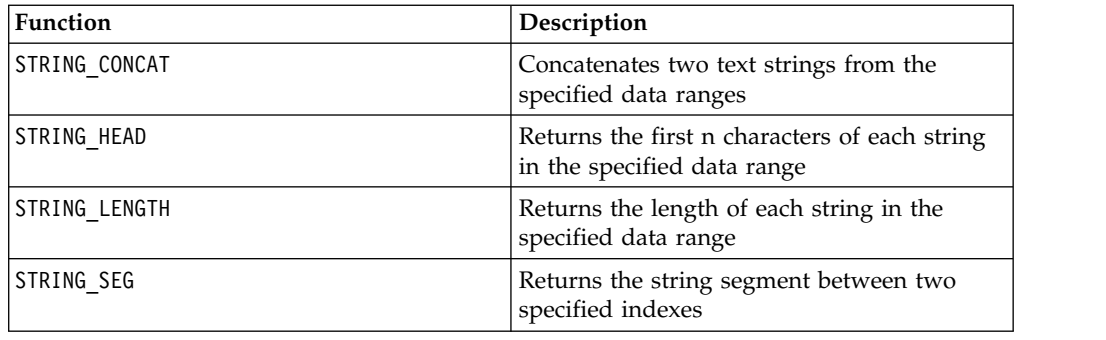

# **SUBSTR or SUBSTRING macro**

The SUBSTR or SUBSTRING macro is available in IBM Campaign and IBM Interact.

#### **Syntax**

SUBSTR(string value, start pos[, nchars]) or SUBSTR(string value FROM start pos [ FOR nchars]) SUBSTRING(string value, start pos [, nchars]) or SUBSTRING(string value FROM start pos[ FOR nchars])

## **Parameters**

string value

The string from which a substring will be taken.

start\_pos

The starting character from each substring will be extracted.

*nchars*

The number of characters to be extracted (must be greater than or equal to 0). If this value is not provided, all remaining characters in string\_value are extracted.

#### **Description**

SUBSTR or SUBSTRING extracts nchars characters from the string, starting at start pos. If nchars is omitted, SUBSTR and SUBSTRING extracts characters from start pos through the end of the string. Trailing spaces are automatically truncated. To avoid syntax errors, be sure to separate numeric values with a comma and a space, as shown in the examples.
**Important:** IBM Interact supports the following formats only: SUBSTR(string\_value, start\_pos[, nchars]) or SUBSTRING(string\_value, start\_pos[, nchars])

#### **Examples**

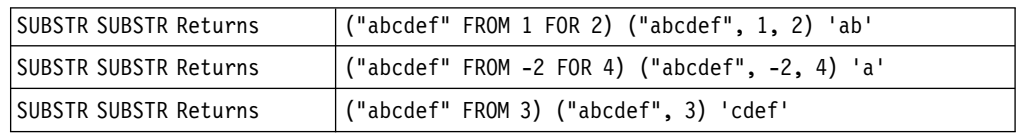

### **SUM macro**

The SUM macro is available in IBM Campaign and IBM Interact.

#### **Syntax**

SUM(data [, keyword])

#### **Parameters**

data

The numerical values to compute the sum of. This can be a constant value, a column, a cell range, or an expression evaluating to any of the above. For the format definition of data, see the "Macro Function Parameters" section in the chapter in this guide for your IBM product.

#### keyword

This optional keyword determines how the computation is performed over the input data range. Select one of the following:

ALL - Performs the computation on all cells in data (default)

COL - Performs the computation separately for each column of data

ROW - Performs the computation separately for each row of data

For more details on using keywords in IBM Campaign, see ["Format Specifications"](#page-11-0) [on page 8.](#page-11-0)

**Note:** Many macro functions take the keyword parameters {ALL | COL | ROW}. These keywords do not apply in IBM Campaign because the input data is always a single column or field. The macro will always behave as if the COL keyword were specified. Therefore, you do not need to specify these keywords when using IBM Campaign .

#### **Description**

SUM calculates the sum of all the cells in the specified data range. It returns a single column.

**Note:** SUM is the same as the TOTAL macro function.

### **Examples**

TEMP = SUM(3)Creates a new column named TEMP containing the value three.

TEMP = SUM((COLUMN(3, 5, 1))

Creates a new column named TEMP containing the value nine.

 $TEMP = SUM(V1)$ 

Creates a new column named TEMP containing a single value which is the sum of the contents of column V1.

 $TEMP = SUM(V1:V3)$ 

Creates a new column named TEMP containing a single value which is the sum of the contents of columns V1, V2, and V3.

 $TEMP = SUM(V1[1:5]:V4)$ 

Creates a new column named TEMP containing a single value which is the sum of the cells in rows 10-20 of columns V1 through V4.

TEMP = SUM(V1:V3, COL)

Creates three new columns named TEMP, VX, and VY. The single value in the TEMP column is the sum of the contents of column V1, the single value in the VX column is the sum of the contents of column V2, and the single value in the VY column is the sum of the contents of column V3.

TEMP = SUM(V1[1:5]:V3, COL)

Creates three new columns named TEMP, VX, and VY, each containing a single value. The value in column TEMP is the sum of the cells in rows 1-5 of column V1, the value in column VX is the sum of the cells in rows 1-5 of column V2, and the value in column VY is the sum of the cells in rows 1-5 of column V3.

 $TEMP = SUM(V1:V3, ROW)$ 

Creates a new columns named TEMP, where each cell entry is the sum of the corresponding row across columns V1, V2, and V3.

```
TEMP = SUM(V1[1:5]:V3, ROW)
```
Creates a new column named TEMP, where the cells in rows 1-5 contain the sum of the corresponding row across columns V1 through V3. The other cells in TEMP are empty.

#### **Related functions**

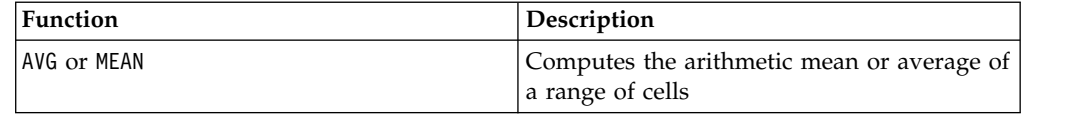

# **TAN macro**

The TAN macro is available only in IBM Campaign.

#### **Syntax**

TAN(data [, units\_keyword])

### **Parameters**

data

The numerical values to compute the tangent of. This can be a constant value, a column, a cell range, or an expression evaluating to any of the above. For the format definition of data, see the "Macro Function Parameters" section in the chapter in this guide for your IBM product.

units\_keyword

This optional keyword determines whether the input values and results are interpreted as degrees or radians. Select one of the following:

RADIAN - Performs the calculations in radians (default)

DEGREE - Performs the calculations in degrees

If this parameter is not specified, the default is radians. (To convert from radians to degrees, divide by PI and multiply by 180.)

For more details on using keywords in IBM Campaign, see ["Format Specifications"](#page-11-0) [on page 8.](#page-11-0)

### **Description**

TAN calculates the tangent of the values in the specified data range. It returns one new column for each input column each containing the tangent of numbers in the corresponding input column.

### **Examples**

TEMP = TAN(PI/4) or TEMP = TAN(PI/4, 0) or TEMP = TAN(PI/4, RADIAN)

Creates a new column named TEMP containing the value one.

 $TEMP = TAN(V1)$ 

Creates a new column named TEMP, where each value is the tangent (in radians) of the contents of column V1.

TEMP =  $TAN(V1:V3, 1)$  or  $TEMP = TAN(V1:V3, DEGREE)$ 

Creates three new columns named TEMP, VX, and VY. The values in the TEMP column are the tangents of the contents of column V1, the values of the VX column are the tangents of the contents of column V2, and the values of the VY column are the tangents of the contents of column V3. All values are in degrees.

 $TEMP = TAN(V1[1:5]:V2)$ 

Creates two new columns named TEMP and VX, each with values in rows 1-5 (the other cells are empty). The values in column TEMP are the tangents of the corresponding rows of column V1, and the values in column VX are the tangents of the corresponding rows of column V2. All values are in radians.

# **Related functions**

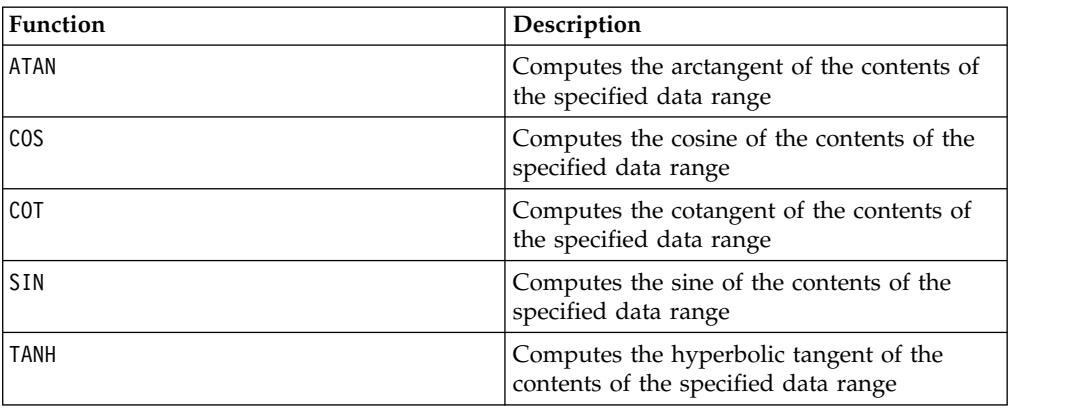

# **TANH macro**

The TANH macro is available only in IBM Campaign.

### **Syntax**

TANH(data [, units\_keyword])

#### **Parameters**

data

The numerical values to compute the hyperbolic tangent of. This can be a constant value, a column, a cell range, or an expression evaluating to any of the above. For the format definition of data, see the "Macro Function Parameters" section in the chapter in this guide for your IBM product.

#### units\_keyword

This optional keyword determines whether the input values and results are interpreted as degrees or radians. Select one of the following:

RADIAN - Performs the calculations in radians (default)

DEGREE - Performs the calculations in degrees

If this parameter is not specified, the default is radians. (To convert from radians to degrees, divide by PI and multiply by 180.)

For more details on using keywords in IBM Campaign, see ["Format Specifications"](#page-11-0) [on page 8.](#page-11-0)

### **Description**

TANH calculates the hyperbolic tangent of the values in the specified data range. It returns one new column for each input column, each containing the hyperbolic tangent of numbers in the corresponding input column. The hyperbolic tangent of a number is calculated as follows:

$$
tanh(x) = \frac{\sinh(x)}{\cosh(x)}
$$

**Note:** If the value *x* is too large, an overflow error is returned. This occurs if tanh (*x*) exceeds the maximum 32-bit floating-point value. If cosh (*x*) is zero, TANH returns the maximum 32-bit floating point value.

### **Examples**

TEMP = TANH(PI) or TEMP = TANH(PI, 0) or TEMP = TANH(PI, RADIAN) Creates a new column named TEMP containing the value one.

 $TEMP = TANH(V1)$ 

Creates a new column named TEMP, where each value is the hyperbolic tangent (in radians) of the contents of column V1.

TEMP = TANH(V1:V3, 1) or TEMP = TANH(V1:V3, DEGREE)

Creates three new columns named TEMP, VX, and VY. The values in the TEMP column are the hyperbolic tangents of the contents of column V1, the values of the VX column are the hyperbolic tangents of the contents of column V2, and the values of the VY column are the hyperbolic tangents of the contents of column V3. All values are in degrees.

 $TEMP = TANH(V1[1:5]:V2)$ 

Creates two new columns named TEMP and VX, each with values in rows 1-5 (the other cells are empty). The values in column TEMP are the hyperbolic tangents of the corresponding rows of column V1, and the values in column VX are the hyperbolic tangents of the corresponding rows of column V2. All values are in radians.

# **Related functions**

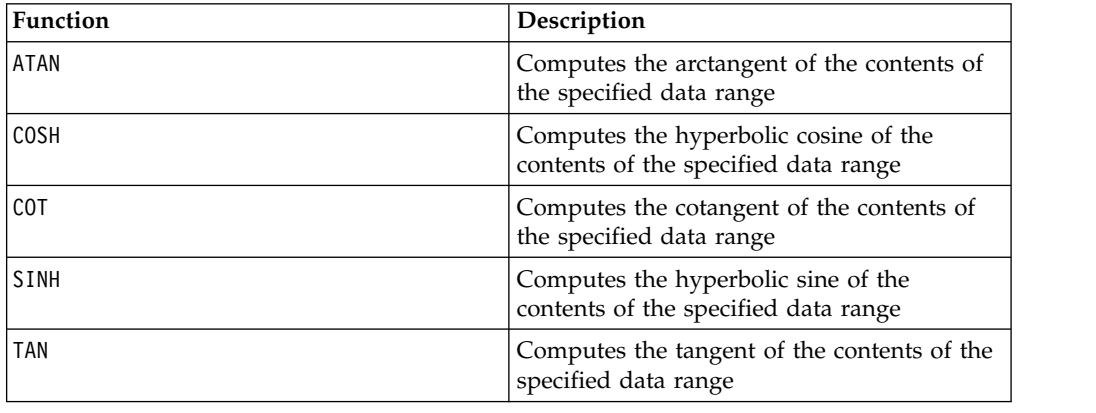

# **TOTAL macro**

The TOTAL macro is available in IBM Campaign and IBM Interact.

### **Syntax**

TOTAL(data [, keyword])

### **Parameters**

data

The numerical values to compute the sum of. This can be a constant value, a column, a cell range, or an expression evaluating to any of the above. For the format definition of data, see the "Macro Function Parameters" section in the chapter in this guide for your IBM product.

keyword

This optional keyword determines how the computation is performed over the input data range. Select one of the following:

ALL - Performs the computation on all cells in data (default)

COL - Performs the computation separately for each column of data

ROW - Performs the computation separately for each row of data

For more details on using keywords in IBM Campaign, see ["Format Specifications"](#page-11-0) [on page 8.](#page-11-0)

**Note:** Many macro functions take the keyword parameters  $\{ALL \}$  COL  $\}$  ROW $\}$ . These keywords do not apply in IBM Campaign because the input data is always a single column or field. The macro will always behave as if the COL keyword were specified. Therefore, you do not need to specify these keywords when using IBM Campaign .

### **Description**

TOTAL calculates the sum of all the cells in the specified data range.

**Note:** TOTAL is the same as the SUM macro function.

### **Examples**

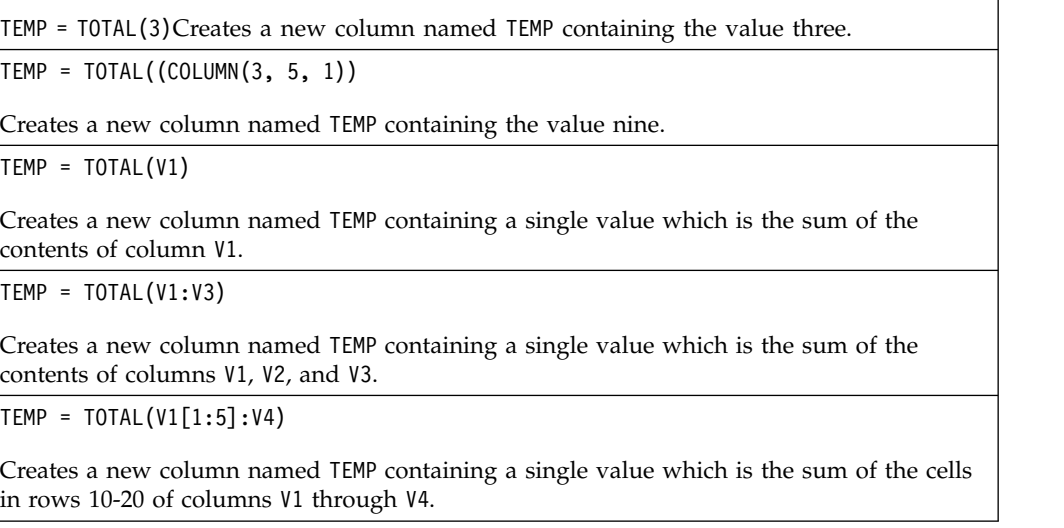

TEMP = TOTAL(V1:V3, COL)

Creates three new columns named TEMP, VX, and VY. The single value in the TEMP column is the sum of the contents of column V1, the single value in the VX column is the sum of the contents of column V2, and the single value in the VY column is the sum of the contents of column V3.

TEMP = TOTAL(V1[1:5]:V3, COL)

Creates three new columns named TEMP, VX, and VY, each containing a single value. The value in column TEMP is the sum of the cells in rows 1-5 of column V1, the value in column VX is the sum of the cells in rows 1-5 of column V2, and the value in column VY is the sum of the cells in rows 1-5 of column V3.

TEMP = TOTAL(V1:V3, ROW)

Creates a new columns named TEMP where each cell entry is the sum of the corresponding row across columns V1, V2, and V3.

TEMP = TOTAL(V1[1:5]:V3, ROW)

Creates a new column named TEMP, where the cells in rows 1-5 contain the sum of the corresponding row across columns V1 through V3. The other cells in TEMP are empty.

### **Related functions**

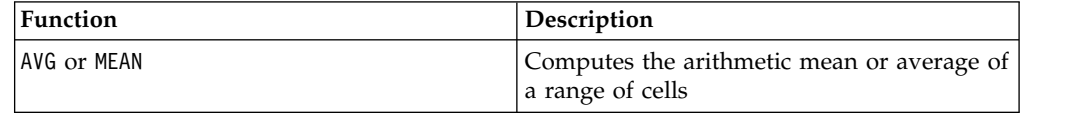

# **TRUNCATE macro**

The TRUNCATE macro is available only in IBM Campaign.

### **Syntax**

TRUNCATE(data)

### **Parameters**

data

The numerical values to truncate. This can be a constant value, a column, a cell range, or an expression evaluating to any of the above. For the format definition of data, see the "Macro Function Parameters" section in the chapter in this guide for your IBM product.

### **Description**

TRUNCATE calculates the whole part of each value in the specified data range. It returns one new column for each input column, each containing the whole number (non-fractional) part of the numbers in the corresponding input column.

**Note:** The FRACTION macro function and the TRUNCATE macro function are complementary in that they sum to the original values.

# **Examples**

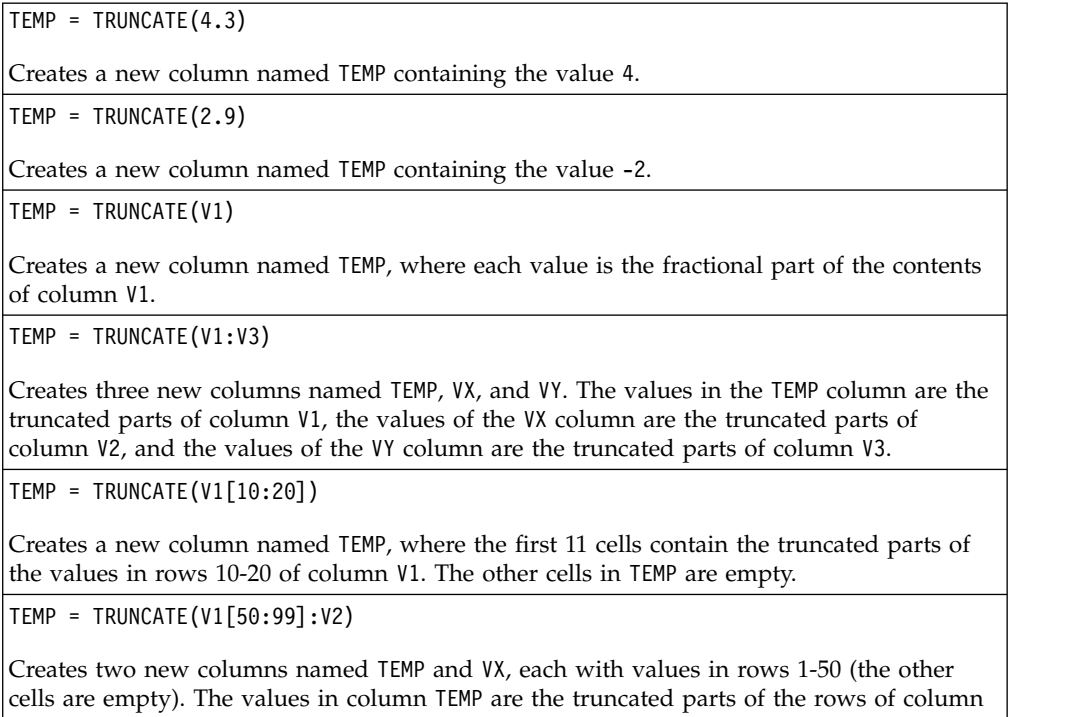

### **Related functions**

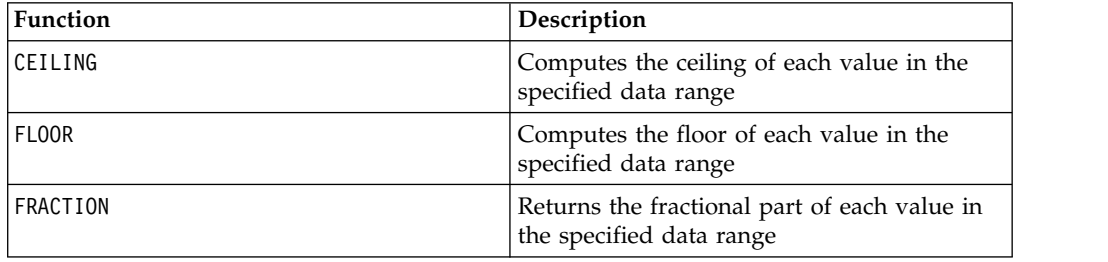

V1, and the values in column VX are the truncated parts of the values in column V2.

# **UPPER macro**

The UPPER macro is available in IBM Campaign and IBM Interact.

### **Syntax**

UPPER(data)

# **Parameters**

data

The string value to be converted to uppercase.

# **Description**

UPPER converts each string value in the specified data range to uppercase. It returns one new column for each input column, each containing the uppercase string in the corresponding input column.

### **Examples**

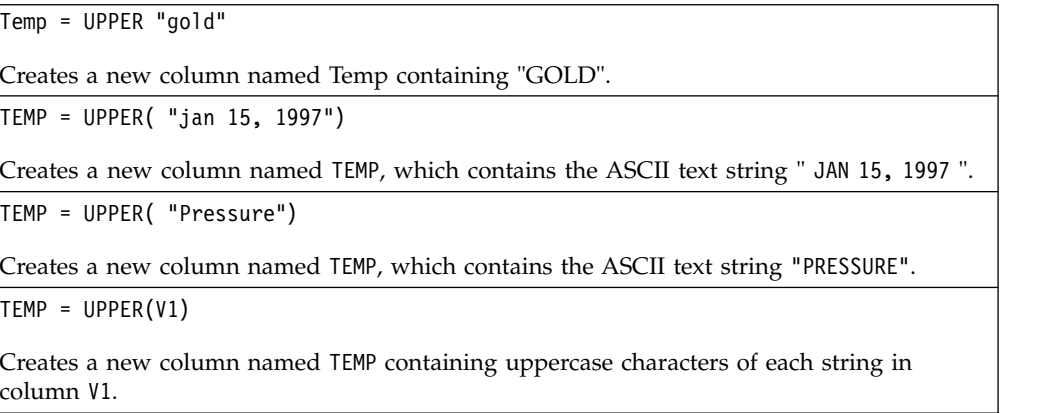

# **VARIANCE macro**

The VARIANCE macro is available only in IBM Campaign.

### **Syntax**

VARIANCE(data [, keyword])

### **Parameters**

data

The numerical values to compute the variance of. This can be a constant value, a column, a cell range, or an expression evaluating to any of the above. For the format definition of data, see the "Macro Function Parameters" section in the chapter in this guide for your IBM product.

keyword

This optional keyword determines how the computation is performed over the input data range. Select one of the following:

ALL - Performs the computation on all cells in data (default)

COL - Performs the computation separately for each column of data

ROW - Performs the computation separately for each row of data

For more details on using keywords in IBM Campaign, see ["Format Specifications"](#page-11-0) [on page 8.](#page-11-0)

**Note:** Many macro functions take the keyword parameters {ALL | COL | ROW}. These keywords do not apply in **IBM Campaign** because the input data is always a single column or field. The macro will always behave as if the COL keyword were specified. Therefore, you do not need to specify these keywords when using **IBM Campaign** .

#### **Description**

VARIANCE calculates the variance of all the values in the specified data range. Variance is the standard deviation squared. The variance is calculated as follows:

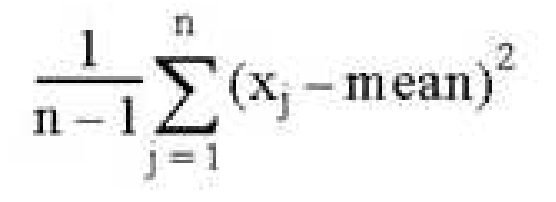

where the *x*'s are the samples, *n* is the number of samples, and *mean* is the average of the distribution.

**Note:** If the number of samples  $n = 1$ , VARIANCE returns an error.

#### **Examples**

TEMP = VARIANCE(V1)

Creates a new column named TEMP containing a single value which is the variance of the contents of column V1.

TEMP = VARIANCE(V1:V3)

Creates a new column named TEMP containing a single value which is the variance of the contents of columns V1, V2, and V3.

```
TEMP = VARIANCE(V1[10:20])
```
Creates a new column named TEMP containing a single value which is the variance of the cells in rows 10-20 of column V1.

TEMP = VARIANCE $(V1[1:5]:V4)$ 

Creates a new column named TEMP containing a single value which is the variance of the cells in rows 1-5 of columns V1 through V4.

TEMP = VARIANCE(V1:V3, COL)

Creates three new columns named TEMP, VX, and VY. The single value in the TEMP column is the variance of the contents of column V1, the single value in the VX column is the variance of the contents of column V2, and the single value in the VY column is the variance of the contents of column V3.

TEMP = VARIANCE\_(V1[1:5]:V3, COL) or TEMP = VARIANCE(V1[1:5]:V3[1:5], COL)

Creates three new columns named TEMP, VX, and VY, each containing a single value. The value in column TEMP is the variance of the cells in rows 1-5 of column V1, the value in column VX is the variance of the cells in rows 1-5 of column V2, and the value in column VY is the variance of the cells in rows 1-5 of column V3.

TEMP = VARIANCE(V1:V3, ROW)

Creates a new column named TEMP where each cell entry is the variance of the corresponding row across columns V1, V2, and V3.

```
TEMP = VARIANCE(V1[1:5]:V3,ROW) or TEMP = VARIANCE(V1[1:5]:V3[1:5], ROW)
```
Creates a new column named TEMP, where the cells in rows 1-5 contain the variance of the corresponding row across columns V1 through V3. The other cells in TEMP are empty.

## **WEEKDAY macro**

The WEEKDAY macro is available only in IBM Campaign.

### **Syntax**

WEEKDAY(data [, conversion\_keyword])

#### **Parameters**

data

The ASCII text dates to convert to numerical values representing days of the week (1-7). This can be ASCII text in quotes, a column of text, a cell range containing text, or an expression evaluating to any of the above. For the format definition of data, see the "Macro Function Parameters" section in the chapter in this guide for your IBM product.

#### conversion\_keyword

This optional keyword specifies how to interpret text formats for dates and times. Select one of the following:

- 1 mm/dd/yy (default)
- $2 dd mm yy$
- 3 mm/dd/yy hh:mm

If this parameter is not specified, the default is 1.

### **Description**

WEEKDAY converts text values in the specified data range into numerical values representing days of the week using the specified format for converting dates and times. The number 0 for Sunday, a 1 for Monday, and so on up to 6 for Saturday. If a text string cannot be parsed using the specified conversion\_keyword, WEEKDAY will return an error.

### **Examples**

```
TEMP = WEEKDAY("1/1/95")
Creates a new column named TEMP containing the number 0 (January 1, 1995 is a Sunday).
TEMP = WEEKDAY(V1, 2)Creates a new column named TEMP containing numbers for the days of the week for the
```
text strings in column V1. All text strings in column V1 are expected to be of the form dd-mmm-yy (otherwise ??? 's are returned).

TEMP = WEEKDAY(V1:V3, 3)

Creates three new columns named TEMP, VX, and VY. The column TEMP contains numbers representing the days of the week of text strings in column V1. The column VX contains numbers representing the days of the week of text strings in column V2. The column VY contains numbers representing the days of the week of text strings in column V3. All text strings in columns V1 - V3 are expected to be of the form mm/dd/yy hh:mm (otherwise ??? 's are returned).

TEMP = WEEKDAY(V1[10:20]:V2, 10)

Creates two new columns named TEMP and VX. The column TEMP contains the numbers representing the days of the week of text strings in rows 10-20 of column V1. The column VX contains the numbers representing the days of the week of text strings in rows 10-20 column V2. All text strings are expected to be of the form  $mm/dd/yy$  (otherwise ??? 's are returned).

### **Related functions**

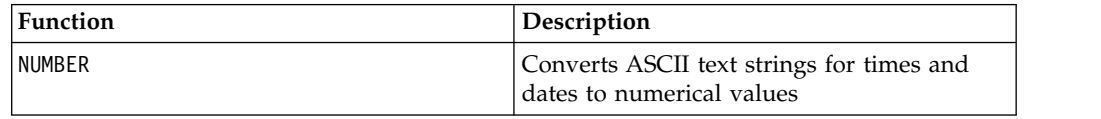

# **WEEKDAYOF macro**

The WEEKDAYOF macro is available only in IBM Campaign.

#### **Syntax**

WEEKDAYOF(date\_string [, input\_format])

### **Parameters**

date string

A text representing a valid date.

input\_format

One of the keywords in the table below, specifying the date format of date\_string.

### **Description**

WEEKDAYOF returns the day of the week as a number between 0-6 (Sunday 0, Monday 1, and so on) for the date specified by the date\_string. If input\_format is not provided, the default keyword DELIM\_M\_D\_Y will be used.

### **Examples**

WEEKDAYOF("08312000", MMDDYYYY) returns the number 4, since Thursday is the 4th day of the week.

**Note:** See ["DATE" on page 50](#page-53-0) for additional information on valid date formats.

### **Related functions**

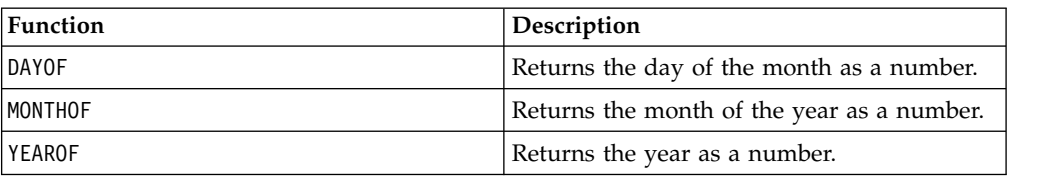

# **XOR macro**

The XOR macro is available in IBM Campaign and IBM Interact.

#### **Syntax**

data1 XOR data2

### **Parameters**

data1

The non-negative integers to bitwise XOR with the values in data2. This can be a constant value, a column, a cell range, or an expression evaluating to any of the above. For the format definition of data, see the "Macro Function Parameters" section in the chapter in this guide for your IBM product.

#### data2

The non-negative integer(s) to bitwise XOR with the values in data1. This can be a constant value, a column, a cell range, or an expression evaluating to any of the above. The number of columns in data2 must equal the number of columns in data1, unless data2 is a constant. For the format definition of data, see the "Macro Function Parameters" section in the chapter in this guide for your IBM product.

### **Description**

XOR performs a bitwise XOR between the two specified data ranges. It returns a new column for each input column, each containing the corresponding column in data1 bitwise XOR-ed to the corresponding column of data2 (that is, the first column of data1 is bitwise XOR-ed to the first column of data, the second column with the second column, and so on).

If data2 is a constant, each value in data1 is bitwise XOR-ed by that value. If data2 contains one or more columns, the calculations are performed on a row-by-row basis between one column from data2 and one column from data2. The first row of data1 is bitwise XOR-ed to the first row value of data2, the second row with the second row, and so on. This row-by-row calculation produces a result for each row up to the last value of the shortest column.

**Note:** Precision for this macro function is limited to integer values less than  $2^{24}$ . No negative values are allowed.

### **Examples**

 $TEMP = 3 XOR 7$ 

Creates a new column named TEMP containing the value four (bitwise XOR of 011 and 111 equals 100).

 $TEMP = V1$  XOR  $8$ 

Creates a new column named TEMP, where each value is the contents of column V1, bitwise XOR-ed with the binary value 1000.

 $TEMP = V1$  XOR V1

Creates a new column named TEMP containing all zeros (every value XOR-ed with itself produces zero).

TEMP = V1 XOR V2

Creates a new column named TEMP, where each value is the row value of column V1 bitwise XOR-ed with the corresponding row value of column V2.

TEMP = V1:V3 XOR V4:V6

Creates three new columns named TEMP, VX, and VY. The column TEMP contains the values in V1 bitwise XOR-ed with the corresponding row values of column V4. The column VX contains the bitwise XOR-ed values from columns V2 and V5. The column VY contains the bitwise XOR-ed values from columns V3 and V6.

TEMP = V1[10:20] XOR V2 or TEMP = V1[10:20] XOR V2[1:11]

Creates a new column named TEMP, where the first 11 cells contain the bitwise XOR-ed result of the values in rows 10-20 of column V1 by the values in rows 1-11 of column V2. The other cells in TEMP are empty.

### **Related functions**

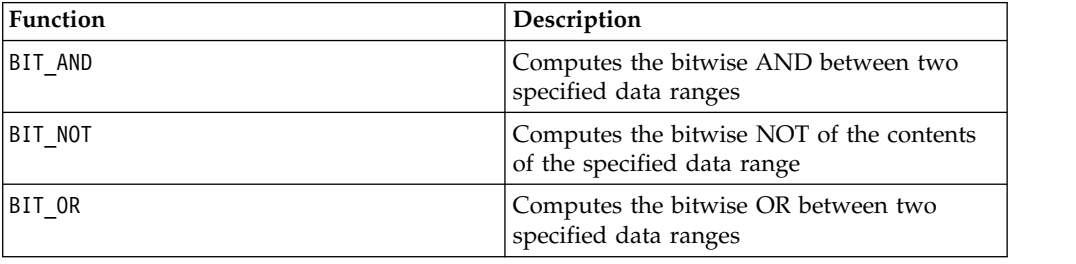

### **YEAROF macro**

The YEAROF macro is available only in IBM Campaign.

#### **Syntax**

YEAROF(date\_string [, input\_format])

#### **Parameters**

date string

A text representing a valid date.

input\_format

One of the keywords in the table below, specifying the date format of date\_string.

### **Description**

YEAROF returns the year as a number for the date specified by the date\_string. If input\_format is not provided, the default keyword DELIM\_M\_D\_Y will be used.

### **Examples**

YEAROF("31082000", DDMMYYYY) returns the number 2000.

For additional information on valid date formats, see ["DATE" on page 50.](#page-53-0)

### **Related functions**

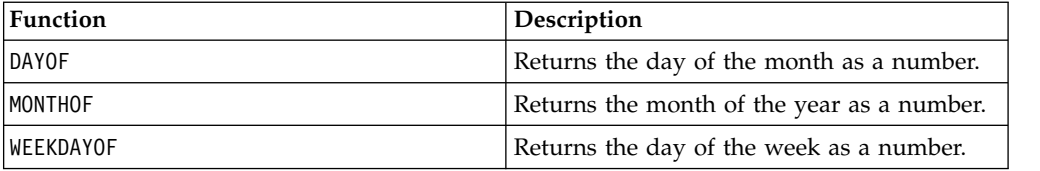

# **Antes de contactar con el soporte técnico de IBM**

Si encuentra un problema que no puede resolver consultando la documentación, el contacto de soporte designado por la empresa puede realizar una llamada al soporte técnico de IBM. Utilice estas directrices para asegurarse de que su problema se resuelve de forma eficiente y satisfactoria.

Si usted no es una de las personas responsables del contacto con el servicio de soporte técnico en su empresa, póngase en contacto con su administrador de IBM para obtener información.

**Note:** El soporte técnico no escribe ni crea scripts de API. Para obtener ayuda al implementar nuestras ofertas de API, contacte con IBM Professional Services.

### **Información a recopilar**

Antes de ponerse en contacto con el soporte técnico de IBM, recopile la información siguiente:

- v Una breve descripción de la naturaleza del problema.
- v Los mensajes de error detallados que ve cuando se produce el problema.
- v Detalles de los pasos para reproducir el problema.
- v Archivos de registro, archivos de sesión, archivos de configuración y archivos de datos relacionados con el problema.
- v Información sobre el producto y el entorno del sistema del , que puede obtener tal como se describe en "Información del sistema".

#### **Información de sistema**

Cuando llame al soporte técnico de IBM, es posible que se le pida que proporcione información sobre su entorno.

Si el problema no le impide conectarse, gran parte de esta información está disponible en la página Acerca de, que proporciona información sobre las aplicaciones IBM instaladas.

Puede acceder a la página Acerca de seleccionando **Ayuda > Acerca de**. Si la página Acerca de no es accesible, consulte en el archivo version.txt que se encuentra en el directorio de instalación de la aplicación.

#### **Información de contacto para el soporte técnico de IBM**

Para conocer las formas de ponerse en contacto con el soporte técnico de IBM, consulte el sitio web de soporte técnico del producto IBM: [\(http://www.ibm.com/](http://www.ibm.com/support/entry/portal/open_service_request) [support/entry/portal/open\\_service\\_request\)](http://www.ibm.com/support/entry/portal/open_service_request).

**Note:** Para especificar una solicitud de soporte, debe iniciar la sesión con una cuenta de IBM. Esta cuenta debe estar vinculada a su número de cliente de IBM Para obtener más información sobre cómo asociar la cuenta a su número de cliente de IBM, consulte **Support Resources>Entitled Software Support** en el portal de soporte.

# **Avisos**

Esta información se ha desarrollado para productos y servicios ofrecidos en EE.UU.

Es posible que IBM no ofrezca en otros países los productos, servicios o características que se describen en este documento. Consulte al representante local de IBM para obtener información sobre los productos y servicios disponibles actualmente en su localidad. Cualquier referencia a un producto, programa o servicio de IBM no pretende indicar o implicar que sólo se puede utilizar el producto, programa o servicio de IBM. Se puede utilizar en su lugar cualquier producto, programa o servicio funcionalmente equivalente que no infrinja ningún derecho de propiedad intelectual de IBM. Sin embargo, es responsabilidad del cliente evaluar y verificar el funcionamiento de cualquier producto, programa o servicio que no sea de IBM.

IBM puede tener patentes o aplicaciones de patente pendientes que afecten a los temas tratados en este documento. La entrega de este documento no le otorga ninguna licencia sobre dichas patentes. Puede enviar consultas sobre licencias, por escrito, a:

IBM Director of Licensing IBM Corporation North Castle Drive Armonk, NY 10504-1785  $IISA$ 

Para consultas sobre licencias relativas a la información de doble byte (DBCS), póngase en contacto con el departamento de propiedad intelectual de IBM en su país o envíe las consultas, por escrito, a:

Intellectual Property Licensing Legal and Intellectual Property Law IBM Japan, Ltd. 19-21, Nihonbashi-Hakozakicho, Chuo-ku Tokyo 103-8510, Japón

El párrafo siguiente no se aplica al Reino Unido ni a ningún otro país donde estas disposiciones sean incompatibles: INTERNATIONAL BUSINESS MACHINES CORPORATION PROPORCIONA ESTA PUBLICACIÓN "TAL CUAL" SIN GARANTÍAS DE NINGÚN TIPO, NI EXPLÍCITAS NI IMPLÍCITAS, INCLUYENDO PERO NO LIMITÁNDOSE A ELLAS, LAS GARANTÍAS IMPLÍCITAS DE NO VULNERACIÓN, COMERCIALIZACIÓN O IDONEIDAD PARA UN FIN CONCRETO. Algunos países no permiten la renuncia a garantías explícitas o implícitas en determinadas transacciones, por lo que puede que esta declaración no sea aplicable en su caso.

Esta información puede contener inexactitudes técnicas o errores tipográficos. Periódicamente se efectúan cambios en la información incluida en este documento; estos cambios se incorporarán en nuevas ediciones de la publicación. IBM puede realizar en cualquier momento mejoras o cambios en los productos o programas descritos en esta publicación sin previo aviso.

Cualquier referencia en esta información a sitios web que no sean de IBM se proporciona, únicamente, a efectos de comodidad y no sirve, en modo alguno, de endoso de dichos sitios web. El contenido de esos sitios web no forma parte del contenido de este producto de IBM, por lo que la utilización de dichos sitios es responsabilidad del usuario.

IBM podría usar o distribuir del modo que considere adecuado cualquier información que usted suministre, sin contraer por ello obligación alguna con usted.

Los titulares de licencias de este programa que deseen obtener información sobre el mismo con el fin de permitir: (i) el intercambio de información entre programas creados independientemente y otros programas (incluido éste) y (ii) el uso mutuo de información que se haya intercambiado, deben ponerse en contacto con:

IBM Corporation B1WA LKG1 550 King Street Littleton, MA 01460-1250 EE.UU.

Esta información puede estar disponible, sujeta a los términos y condiciones adecuados, incluido en algunos casos, el pago de una tasa.

IBM proporciona el programa bajo licencia descrito en este documento y todo el material bajo licencia disponible para el mismo, de acuerdo a lo estipulado en los términos del Acuerdo de cliente de IBM, el Acuerdo internacional de licencias de programas de IBM o cualquier acuerdo equivalente entre ambas partes.

Cualquier dato que se encuentre en este documento se ha determinado en un ambiente controlado. Por lo tanto, los resultado obtenido en otros entornos operativos podrían variar significativamente. Tal vez se hayan realizado mediciones en sistemas que estén en fase de desarrollo y no existe ninguna garantía de que esas mediciones vayan a ser iguales en los sistemas disponibles en el mercado. Además, algunas medidas se podrían haber estimado en extrapolación. Los resultados reales pueden variar. Los usuarios de este documento debería verificar los datos aplicables para sus entornos específicos.

La información relacionada con productos que no son de IBM se ha obtenido de los proveedores de dichos productos de sus anuncios publicados o de otras fuentes de disponibilidad pública. IBM no ha probado necesariamente esos productos y no puede confirmar la exactitud del rendimiento, la compatibilidad ni otras afirmaciones referentes a productos que no sean de IBM. Las preguntas relacionadas con las funciones de los productos que no son de IBM deberán dirigirse a los proveedores de estos productos.

Todas las sentencias relacionadas con la futura dirección de IBM o intento están sujetas al cambio o retirada sin previo aviso y sólo representan objetivos y metas.

Todos los precios de IBM que se muestran son precios de distribuidor recomendados por IBM, corresponden al momento actual y están sujetos a cambios sin aviso previo. Los precios de concesionario pueden variar.

Esta información contiene ejemplos de datos e informes utilizados en operaciones empresariales diarias. Para ilustrarlas de la forma más completa posible, los ejemplos pueden incluir nombres de personas, empresas, marcas y productos.

Todos estos nombres son ficticios y cualquier similitud a los nombres y direcciones que haya utilizado una empresa real es pura coincidencia.

LICENCIA DE COPYRIGHT:

Esta información contiene programas de aplicación de muestra en lenguaje fuente, que se utilizan para complementar las explicaciones relacionadas con las técnicas de programación en diversas plataformas operativas. Puede copiar, modificar y distribuir estos programas de ejemplo de cualquier manera sin realizar ningún pago a IBM, a fin de desarrollar, utilizar, comercializar y distribuir programas de aplicación que se adecuen a la interfaz de programación de aplicaciones para la plataforma operativa para la que se han escrito los programas de ejemplo. Estos ejemplos no se han probado de forma exhaustiva bajo todas las condiciones. Por lo tanto, IBM no puede garantizar ni dar por sentada la fiabilidad, la utilidad ni el funcionamiento de estos programas. Los programas de ejemplo se proporcionan "TAL CUAL", sin garantía de ninguna clase. IBM no será responsable de los daños debidos al uso de los programas de ejemplo.

Si está viendo esta copia software de la información, es posible que las fotografías y las ilustraciones en color no aparezcan.

### **Marcas registradas**

IBM, el logotipo de IBM e ibm.com son marcas registradas de International Business Machines Corp., registradas en muchas jurisdicciones de todo el mundo. Otros nombres de producto y servicio pueden ser marcas registradas de IBM u otras empresas. Encontrará la lista actual de las marcas comerciales de IBM en el sitio web on the Web at "Copyright and trademark information" at www.ibm.com/legal/copytrade.shtml.

# **Consideraciones sobre la política de privacidad y los términos de uso**

Los productos software de IBM Software, incluido el software como una solución de servicio, ("Ofertas de Software") pueden utilizar cookies u otras tecnologías para recopilar información de utilización de producto, para ayudar a mejorar la experiencia del usuario final, para adaptar las interacciones con el usuario final o para otros fines. Una cookie es un elemento de datos que un sitio web puede enviar al navegador, que a continuación se puede almacenar en el sistema como una etiqueta que identifica el sistema. En muchos casos, estas cookies no recopilan información personal. Si utiliza una Oferta de software que le permite recopilar información personal mediante cookies y tecnologías similares, a continuación le ofrecemos información específica.

Dependiendo de las configuraciones desplegadas, esta Oferta de software puede utilizar cookies de sesión y persistentes que recopilen el nombre de cada usuario y otra información personal para fines de gestión de sesiones, utilización de usuario mejorada u otros fines funcionales o de seguimiento de uso. Estas cookies pueden inhabilitarse, pero si se inhabilitan también se eliminará la funcionalidad que habilitan.

Distintas jurisdicciones regulan la recopilación de información personal mediante cookies y tecnologías similares. Si las configuraciones desplegadas para esta Oferta de Software le proporcionan como cliente la posibilidad de recopilar información personal sobre usuarios a través de cookies u otras tecnologías, debería buscar su

propio asesoramiento legal en relación a todas las leyes aplicables a dicha recopilación de datos, incluidos los requisitos para proporcionar avisos y el consentimiento cuando sea lo propio.

IBM requiere que los Clientes (1) proporcionen un enlace claro y visible a los términos de uso del sitio web del Cliente (por ejemplo, política de privacidad) que incluya un enlace a las prácticas de uso y recopilación de datos de IBM y del cliente; (2) notifiquen que IBM coloca, en nombre del Cliente, cookies y balizas web/gifs claras en el sistema del visitante, junto con una explicación de la finalidad de dicha tecnología; y (3) en la medida requerida por ley, obtengan el consentimiento de los visitantes del sitio web antes de la colocación de cookies y balizas web/gifs por parte del Cliente o IBM en nombre del Cliente, en dispositivos del visitante del sitio web

Si desea obtener más información sobre la utilización de las distintas tecnologías, incluidas las cookies, para estos propósitos, consulte la declaración de privacidad en línea de IBM en http://www.ibm.com/privacy/details/us/en, en la sección que se titula "Cookies, Web Beacons and Other Technologies".

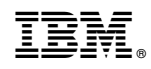

Printed in USA